# **Opal Documentation**

**OBiBa**

**Feb 10, 2020**

# **Contents**

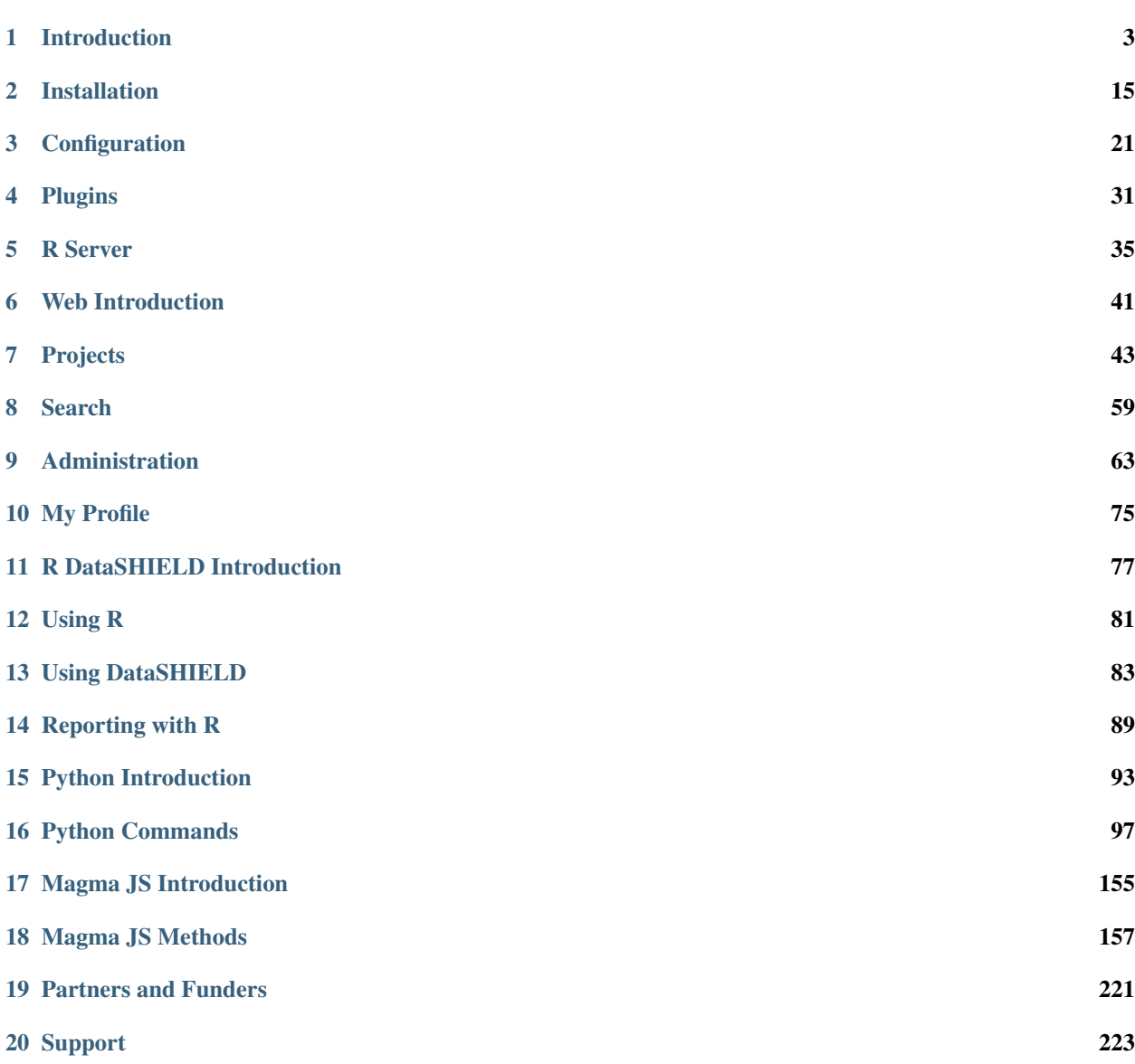

Targeted at individual studies and study consortia, [OBiBa](http://obiba.org/) software stack (Opal, Mica etc.) provides a software solution for epidemiological data management, analysis and publication. [Opal](http://www.obiba.org/pages/products/opal/) is the core data warehouse application that provides all the necessary tools to import, transform and describe data. Opal can be used with [Agate,](http://www.obiba.org/pages/products/agate/) the [OBiBa'](http://obiba.org/)s central authentication server.

# CHAPTER 1

# Introduction

<span id="page-6-0"></span>Opal is [OBiBa'](https://www.obiba.org)s core database application for biobanks. Participant data, once collected either from OBiBa's Onyx application, must be integrated and stored in a central data repository under a uniform model. Opal is such a central repository. Current Opal version can import, process, and copy data. Opal is typically used in a research center to analyze the data acquired at assessment centres. Its ultimate purpose is to achieve seamless data-sharing among biobanks.

For more information on Opal future, see [Opal description on OBiBa.](https://www.obiba.org/pages/products/opal/)

See detailed concepts and tutorials:

# **1.1 Variables and Data**

The variables are organized in an abstract way, independently of the way they are persisted.

The following diagram presents a 'traditional' view of what is a table:

- the 'columns' are the variables,
- the 'rows' are the value sets for each entity,
- the 'cells' are the variable entity values.

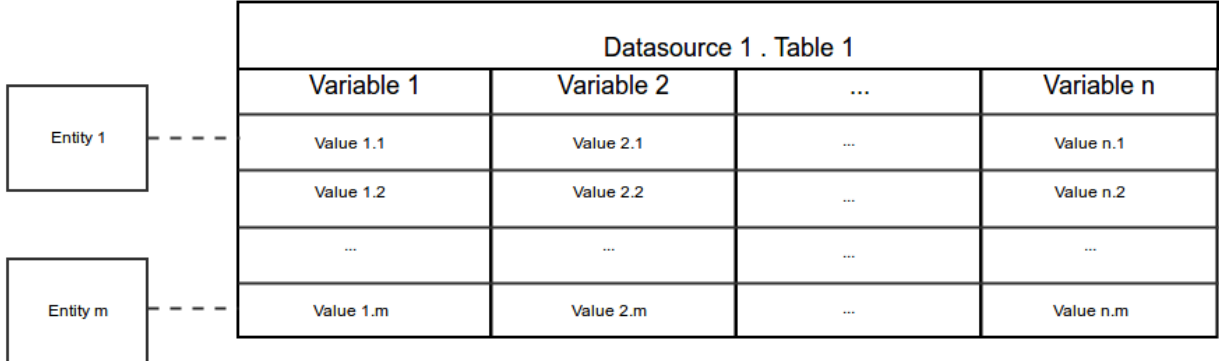

The following diagram shows the relationships between the different concepts:

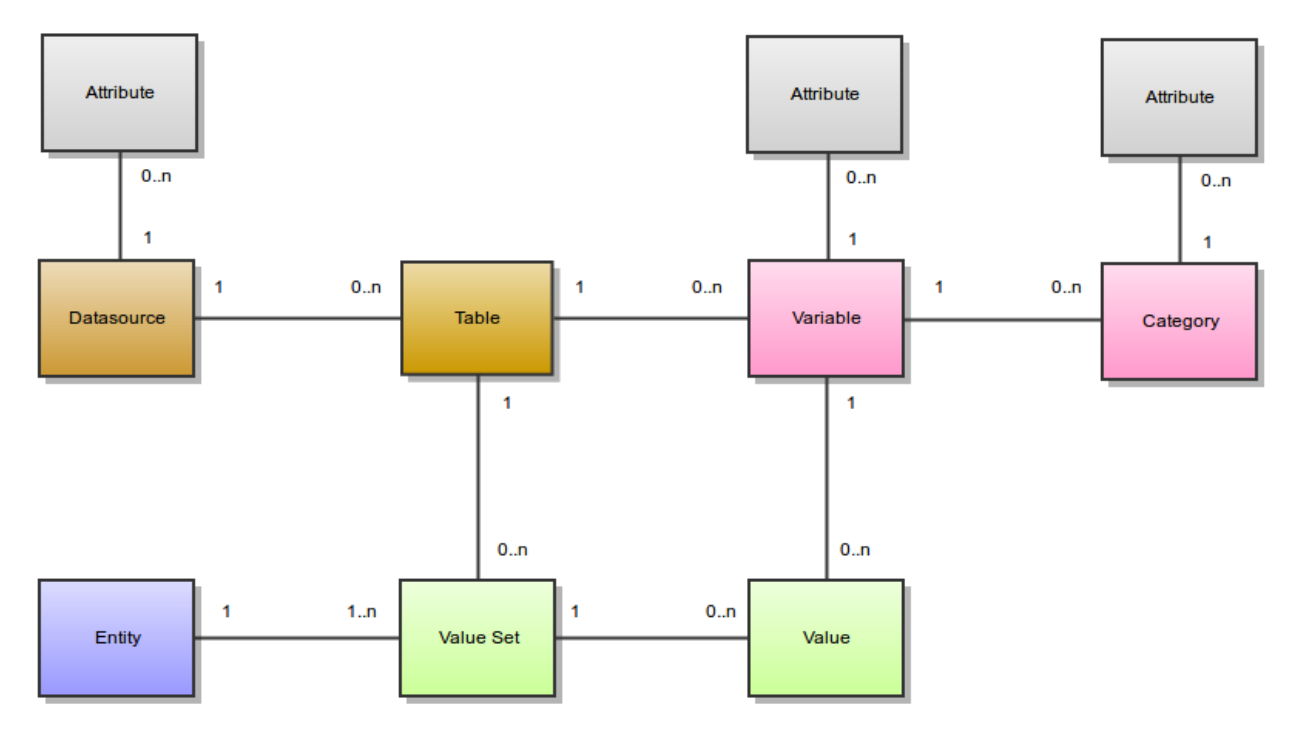

# **1.1.1 Variables**

### **Variables and Categories**

A variable describes a set of values. The values of a variable are all of the same type. Possible value types are:

- integer
- decimal
- text
- binary
- locale
- boolean
- datetime
- date
- point
- linestring
- polygon

A variable is about an entity, i.e. all the values for a variable are from the same entity type. Possible entity types are:

- Participant
- Instrument
- $\bullet$  ...

A category describe some of the possible values of a variable. A category is associated to one and only one variable.

#### **Datasources and Tables**

A variable is in one and only one table.

A table has several variables and is in one and only one datasource.

A datasource has several tables. A datasource is not a database: it can be persisted in a database, using different schema. It can also be persisted in a file in xml or Excel formats. It is important to understand that Opal separates the formal description of the variables from the way they are persisted. This gives to Opal a lot of versatility.

#### **Attributes**

Datasources, variables and categories have attributes. These attributes provide additional meta-information. An attribute is made of:

- a namespace (optional),
- a name (required),
- a locale (optional), that specifies in which language is the attribute value,
- a value (required even if null).

Example of a variable *asked\_age* which has the following attributes:

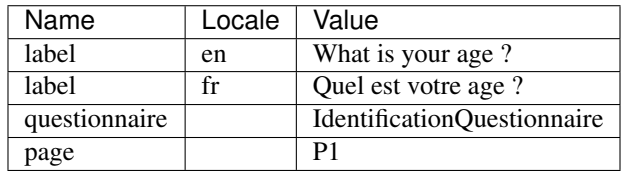

The variable *asked\_age* has also some categories (with their attributes):

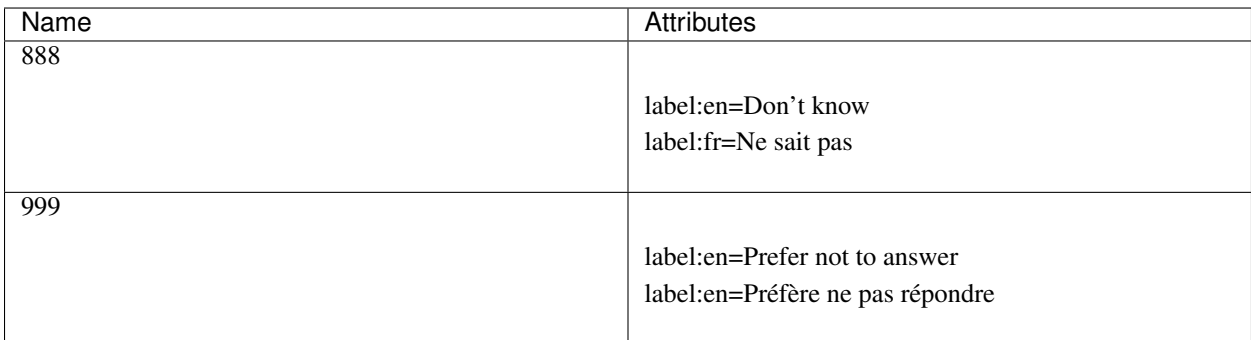

### **Fully Qualified Names**

Each of these elements has a short name. A fully qualified name will identify them uniquely:

- Datasource fully qualified name: <datasource\_name>
- Table fully qualified name: <datasource\_name>.<table\_name>
- Variable fully qualified name: <datasource\_name>.<table\_name>:<variable\_name>

The fully qualified name is useful for disambiguation.

Following the example of the *asked\_age* variable, its fully qualified name could be: *opaldata.IdentificationQuestionnaire:asked\_age*

### **Derived Variables**

A derived variable is a variable which values are computed using a script. This script is expressed using the Magma Javascript API.

#### **Views**

Opal deals with variables and values in tables. Views are here to:

- define a subset of a table, both in terms of variables and values,
- define a subset of many tables in terms of variables and values,
- define #Derived Variables that are to be resolved against 'real' ones.

These virtual tables are then manipulated just like standard tables (for instance they can be copied to a datasource). Given table Table1:

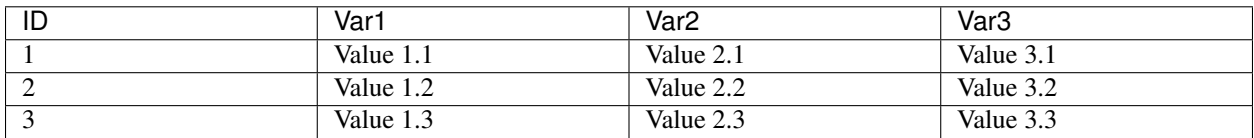

A view can be defined so that the resulting 'table' may be View1:

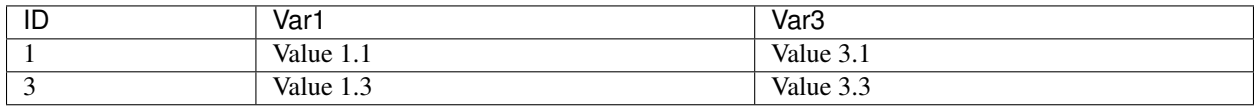

#### or View2:

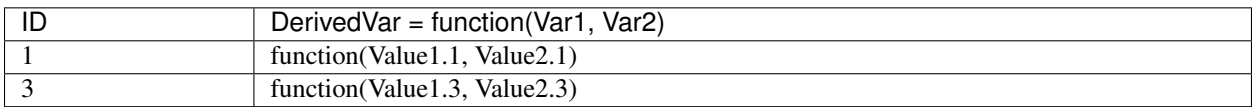

Given Table1 above and the following table Table2:

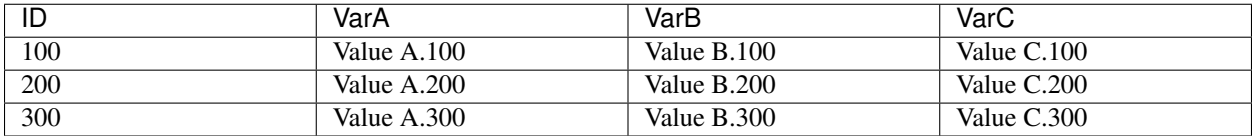

A view can also be a combination or a 'join' of both tables, as in View3:

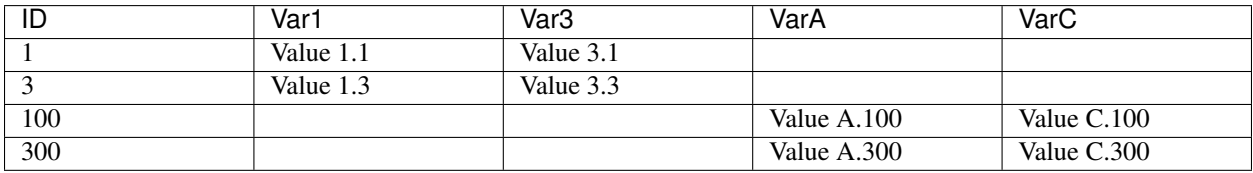

### **1.1.2 Data**

### **Entities**

The entities can be of different types:

- Participant (most common)
- Instrument (provided by Onyx)
- Workstation (provided by Onyx)
- ... (any that might fit your needs)

Each entity has a unique identifier. An entity can have several value sets, but only one value set for a particular table.

### **Value Types**

The following table gives more information about the textual representation of a value, given a value type:

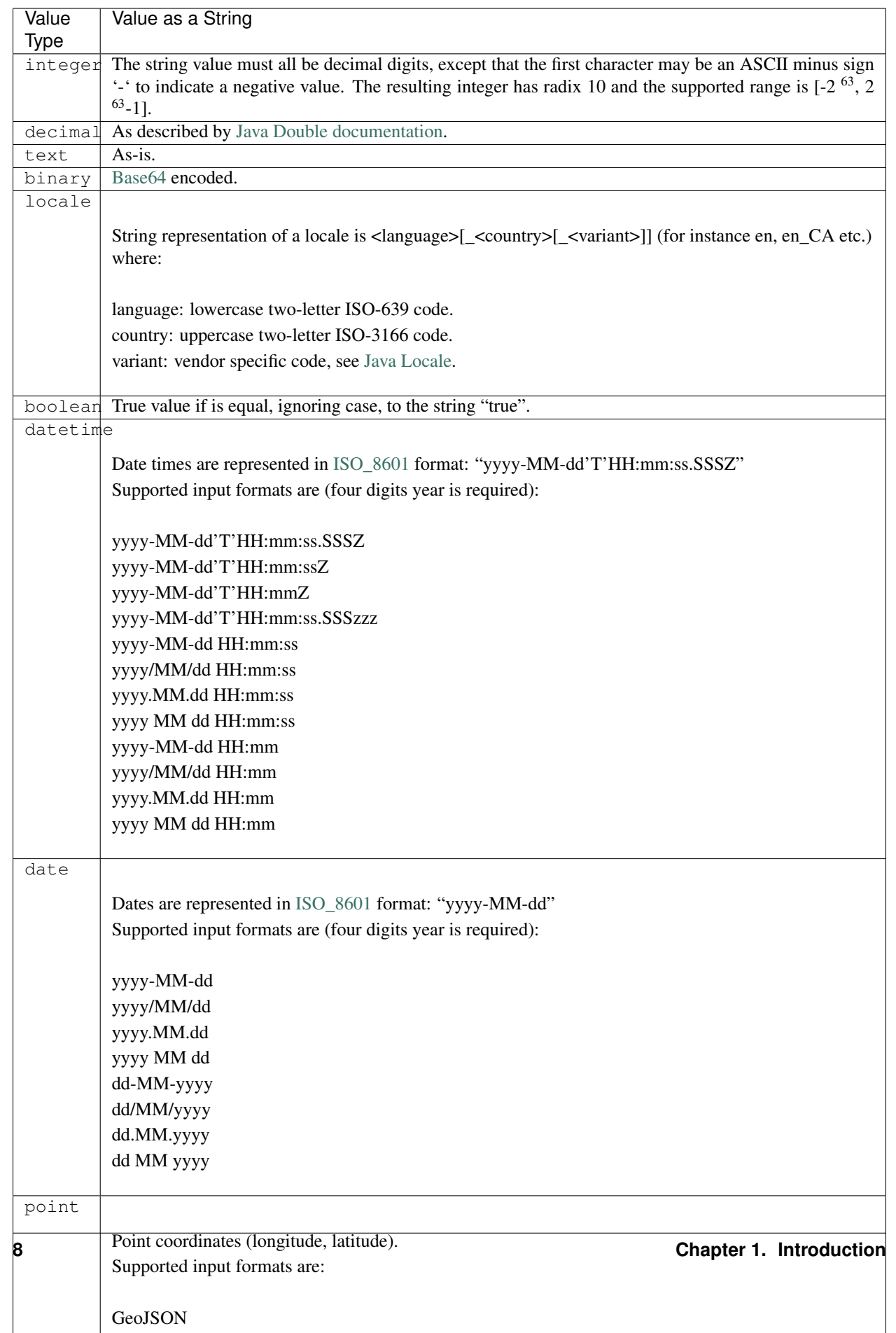

### **Value Sets and Values**

A value is associated to a variable and is part of a value set. Each value set is for a particular entity and a particular table. An entity has a maximum of one value set in one table.

A value is always associated with a type and a data (or a sequence of data if the variable is repeatable).

# **1.2 Identifiers Mappings**

Following the OBiBa paradigm of separation of concerns, the concept of "Identifiers Mappings" defines how to protect participant's privacy while exchanging data with Opal. The exchanges can be in both directions: imports and exports. Participants privacy is ensured by not communicating private participant identifier (use of a shared key instead).

### **1.2.1 Participant Identifier Separation**

The following diagram shows the different identifiers that can be assigned to one participant.

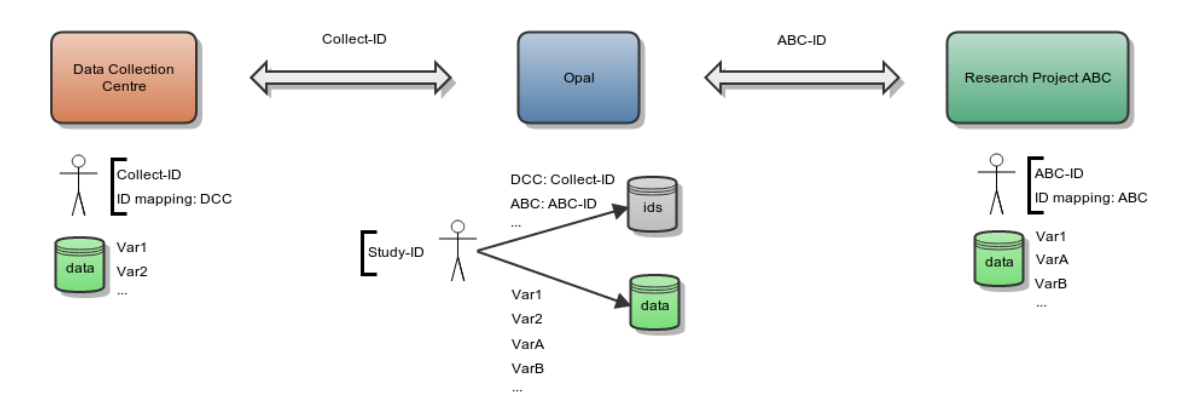

Opal separates the participant identifiers from the participant's data in two databases:

- the Opal identifier database will store the participant identifiers,
- the Opal data database will store anonymous participant's data.

One participant is identified in these two databases by a unique identifier which is the system identifier (usually the study identifier). Opal is able to find a participant from a given shared identifier.

#### **Data Importation**

The importation process is the following for one participant:

- if an identifiers mapping is provided, different importation strategies can apply:
	- each imported identifier must be mapped to a system identifier, otherwise the importation will fail,
	- each imported identifier must be mapped to a system identifier, otherwise the importation will ignore these data,
	- or when an imported identifier cannot be mapped to a system identifier, create a unique system identifier and map it to the imported one,
- else, no identifiers mappings is specified and therefore imported identifiers are considered to be system identifiers.

### **Data Exportation**

The same identifiers mapping process can apply when exporting data. To avoid collusion between research projects requesting for data, each of them will be delivered data with participant's identifiers specific to them. This way "Research Project ABC" will not be able to put in common its Study data with "Research Project 123". It will only be possible if the Study allows it.

### **1.2.2 Integration with Onyx**

[Onyx](https://www.obiba.org/pages/products/onyx/) is the OBiBa's solution for collecting participants data. Data exported by Onyx can be directly imported in Opal. If participant is assigned a different identifier in each data collection sites, then it will be required to define in Opal a identifiers mapping for each of these sites.

# **1.3 Data Harmonization**

### **1.3.1 Opal Application**

Opal includes a comprehensive software infrastructure facilitating data harmonization as well as seamless and secure data-sharing amongst Biobanks.

### **Data Harmonization with Opal**

To achieve effective data harmonization and querying of harmonized datasets between Biobanks, the steps are:

- Set up Opal servers for each Biobanks and import relevant data sets,
- Configure a harmonized description of data in each Opal server,
- Set up a Mica server that is able to authenticate itself against each Opal server,
- Run distributed queries on harmonized data sets.

#### **Results and Benefits**

When several Biobanks set up a network of Opals with the aim of harmonizing data, the benefits are:

- Individual-level data are hosted by the Biobank they belongs to,
- Each Biobank controls access rights to data in Opal.
- Consistent data access across Opal servers.

Collaborative research projects are highly facilitated when harmonizing data using Opal. Opal provides:

- Formal descriptions of harmonized data,
- Real-time availability of Harmonized dataset summaries from each Biobank,
- Real-time distributed statistical analysis through DataSHIELD method.

Opal is strongly integrated with Mica, a generic web portal for Biobank consortia. Through the Mica web interface, authenticated researchers can perform distributed queries on the content of each individual Biobank data collection hosted by Opal. Moreover, Opal implements the DataSHIELD method which enables individual-level data analysis across multiple Opal instances.

# **1.3.2 Data Harmonization Infrastructure**

### **Opal in Study Networks**

Opal is an application that runs on a server. Opal can be accessed through a secured connection (encrypted and authenticated). One possible network architecture to integrate Opal in Biobank infrastructure is the following:

- The Biobank Secured Database Repository is where the Biobank data is stored. Ideally it is not connected to any network and therefore data are imported in Opal using files.
- The Biobank External Network is a private network that hosts the Opal application and a database (running on the same server or on two different servers).

Opal ensures data access security through a variety of mechanisms:

- The Opal server is hosted in a network that is protected by a firewall which only allows connections using encrypted (HTTPS) protocol through a specific port. Connections can also be restricted to specific remote clients.
- Opal application itself requires user authentication. Data hosted by Opal are subject to authorization (authenticated users can only see authorized data).
- Data are extracted from Biobank database as CSV files. These files are then imported in Opal database through the Opal application. There is no direct link between Opal and the Biobank Data Repository.

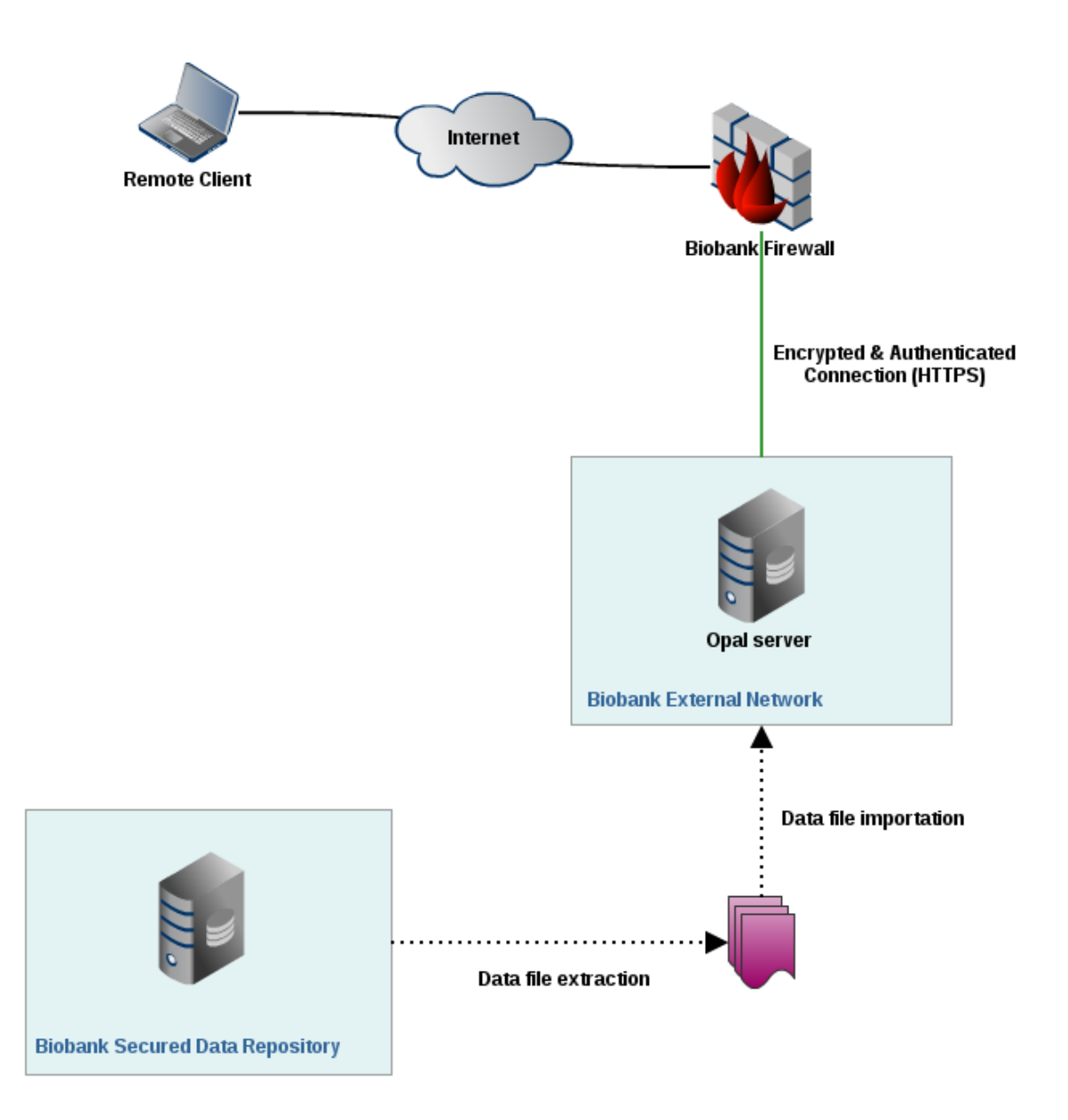

### **Data Harmonization across Studies**

The aim of the data harmonization process is to transform study-specific data into a common format defined in the DataSchema and to access data in each Biobanks:

- The Biobanks have to agree on a Harmonized DataSchema, i.e. the description of the common data format,
- Each Biobank imports relevant datasets onto their dedicated Opal server,
- The Harmonized Data schema is uploaded in each Opal servers,
- Processing algorithms are then developed to derive study-specific variables into DataSchema format variables.

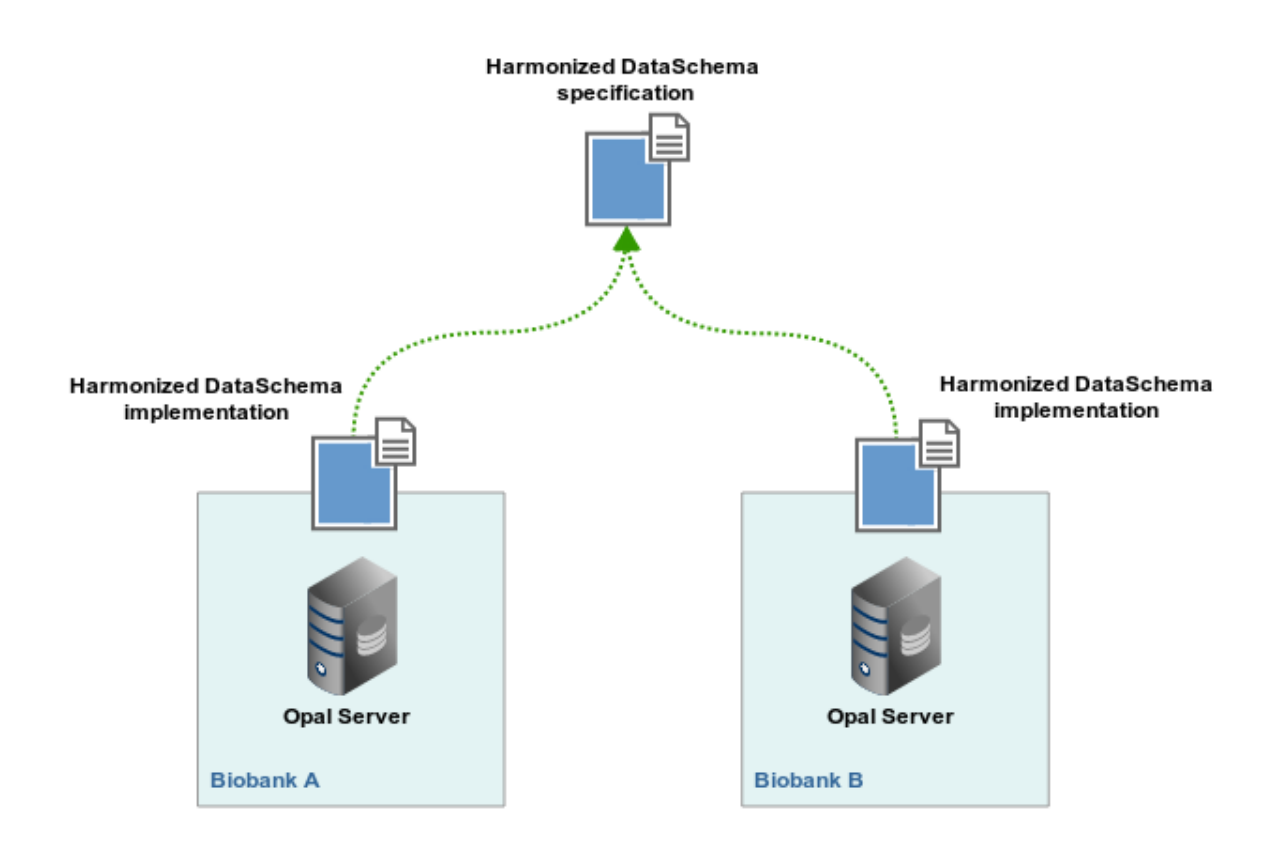

#### **Study Consortium Web Portal**

Mica is a web portal which aims at disseminating summary data from consortium members once it has been harmonized. A Mica server will connect and authenticate itself against each of the Biobanks Opal servers holding the harmonized datasets. In return Mica server will display in its web interface data summaries of harmonized variables (count, min/max, mean, stdv etc.) to the remote user.

Note that when accessing harmonized data summaries:

- The remote client never connects directly to any Opal server (Mica act as a broker),
- Individual-level data are never extracted from Opal servers (data aggregations are computed in Opal).

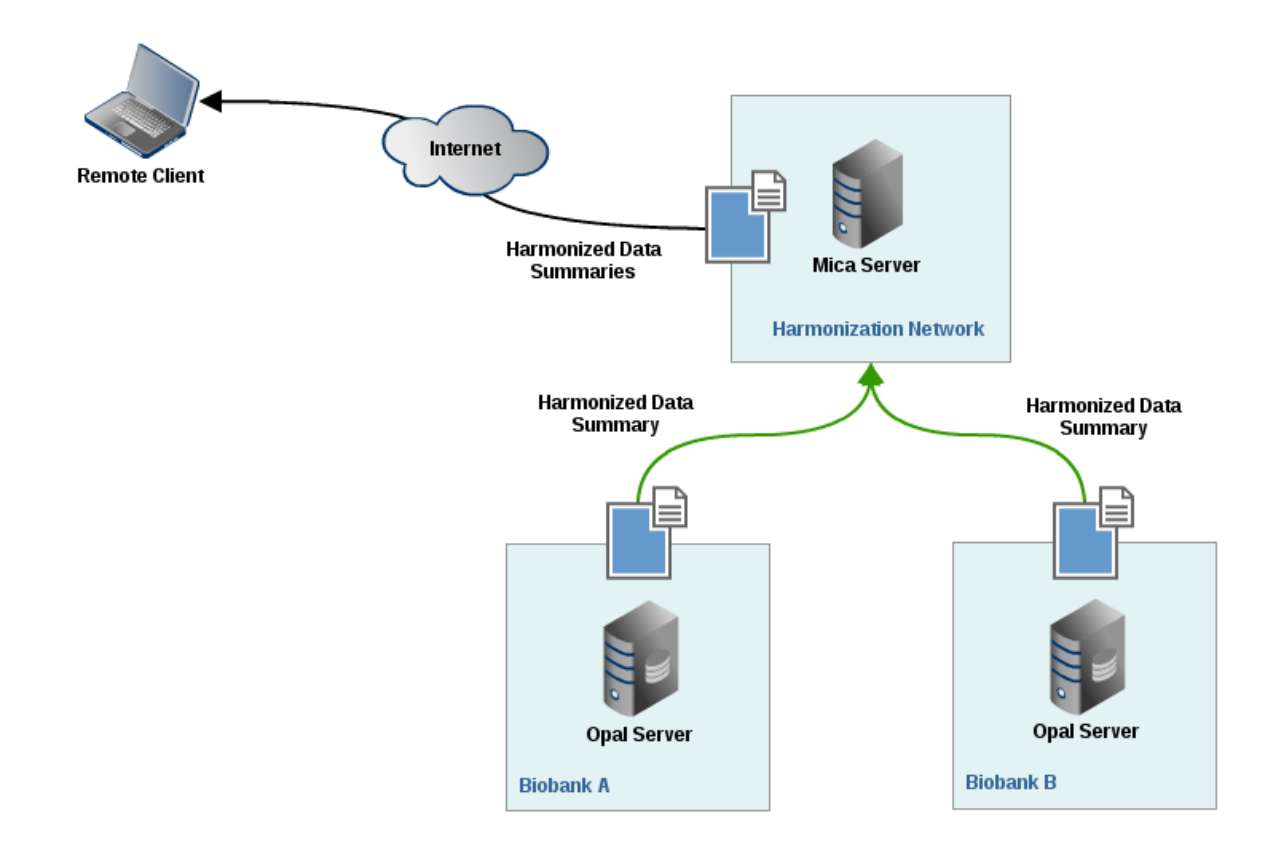

### **Distributed analyses with DataSHIELD**

DataSHIELD stands for [Data Aggregation Through Anonymous Summary-statistics from Harmonized Individual](https://www.obiba.org/pages/products/datashield/)[levEL Databases.](https://www.obiba.org/pages/products/datashield/)

Some research projects demand very large sample size for detecting interactions. Such projects usually require pooling individual-level data from several studies to obtain this sample size. Important ethico-legal constraints often prevent or impede the pooling of individual level data.

DataSHIELD is a method by which an analysis of individual-level data from several sources can be done without actually pooling the data from these sources together. The process is described in a [paper published in IJE.](https://academic.oup.com/ije/article/39/5/1372/804410) Through Mica web interface, distributed DataSHIELD queries can be run on any harmonized data sets hosted on Opal.

# CHAPTER 2

# Installation

<span id="page-18-0"></span>Opal is a stand-alone [Java](https://www.java.com) server application that does not require a database engine at installation time. Connection to one or more databases is part of the post-install configuration.

# **2.1 Requirements**

# **2.1.1 Server Hardware Requirements**

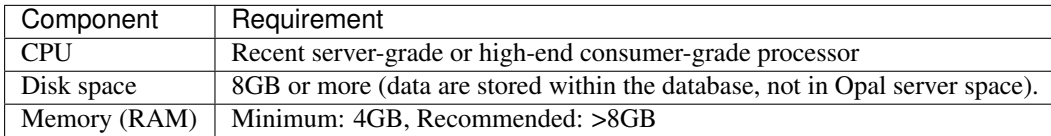

### **2.1.2 Server Software Requirements**

[Java](https://www.java.com) is the minimum software requirement, other software are for a fully functional system. While Java is required by Opal server application, MongoDB, MySQL, R can be installed on another server. See also *[R Server](#page-38-0)*.

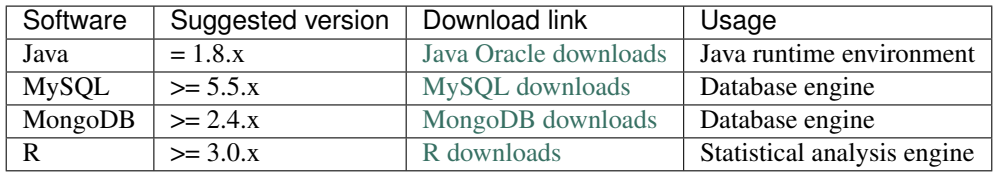

# **2.2 Install**

Opal is distributed as a Debian/RPM package, as a zip file and as a Docker image. The resulting installation has default configuration that makes Opal ready to be used. Once installation is done, see *[Configuration](#page-24-0)* instructions.

### **2.2.1 Debian Package Installation**

Opal is available as a Debian package from OBiBa Debian repository. To proceed installation, do as follows:

- [Install Debian package.](http://www.obiba.org/pages/pkg/) Follow the instructions in the repository main page for installing Opal.
- Manage Opal Service: after package installation, Opal server is running: see how to manage the Service.

### **2.2.2 RPM Package Installation**

Opal is available as a RPM package from OBiBa RPM repository. To proceed installation, do as follows:

- [Install RPM package.](http://www.obiba.org/pages/rpm/) Follow the instructions in the RPM repository main page for installing Opal.
- Manage Opal Service: after package installation, Opal is running: see how to manage the Service.

### **2.2.3 Zip Distribution Installation**

Opal is also available as a Zip file. To install Opal zip distribution, proceed as follows:

- [Download Opal distribution](https://github.com/obiba/opal/releases)
- Unzip the Opal distribution. Note that the zip file contains a root directory named **opal-x.y.z-dist** (where x, y and z are the major, minor and micro releases, respectively). You can copy it wherever you want. You can also rename it.
- Create an OPAL\_HOME environment variable
- Separate Opal home from Opal distribution directories (recommended). This will facilitate subsequent upgrades.

Set-up example for Linux:

```
mkdir opal-home
cp -r opal-x-dist/conf opal-home
export OPAL_HOME=`pwd`/opal-home
./opal-x-dist/bin/opal
```
Launch Opal. This step will create/update the database schema for Opal and will start Opal: see Regular Command.

For the administrator accounts, the credentials are "administrator" as username and "password" as password. See User Directories Configuration to change it.

# **2.2.4 Docker Image Installation**

OBiBa is an early adopter of the [Docker](https://www.docker.com/) technology, providing its own images from the [Docker Hub repository.](https://hub.docker.com/orgs/obiba/repositories)

A typical [docker-compose](https://docs.docker.com/compose/) file (including a MongoDB database and a MySQL database, a DataSHIELD ready R server and all useful plugins) would be:

```
version: '3'
services:
 opal:
   image: obiba/opal:latest
   ports:
     - "8843:8443"
     - "8880:8080"
   links:
     - rserver
     - mongo
     - mysqldata
   environment:
     - JAVA_OPTS=-Xms1G -Xmx8G -XX:+UseG1GC
     - OPAL_ADMINISTRATOR_PASSWORD=password
     - MONGO_HOST=mongo
     - MONGO_PORT=27017
     - MYSQLDATA_HOST=mysqldata
     - MYSQLDATA_USER=opal
     - MYSQLDATA_PASSWORD=password
     - RSERVER_HOST=rserver
   volumes:
      - /tmp/opal:/srv
 mongo:
   image: mongo
 mysqldata:
   image: mysql:5
   environment:
     - MYSQL_DATABASE=opal
     - MYSQL_ROOT_PASSWORD=password
     - MYSQL_USER=opal
      - MYSQL_PASSWORD=password
 rserver:
   image: obiba/opal-rserver
   volumes:
      - /tmp/rserver:/srv
```
Then environment variables that are exposed by this image are:

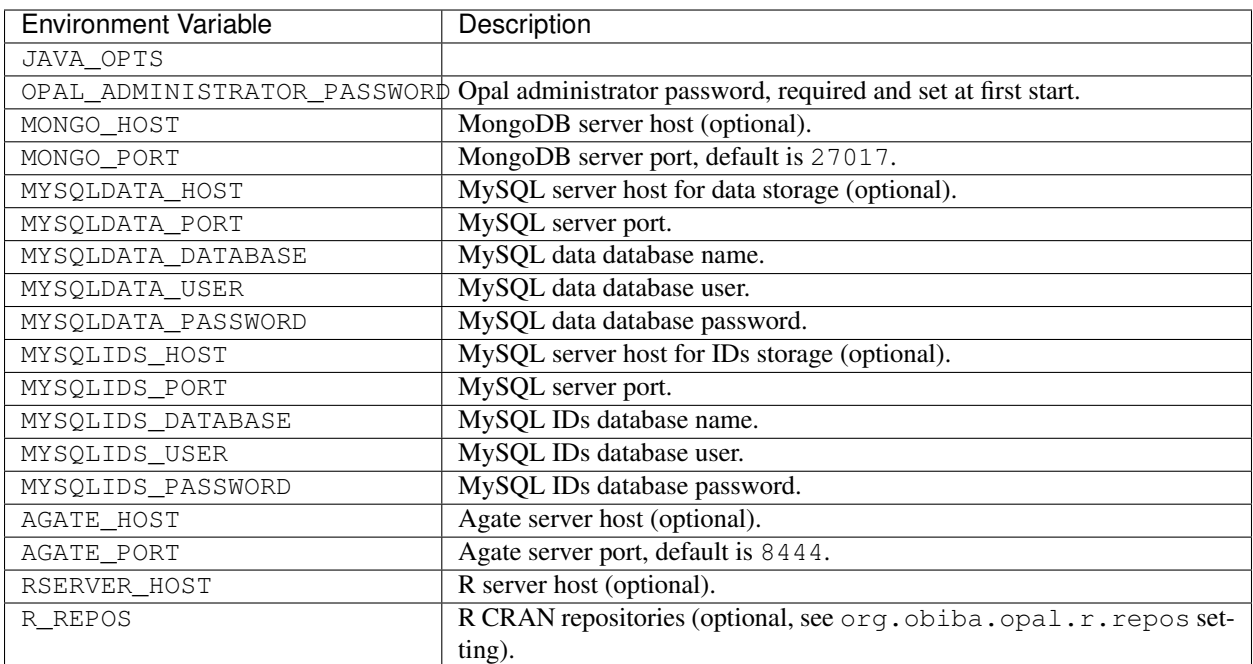

# **2.3 Upgrade**

The upgrade procedures are handled by the application itself.

# **2.3.1 Debian Package Upgrade**

If you installed Opal via the Debian package, you may update it using the command:

```
apt-get install opal
```
# **2.3.2 RPM Package Upgrade**

If you installed Opal via the RPM package, you may update it using the command:

yum install opal-server

# **2.3.3 Zip Distribution Upgrade**

Follow the Installation of Opal Zip distribution above but make sure you don't overwrite your opal-home directory.

# **2.3.4 Docker Distribution Upgrade**

Change the docker image version and restart the docker container. If the opal-home directory was mounted in user space, it will be reused.

# **2.4 Execution**

### **2.4.1 Server launch**

### Service

When Opal is installed through a Debian/RPM package, Opal server can be managed as a service.

Options for the Java Virtual Machine can be modified if Opal service needs more memory. To do this, modify the value of the environment variable JAVA\_ARGS in the file /etc/default/opal.

Main actions on Opal service are: start, stop, status, restart. For more information about available actions on Opal service, type:

```
service opal help
```
The Opal service log files are located in /var/log/opal directory.

#### Manually

The Opal server can be launched from the command line. The environment variable OPAL\_HOME needs to be setup before launching Opal manually.

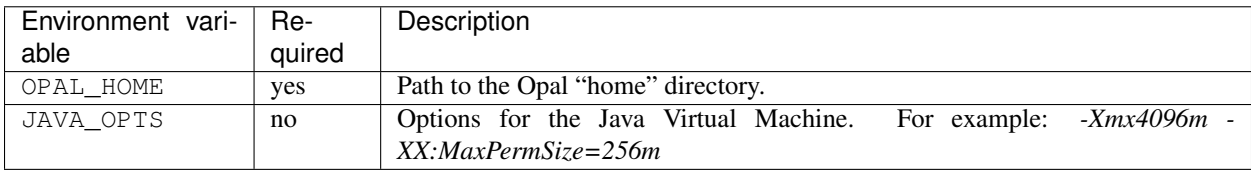

To change the defaults update: bin/opal or bin/opal.bat

Execute the command line (bin directory is in your execution PATH)):

opal

The Opal server log files are located in OPAL\_HOME/logs directory. If the logs directory does not exist, it will be created by Opal.

#### Docker

When using a docker-compose configuration file, the start up command is:

```
docker-compose -f docker-compose.yml up -d
```
# **2.4.2 Usage**

To access Opal with a web browser the following urls may be used (port numbers may be different depending on HTTP Server Configuration):

- <http://localhost:8080> will provide a connection without encryption,
- <https://localhost:8443> will provide a connection secured with ssl.

# **2.4.3 Troubleshooting**

If you encounter an issue during the installation and you can't resolve it, please report it in our [Opal Issue Tracker.](https://github.com/obiba/opal/issues) Opal logs can be found in /var/log/opal. If the installation fails, always refer to this log when reporting an error.

# CHAPTER 3

# Configuration

# <span id="page-24-0"></span>**3.1 Main Configuration File**

The file OPAL\_HOME/conf/opal-config.properties is to be edited to match your server needs.

# **3.1.1 HTTP Server Configuration**

Opal web services and web application user interface can be accessed through HTTP or secured HTTP requests. The HTTP(S) connection ports can be configured.

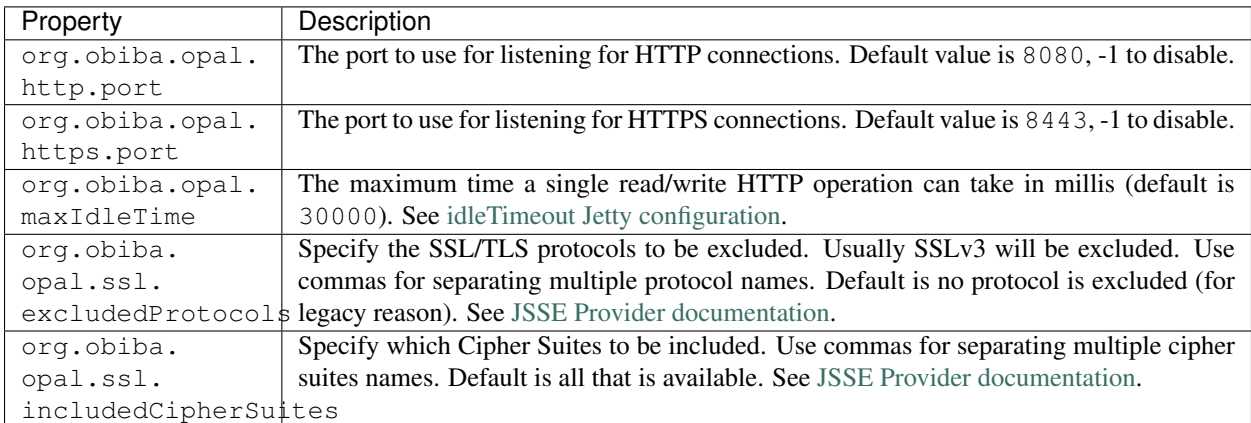

The HTTPS server requires a certificate. If none can be found Opal creates a default one to ensure that HTTPS is always available. It should be configured afterward, following the procedure described in HTTPS Configuration.

# **3.1.2 SSH Server Configuration**

Opal is accessible using SSH clients: SFTP is available through SSH connections. The SSH connection port can be configured.

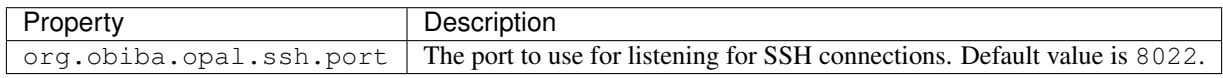

# **3.1.3 SMTP Server Configuration**

Opal is able to send emails to notify that a rapport has been produced. To allow this, it is required to configuration to a SMTP server.

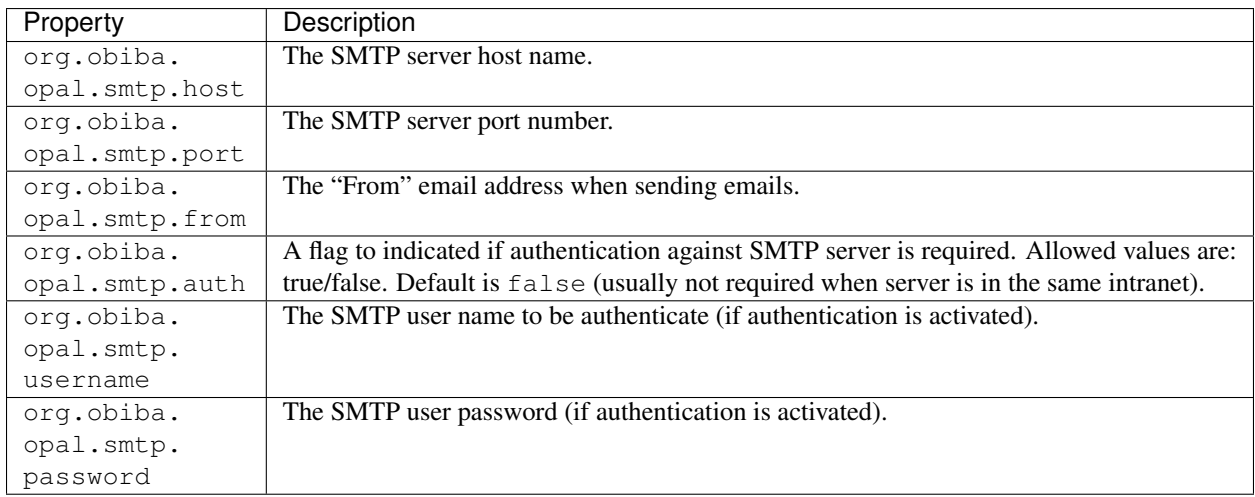

# **3.1.4 R Server Configuration**

Opal is able to perform R queries by talking with a running Rserve. Opal does not provide R and Rserve: see R Server Installation Guide. Rserve version must be 0.6+. The properties for connecting to Rserve are the following:

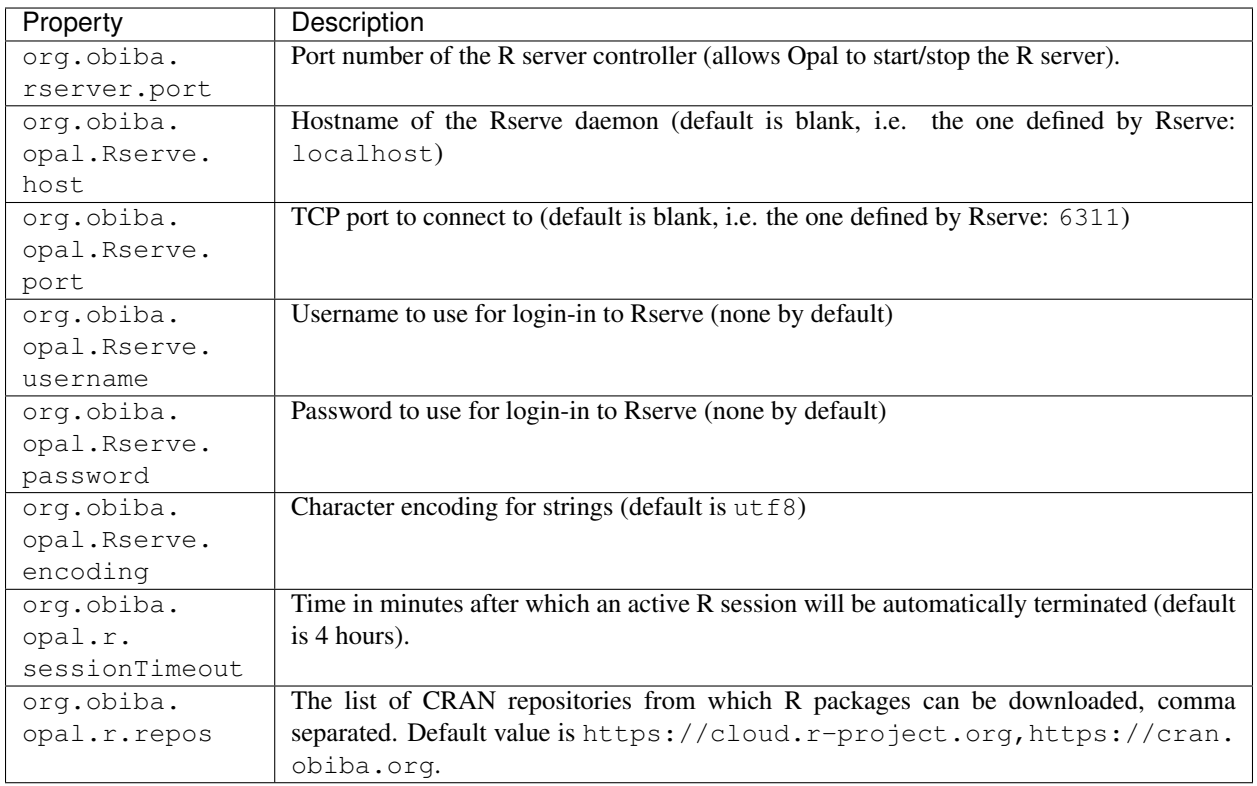

# **3.1.5 Login Policy Configuration**

To prevent brute force password guessing, a user can be temporarily banned after too many login failures.

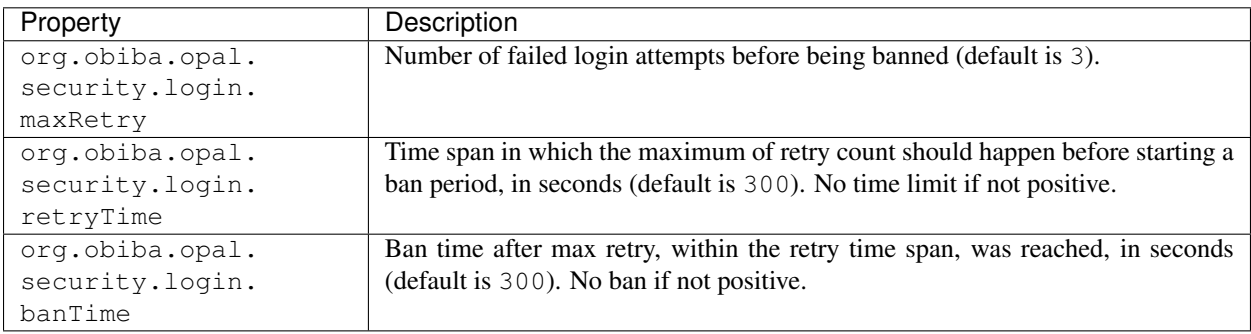

# **3.1.6 Agate Server Configuration**

Opal user lookup can include the Agate's user realm. Default configuration enables connection to a Agate server.

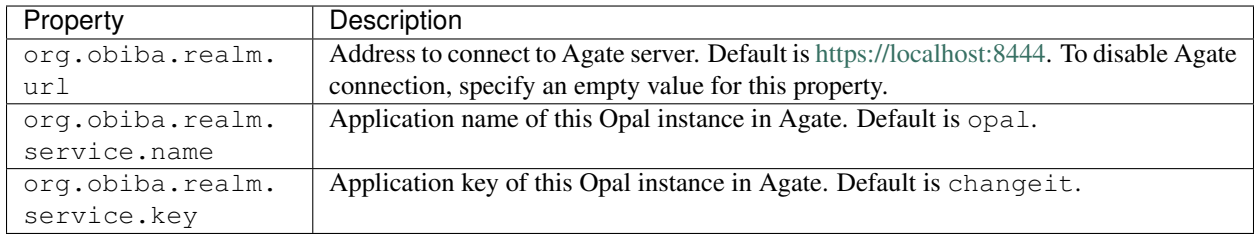

# **3.1.7 System Identifiers Generation Configuration**

When importing data and selecting a identifiers mapping, if an imported identifier does not exist for the selected mapping and the strategy that was chosen is to generate a system identifier, then the following default settings apply for system identifiers generation:

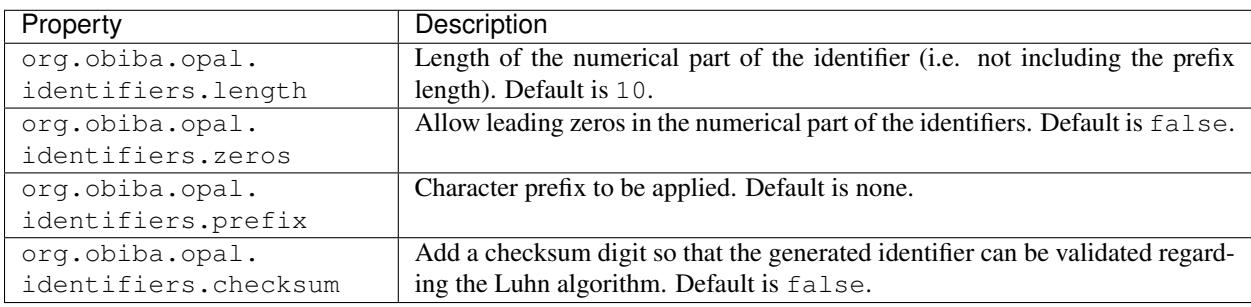

# **3.1.8 Miscelaneous Configuration**

Advanced settings.

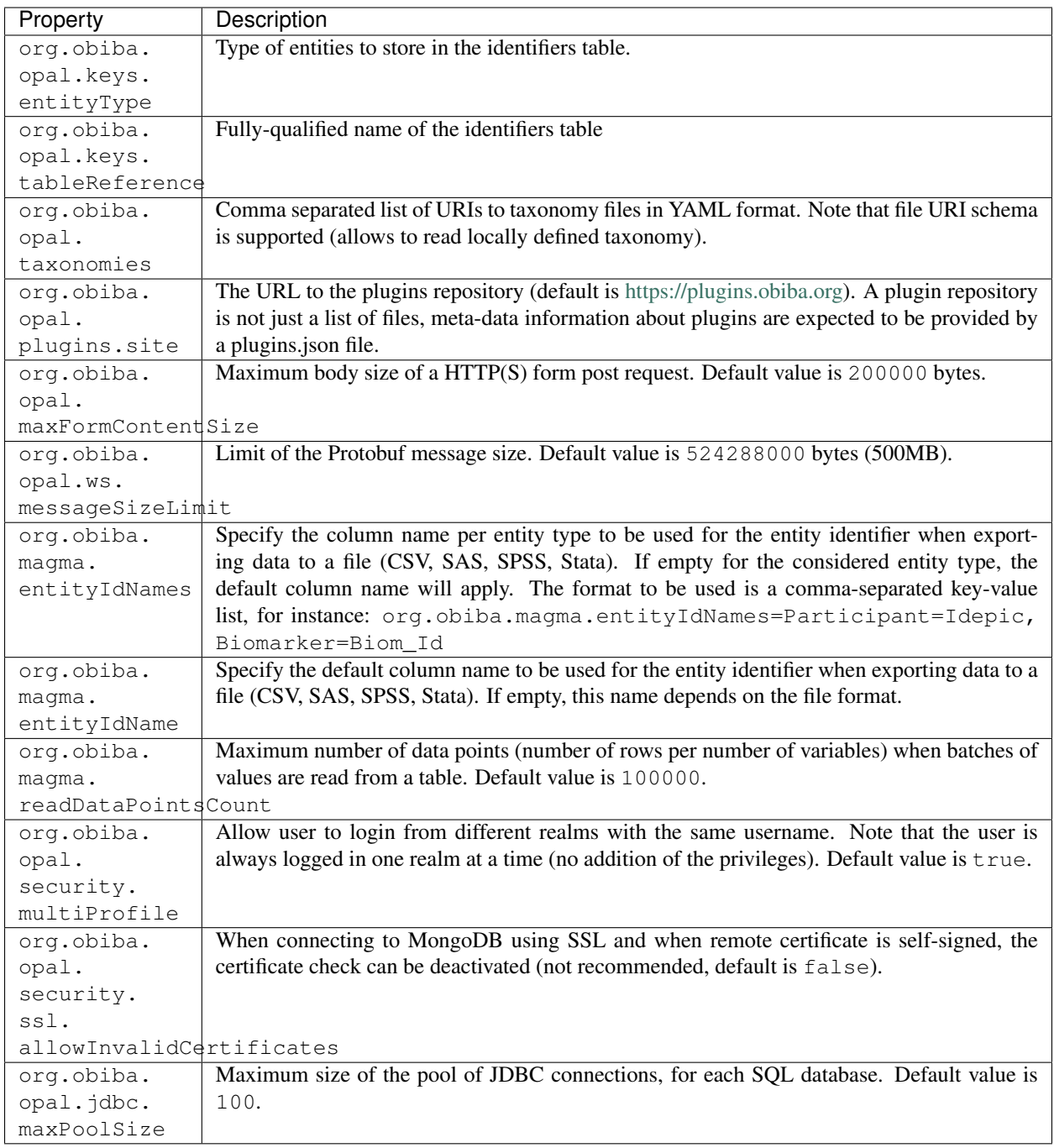

# **3.2 Advanced Configuration File**

The file OPAL\_HOME/data/opal-config.xml can be edited to match some of your server needs.

### **3.2.1 File System Root**

Opal offers a "file system" in which users may manipulate files without having a user defined in the OS running Opal. That is, all interactions with the underlying file-system go through a unique system-user: the one that runs the Opal server.

The Opal file system root is set by default to be OPAL\_HOME/fs. To change it, modify the following statement:

```
<!-- Windows example -->
<fileSystemRoot>C:/opal-filesystem</fileSystemRoot>
```
Several types of file root names are recognized:

• Absolute URI. These must start with a scheme, such as 'file:', followed by a scheme dependent file name. For example:

<file:/c:/dir/somedir>

• Absolute local file name. For example, /home/someuser/somedir or c:dirsomedir. Elements in the name can be separated using any of the following characters: /, , or the native file separator character. For example, the following file names are the same:

c:dirsomedir c:/dir/somedir

# **3.3 User Directories**

The security framework that is used by Opal for authentication, authorization etc. is [Shiro.](http://shiro.apache.org/) Configuring Shiro for Opal is done via the file **OPAL\_HOME/conf/shiro.ini**. See also [Shiro ini file documentation.](http://cwiki.apache.org/confluence/display/SHIRO/Configuration#Configuration-INISections)

Note: Default configuration is a static user 'administrator' with password 'password' (or the one provided while installing Opal Debian/RPM package).

By default Opal server has several built-in user directories (in the world of Shiro, a user directory is called a realm):

- a file-based user directory (shiro.ini file),
- the internal Opal user directory,
- the user directory provided by Agate.

In the world of Shiro, a user directory is called a *realm*.

#### File Based User Directory

The file-based user directory configuration file OPAL\_HOME/conf/shiro.ini.

Note: It is not recommended to use this file-based user directory. It is mainly dedicated to define a default system super-user.

For a better security, user passwords are encrypted with a one way hash such as sha256.

The example shiro.ini file below demonstrates how encryption is configured.

```
# =======================
# Shiro INI configuration
 # =======================
```
(continues on next page)

```
(continued from previous page)
```

```
[main]
# Objects and their properties are defined here,
# Such as the securityManager, Realms and anything else needed to build the
˓→SecurityManager
[users]
# The 'users' section is for simple deployments
# when you only need a small number of statically-defined set of User accounts.
#
# Password here must be encrypted!
# Use shiro-hasher tools to encrypt your passwords:
# DEBIAN:
# cd /usr/share/opal/tools && ./shiro-hasher -p
# UNIX:
# cd <OPAL_DIST_HOME>/tools && ./shiro-hasher -p
# WINDOWS:
# cd <OPAL_DIST_HOME>/tools && shiro-hasher.bat -p
#
# Format is:
# username=password[, role] *
administrator = $shiro1$SHA-256$500000$dxucP0IgyO99rdL0Ltj1Qg==$qssS60kTC7TqE61/JFrX/
˓→OEk0jsZbYXjiGhR7/t+XNY=,admin
[roles]
# The 'roles' section is for simple deployments
# when you only need a small number of statically-defined roles.
# Format is:
# role=permission[,permission]*
opal-administrator = *
```
Passwords must be encrypted using shiro-hasher tools (included in Opal tools directory):

```
cd /usr/share/opal/tools
./shiro-hasher -p
```
# **3.3.1 LDAP and Active Directory Authentication**

Opal can authenticate users by using an existing LDAP or Active Directory server. This is done by adding the proper configuration section in the shiro.ini file:

```
[main]
ldapRealm = org.apache.shiro.realm.ldap.JndiLdapRealm
ldapRealm.contextFactory.url = ldap://ldap.hostname.or.ip:389
ldapRealm.userDnTemplate = uid={0}, ou=users, dc=mycompany, dc=com
```
The userDnTemplate should be modified to match your LDAP schema. The {0} will be replaced by the username provided at login. Authentication will use the user's credentials to try to bind to LDAP; if binding succeeds, the credentials are considered valid and authentication will succeed.

There is currently no support to extract a user's groups from LDAP. This will be added in a future release.

With Active Directory you can specify a mapping between AD groups and roles in Shiro. Example configuration for Active Directory authentication:

```
[main]
adRealm = org.apache.shiro.realm.activedirectory.ActiveDirectoryRealm
adRealm.url = ldap://ad.hostname.or.ip:389
adRealm.systemUsername = usernameToConnectToAD
adRealm.systemPassword = passwordToConnectToAD
adRealm.searchBase = "CN=Users,DC=myorg"
adRealm.groupRolesMap = "CN=shiroGroup,CN=Users,DC=myorg":"myrole"
#adRealm.principalSuffix =
```
### **3.3.2 Atlassian Crowd User Directory**

Atlassian Crowd is not supported any more because the connector was based on libraries with security issues. OpenID Connect is to be preferred for authentication delegation. For more information see section *[Identity Providers](#page-67-0)*.

# **3.3.3 Other Settings**

Shiro's default session timeout is 1800s (half an hour). The session timeout can be set explicitly in the shiro.ini file, in the [main] section:

```
# =======================
# Shiro INI configuration
# =======================
[main]
# Objects and their properties are defined here,
# Such as the securityManager, Realms and anything else needed to build the
˓→SecurityManager
# 3,600,000 milliseconds = 1 hour
securityManager.sessionManager.globalSessionTimeout = 3600000
# \ldots
```
The session timeout is in milliseconds and allowed values are:

- a negative value means sessions never expire.
- a non-negative value (0 or greater) means session timeout will occur as expected.

# **3.4 Reverse Proxy Configuration**

Opal server can be accessed through a reverse proxy server.

#### Apache

Example of Apache directives that:

- redirects HTTP connection on port 80 to HTTPS connection on port 443,
- specifies acceptable protocols and cipher suites,
- refines organization's specific certificate and private key.

```
<VirtualHost *:80>
   ServerName opal.your-organization.org
   ProxyRequests Off
   ProxyPreserveHost On
   <Proxy *>
       Order deny,allow
       Allow from all
   </Proxy>
   RewriteEngine on
   ReWriteCond %{SERVER_PORT} !^443$
   RewriteRule ^/(.*) https://opal.your-organization.org:443/$1 [NC,R,L]
</VirtualHost>
<VirtualHost *:443>
   ServerName opal.your-organization.org
   SSLProxyEngine on
   SSLEngine on
   SSLProtocol All -SSLv2 -SSLv3
   SSLHonorCipherOrder on
   # Prefer PFS, allow TLS, avoid SSL, for IE8 on XP still allow 3DES
   SSLCipherSuite "EECDH+ECDSA+AESGCM EECDH+aRSA+AESGCM EECDH+ECDSA+SHA384
˓→EECDH+ECDSA+SHA256 EECDH+aRSA+SHA384 EECDH+aRSA+SHA256 EECDH+AESG CM EECDH
˓→EDH+AESGCM EDH+aRSA HIGH !MEDIUM !LOW !aNULL !eNULL !LOW !RC4 !MD5 !EXP !PSK !SRP !
\rightarrowDSS"
   # Prevent CRIME/BREACH compression attacks
   SSLCompression Off
   SSLCertificateFile /etc/apache2/ssl/cert/your-organization.org.crt
   SSLCertificateKeyFile /etc/apache2/ssl/private/your-organization.org.key
   ProxyRequests Off
   ProxyPreserveHost On
   ProxyPass / https://localhost:8443/
   ProxyPassReverse / https://localhost:8443/
</VirtualHost>
```
For performance, you can also activate Apache's compression module (mod\_deflate) with the following settings (note the json content type setting) in file */etc/apache2/mods-available/deflate.conf* :

```
<IfModule mod_deflate.c>
 <IfModule mod_filter.c>
      # these are known to be safe with MSIE 6
     AddOutputFilterByType DEFLATE text/html text/plain text/xml
      # everything else may cause problems with MSIE 6
     AddOutputFilterByType DEFLATE text/css
     AddOutputFilterByType DEFLATE application/x-javascript application/javascript
˓→application/ecmascript
     AddOutputFilterByType DEFLATE application/rss+xml
     AddOutputFilterByType DEFLATE application/xml
     AddOutputFilterByType DEFLATE application/json
 </IfModule>
</IfModule>
```
# CHAPTER 4

Plugins

# <span id="page-34-0"></span>**4.1 Repository**

Opal plugins available are:

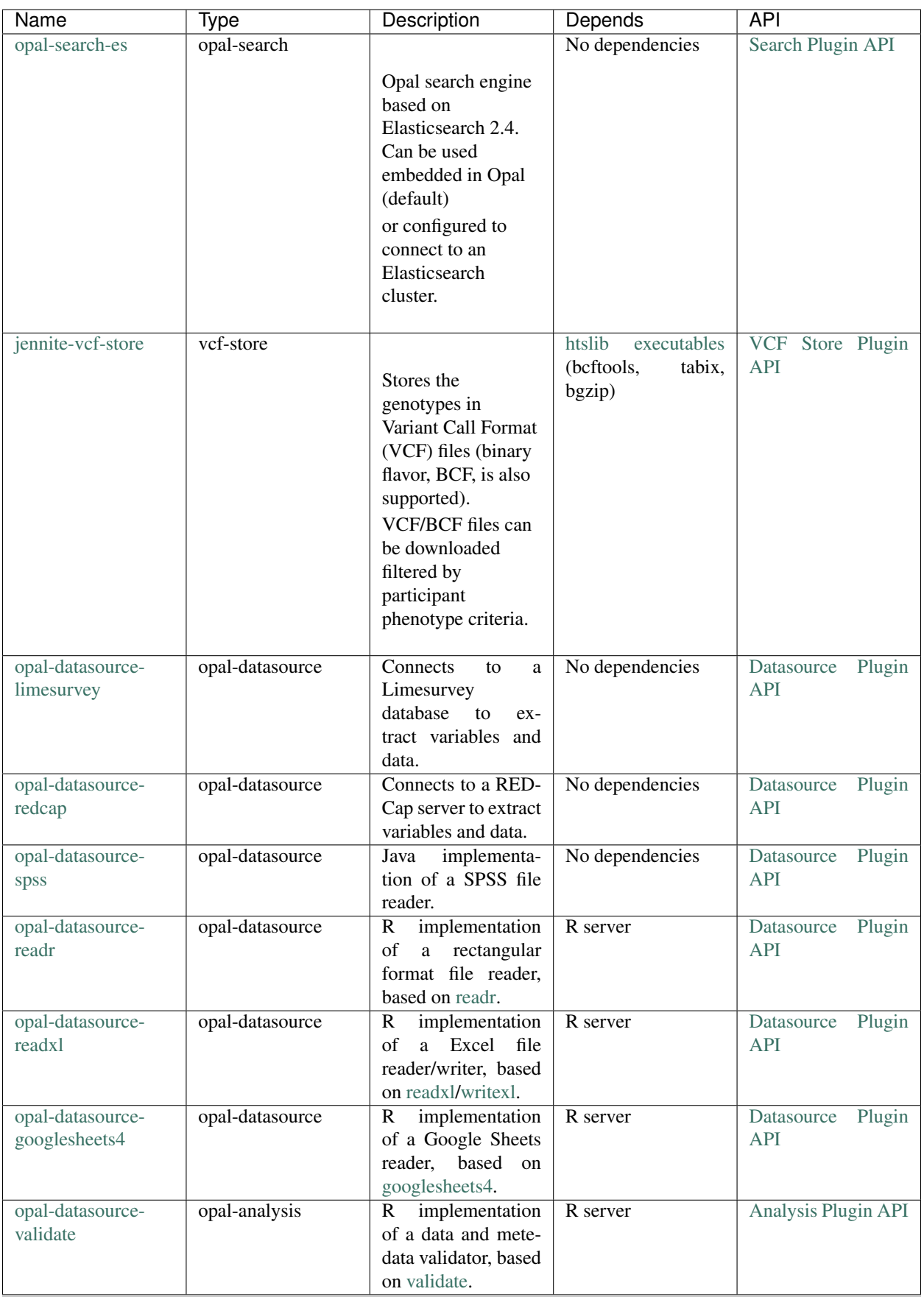
## **4.2 Installation**

All plugins are to be deployed as a directory at the following location: OPAL\_HOME/plugins.

## **4.2.1 Automatic Installation**

Because having a search engine is an absolute requirement, Opal server will check at startup that there is a plugin of type opal-search and if it's not the case, the latest version of the [opal-search-es](https://github.com/obiba/opal-search-es/releases) plugin (that applies to the current Opal server version) will be automatically downloaded and installed without needing a server restart. If for any reason this plugin cannot be automatically downloaded (network issue), the Opal start-up will fail and you will need to install the plugin manually.

## **4.2.2 Manual Installation**

Available plugins can be downloaded from [OBiBa Plugins Repository.](http://obiba.org/pages/plugins/) The manual installation procedure should be performed as follow:

- Download the plugin of interest (zip file) from [OBiBa Plugins Repository,](http://obiba.org/pages/plugins/)
- Unzip plugin package in **OPAL\_HOME/plugins** folder. Note that the plugin folder name does not matter, Opal will discover the plugin through the plugin.properties file that is expected to be found in the plugin folder.
- Read the installation instructions (if any) of the plugin to identify the system dependencies or any other information,
- Restart Opal.

# **4.3 Configuration**

The OPAL\_HOME/plugins folder contains all the Opal plugins that will be inspected at startup. A plugin is enabled if it has:

- A valid plugin.properties file,
- In case of several versions of the same plugin are installed, the latest one is selected.

The layout of the plugin folder is as follow:

```
OPAL_HOME/
   plugins
     - <plugin-folder>
          - lib
            <plugin-lib>.jar
          LICENSE.txt
          - README.md
          plugin.properties
          site.properties
```
Inside the plugin's folder, a properties file, plugin.properties, has two sections:

- The required properties that describe the plugin (name, type, version etc.)
- Some default properties required at runtime (path to third-party executables for instance).

Still in the plugin's folder, a site-specific properties file, site.properties, is to be used for defining the local configuration of the plugin. Note that this file will be copied when upgrading the plugin.

# **4.4 Backups**

Opal assigns a data folder location to the plugin: OPAL\_HOME/data/<plugin-name> where plugin-name is the name defined in the plugin.properties file. This folder is then the one to be backed-up.

# CHAPTER 5

# R Server

# **5.1 Installation**

Opal is able to interact with a R server for running statistics analysis and reports.

This guide is about how to install and configure an application called "R Server Admin". This application is made of a R server controller that does the following;

- listen to request for starting / stopping the R server,
- launch / shutdown the R server upon request.

Typical usage is the ability to start / stop a R server from the Opal R Server Administration User Interface. This decoupling of Opal and the R server allows to:

- run the R server on a different host,
- run the R server on behalf of a user having limited rights (in particularly, not having access to Opal server files).

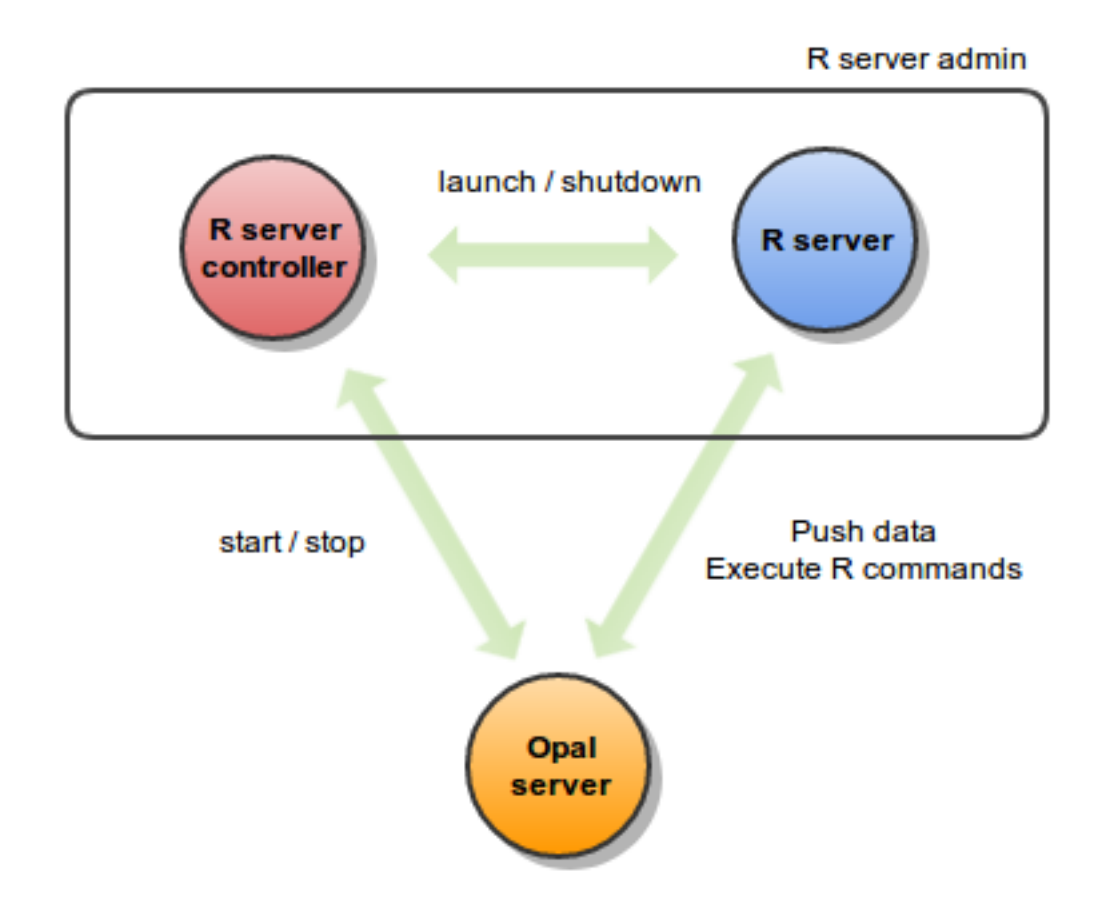

## **5.1.1 Requirements**

## **Server Hardware Requirements**

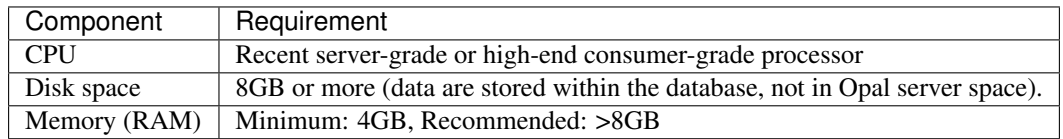

## **Server Software Requirements**

[Java](https://www.java.com) is the minimum software requirement, other software are for a fully functional system.

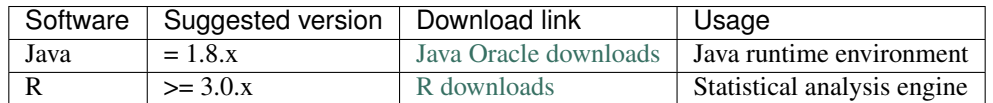

While Java is required by Opal server application, MongoDB/MySQL/R can be installed on another server.

## **5.1.2 Install**

Opal is distributed as a Debian/RPM package and as a zip file. The resulting installation has default configuration that makes Opal ready to be used. Once installation is done, see *[Configuration](#page-24-0)* instructions.

#### **Debian Package Installation**

Opal R Server is available as a Debian package from OBiBa Debian repository. To proceed installation, do as follows:

- [Install Debian package.](http://www.obiba.org/pages/pkg/) Follow the instructions in the repository main page for installing Opal.
- Manage Opal Service: after package installation, Opal server is running: see how to manage the Service.

#### **RPM Package Installation**

Opal R Server is available as a RPM package from OBiBa RPM repository. To proceed installation, do as follows:

- [Install RPM package.](http://www.obiba.org/pages/rpm/) Follow the instructions in the RPM repository main page for installing Opal.
- Manage Opal Service: after package installation, Opal is running: see how to manage the Service.

#### **Zip Distribution Installation**

Opal R Server is also available as a Zip file. To install Opal zip distribution, proceed as follows:

- [Download R Server Admin distribution](https://github.com/obiba/rserver-admin/releases)
- Unzip the R Server Admin distribution. Note that the zip file contains a root directory named rserver-adminx.y.z-dist (where x, y and z are the major, minor and micro releases, respectively). You can copy it wherever you want. You can also rename it.
- Create a RSERVER\_HOME environment variable
- Install [Rserve,](https://cran.r-project.org/package=Rserve) a R package that is library that enables the connection with R. This can be done within R by using the CRAN install command from the R console:

```
install.packages(c('rserve', 'opal', 'tidyverse', 'knitr', 'rmarkdown'), repos=c(
˓→'http://cloud.r-project.org', 'http://cran.obiba.org'), dependencies=TRUE, lib='/
˓→usr/local/lib/R/site-library')
```
## **5.1.3 Upgrade**

The upgrade procedures are handled by the application itself.

#### **Debian Package Upgrade**

If you installed Opal via the Debian package, you may update it using the command:

```
apt-get install opal-rserver
```
## **RPM Package Upgrade**

If you installed Opal via the RPM package, you may update it using the command:

yum install opal-rserver

## **Zip Distribution Upgrade**

Follow the Installation of Opal Zip distribution above but make sure you don't overwrite your opal-home directory.

## **5.1.4 Execution**

#### **Server launch**

#### **Service**

When Opal is installed through a Debian/RPM package, Opal server can be managed as a service.

Options for the Java Virtual Machine can be modified if Opal service needs more memory. To do this, modify the value of the environment variable JAVA\_ARGS in the file /etc/default/opal.

Main actions on Opal service are: start, stop, status, restart. For more information about available actions on Opal service, type:

service rserver help

The Opal service log files are located in /var/log/opal directory.

#### Manually

The R Server Admin application can be launched from the command line.

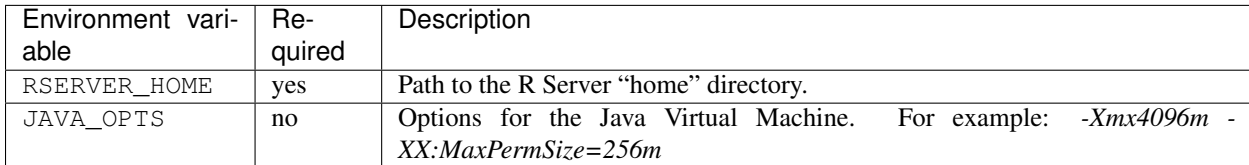

To change the defaults update: bin/rserver or bin/rserver.bat

Execute the command line (bin directory is in your execution PATH)):

rserver

The R Server Admin server log files are located in RSERVER\_HOME/logs directory. If the logs directory does not exist, it will be created by R Server.

## **Usage**

R Server Admin is a REST server and therefore can be queried using the [curl](http://curl.haxx.se/) tool.

```
# R Server Admin requests
# status of the R server
curl localhost:6312/rserver
# start R server (ignored if already started)
curl -X PUT localhost:6312/rserver
# stop R server (ignored if already stopped)
curl -X DELETE localhost:6312/rserver
```
#### **Troubleshooting**

If you encounter an issue during the installation and you can't resolve it, please report it in our [Opal Issue Tracker.](https://github.com/obiba/rserver-admin/issues)

Opal logs can be found in /var/log/opal. If the installation fails, always refer to this log when reporting an error.

Rserve logs can be found in /var/lib/rserver/logs/Rserve.log and might indicate R errors.

In case the Rserve R binary package does not match the R version, it is possible to update it from the R console (started as root), with the following command:

```
# install regular package
install.packages('Rserve', repos='http://cloud.r-project.org', lib='/usr/local/lib/R/
˓→site-library')
# OR install package from source
install.packages('Rserve', 'http://www.rforge.net/', type='source', lib='/usr/local/
˓→lib/R/site-library')
```
# **5.2 Configuration**

R Server Admin package has two configuration files: one for the R server controller and one for the R serv itself.

## **5.2.1 Controller Configuration**

The file **RSERVER\_HOME/conf/application.properties** allows the configuration of the R server controller. This one provides REST web services to start/stop a R server.

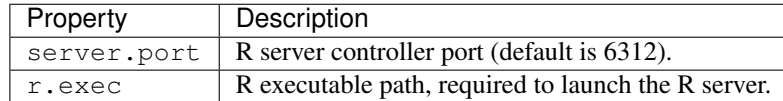

## **5.2.2 Rserve Configuration**

The file RSERVER\_HOME/conf/Rserv.conf allows the configuration of the core R server. See also [the full docu](http://www.rforge.net/Rserve/doc.html#conf)[mentation of the Rserv.conf file.](http://www.rforge.net/Rserve/doc.html#conf)

By default the R server has the following configuration:

• connection port is 6311,

- remote connection is disabled,
- no authentication is required.

If the R server is installed on a different machine as the Opal server, you typically will have to:

- enable remote connection,
- enable authentication.

## **5.2.3 R Session Configuration**

When a new R session is started on server side the starting state of this session can be configured using the RSERVER\_HOME/conf/Rprofile.R. Any R command (to be executed by the rserver user) can be put in this file.

# CHAPTER 6

# Web Introduction

The Opal Web Application is the web interface of the Opal server.

# **6.1 Requirements**

This web interface is a javascript application requiring a modern web browser. There is no requirement regarding the operating system.

# **6.2 Post-Installation Set-Up**

The first time you connect to Opal (as an administrator), you will automatically be redirected to the databases administration page: Opal is made of two distinct databases: one for the holding the participants identifiers and another one for holding the variable catalog and participant data. Opal requires to have one identifiers database and at least one data database registered to be fully functional. Defining a different database user for each of these databases ensures the participant data privacy. See Identifiers Mappings section for more details. Refer to Database Administration section to choose and configure your databases.

# CHAPTER 7

# Projects

# **7.1 Datasource Types**

Datasources are the entry point in Opal for accessing to *[Variables and Data](#page-6-0)*. Datasources can be of different kinds, some being more suitable for different purposes (variables import, data import and export, permanent storage).

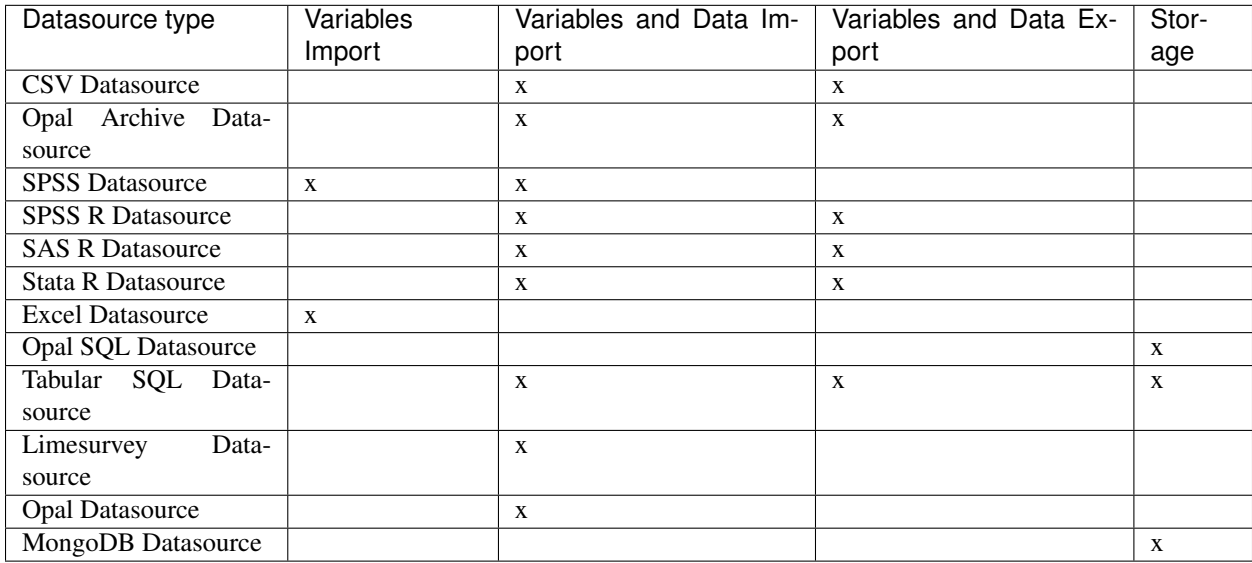

## **7.1.1 File Based Datasources**

File based datasources are convenient for import and export operations.

## **CSV Datasource**

CSV datasource will expect the file to use a "delimiter separated values" format (default delimiter being comma). The first column will represent the entity identifiers and the subsequent column names will identify variables. Each row of the file (except the first row) are the values for one entity. The entity identifier must be unique: there cannot be two rows starting with the same identifier.

Due to the nature of the CSV format, the data dictionary is limited to the variable names (i.e. the name of the columns). A CSV file can be imported as-is but the variables will be considered as being of text type only. When importing CSV data, if the destination table already exists, Opal will consider that the data dictionary of the CSV file is the one of the destination table. Then before importing CSV data it is recommended to prepare the destination table variables first.

#### Example

The following data dictionary is used in this example:

- Var1: text value type
- Var2: integer value type
- Var3: text value type, repeatable (i.e. each value is a sequence of value)

The data to be represented in CSV are for instance:

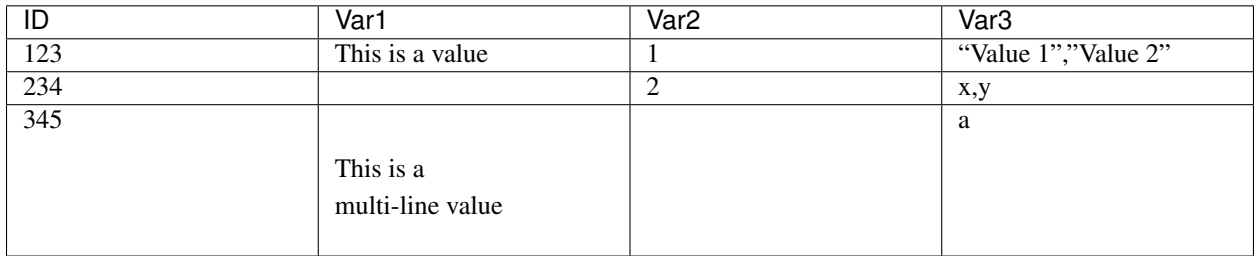

The CSV file uses the options:

- the separator character: ,
- the quote character: "

```
ID,Var1,Var2,Var3
123,"This is a value",1,"""Value 1"",""Value 2"""
234,,2,"x,y"
345,"This is a
multi-line value",,a
```
For more information about CSV format:

- [Comma separated values](https://en.wikipedia.org/wiki/Comma-separated_values)
- [Delimiter separated values](https://en.wikipedia.org/wiki/Delimiter-separated_values)
- [RFC4180](https://tools.ietf.org/html/rfc4180)

## **Opal Archive Datasource**

Opal Archive datasource is a fully featured file-based datasource. This datasource comes as a .zip file (that can be optionally encrypted) containing a folder for each table having: the full data dictionary in a XML file, a XML data file per entity. This is the file format used when exporting data from Onyx.

#### **SPSS Datasource**

An SPSS datasource is a read-only datasource. The SPSS source file must be a valid non-compressed binary file with a .sav extension. In Opal an SPSS file represents a table and its variables are used as the table's data dictionary. An Opal compatible SPSS file must have its first variable represent the identifiers. If this is not the case, before a file import, the identifier variable must be moved to the first position of the SPSS variable sheet.

The following SPSS variable attributes are imported to the data dictionary:

- width
- decimals
- measure
- shortname
- format (F9.2, ADate10, etc)

In addition, variable categories and missing values are also imported and converted to their Opal counterparts

Currently, Opal does not handle missing values with large intervals (-9999..9999). Until a more robust solution is implemented, try to keep the intervals small or discrete.

#### **Excel Datasource**

Opal supports both Excel 97 and Excel 2007 formats. Excel format limitations are:

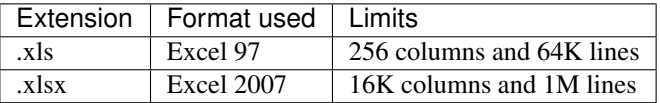

## **R Based Datasources**

R based datasources are datasources that are using R server to extract/write data in a given format. The supported formats are the ones defined in the [haven](http://haven.tidyverse.org/) R package (package which is expected to be installed on the R server). Note that this is still an experimental feature: value type mappings with R could change in a future release and some limitations of the [haven](http://haven.tidyverse.org/) package may apply.

#### **SPSS R Datasource**

The expected/produced file extension is .sav.

## **SAS R Datasource**

The expected/produced file extension is .sas7bdat. If when importing, a file exists with same base name in the same parent folder and with extension .sas7bcat, it will be automatically used as the catalog file.

#### **Stata R Datasource**

The expected/produced file extension is .dta.

## **7.1.2 SQL Based Datasources**

SQL based datasources are convenient for variables and data storage. With some limitations, this type of datasource can be used for import and export.

## **Opal SQL Datasource**

Opal SQL is the most versatile datasource type with MongoDB datasource. The underlying SQL database schema is a [EAV](https://en.wikipedia.org/wiki/Entity%E2%80%93attribute%E2%80%93value_model) which allows to store an unlimited number of variables.

For more information about this datasource see *[Opal SQL](#page-73-0)* Schema documentation.

## **Tabular SQL Datasource**

Tabular SQL datasources are suitable for datasets with a (relatively) small number of variables. Data copied into Tabular SQL datasource are stored in classical SQL tables, i.e. one row per entity and one variable per column. Check SQL database vendor specifications to know the number of columns (i.e. variables) that can be defined for a table: see for instance [MySQL Table Column-Count and Row-Size Limits.](http://dev.mysql.com/doc/refman/5.6/en/column-count-limit.html) Comprehensive meta-data for each column field can be optionally stored in separated tables. Opal is able to increment copies into Tabular SQL datasources if update timestamp column is given.

For more information about this datasource see *[Tabular SQL](#page-73-1)* Schema documentation.

## **7.1.3 Document Oriented Datasources**

NoSQL document oriented datasources are convenient alternative to SQL based datasources. It allows to store an unlimited number of variables.

## **MongoDB Datasource**

MongoDB is the most versatile datasource type with Opal SQL datasource.

## **7.1.4 Other Server Based Datasources**

Server based datasources are convenient for import operations, from a data collection application usually.

## **Limesurvey Datasource**

Limesurvey datasource is able to extract, from a [Limesurvey](http://www.limesurvey.org/) SQL database, one table per survey with its fully described data dictionary. The data that will be imported are the interviews that are completed.

## **Opal Datasource**

Opal datasource allows one Opal server to connect to a remote Opal server. This can be useful when syncing datasources in different Opal instances.

# **7.2 Project Tables**

Tables are give access to the project data along with their description. A table can be a raw table (i.e. with data persisted in the project'sdatabase) or a logical table (also called view) which is a set of derived variables (data are computed on-demand)

## **7.2.1 Operations**

## **Download Dictionary**

The whole project data dictionary can be download as an Excel file. This file is compatible with the operations of and Add/Update TablesAdd. When no tables are selected, the downloaded dictionary contains the definition of all tables. When some tables are selected, the dictionary Viewcontains only the definition of selected tables.

## **Import Data**

When importing data, Opal relies on the concept of datasource. This allows Opal to abstract the data importation process from the source datasource to the destination datasource regardless of their underlying implementations (file, SQL database etc.).

The importation process follows several steps:

- Data format selection: file-based (CSV, Oapl Archive), server-based (SQL, Limesurvey, Opal)
- Data format specific options
- Incremental options
- Identifiers mapping options
- Data dictionary update review and table to to import selection
- Data to import review
- Archiving options when dealing with a file-based datasource

Some import options can be describved as follow:

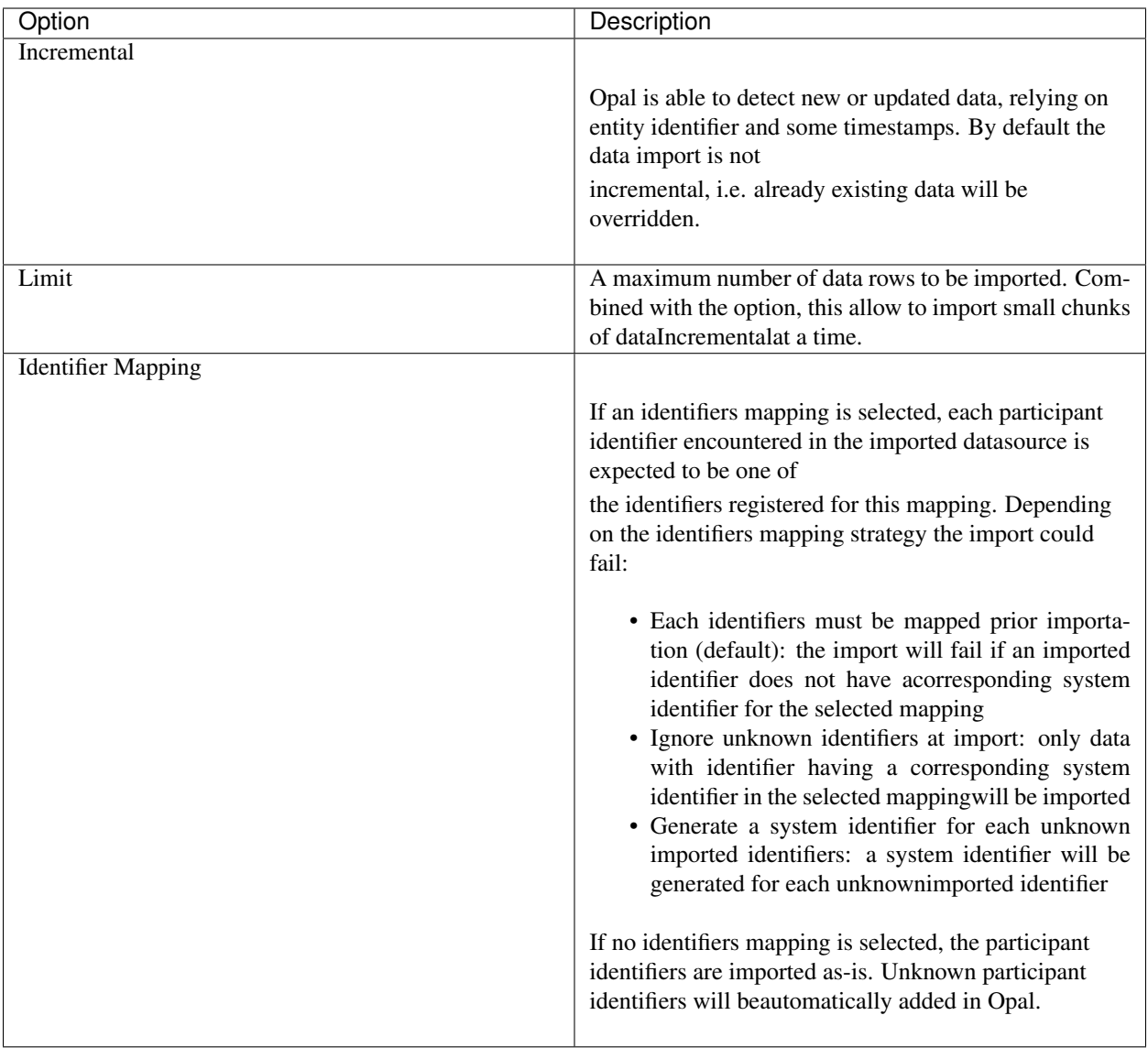

## **Export Data**

Selected tables (or currently viewed table) can be exported. The exportation process offers several options:

- Data format selection; file-based (CSV, Opal Archive), server-based (SQL)
- Data format specific options; destination folder or export database name
- Values filter options; available when a filter has been applied on the table's values
- Identifier mapping options:
	- if an identifiers mapping is selected each entity to be exported must have a mapped identifier. Otherwise the export will fail
	- if no identifiers is selected the data are exported with system identifiers

## **Copy Data**

Selected tables (or all tables) can be copied into another project or in the same project but with a different name (table renaming is available only when one table is selected for copy).

## **Backup Views**

Create an archived backup of views selection (or all views).

## **Add Table**

Adds a table to the project. Each table must have a unique name and an entity type.

## **Add/Update table from Dictionary**

A table can be added or updated from a data dictionary file. This data dictionary can be an Excel file (see Excel file template) or a view XML file (this can be obtained from an existing view by selecting "Download View XML"). For importing data dictionary from another format (SPSS file for instance), an alternate solution is to follow the process of importing data with the setting of limiting to 0 data rows (3rd screen in the import data wizard).

An advanced option offers the possibility to merge the data dictionaries when doing an update (otherwise default behavior is to override the properties and attributes).

## **Add View**

This operation follows a step-by-step procedure:

- 1. Specify the view name and the data dictionary (optional). The data dictionary can be provided as an XML file (this can be obtained from an existing view by selecting "Download View XML") or an Excel file (see Excel file template). If a view with same name already exists, confirmation for overriding it is required. If a plain table already exists with same name, the operation is not allowed.
- 2. Specify which tables this view refers to (required).

Derived variable algorithms are expressed using Magama Javascript API.

## **Restore Views**

Restore backed up views. Restored views of the same name as those of existing views will be skipped unless the override options is checked.

## **Remove**

Removes the selected tables/views from the project and deletes its data.

# **7.3 Table Details**

A table can be a raw table or a view

## **7.3.1 Dictionary**

List of the variables in the table with summary information for each of them:

- label (mapped on label variable if this one is defined)
- value type
- unit

## **7.3.2 Summary**

The data of the table can be indexed in Opal's internal search engine. Indexing the values allows:

- to have pre-computed variable summaries
- to filter the table-entities by their values (and subsequently copy/export a subset of the data)

## **7.3.3 Values**

The values of the table can be seen in this section. the view port of the values is limited by a number of rows and a number of visible variables (display options allow to modify these numbers). Right abnd left arrows in table header (with variable names) allows to move the variables view port.

When the table has been indexed (see Summary section) the rows can be filtered by varialbe criteria. the resulting subset of data can be exported/copied using the usual Export/Copy procedure.

## **7.3.4 Permisions**

Specify the access rights to a particular table and its content.

## **View dictionary and summaries Permission**

Allow the user to see data dictionary with variable data summaries. Does not allow values querying. It induces the read-only access to the parent datasource.

## **View values Permission**

Allow the user to see the table's data: values querying services are available. Automatically grants the View dictionary and summaries Permission.

## **Edit dictionary Permission**

Applies only to plain tables (i.e. not views).

Allow edition of the table's data dictionary. Automatically grants the View dictionary and summaries Permission.

## **Edit with summaries Permission**

Applies only to tables that are views.

Allow edition of the view's data dictionary, i.e. the edition of the derived variables algorithms. Automatically grants the View dictionary and summaries Permission. This permission does not grant access to individual-level data.

## **Edit with values**

Applies only to tables that are views.

Allow edition of the view's data dictionary, i.e. the edition of the derived variables algorithms. Automatically grants the View dictionary and summaries Permission. This permission does not grant access to individual-level data.

## **Administrate Table Permission**

Allow all operations on the table/view (including removing it).

## **7.3.5 Operations**

## **Add Variables to View**

This operation consist of making a derived variable for each of the selected variables (see ) and adding them to a view (either#Variable Selectionan existing one or one that would be created for that purpose). Options are:

- derived variable name can be changed (default is the original variable name)
- categorical variables can be recoded (i.e. category names are turned to a numerical value)

If a derived variable with the same name already exists in the destination view, this derived variable will be overwritten with the new definition. Else a new derived variable is added.

## **Export Variable Dictionary**

The table/view data dictionary can be download as an Excel file. This file is compatible with the operations of Add/Update and Add View.

## **Export Data**

Start Export Data procedure with the table preselected.

## **Copy Data**

The table can be copied into another project or in the same project but with a different name.

## **Remove Table**

This operation deletes the data and the data dictionary associated with the table. This cannot be undone.

## **Variable Selection**

Variable can be selected to perform batch operations:

- Add variable to view: make an identity derived variable, added to a view
- Apply attribute: apply a custom attribute or a taxonomy term
- Remove attributes: remove variable attributes by specifying namespace (optional) and name, or taxonomy and vocabulary

• Remove: variable and associated data will be removed

## **7.3.6 View specific Operations**

## **Download View XML**

Only available if the table is a view.

## **Edit View**

Edit the view properties, i.e. its name and the table references: these tables can be ordered and can be flagged as being *inner*. An *inner* table means that the entities of this table do not contribute to the entities of the view (similar to a SQL inner join). A typical use case is when data collected by the study are joined with data from a governmental database: if one would like to restrict the participants of the resulting view to the ones that of the study, the governmental table would be joined to the view as an *inner* table.

#### **Remove View**

This operation will only remove the logical description of the view. It will not affect the referred data.

## **Entity Filter**

A script can be defined to restrict the view entities to the ones matching some criteria (for instance, all women older than 50 years). This scrip tmust return a logical value: *true*, the entity is kept, *false* (or *null*), it is excluded.

## **Variable Search**

Variables can be searched. Selecting the suggested name goes to the corresponding variable details.

## **Variable List Filtering**

The list of the variables can be filtered the same way the variables can be searched. On *ENTER* key pressed, the list is refred with all variables matching the criteria.

# **7.4 Variable Details**

A variable describes the data.

## **7.4.1 Operations**

## **Add variable to View**

This operation adds or updates a derived variable in a view for each selected variable.

## **Categorize this variable to another**

This operation adds or overwrites a variable in a view and allows to recode its values.

## **Categorize another variable to this**

This operation maps another variable's values to the current variable categories.

## **Custom derivation**

Derive a variable by editing its derivation script manually.

## **Remove**

Removes the variable from the table.

## **7.4.2 Properties**

This section displays the proerties of the variable:

- Name
- Entity Type
- Value Type
- Repeatable
- Unit
- Referenced Entity Type
- Mime Type
- Occurence Group
- Index

## **7.4.3 Categories**

Some variables can have categories defined. The list of categories is displayed with a summary information:

- label (mapped *label* category attribute if this one is defined)
- missing (if the category indeicates a missing answer)

## **Edit Categories**

This operation allows the addition, edition abd deletion of a variable's categories. Categories can also be removed or reordered by selecting one or multiple categories.

## **7.4.4 Attributes**

Some variables can have attributes defined. The list of attributes is displayed with full information:

- namespace
- language
- value

## **Add Attributes**

Thois operation addds a new attribute. The combination of namespace and name must be unique.

## **Edit**

To assign the attribute to another namespace, change its name or set its value. When editing multiple attributes only the namespace can be modified.

## **Remove**

Remove the attributes.

## **7.4.5 Summary**

Statistical summary of the variable:

- variables with categories:
	- frequency plot
- variables without categories:
	- histogram
	- normal probability plot
	- summary data: N, Min, Max, Mean, Median, etc
	- frequencies of missiong and non-missing values

## **7.4.6 Script**

Derived variables (i.e when the table is a view) are persisted in Opal's embedded Version Control System which tracks all changes to a script over time. One practical use case is revising the history of changes and if necessary revert the script to a previous revision.

## **Script History Revisions**

Each time a script is edited a new history revision is created or 'committed' to Opal's VCS.

## **Commit Differences**

Commit revisions are organized in a descending order, i.e., the latest commit at the top of the history stack. A simple 'diff' compares the changes between two immediate commits. Opal also offers a comparison between any revisions to the current revision.

#### **Reverting Changes**

By editing and saving an older revision, a script content is reverted to its previous version. This operation is tracked as a new revision.

#### **Review Commit Differences**

The commit differences are ordered by the oldest changes first (denoted in red) followed by the latest changes (denoted in green).

## **7.4.7 Values**

Values can be displayed for a specific identifier or can be filtered to match to certain criterias.

## **7.4.8 Permissions**

Specify the access rights to a particular variable and its content

#### **View with summary Permission**

Allow the user to see the variable details with its data summary. Does not allow values querying. It induces the read-only access to the parent table and datasource.

# **7.5 Querying for Variables**

The data dictionary (i.e. the variables) can be searched for. Each variable proerties, Categories and Attributes are indexed in Opal's search engine. Each time a table is updated, its data dictionary is automatically re-indexed, ensuring an up-to-date variable search service.

Note that variables of a table are always indexed (with a latency of 1 minute), whereas the indexing of the table values can be scheduled.

## **7.5.1 How to Search**

When navigating in the data dictionary (datasources, tables, variables), the search box is pre-filled with the current context (datasource or table currently visited). Start typing a word that is looked for and the 10 first most relevant variables will be suggested. Selecting one of them will display it.

By default the fields that are searched for are:

- name
- label attribute (any language)
- description attribute (any language)
- maelstrom attributes (any language)

Other fields can be searched for by explicitly defining a term using the pattern <field>:<value>. The search terms can be combined using logical operators AND and OR (uppercase is required for the operator). The default logical operator is AND. Wildcard character  $\star$  can be used on the values.

## **Search Fields**

The search fields corresponding to the variable properties are:

- datasource
- table
- name
- fullName
- entityType
- valueType
- occurrenceGroup
- repeatable
- unit
- mimeType
- referencedEntityType
- category
- nature

The search fields corresponding to the variable Attributes are defined by the pattern: <namespace>-<name>-<locale> (namespace and locale are not always defined).

Categories atttributes follow the same pattern, prefixed by categorycategory-<namespace>-<name>-<locale>. The nature of the variables can be: CATEGORICAL, CONTINUOUS, TEMPORAL or UNDETERMINED.

#### **Examples**

Search for variables having words starting with "smok" (for instance "smoke", "smoked", "smoking" (case insensitive)) in their name or label or description:

smok

You can provide a more accurate query by specifying the field name that is searched:

name:Measure.RES\_FVC

Criteria can be combined:

```
Measure.RES_ valueType:binary
```
Default operator is AND, but OR and NOT operators with parenthesis can also be specified:

RES\_F AND NOT (FEV OR FEF)

Search for variables of numerical value type (integer or decimal):

valueType:integer OR valueType:decimal

Search for variables with repeatable values in kilograms:

unit:kg repeatable:true

Search for variables having category with name starting with Y:

category:Y\*

Search for a chunk of phrase in English label attribute:

label-en:"don't know"

Search for variables having a category with some words in their English label:

category-label-en:yes

# CHAPTER 8

## Search

This guide provides a description of the web interface for searching Opal content. See more specific search sections.

# **8.1 Search Variables**

Search for variables using facets and full-text query.

## **8.1.1 Controlled Vocabularies**

The controlled vocabularies are the ones defined by the taxonomies and the variable properties. Once a vocabulary term has been selected, it will be used for filtering the variables. Given such a criterion different filters can be selected:

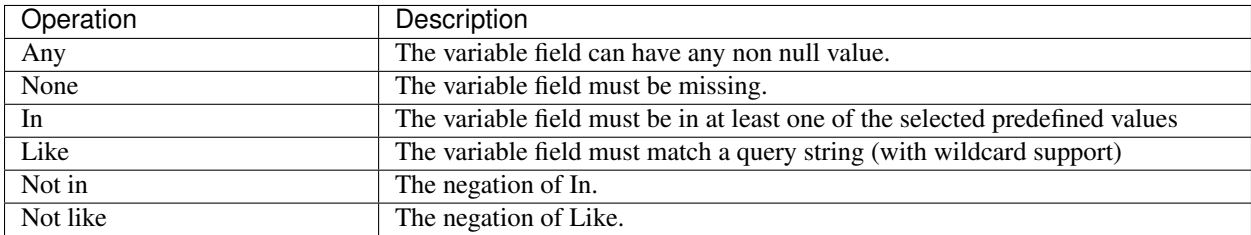

#### Taxonomies

See Taxonomies Administration documentation. As the number of vocabulary terms can be very large, the interface allows to search for these terms (name, label, description) by providing keywords. These keywords can be negated, for instance alcohol -constructs will look up taxonomy terms containing the word alcohol AND NOT containing the word constructs in its name/label/description (or in the name/label/description of the associated vocabulary).

## **Properties**

The variable properties that can be used are:

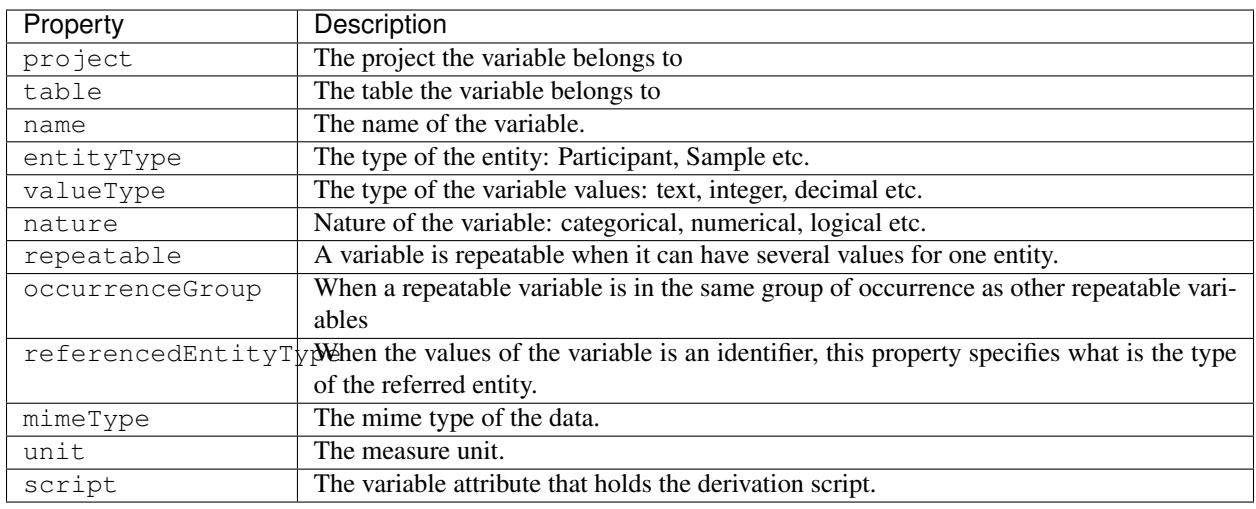

The property lookup will be done on the property name or on its possible values. For instance nature will propose to choose among all the variable nature values (categorical, numerical etc.). Whereas typing categorical will propose the categorical nature only.

## **8.1.2 Full-text Search**

The full-text search applies to:

- the variable name,
- the variable label(s) in any language.

Wildcard can be used.

## **8.1.3 Advanced Search**

The advanced search option allows to define your own query. See [Elasticsearch Query Syntax](https://www.elastic.co/guide/en/elasticsearch/reference/current/query-dsl-query-string-query.html#query-string-syntax) for detailed explanation. We recommend to use the controlled vocabulary first to get the corresponding field names that are not necessarily obvious and then combine criteria at will by using AND, OR and NOT conjunction words.

## **8.1.4 Results**

The resulting variables are presented as a list. To make this list useful it is possible to select some variables and add them to the global Cart. Once in the cart the variables, that could be the result of several search, can be used to search for entities or make a view from them, etc.

# **8.2 Search Entity**

Each entity data can be displayed by providing the type and the identifier of this entity.

## **8.2.1 Results**

If the entity exists in the given type, the values of this entity will be displayed one table at a time.

#### Filter Variables

A quick filter allows to show only variables of interest. For instance typing  $a \& c$  -comment will show only the variable with name containing alc AND NOT containing comment.

#### Show Empty values

The variables for which there is no value can be hidden.

# **8.3 Search Entities**

Entities can be searched by defining variable criteria. The result of this search gives the count of entities for each of the criterion and the count of entities satisfying all the criteria. The variables can be from different tables, meaning that the resulting count is the intersection of each entity sub-query.

## **8.3.1 Prerequisite**

Only tables which values have been indexed can be searched.

## **8.3.2 Variable Criteria**

A variable criterion, is a variable which will be used to discriminate the entities satisfying some constraints on its values. Several variable criteria are combined with AND conjunction: the results must satisfy each criterion.

## **Add Criterion**

#### Lookup and Add

The variable of interest can be found by typing keywords such as alco wine -weekend will propose variables containing alco AND wine in their name/label AND NOT containing weekend.

#### Add from Cart

The cart can be populated with variables that where searched (see Search Variables) or that were added when exploring the table (selection from the variable list of the table page, or individual selection from the variable page).

## **Use Criterion**

Each variable criterion can be used to filter the entities:

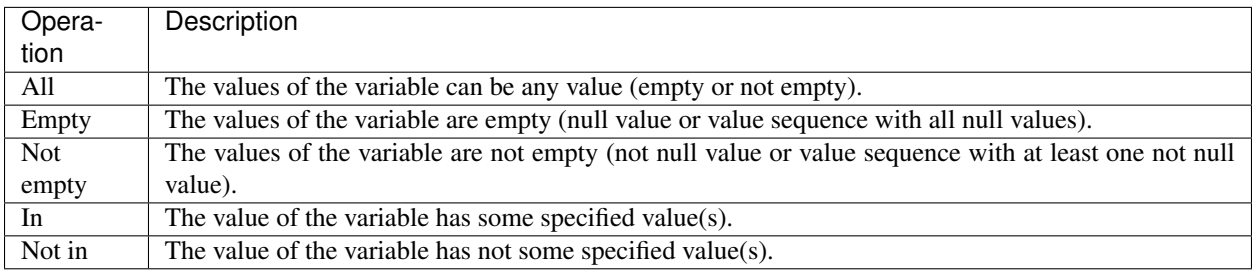

## **8.3.3 Identifier Criterion**

It is also possible to filter the entities by their identifier. Exact match or wildcard can be used to specify this filter.

## **8.3.4 Results**

The count of entities matching each of the variable criteria will be displayed. The count of entities satisfying all the criteria will be provided as well. This can be illustrated by the venn diagram:

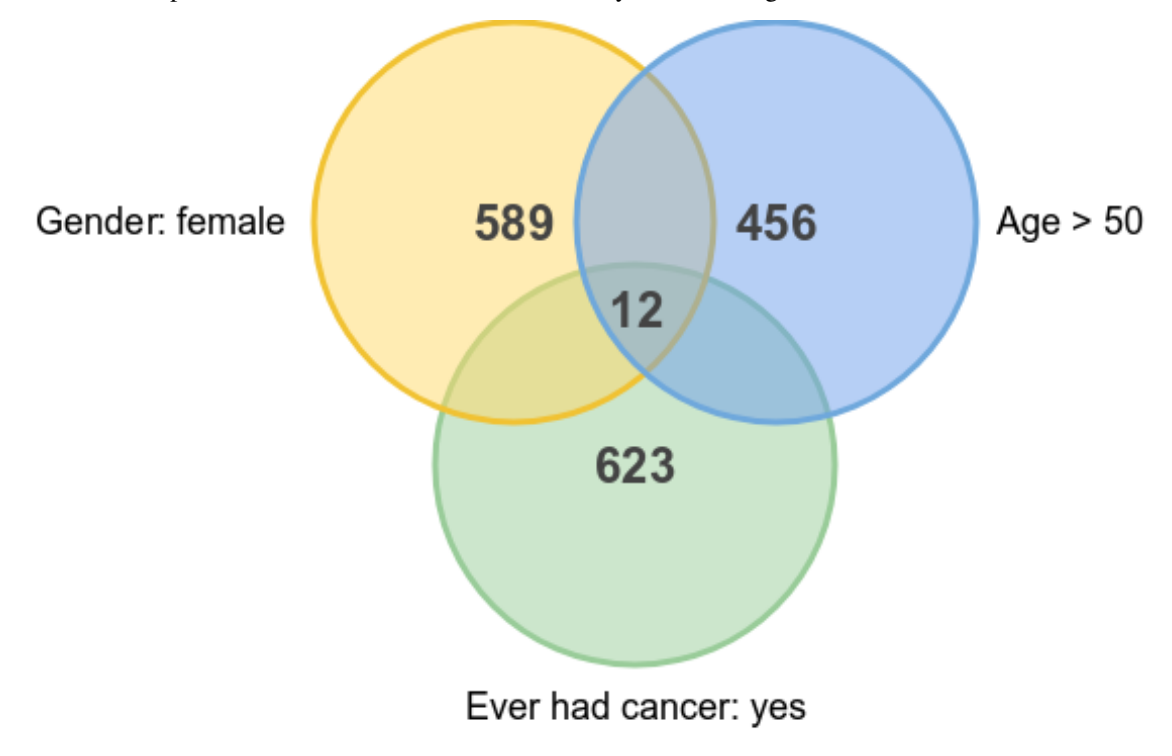

A view can be built with a entities filter script that reproduces the search criteria.

# CHAPTER<sup>9</sup>

# Administration

Administrate the Opal system services and settings.

# **9.1 General Settings**

This section is about system level configuration. Accessible only by an administrator.

## **9.1.1 Properties**

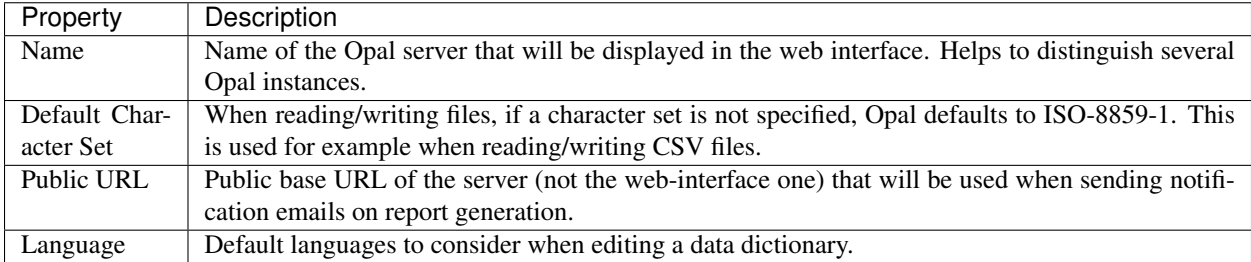

## **9.1.2 Encryption Keys**

HTTPS connection requires to have a private key and a public key (certificate) defined. A self-signed key-pair is available by default. You can provide your own. Opal server needs to be restarted after the encryption keys have been updated.

# **9.2 Identity Providers**

## **9.2.1 Definition**

[Identity Providers](https://en.wikipedia.org/wiki/Identity_provider) are user registries that can be used to signin users into Opal. The [OpenID Connect](https://en.wikipedia.org/wiki/OpenID_Connect) protocol is used to perform the authentication delegation: Opal has no access to user credentials, only basic user information is retrieved. An example of open source identity provider is [Keycloak.](https://www.keycloak.org/)

The only requirement is that the Identity Provider server exposes an OpenID Connect configuration discovery entry point. Usually it takes the form of: *https://auth.example.org/.well-known/openid-configuration* (see [Google Accounts](https://accounts.google.com/.well-known/openid-configuration) or [ORCID](https://orcid.org/.well-known/openid-configuration) examples).

## **9.2.2 Personal Access Tokens**

Because of the redirect of the user to the original OpenID Connect server login page, this authentication realm is not suitable for scripting/command line tools such as R, Python etc. The solution for a user defined in that kind of realm is to create one or more personal API access tokens (see *[My Profile](#page-78-0)*) to perform authentication in scripting clients.

## **9.2.3 Operations**

## **Add ID Provider**

Open a form dialog to specify the connection details to the ID provider.

There are some required fields:

- An ID provider must be identified by a *Name*,
- The Opal application has been registered in the this provider: these are the *Client ID* and *Client Secret* fields.
- The *Discovery URI* must follow the [OpenID Connect configuration discovery specifications.](https://openid.net/specs/openid-connect-discovery-1_0.html#ProviderConfig)

The optional fields are:

- The *Label* is a human-readable name that will be displayed in the provider's signin button in the login page. If missing, the name of the ID provider will be used.
- The *Account Login* address allows the user to go to it's personal profile page in the ID provider interface (to chenge its password for instance) from the Opal login page.
- The *Groups* are the group that are to be automatically applied to any users signing in through this ID provider.
- The *Scope* is the scope value(s) to be sent to the ID provider to initiate the OpenID Connect dialog. This is provider dependent but usually openid is enough.
- The *Groups Claim* is the field name in the [UserInfo](https://openid.net/specs/openid-connect-core-1_0.html#UserInfo) object (that is returned by the ID provider) that contains the group names to which the user belongs. These will be automatically applied to the user's profile. Such field is [not one of the standard claims](https://openid.net/specs/openid-connect-core-1_0.html#StandardClaims) and needs to be explicitly set. The expected value type associated to this claim is either an array of strings, or a string which group names are separated by spaces. In the case of Agate, the groups claim name is groups.

## **Remove**

Remove the ID provider. This does not affect the user profiles that may have been created through this provider and this does not remove the permissions specific to this provider that may have been applied.

## **Edit**

Open the ID provider form dialog. Name cannot be changed (see *Duplicate* operation instead).

## **Enable**

On creation an ID provider is disabled, which means that the corresponding Signin button is not shown in the login page.

## **Duplicate**

Open an ID provider form dialog prefilled with the original provider's values (except for the name).

## **9.3 R**

R server can be managed from this administration page. The R server is a remote application based on the [Rserve](https://www.rdocumentation.org/packages/Rserve) package.

## **9.3.1 R Server**

## **Status**

The R server access can be tested, stopped and started. Stopping the R server removes all the R sessions that could be in operation.

The output of the R commands that are executed on the R server are printed in the *Rserve.log* file that can be downloaded. This file is useful for troubleshooting (bad R command syntax, network failure, system dependency missing etc.).

## **Packages**

The list of all the R packages installed on the R server side is available. Note that some of the packages are installed at a system level location (such as */usr/local/lib/R/site-library*) whereas others are at a location that belongs to the *rserver* user (usually */var/lib/rserver/R/library*). Only the latter can be edited, i.e. packages can be removed or installed. R uses an order for the package lookup and the user's one (*rserver*) comes before the system ones. Then it is valid to have the same package installed at different locations and with different versions.

The CRAN repositories that are referred when performing install or update package operations are the ones defined in the system configuration org.obiba.opal.r.repos (see *[R Server Configuration](#page-25-0)*).

## Install single package

Two installation methods are proposed:

- standard installation using the *install.package()* function based on the configured CRAN repositories.
- [devtools](https://www.rdocumentation.org/packages/devtools) installation from a GitHub source repository, in which case the Git reference (commit number, tag or branch name) and the fully qualified package name (using the pattern *someUser/someRepo*) are mandatory.

## Update all packages

This operation calls the [update.packages\(\)](https://www.rdocumentation.org/packages/utils/versions/3.6.1/topics/update.packages) function to update all packages that can be updated to their latest version in the *rserver* R library location.

#### Remove single package

This will be effective if the package location is not a system one.

#### **Sessions**

Each user R session is created and managed by Opal, whether the context is plain R, DataSHIELD or report execution. The list of the R sessions reports who owns the R session, when was the last R command executed (Last access) and whether a R command is in progress (Status). When removing a R session, the remote R work directory is destroyed and all the associated R resources are freed.

## **9.3.2 R Workspaces**

Opal offers the possibility in the Opal R client API (see [opalr\)](https://www.rdocumentation.org/packages/) to save the image of the remote R session into a file (within any files that could be found in the R session working directory) in a safe location on Opal server for latter reinstate. This service is available for DataSHIELD sessions too. The archived workspaces can be removed at any time.

## **9.3.3 Permissions**

The use of the R service requires permission. Needless to say that it should be granted to trusted users only as the R scripting capabilities are potentially harmful for the hosting system (Opal data are safe though as a user could not transfer a Opal table to a R data.frame in the R server if s/he has no permission to see the values of this table).

# **9.4 Taxonomies**

Taxonomies are used to perform variables classification. Taxonomy items (vocabulary and term) have a title and a description (multi language support).

## **9.4.1 Taxonomy**

A taxonomy is a set of controlled vocabularies. It provides also authoring information (author, license). Recommended license is one of the [Creative Commons](https://creativecommons.org/choose/) licenses.

## **Vocabulary**

A vocabulary is controlled in the way that it provides a set of terms. These terms are used to annotate the variables: a variable annotation is a variable attribute which namespace is a taxonomy, name is a vocabulary and value is one of the terms defined by the vocabulary.

When a vocabulary has no term, any text is accepted as a variable annotation for this vocabulary. Opal supports text formatted in [Markdown.](https://guides.github.com/features/mastering-markdown/)

## **9.4.2 Operations**

## **Add Taxonomy**

Add a taxonomy from scratch.

#### **Import Maelstrom Research Taxonomies**

[Maelstrom Research](https://www.maelstrom-research.org/) provides a complete set of taxonomies to classify variables (classification [based on the experience](https://www.maelstrom-research.org/mica/repository#search) [of more than 700K variables\)](https://www.maelstrom-research.org/mica/repository#search) and to describe the dataset harmonization process. Importing these taxonomies requires a download key that can be requested at Maelstrom Research (link to request form is provided).

#### **Import Taxonomy from Github**

Import one or more taxonomies from a [Github](https://github.com/) repository. Taxonomy [YAML](http://yaml.org/) files are expected to be found in this repository. A taxonomy YAML file is the one that can be downloaded from a taxonomy page.

## **9.5 Databases**

The databases administration page allows to manage the server databases. A fully operational Opal server requires to have at least two different databases registered for:

- identifiers mapping storage (one and only one required, see *[Identifiers Mappings](#page-12-0)* section for more details)
- data storage (at least one is required)

Additional databases can be declared for other usages: data import, data export.

Opal currently supports two different type of database engines:

- SQL database [\(MySQL,](https://www.mysql.com/) [MariaDB,](https://mariadb.org/) [PostgreSQL\)](https://mariadb.org/) for storage, import, export,
- Document database [\(MongoDB\)](https://www.mongodb.org/) for storage only.

The following table summarizes the different database usages depending on the database engine and the schema used to store the data.

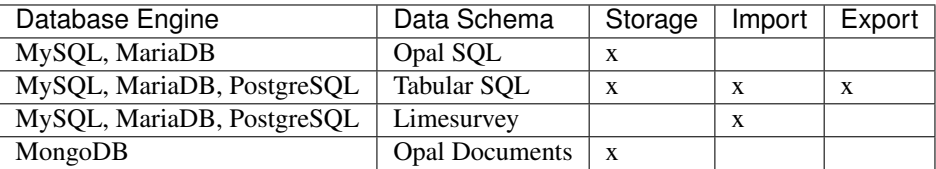

## **9.5.1 Database Engines**

#### **SQL Databases**

Currently the supported SQL database engines are: MySQL, MariaDB and PostgreSQL. Make sure the corresponding database users are granted all privileges on their respective database instances (CREATE TABLE, ALTER, and so on).

## **MySQL**

At the time of writing this document, at least MySQL 5.5.x is recommended.

#### MySQL Server Configuration

Edit the my.cnf file (often named my.ini on Windows operating systems) in your MySQL server. Locate the [mysqld] section in the file, and add or modify the following parameters:

• specify the default character set to be UTF-8:

```
[mysqld]
character-set-server=utf8
collation-server=utf8_bin
```
• set the default storage engine to InnoDB:

```
[mysqld]
default-storage-engine=INNODB
```
• if you plan to store binary data into Opal, configure the packet size that wil be transmitted to or from MySQL. See [Packet Too Large](http://dev.mysql.com/doc/refman/5.5/en/packet-too-large.html) documentation.

```
[mysqld]
max_allowed_packet=1G
```
• we also recommend to use Per-Table Tablespaces. See [InnoDB File-Per-Table Tablespaces](http://dev.mysql.com/doc/refman/5.5/en/innodb-multiple-tablespaces.html) documentation.

```
[mysqld]
innodb_file_per_table
```
#### MySQL Database Creation

When creating the MySQL database that Opal should connect to, make sure the character set is specified as UTF-8 with binary UTF-8 collation (for case-sensitive collation).

**CREATE DATABASE** opal CHARACTER **SET** utf8 **COLLATE** utf8\_bin;

The [default MySQL storage engine must also be InnoDB.](http://dev.mysql.com/doc/refman/5.5/en/innodb-default-se.html)

Sample script for MySQL database creation:

```
# Create Opal database and user.
#
# Command: mysql -u root -p < create_opal_database.sql
#
CREATE DATABASE opal_data CHARACTER SET utf8 COLLATE utf8_bin;
CREATE USER 'opal' IDENTIFIED BY '<opal-user-password>';
GRANT ALL ON opal_data.* TO 'opal'@'localhost' IDENTIFIED BY '<opal-user-password>';
FLUSH PRIVILEGES;
```
Note that for more recent MySQL servers using the SHA2 authentication (that is known to not be working with JDBC), you should use the mysql\_native\_password directive when creating the user:

**CREATE USER** 'opal' **WITH** mysql\_native\_password IDENTIFIED **BY** '<opal-user-password>';

## **PostgreSQL**

PostgreSQL is currently supported for all usages associated with the Tabular SQL schema (import/export and storage). Limitations associated with this type of schema applies.

#### **Document Databases**

Currently the only No-SQL engine that is supported is the document oriented database MongoDB.
#### **MongoDB**

MongoDB does not require the database to exist before you access it. So you could just install MongoDB and configure your database in Opal.

It is however recommended that you restrict access to your MongoDB database, to achieve this you need to:

- create a user with the proper roles on the target databases
- run the MongoDB service with [Client Access Control](http://docs.mongodb.org/manual/tutorial/enable-authentication/) enabled. Once the MongoDB service runs with Client Access Control enabled, all database connections must be authenticated.
- specify the authentication source database in the connection URL. Example of connection URLs: mongodb:/ /localhost:27017/opal\_ids?authSource=admin, mongodb://localhost:27017/ opal\_data?authSource=admin

The example below creates the opaladmin user for opal\_ids and opal\_data databases:

```
use admin
db.createUser(
 {
    user: "opaladmin",
    pwd: "opaladmin",
    roles: [
      {
        "role" : "readWrite",
        "db" : "opal_ids"
      },
      {
        "role" : "dbAdmin",
        "db" : "opal_ids"
      },
      {
        "role" : "readWrite",
        "db" : "opal_data"
      },
      {
        "role" : "dbAdmin",
        "db" : "opal_data"
      },
      {
           "role": "clusterMonitor",
           "db": "admin"
      },
      {
           "role": "readAnyDatabase",
           "db": "admin"
      }
    ]
  }
)
```
Opal requires either *clusterMonitor* or *readAnyDatabase* role on the *admin* database for validation operations. The first role is useful for a cluster setup and the latter if your MongoDB is on a single server.

Opal supports connection to [MongoDB using SSL:](https://docs.mongodb.com/manual/tutorial/configure-ssl/) add the ssl=true (and any other relevant parameters) to the [MongoDB connection string.](https://docs.mongodb.com/manual/reference/connection-string/) The system key-pair (see *[Encryption Keys](#page-66-0)*) will be used for connecting to the database. If the MongoDB server certificate is self-signed, its certificate can be added to the Opal trusted certificates store by creating a Opal user authenticated by this certificate. See also usage of property org.obiba.opal.security. ssl.allowInvalidCertificates in *[Miscelaneous Configuration](#page-27-0)*.

## **9.5.2 Data Schemas**

Depending on the database engine and usage, an administrator will be asked to specify how the data will be organized in the database. See *[Variables and Data](#page-6-0)* documentation for a description of the Opal's data model. This data model can be persisted in different data schemas depending on the usage.

#### **Opal SQL**

The purpose of this SQL data schema is to be able to accommodate any number of variables from the Opal table abstraction point of view. A SQL-table will have a limit in terms of number of columns that can be added (this limit depends on the database engine). The Opal SQL schema follows the [Entity-attribute-value](https://en.wikipedia.org/wiki/Entity%E2%80%93attribute%E2%80%93value_model) model (EAV), which allows to describe Opal tables with thousands of variables. However the price of the EAV schema is that querying data requires a lot of SQL join requests. Opal tries its best by caching SQL query results but there is still a performance price for this flexibility.

You may choose this data schema when:

- the number of expected variables is large (more than several hundreds),
- flexibility is preferred to performance.

#### **Tabular SQL**

The Tabular SQL schema propose a more standard representation of the data: there is one SQL table per Opal table (and therefore one column per variable). Querying such schema is very straightforward but data persistence has some limits:

- the number of columns in a SQL table and/or the size of each row are limited (and therefore the number of variables in a Opal table). This number depends on the database engine. In the case of MySQL there is a hard limit of 4096 columns per table but the effective limit depends on the size of the rows that are being persisted. For more information see [Limits on Table Column Count and Row Size](http://dev.mysql.com/doc/refman/5.6/en/column-count-limit.html) in MySQL documentation or the [About](http://www.postgresql.org/about/) [PostgreSQL](http://www.postgresql.org/about/) documentation.
- the name conflicts between variables (resp. tables) are more likely to occur as characters used for naming objects and length of the names are limited: see [Schema Object Names](https://dev.mysql.com/doc/refman/5.0/en/identifiers.html) and [Identifier Case Sensitivity](https://dev.mysql.com/doc/refman/5.0/en/identifiers.html) in MySQL documentation or [Identifiers and Key Words](https://dev.mysql.com/doc/refman/5.0/en/identifiers.html) in PostgreSQL documentation.
- the generated SQL type may not be optimal for some data. For instance the text type does not have data length constraint: this affects the row size although some data could be short text. Also binary values are stored in a column with [BLOB](https://dev.mysql.com/doc/refman/5.0/en/blob.html) (or [bytea\)](http://www.postgresql.org/docs/9.0/static/datatype-binary.html) type which data size can be limited.

On the other hand this data schema still worth to be chosen when:

- the number of variables is limited (less than several hundreds, modulo the data size of each row),
- queries involving vector need to be fast (data summary of a variable, assignment to a R dataframe),
- import of an existing SQL table,
- export to a SQL table.

Opal offers to specify some settings for this schema:

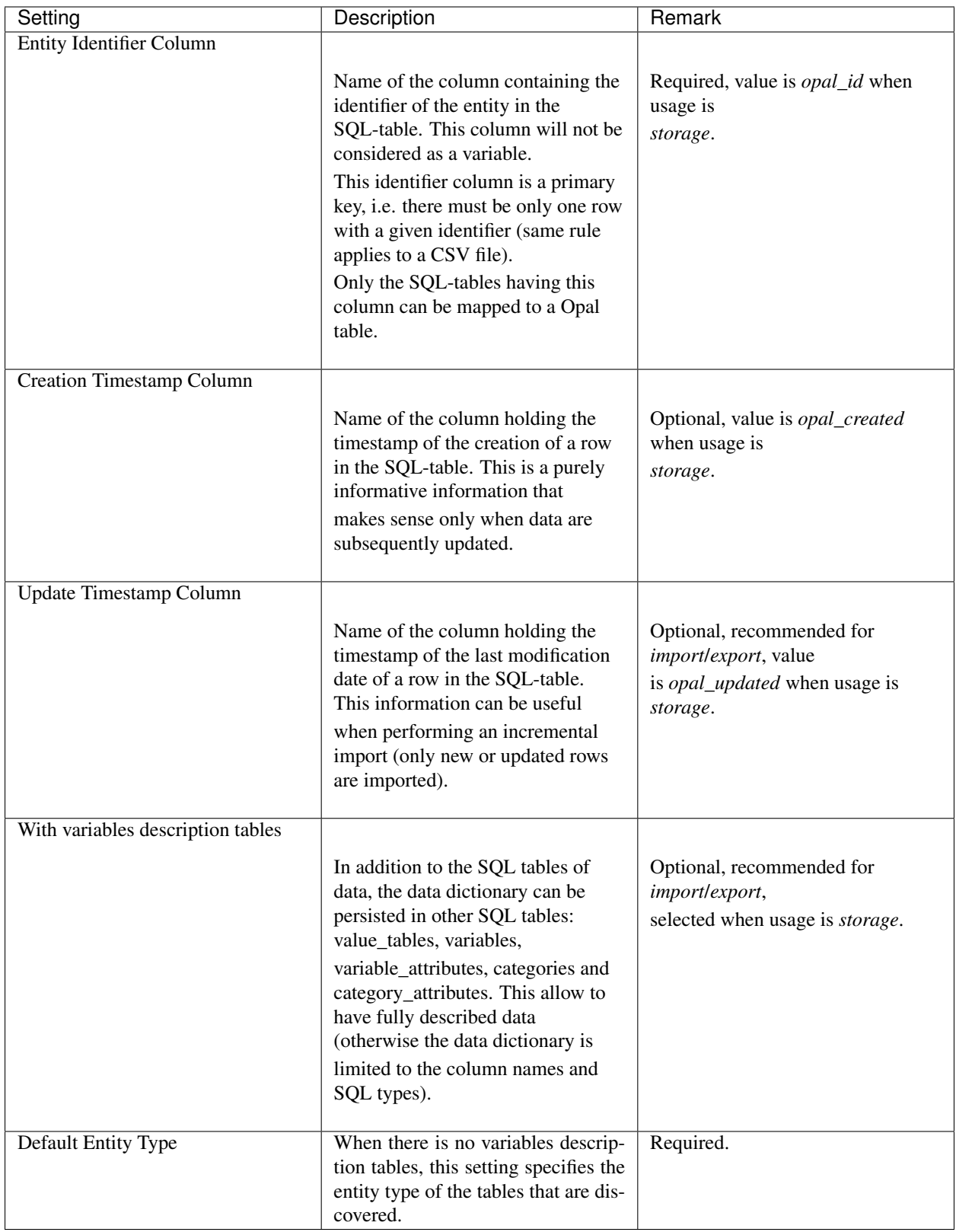

The mapping beween the [SQL types](http://docs.oracle.com/javase/8/docs/api/java/sql/Types.html) and the Opal value types is the following:

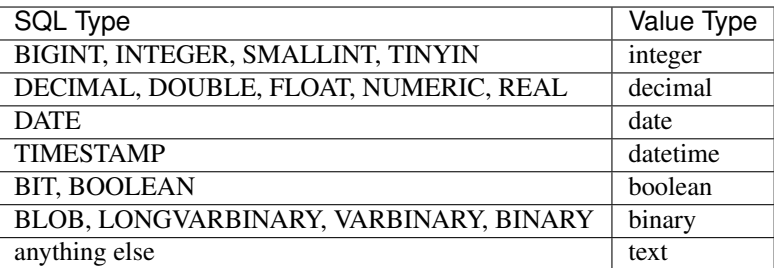

#### **Limesurvey**

Opal is able to read directly the SQL data schema of a [Limesurvey](https://www.limesurvey.org/) server. Opal will detect the completed interviews and will import the new and updated ones. The variables are also extracted from the Limesurvey questionnaire.

## **9.5.3 Operations**

#### **Register**

Registering a database requires to specify:

- the database engine,
- a unique name for identification when creating a project or importing/exporting,
- the connection details: jdbc url and credentials (user name, password),
- the usage (applies to SQL database engine only),
- the data schema (applies to SQL database engine only, choice is limited by selected usage),
- optional properties (key, value pairs).

Depending on the database engine, the declared usage and the data schema some options may be available or not.

Several databases can be registered for storage usage. All databases support the persistence of multiple projects. At project creation, the database where the project's data will be persisted is to be chosen.

#### **Unregister**

A database used for storage cannot be unregistered if there are still projects linked to it. If this is the case, remove or archive the corresponding projects and then unregister the database (any remaining data will be untouched).

#### **Edit**

Limited edition of the database is possible when a database is in production.

#### **Test**

Opal server reports the result of a connection attempt. This allows to validate the connection url and credentials. This does not verifies that the database permissions are appropriate for the declared usage.

# **9.6 Plugins**

Plugins can be managed from the administration page:

- installed plugins
- plugins that can be upgraded
- new plugins that can be installed
- plugin manual installation
- plugins repository reference

### **9.6.1 Installed**

The installed plugins are listed. Some operations can be performed on each plugin:

- a plugin is executed as a service which can be restarted.
- a plugin can be configured by editing the plugin's site.properties file. Depending on the plugin installation it can be necessary to restart the plugin so that the new configuration become effective.
- a plugin can be removed: it is in fact marked as being ready for removal and is still operational until the next Opal restart.

### **9.6.2 Updates**

The plugin repository is inspected to list if some installed plugins have a most recent version available for install (according to the current Opal version).

### **9.6.3 Available**

The plugin repository is inspected to list the plugins that are not installed and are available for installation (according to the current Opal version).

### **9.6.4 Advanced**

#### **Plugin Archive Installation**

It is possible to install manually a plugin from its archive distribution. User is responsible for ensuring that the plugin applies to the current Opal version. The installation is effective at Opal restart.

#### **Update Site**

A plugin repository can be configured so that Opal can query the plugin updates and availability for installation. See org.obiba.opal.plugins.site property in *[Miscelaneous Configuration](#page-27-0)* instructions.

# **9.7 Java Virtual Machine**

This section is for monitoring the state of the Opal server.

Opal offers basic JVM monitoring. If you need more powerful metrics, consider using [New Relic](http://newrelic.com/) services.

This page gives you information about:

- Java running Opal:
	- Java version
	- VM name
	- VM vendor
	- VM version
- State of the Java Virtual Machine:
	- Heap and Non-Heap memory
	- Number of threads
	- Garbage Collector status
- System properties

# My Profile

Every user in Opal has a profile. This page is accessible by clicking on the user name on the top right corner of the web interface.

# **10.1 Account Settings**

This section gives information about the user account: groups and how to change the password. As Opal is able to delegate the user authentication to tier systems (such as [Agate](http://agatedoc.obiba.org) or *[Identity Providers](#page-67-0)*), Opal may have no control on the user's password. Unless the user has been defined in Opal (the *opal-user-realm*), the password update may be delegated to the original realm of the user.

# **10.2 Personal Access Tokens**

Personal access tokens can be created for use in scripts and on the command line (using R or Python client API). Be careful, these tokens are like passwords so you should guard them carefully. The advantage to using a token over putting your password into a script is that a token can be revoked, and you can generate lots of them.

In addition to that, the scope of the access granted to the token can be restricted by projects, operations that can performed on these projects and system services. Note that this scope does not grant new permissions but rather alter the ones you have.

The personal access token is also the only way to authenticate in a script for users defined in delegated *[Identity](#page-67-0) [Providers](#page-67-0)*, as the process of authentication for such realms implies the redirect of the user to a web page for manual login. The token is guaranteed to be safe for the Opal server as it is created by the user itself.

For these reasons, the personal API access token is the recommended way for authenticating within a Opal server (since Opal 2.15).

Example of usage in R (see section *[Using R](#page-84-0)*):

```
o <- opal.login(token='dXvJKhk17RiO0TguRmR0EQlJxweCFyUX', url='https://opal-demo.
˓→obiba.org')
...
```
Example of usage in Python (see section *[Python Commands](#page-100-0)*)

```
opal dict "datashield.*" --opal https://opal-demo.obiba.org --token
˓→'dXvJKhk17RiO0TguRmR0EQlJxweCFyUX'
```
Example of usage with [cURL](https://curl.haxx.se/) command line;

```
curl -H "X-Opal-Auth: dXvJKhk17RiO0TguRmR0EQlJxweCFyUX" -H "Accept: application/json"
˓→-X GET https://opal-demo.obiba.org/ws/projects
```
# **10.3 Bookmarks**

Bookmarks are shortcuts to specific pages (project, table, variable) that can be selected by clicking on the start icon on the right of the title.

# R DataSHIELD Introduction

# **11.1 What is R?**

R is a freely available language and environment for statistical computing and graphics which provides a wide variety of statistical and graphical techniques: linear and nonlinear modelling, statistical tests, time series analysis, classification, clustering, etc.

Please consult the [R project](http://www.r-project.org/) for further information.

# **11.2 What is DataSHIELD?**

DataSHIELD [\(Wolfson et al., 2010\)](http://ije.oxfordjournals.org/content/39/5/1372.abstract) is a novel method that enables a pooled data analysis to be carried out across several collaborating studies as if one had full access to all of the data from individual participants that might be needed, but, in reality, these data remain completely secure on their host computer at the home base of the study where they were collected or generated. DataSHIELD therefore permits a fully efficient pooled analysis to be undertaken of biomedical data from several studies, even when ethico-legal or other governance restrictions prohibit the release of individual-level data to third parties.

The following figure illustrates the basic IT infrastructure that underpins DataSHIELD; it reflects a hypothetical implementation based on a pooled analysis involving data from six studies. The individual-level data that provide the basis of the analysis remain on 'data computers' (DCs) at their home bases. An additional computer is identified as the 'analysis computer' (AC). This is the computer on which the primary statistician will type the commands to enact and control the pooled analysis.

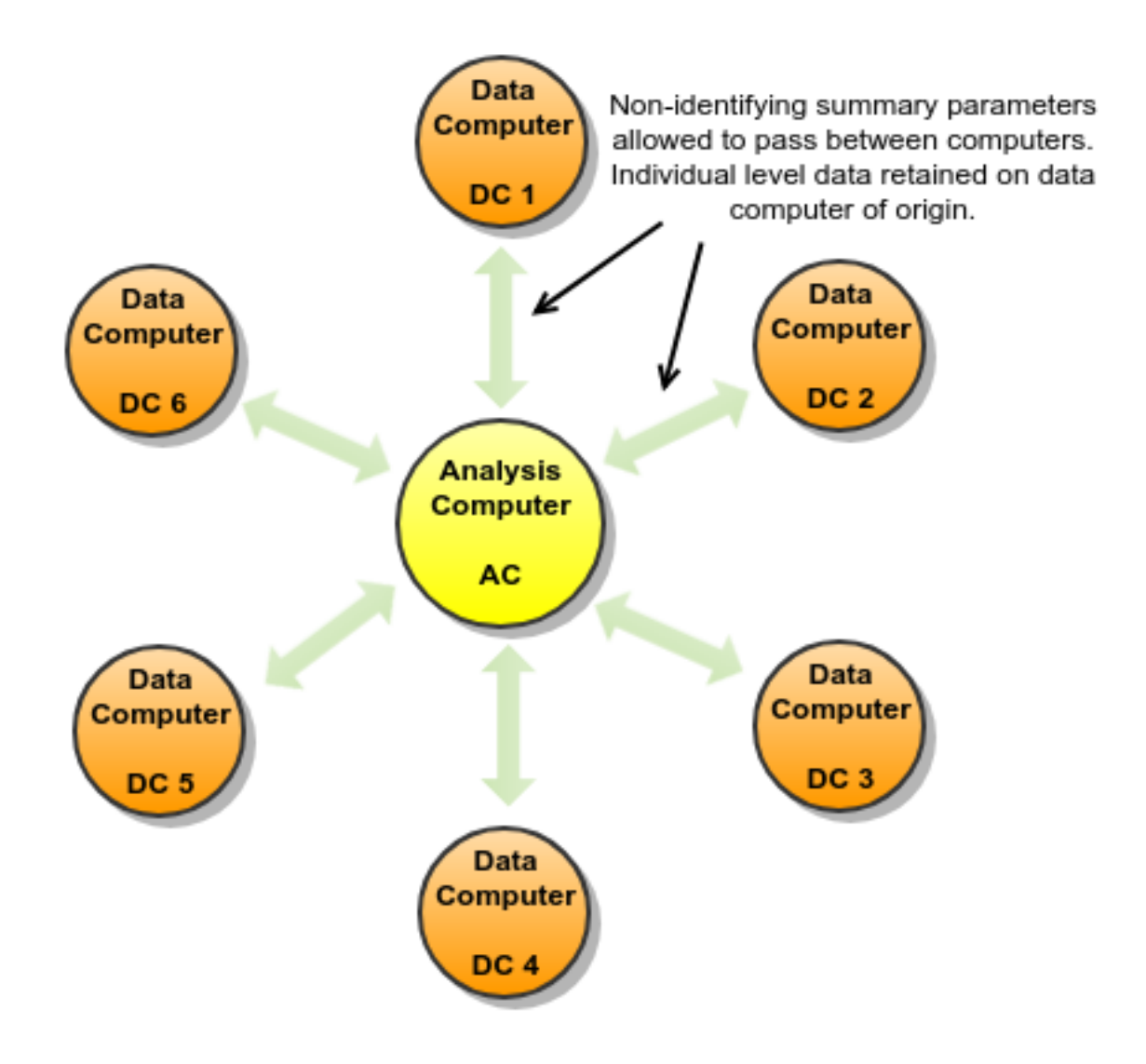

Please consult the [DataSHIELD project](http://datashield.org/) for further information.

# **11.3 R and DataSHIELD implementation in Opal**

Opal uses the [R](http://www.r-project.org/) statistical environment to implement DataSHIELD. The implementation is made of 3 components:

- an Opal server
- an R server (using Rserve)
- an R package for Opal (installed on the Analysis Computer)

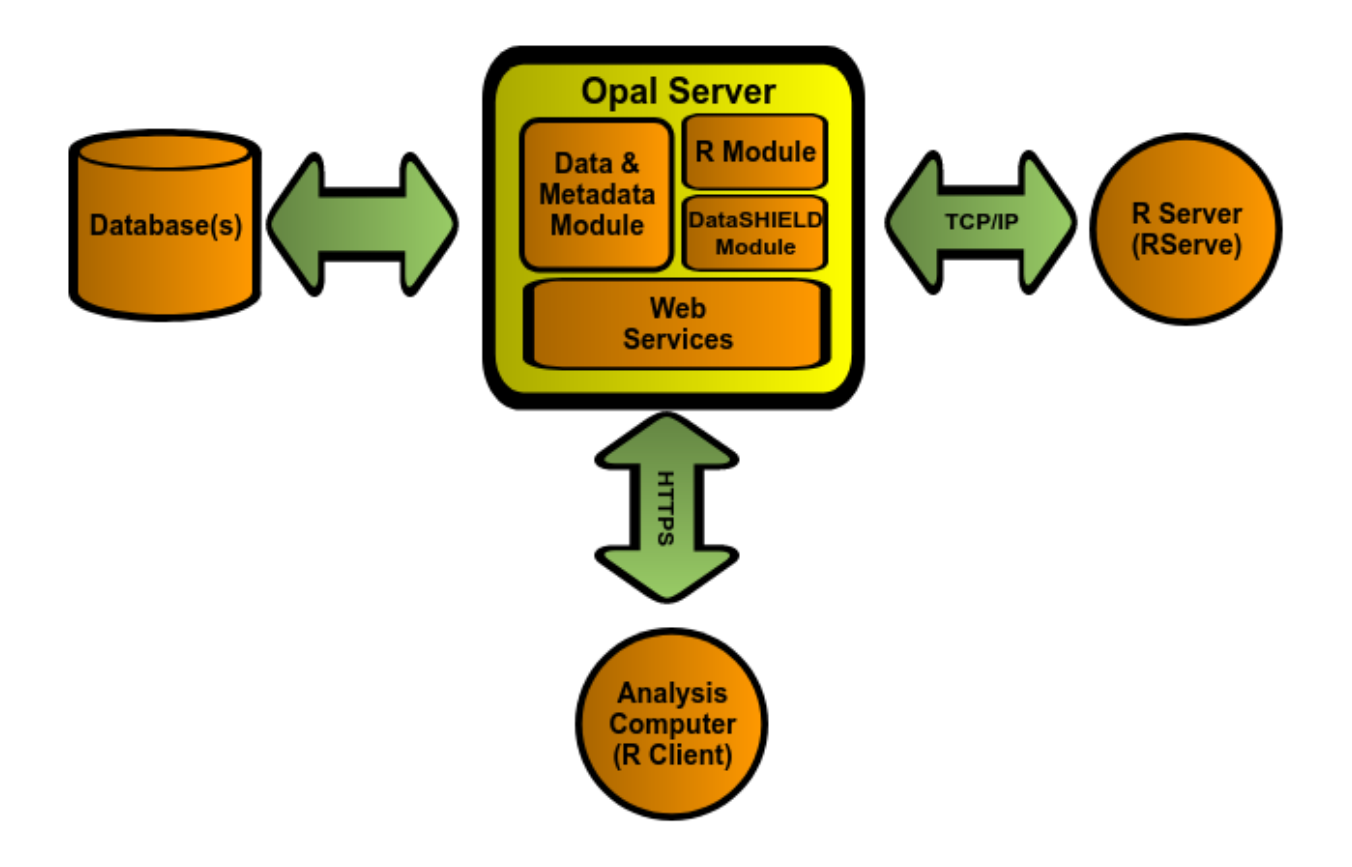

### **11.3.1 Opal Server Component**

This component has several sub components necessary to implement DataSHIELD:

- a data and metadata module
- an R module
- a DataSHIELD module

These sub components are accessible through web services (HTTPs) and interact with each other to provide an extensible and customisable DataSHIELD implementation.

### **11.3.2 Data and metadata module**

Used for obtaining the data necessary for the actual analysis within DataSHIELD. The module also provides metadata that is used for describing the variables involved during the analysis. This metadata provides at least the type of variable (categorical, continuous, logical, etc.), but can also provide higher-level information such as labels, descriptions, etc.

## **11.3.3 R module**

Used for the interaction between an R statistical environment and Opal. Specifically, this module allows pushing data from Opal into an R environment and back. It can also execute arbitrary R code within these environments.

Opal interacts with an R server through [Rserve'](https://cran.r-project.org/package=Rserve)s protocol. This allows the R Server to be on a different machine than the Opal server. It also allows maintaining R separately from Opal.

# **11.3.4 DataSHIELD module**

Built "on top" of the R module, this provides a constrained and customisable access to the R environment. Specifically, this module allows pushing data from Opal into R, but does not allow reading this data unless it has first been "aggregated".

The term "aggregated" here means that the data in R must go through a method that will summarize individual-level data into another form that removes the original individual-level data. For example, obtaining the length of a vector, obtaining the summary statistics of a vector (min, max, mean, etc.)

It is these methods that are customisable. That is, administrators of the Opal server can add, remove, modify and create completely custom "aggregating" methods that are provided to DataSHIELD clients.

# **11.3.5 Web Services**

Interaction between these modules and their clients is done through Web Services.

## **11.3.6 R Server Component**

R is made accessible to Opal through the Rserve library. This allows running R commands from several remote clients. Doing so allows running R and Opal on different machines if necessary.

Note that this R Server will eventually contain individual-level data (it will be pushed there by the Opal server). This R server should be secured just like other machines involved in handling individual-level data. This data is not made directly available to Opal clients.

# **11.3.7 R Clients (Analysis Computers)**

The interaction between the analysis computer and Opal is done through another R environment running on the AC. To support these interactions, Opal provides an R package that can be installed using normal R functionalities (CRAN).

Clients can then use this package to authenticate to Opal instances and interact with the DataSHIELD methods offered by these servers.

# Using R

# <span id="page-84-0"></span>**12.1 Prerequisites**

On client side, R is to be available. See the [R installation documentation](https://www.r-project.org/) that matches your system.

# **12.2 Installation**

The Opal Client R package is available in the official CRAN: see [opalr CRAN page](https://cran.r-project.org/package=opalr)

## **12.2.1 On Linux**

Installing the R packages requires the header files for the libcurl system library. To install this on ubuntu/debian (as root):

sudo apt-get install libcurl4-openssl-dev

Then you can install the Opal package and its dependencies with this command within an R session:

install.packages('opalr', repos=c('https://cloud.r-project.org/'), dependencies=**TRUE**)

#### **12.2.2 On Windows**

Installing the Opal R package on Windows requires that the package's dependencies be already installed:

```
install.packages(c('httr', 'rjson'), repos=c('https://cloud.r-project.org/', 'https://
˓→www.stats.ox.ac.uk/pub/RWin/'))
```
Once these are installed, the opal package can be installed like so:

```
install.packages('opalr', repos=c('https://cloud.r-project.org', 'https://www.stats.
˓→ox.ac.uk/pub/RWin/'))
```
# **12.3 Usage**

Accessing Opal data using R is straightforward:

```
# load opal library
library(opalr)
# get a reference to the opal server
o <- opal.login('administrator','password','https://opal-demo.obiba.org')
# assign some data to a data.frame
opal.assign(o,'CNSIM1','datashield.CNSIM1',variables=list('GENDER','PM_BMI_CONTINUOUS
˓→'))
# do some analysis on the remote R session
opal.execute(o,'summary(CNSIM1)')
# get the remote data.frame on the client
D <- opal.execute(o,'CNSIM1')
head(D)
# clean remote R session
opal.logout(o)
```
See also [Opal R example scripts.](https://github.com/obiba/opalr/tree/master/inst/examples)

# **12.4 Security**

As the user is authenticated against Opal, the authorizations granted to this user applies. If user is only allowed to access to the variables and not the data, the data assignment to R will fail.

In addition to the data and variables related permissions, the user must have been granted the permission to use the R service.

It is highly recommended to access to a Opal server through the secured protocol HTTPS (Opal address starting with [https://\)](https://).

Advanced users can login to Opal by providing a key pair: certificate and private key. Example:

```
credentials <- list(
  sslcert='my-publickey.pem',
  sslkey='my-privatekey.pem')
o <- opal.login(url='https://opal-demo.obiba.org', opts=credentials)
```
Probably the most secure authentication method is by using a personal access token (since Opal 2.15).

```
o <- opal.login(token='dXvJKhk17RiO0TguRmR0EQlJxweCFyUX', url='https://opal-demo.
˓→obiba.org')
```
# Using DataSHIELD

# **13.1 Prerequisites**

On client side, R is to be available. See the [R installation documentation](https://www.r-project.org/) that matches your system.

# **13.2 Installation**

#### **13.2.1 On Linux**

Installing the R packages requires the header files for the libcurl system library. To install this on ubuntu/debian (as root):

sudo apt-get install libcurl4-openssl-dev

Then you can install the Opal package and its dependencies with this command within an R session:

```
install.packages('opal', repos=c('https://cloud.r-project.org/', 'https://cran.obiba.
˓→org'), dependencies=TRUE)
```
### **13.2.2 On Windows**

Installing the Opal R package on Windows requires that the package's dependencies be already installed:

```
install.packages(c('RCurl', 'rjson'), repos=c('https://cloud.r-project.org/', 'https:/
˓→/www.stats.ox.ac.uk/pub/RWin/'))
```
Once these are installed, the opal package can be installed like so:

install.packages('opal', repos='https://cran.obiba.org', type='source')

# **13.3 Usage**

### **13.3.1 Setting up User Permissions**

Using DataSHIELD requires two kind of permissions:

- 'Use' permission to DataSHIELD services: see DataSHIELD Permissions section for more details.
- At least 'View dictionary and summaries' permission to some data descriptions: see Table Permissions to know how to grant access to a table.

These access rights can be granted to a user or a group of users.

# **13.3.2 Deploying DataSHIELD packages in Opal**

Each Opal must be configured the same way so that same computation is done in each Opal for one client request. This is done by relying on DataSHIELD-R packages repository.

See documentation about DataSHIELD Packages Administration. See also DataSHIELD documentation for Administrators.

In the following example, the *datashieldclient* package is to be installed.

# **13.3.3 DataSHIELD Usage**

First thing required to use DataSHIELD is to load datashieldclient, the DataSHIELD base package for the client, into your R environment:

```
# Install datashieldclient and dependecies if not already done
install.packages('datashieldclient', repos=c(getOption('repos'), 'https://cran.obiba.
˓→org'), dependencies=TRUE)
# Load datashieldclient library
library(datashieldclient)
```
# **13.3.4 Create an Opal Object**

Every method in the opal package has a required parameter of type 'opal'. This type of object can be obtained by calling the opal.login method. This is also th method used to authenticate with an Opal server.

```
# Create a Opal object
o <- opal.login('username', 'password', 'https://opal.domain.org')
```
Alternatively, the url parameter can be specified as a list to login to multiple Opal instances with the same credentials (username/password) everywhere.

```
# Create a Opal object for each Opal url
opals <- opal.login('username', 'password', list('https://opal.domain.org', 'https://
˓→opal.anotherdomain.org'))
```
This method returns an 'opal' (or a list thereof) object that can be passed to other methods later. The return value of this method should be stored in a variable for later use.

Finally, additional options can be specified using the opts parameter. This list is passed to the curlOptions method for setting HTTP options. Here are some useful ones:

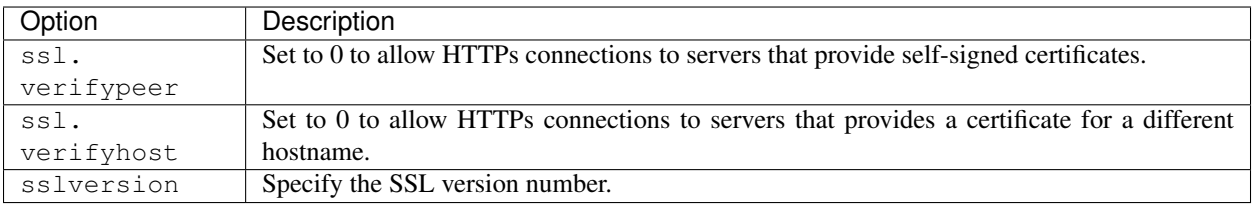

### **13.3.5 Invoking DataSHIELD Methods**

As mentioned previously, all DataSHIELD methods require an argument of class 'opal' (returned by opal.login). This allows working with multiple opal instances in a single client:

```
# Login in each Opal
studyA <- opal.login('username', 'password', 'https://opal.studya.org')
studyB <- opal.login('username', 'password', 'https://opal.studyb.net')
# Invoke some datashield methods
datashield.assign(studyA, ...)
datashield.assign(studyB, ...)
```
Since DataSHIELD is always using multiple Opal instances, the same methods are also able to work on a list of opal objects and will return a list of results.

```
# Login in each Opal
studyA <- opal.login('username', 'password', 'https://opal.studya.org')
studyB <- opal.login('username', 'password', 'https://opal.studyb.net')
opals <- list(StudyA=studyA, StudyB=studyB)
# Invoke a datashield method for all elements of 'opals'
datashield.newSession(opals, ...)
```
This allows transforming for loops into single calls:

```
# Instead of this:
for(k in opals) {
 datashield.assign(k, ...)
}
# Write this:
datashield.assign(opals, ...)
```
Obviously, the downside is that the arguments are the same to all opal instances. If this is not the case, then a manual call to each opal instance will always be required.

### **13.3.6 Working with Server-Side R**

#### **Assignments**

Opal can push data into the server-side R environment and assigned to a particular symbol. This is done using the datashield.assign method. Opal can push a variable, a table (with all its variables) or even a datasource (with all tables and variables) into R and assign it to a R symbol. Opal data to be pushed are identified by Opal Fully Qualified Names.

```
# Assign the 'opal-data.Table:Variable' to the VAR symbol
datashield.assign(opals, 'VAR', 'opal-data.Table:Variable')
# Assign all variables from 'opal-data.Table' to the TBL symbol
datashield.assign(opals, 'TBL', 'opal-data.Table')
# Assign some enumerated variables from 'opal-data.Table' to the TBL symbol as a data.
ightharpoonupframe
datashield.assign(opals, 'TBL', 'opal-data.Table', variables=list('VAR1','VAR2'))
# Assign all continuous variables from 'opal-data.Table' to the TBL symbol as a data.
\rightarrowframe
datashield.assign(opals, 'TBL', 'opal-data.Table', variables='nature().any("CONTINOUS
\leftrightarrow")')
```
The datashield.assign method can also be used to assign arbitrary R code on the server.

```
# Arbitrary R data can also be assigned on the server.
# This requires the use of the quote() function to protect from local evaluation.
datashield.assign(opals, 'some.data', quote(c(1:10)))
datashield.assign(opals, 'other.data', quote(my.func(some.data)))
```
The remote R symbols can be listed and deleted.

```
# List the symbols in each Opal for the current datashield session
datashield.symbols(opals)
# Remove a symbol from each Opal for the current datashield session
datashield.rm(opals, 'TBL')
```
#### **Aggregations**

As per the DataSHIELD method, only aggregated data may be returned by the server. The server is configured with a set of methods provided to the DataSHIELD clients. The usage pattern is as follows:

- clients manipulate the server-side R environment (assign data, transform data, etc.)
- clients request an aggregate of some value in the R environment
- server extracts the requested value from the R environment
- server executes the aggregation method on the requested the data in a freshly created environment
- server returns aggregate data to clients.

This allows a broad range of possibilities to clients, but all "read" operations are controlled by the server and should not permit access to individual-level data.

The aggregation methods are defined by the server and so are configurable: see Aggregation Methods section in Opal Web Application User Guide to know how to manage these methods. But some should always be available since they are required to implement the DataSHIELD methods.

```
# Assign some Opal data in the environment
datashield.assign(opals, 'BMI', 'opal-data.Impedence:BMI')
# Use the 'length' aggregating method to retreive the length of the vector in each
˓→Opal
datashield.length(opals, 'BMI')
```
(continues on next page)

(continued from previous page)

```
# Alternatively, use the 'aggregate' method to invoke 'length'
# This form is used to invoke methods not defined by default
datashield.aggregate(opals, 'length(BMI)')
```
#### **Generalized Linear Model (glm) Example**

```
# Login to all Opal instances. The 'ssl.verifypeer' parameter is used to login to
˓→Opal instances that use self-signed certs.
opals<-datashield.login('username', 'password', list(S1='https://demo.obiba.org:8443',
                                                   S2='https://opal.obiba.org',
                                                   S3='https://localhost:8080'),
˓→list(ssl.verifypeer=0))
# Push the data we want to work with in the server-side R
datashield.assign(opals, 'ds.demo', 'ds-demo.Simulated')
# Optional step: convert the pairlist to a data.frame. This step simplifies the call
˓→to datashield.glm
datashield.assign(opals, 'ds.frame<-data.frame(as.list(ds.demo))')
# Treat snp as factors (snp.f)
datashield.assign(opals, 'snp.f<-as.factor(ds.frame$snp)')
# Treat smoke as factors (smoke.f)
datashield.assign(opals, 'smoke.f<-as.factor(ds.frame$smoke)')
# Run glm. Note the usage of "quote()" to prevent early evaluation.
datashield.glm(opals, CC~1+study.2+study.3+bmi+bmi.study.3+snp.f*smoke.f,
˓→quote(binomial))
```
# **13.4 Extending DataSHIELD**

DataSHIELD is extensible; new aggregating methods can be defined on Opal servers such that any client can make use of them. It is also described here: Aggregation Methods section in Opal Web Application User Guide

DataSHIELD administrators can define two types of aggregating methods: R Function or R Script.

### **13.4.1 R Function Aggregating Methods**

This type of aggregating method is used to directly invoke an R function on the data from the user's R environment. Because no pre-condition can be defined for these methods, they should be limited to very simple methods such as 'length'. Any R Function method can be written as an R Script method and may allow more control over what is being aggregated.

### **13.4.2 R Script Aggregating Methods**

These types of aggregating methods are free-form R Scripts. They can invoke any R function available and also add pre and post conditions to what is being aggregated. Using this type of method requires more work for administrators, but allow more flexibility in terms of data security.

For example, pre conditions could validate that the input data has a minimum size before invoking a summarizing function on it. Post conditions could remove some unsafe data from the result before passing it back to clients.

## **13.4.3 Contributing to DataSHIELD Packages**

DataSHIELD packages sources are hosted on GitHub.

Some DataSHIELD developers documentation is also available.

# Reporting with R

This guide provides information about how to design reports with R over Opal data.

R being a programming language, any text editor could be used. In this guide we recommend to use the [RStudio editor](https://www.rstudio.com/products/rstudio/) as [it has reporting features integrated.](https://rmarkdown.rstudio.com/authoring_quick_tour.html) RStudio is cross-platform, free of charge (Open Source Edition) and is available as a Desktop or a Server application. The Server flavor is more suitable for teams (shared development environment) and when restrictive security constraints apply (IP white-listing).

# **14.1 Prerequisites**

In order to be able to interact with a Opal server, the prerequisites are the following:

- having R installed both on client and on server sides
- having R package *opal* installed
- having access to a Opal server

# **14.2 Design of a Report Tutorial**

A report in Opal is essentially a R script enhanced with presentation directives. This reporting capability is brought by the [knitr](http://yihui.name/knitr/) R package. As the report IS a R script, it can be executed in different contexts:

- R console
- RStudio editor
- Shell script
- Opal

See more information about Report Execution Flows.

The following steps will walk you through the design of a report, tested in a development environment (R console/RStudio), then deployed in a production environment (Shell script/Opal).

## **14.2.1 First Step: Write a R Script**

Report data are coming first, so start with writing a R script that:

- connects to a Opal server
- assign some Opal data to the remote R session
- analyze, transform the data from the remote R session
- end remote R session

#### Example

See an example of such a script: [opal.R.](https://github.com/obiba/opalr/blob/master/inst/reports/tutorial/opal.R)

Run it in a R console or RStudio.

## **14.2.2 Second Step: Turn R script to R markdown**

The R script can be enhanced with presentation directives as specified by [knitr.](http://yihui.name/knitr/) We will chose the specific R report format based on Markdown. Detailed documentation can be found in the R Markdown article.

#### Example

See an example of such a report: [opal-dev.Rmd.](https://github.com/obiba/opalr/blob/master/inst/reports/tutorial/opal-dev.Rmd)

You can run it in RStudio as described in the [Using R Markdown](https://rmarkdown.rstudio.com/articles_intro.html) article.

See the [Opal Reporting with R output.](http://rstudio-pubs-static.s3.amazonaws.com/9706_d98063be1a1a423bab93955921f43b58.html)

# **14.2.3 Third Step: Prepare for Deployment**

As you might have noticed the [opal-dev.Rmd](https://github.com/obiba/opalr/blob/master/inst/reports/tutorial/opal-dev.Rmd) contains the credentials of the user connecting to the Opal server. These can be externalized. Credentials will be provided by the context of execution as R options:

- Shell script
- Opal

See documentation about [opal.login](https://www.rdocumentation.org/packages/opalr) function for available R options.

#### Example

See an example of a production report [opal-prod.Rmd.](https://github.com/obiba/opalr/blob/master/inst/reports/tutorial/opal-prod.Rmd) Note that no user credentials is provided. RStudio cannot execute it as usual as the editor does not knit the report in the current R session.

To execute this report you can use the [opal.report](https://www.rdocumentation.org/packages/opalr) helper function that will knit it for you. See an example of a R shell script running it: [opal-exec.R.](https://github.com/obiba/opalr/blob/master/inst/reports/tutorial/opal-exec.R)

For executing it in Opal, see instructions on how to specify the R options in the Reports Administration documentation.

# **14.2.4 Final Step: Schedule Report Execution**

Once a report design is done, it is possible to register it in Opal in order to:

- publish it so that it can be executed manually by other users,
- execute it periodically,
- archive and publish the reports generated.

For more details see Reports Administration.

If you have written a shell script, such as [opal-exec.R](https://github.com/obiba/opalr/blob/master/inst/reports/tutorial/opal-exec.R) example, it can be executed as any [cron](https://en.wikipedia.org/wiki/Cron) task.

# **14.3 Advanced Examples**

See advanced examples in the [table](https://github.com/obiba/opalr/tree/master/inst/reports/table) folder, where [opal-table.Rmd](https://github.com/obiba/opalr/tree/master/inst/reports/table) features:

- R Markdown sub-reports,
- inline css-styling,
- access to Opal variables description.

The result of this report is a document that presents the data dictionary of a Opal table with figures and summary statistics.

# **14.4 Report Execution Flows**

# **14.4.1 Local R Session**

When executed in the context of RStudio, R console or Shell script, the communication flow is:

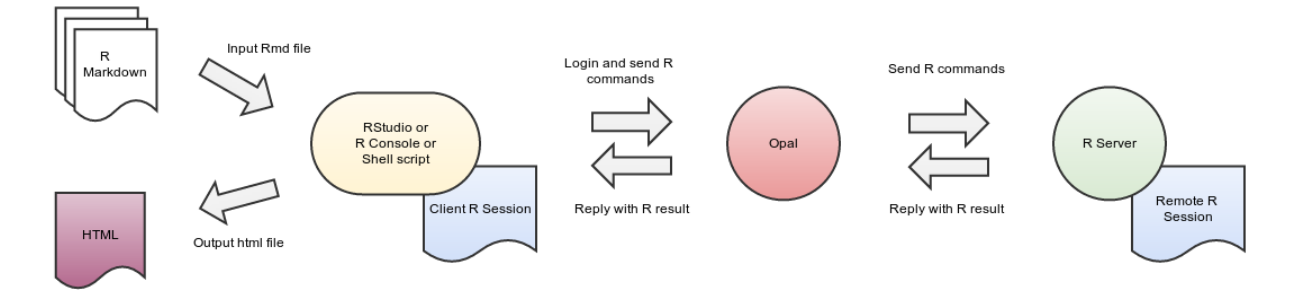

# **14.4.2 Opal R Session**

When executed by Opal the communication flow is:

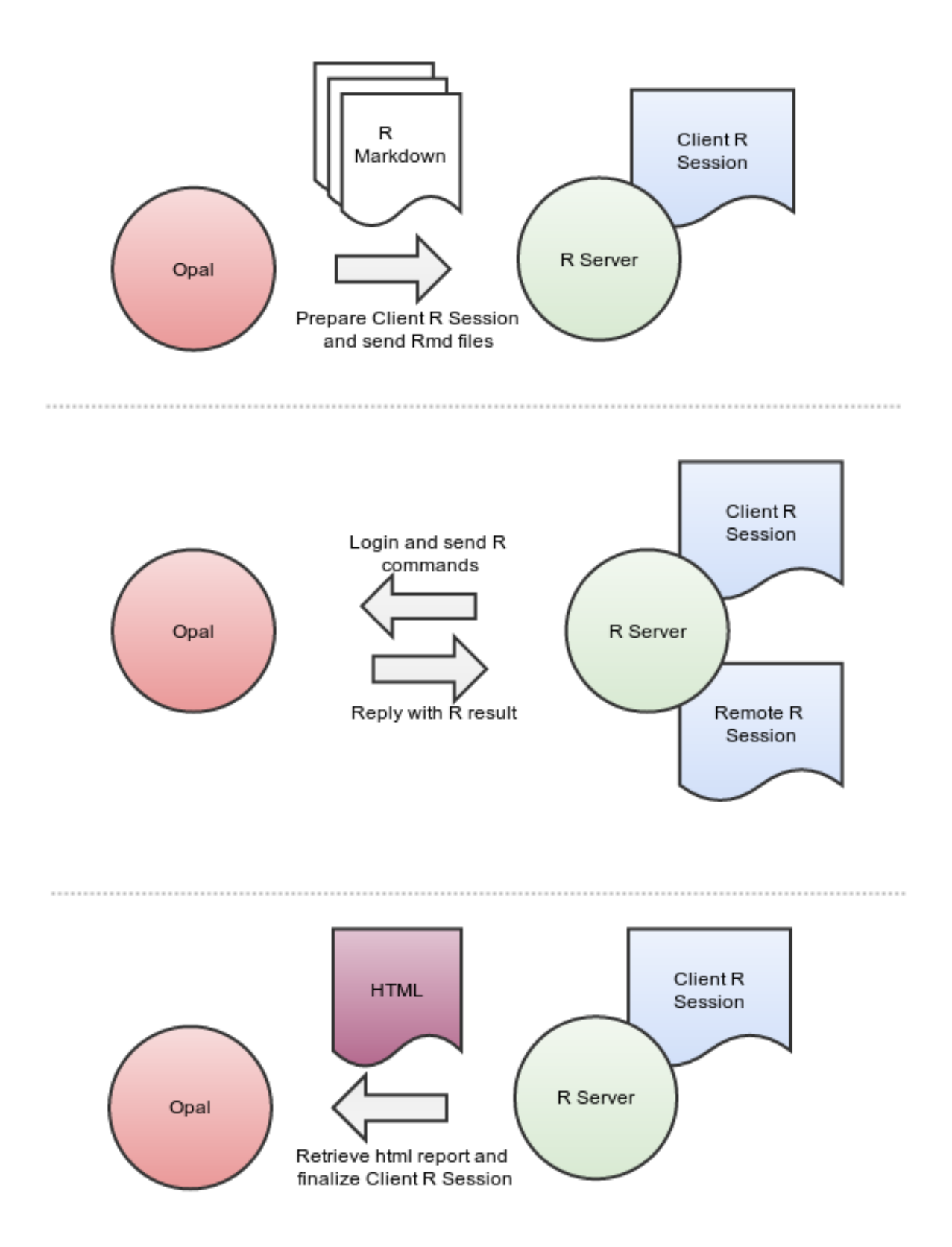

# Python Introduction

Opal Python client, a command line scripting tool written in Python, enables automation of tasks in a Opal server.

# **15.1 Requirements**

Python 2.x must be installed on the system. See more about [Python.](https://www.python.org/)

# **15.2 Installation**

You can install Opal Python Client via the following two methods:

- use the Debian/RPM package manager
- use a Python package

#### **15.2.1 Debian Package Installation**

Follow the [OBiBa Debian Repository](http://www.obiba.org/pages/pkg/) instructions and run:

```
sudo apt-get install opal-python-client
```
### **15.2.2 RPM Package Installation**

Follow the [OBiBa RPM Repository](http://www.obiba.org/pages/rpm/) instructions and run:

```
sudo yum install opal-python-client
```
### **15.2.3 Python Package Installation**

This type of package is cross-platform (Linux, Windows, Mac).

#### Install on Linux or Mac

- 1. [Download the most recent version](https://github.com/obiba/opal/releases/download/2.10.12/opal-python-client-2.10.12.tar.gz)
- 2. Decompress the file and enter the installation folder:

```
tar xvzf opal-python-client-X.XX.tar.gz
cd opal-python-client-X.XX
```
3. Install the package:

sudo python setup.py install --record installed\_files.lst

Note: The *-record* will generate a list of installed files on your system. Since there is no uninstaller, you can use this file to remove the Opal Python Client package. You can do this by executing the following command: sudo cat installed\_files.lst | xargs rm -rf

#### Install on Windows

• Using Cygwin

You can install Cygwin, making sure that CURL, Python, gcc are included and follow these steps inside a Cygwin BASH window:

```
cd /usr/lib
cp libcurl.dll.a libcurl.a
cd <your-desired-dir>
curl -C - -O https://github.com/obiba/opal/releases/download/X.XX/opal-python-client-
˓→X.XX.tar.gz
tar xzvf opal-python-client-X.XX.tar.gz
cd opal-python-client-X.XX
python setup.py install --record installed_files.lst
```
• Using plain Windows tools

This Windows installation is the most complicated one but does not required any third party tools. You are required to do a few manual installations before the package is fully usable. The following steps were tested on a Windows 7.

- 1. You must have Python installed on your Windows system. Run this [installer](http://www.python.org/ftp/python/2.7.5/python-2.7.5.msi) in case you don't have one.
- 2. Download the [Google protobuf binary](http://code.google.com/p/protobuf/downloads/detail?name=protoc-2.5.0-win32.zip&can=2&q=) and make sure that its containing folder is in your path.
- 3. Download the [Google protobuf source](http://code.google.com/p/protobuf/downloads/detail?name=protobuf-2.5.0.zip) package containing the setup.py file and follow these steps:

```
unzip protobuf-2.5.0.zip
cd protobuf-2.5.0/python
python setup.py install
```
- 4. Go to the [Python Libs](http://www.lfd.uci.edu/~gohlke/pythonlibs/) site and download the file pycurl-7.19.0.win-amd64-py2.7.exe
- 5. Run the installer and follow the instructions until the package is installed
- 6. [Download the most recent version](https://github.com/obiba/opal/releases/download/2.10.12/opal-python-client-2.10.12.tar.gz) and follow these steps:

```
unzip opal-python-client-X.XX.tar.gz
cd opal-python-client-X.XX
python setup.py bdist_wininst
cd dist
```
7. Execute the generated installer and follow the instructions (opal-python-client-X.XX.win-amd64.exe)

# **15.3 Usage**

To get the options of the command line:

opal --help

This command will display which sub-commands are available. Further, given a subcommand obtained from command above, its help message can be displayed via:

opal <subcommand> --help

This command will display available subcommands.

# Python Commands

# <span id="page-100-0"></span>**16.1 Datasources Commands**

These commands allow to access to both variables and values.

### **16.1.1 Data Dictionary**

Get metadata: datasources, tables or variables.

```
opal dict <RESOURCE> <CREDENTIALS> [EXTRAS]
```
#### **Arguments**

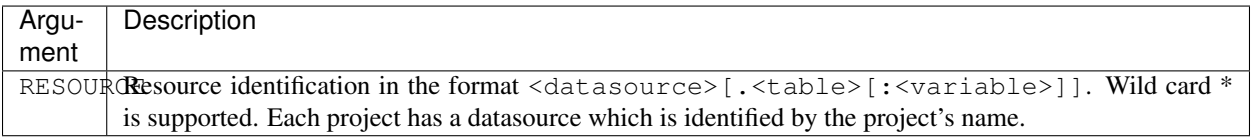

#### **Credentials**

Authentication can be done by username/password credentials OR by personal access token OR by certificate/private key pair (two-way SSL authentication).

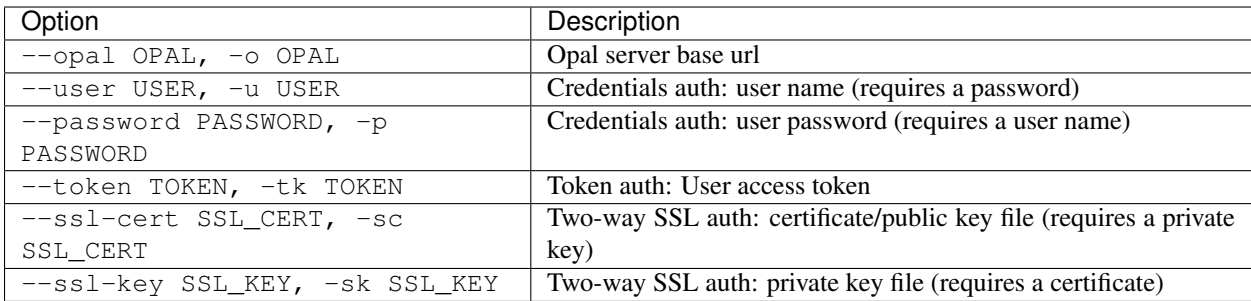

#### **Extras**

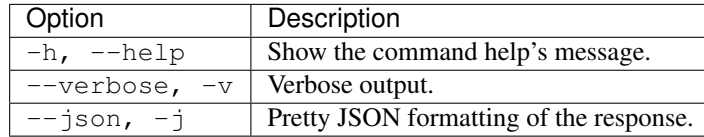

#### **Example**

To fetch the dictionary associated to a datasource:

```
opal dict datashield --opal https://opal-demo.obiba.org --user administrator --
˓→password password
```
To fetch the dictionary associated to a table in a pretty format:

```
opal dict datashield.CNSIM1 --opal https://opal-demo.obiba.org --user administrator --
˓→password password -j
```
To fetch the description of a variable:

```
opal dict datashield.CNSIM1:PM_BMI_CONTINUOUS -o https://opal-demo.obiba.org -u
˓→administrator -p password -j
```
#### Wild cards can also be used:

```
# Get all datasources
opal dict "*" --opal https://opal-demo.obiba.org --user administrator --password
˓→password
# Get all tables from datashield datasource
opal dict "datashield.*" --opal https://opal-demo.obiba.org --user administrator --
˓→password password
# Get all variables datashield.CNSIM1 table
opal dict "datashield.CNSIM1:*" --opal https://opal-demo.obiba.org --user
˓→administrator --password password
```
### **16.1.2 Data**

Get data: list of entity identifiers or entity values from a table/variable.

opal data <RESOURCE> <CREDENTIALS> [EXTRAS]

#### **Arguments**

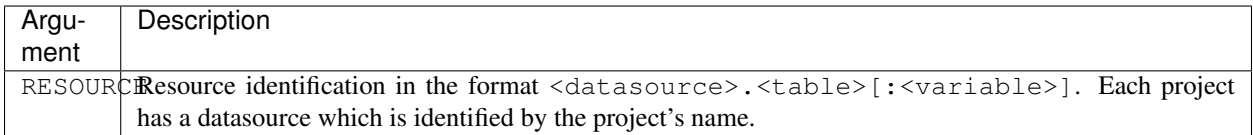

#### **Credentials**

Authentication can be done by username/password credentials OR by personal access token OR by certificate/private key pair (two-way SSL authentication).

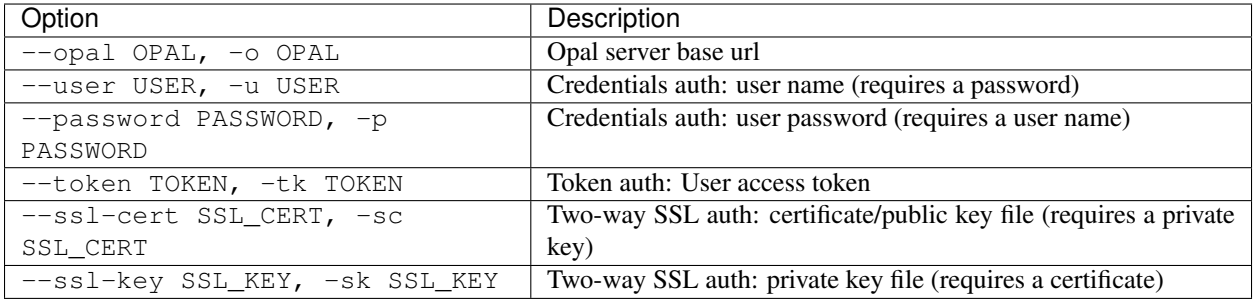

#### **Extras**

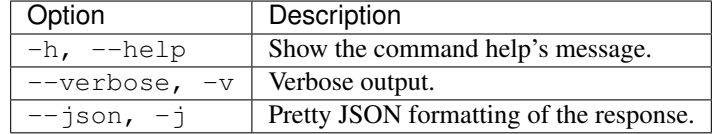

#### **Example**

Fetch the list of entity identifiers associated to a table:

```
opal data datashield.CNSIM1 --opal https://opal-demo.obiba.org --user administrator --
˓→password password
```
Fetch the variable value for a entity in a table:

```
# Get the JSON representation of all participant values in a table
opal data datashield.CNSIM1 -o https://opal-demo.obiba.org -u administrator -p
˓→password --id 9553295965 -j
# Get the JSON representation of a variable value
opal data datashield.CNSIM1:GENDER -o https://opal-demo.obiba.org -u administrator -p
˓→password --id 9553295965 -j
```
(continues on next page)

(continued from previous page)

```
# Get the raw value. If variable is of binary type, a byte stream is outputed.
opal data datashield.CNSIM1:GENDER -o https://opal-demo.obiba.org -u administrator -p
˓→password --id 9553295965 -j --raw
```
# **16.1.3 Entity**

Get entity information.

```
opal entity <ID> <CREDENTIALS> [EXTRAS]
```
### **Arguments**

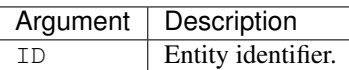

#### **Options**

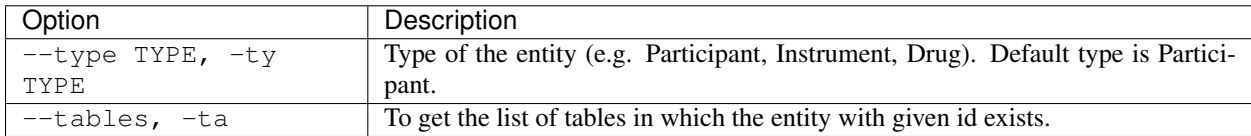

### **Credentials**

Authentication can be done by username/password credentials OR by personal access token OR by certificate/private key pair (two-way SSL authentication).

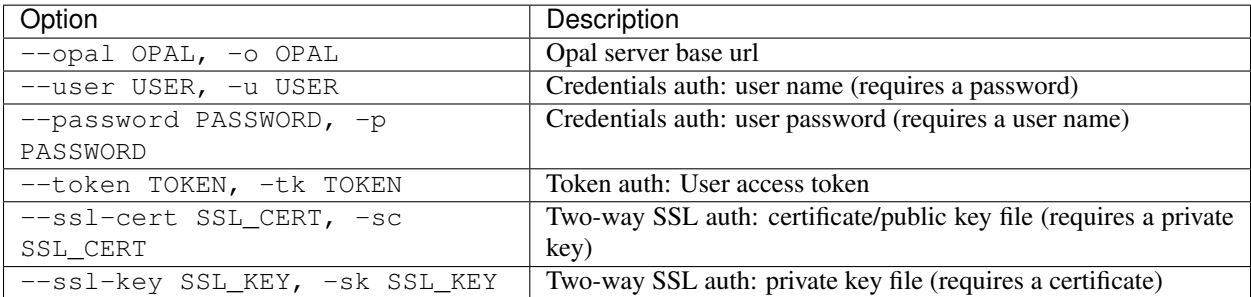

### **Extras**

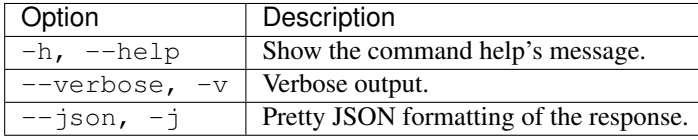

#### **Example**

Fetch the entities with id 9553295965:

```
opal entity 9553295965 --opal https://opal-demo.obiba.org --user administrator --
˓→password password
```
Fetch the list of table where entity 9553295965 exists:

```
opal entity 9553295965 --opal https://opal-demo.obiba.org --user administrator --
˓→password password --tables
```
Fetch the list of table where entity 9553295965 of type "Participant" exists:

```
opal entity 9553295965 --opal https://opal-demo.obiba.org --user administrator --
˓→password password --tables --type Participant
```
### **16.1.4 Table Copy**

Launch a task that will perform a table copy from one project to another. The destination project can be the one of origin in which case the table has to be renamed.

```
opal copy-table <CREDENTIALS> [OPTIONS] [XTRAS]
```
#### **Options**

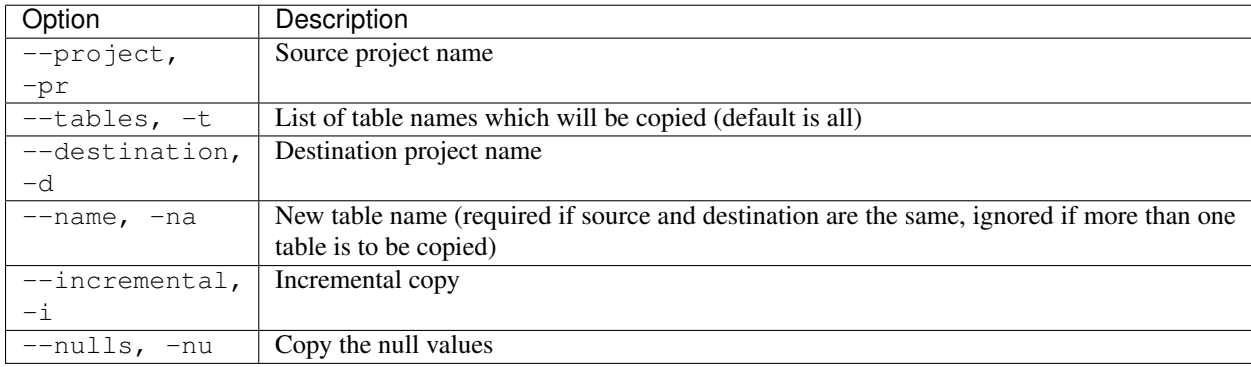

#### **Credentials**

Authentication can be done by username/password credentials OR by personal access token OR by certificate/private key pair (two-way SSL authentication).

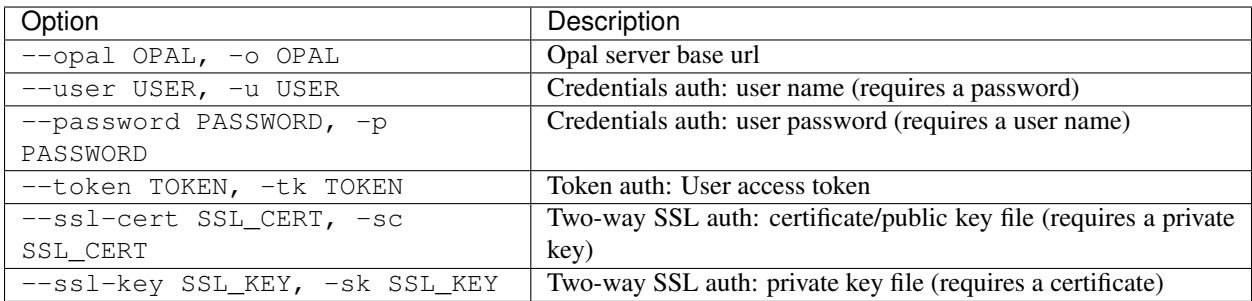

#### **Extras**

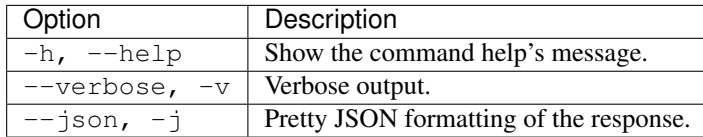

#### **Example**

Copy a table in the same project, by specifying a new name:

```
opal copy-table --opal https://opal-demo.obiba.org --user administrator --password
˓→password --project datashield --tables CNSIM1 --destination datashield --name CNSIM4
```
### **16.1.5 Table Delete**

Delete one or more tables of a project.

```
opal delete-table <CREDENTIALS> [OPTIONS] [XTRAS]
```
#### **Options**

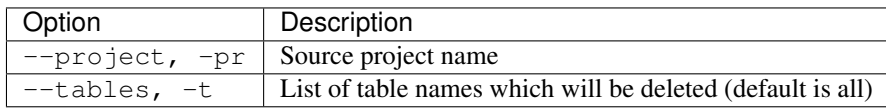

#### **Credentials**

Authentication can be done by username/password credentials OR by personal access token OR by certificate/private key pair (two-way SSL authentication).

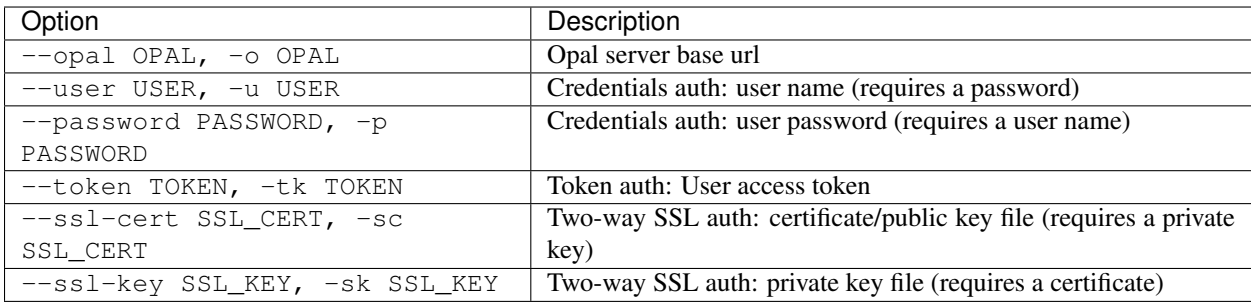

#### **Extras**

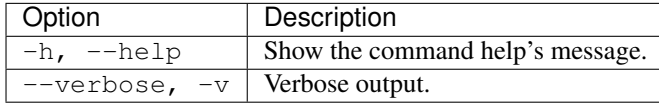

#### **Example**

Delete some tables from a project:

```
opal delete-table --opal https://opal-demo.obiba.org --user administrator --password
˓→password --project project_test --tables Table1 Table2
```
Delete all tables from a project:

```
opal delete-table --opal https://opal-demo.obiba.org --user administrator --password
˓→password --project project_test
```
## <span id="page-106-0"></span>**16.1.6 Annotations Import**

Import the variable annotations of one or more tables. This can be used to restore annotations that were backed up using *[Annotations Export](#page-107-0)*.

opal import-annot <CREDENTIALS> [OPTIONS] [EXTRAS]

#### **Options**

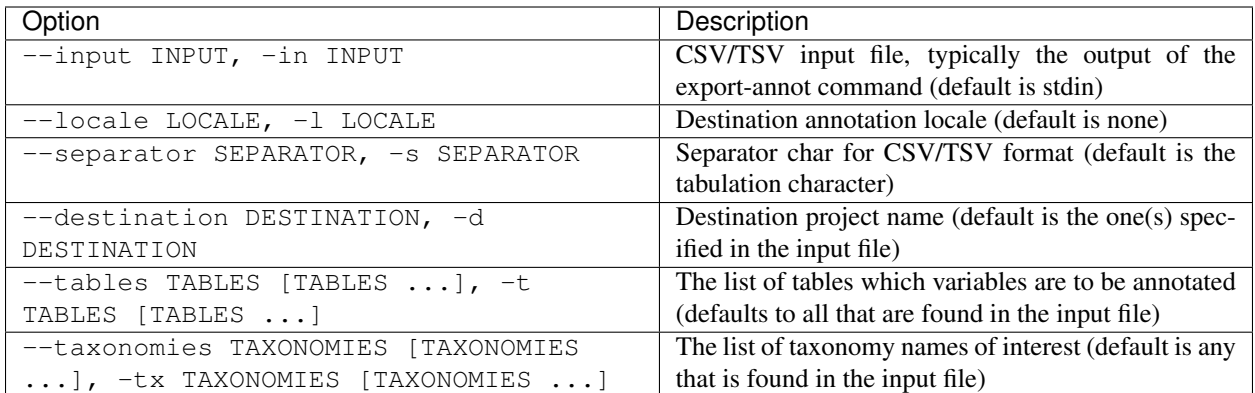

#### **Credentials**

Authentication can be done by username/password credentials OR by personal access token OR by certificate/private key pair (two-way SSL authentication).

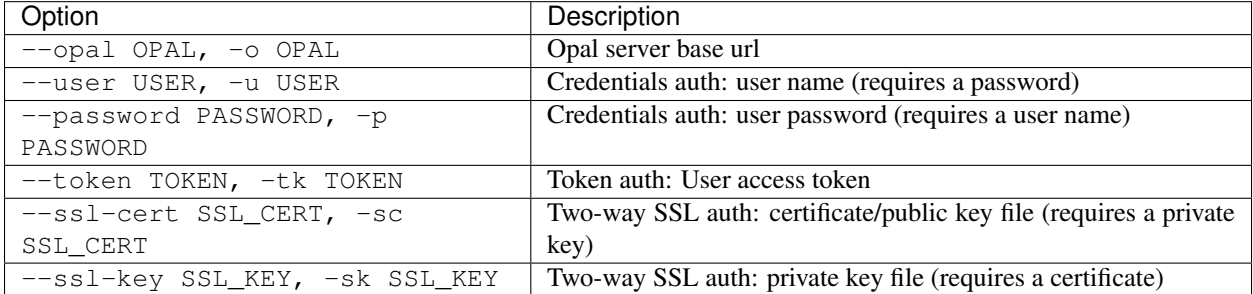

#### **Extras**

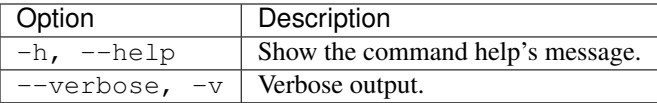

#### **Example**

Import some annotations to a specified table:

```
opal import-annot --user administrator --password password --destination Study2 --
˓→tables datasetA --input /tmp/area-annotations.tsv
```
# <span id="page-107-0"></span>**16.1.7 Annotations Export**

Export the variable annotations of one or all tables of a project. This can be used to backup annotations, that can be restored using *[Annotations Import](#page-106-0)*.
opal export-annot <RESOURCE> <CREDENTIALS> [OPTIONS] [EXTRAS]

### **Arguments**

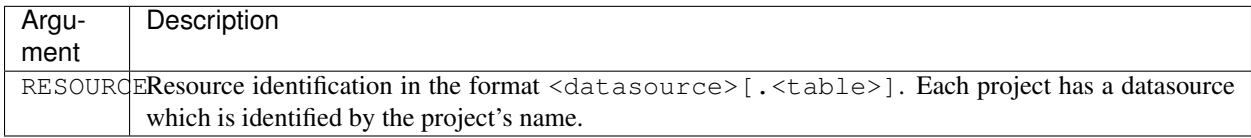

# **Options**

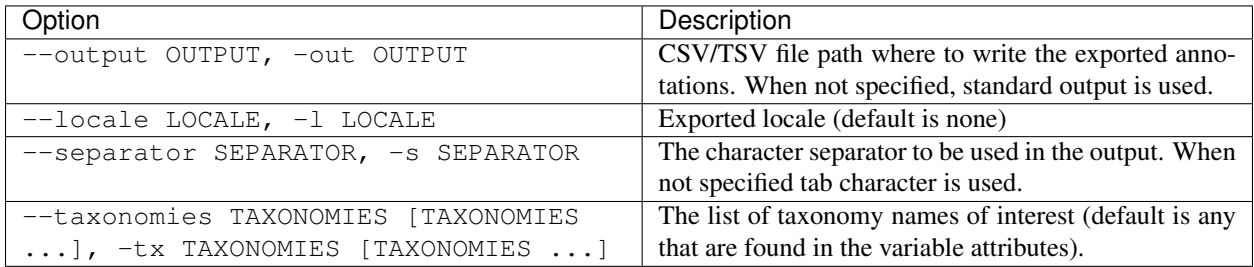

#### **Credentials**

Authentication can be done by username/password credentials OR by personal access token OR by certificate/private key pair (two-way SSL authentication).

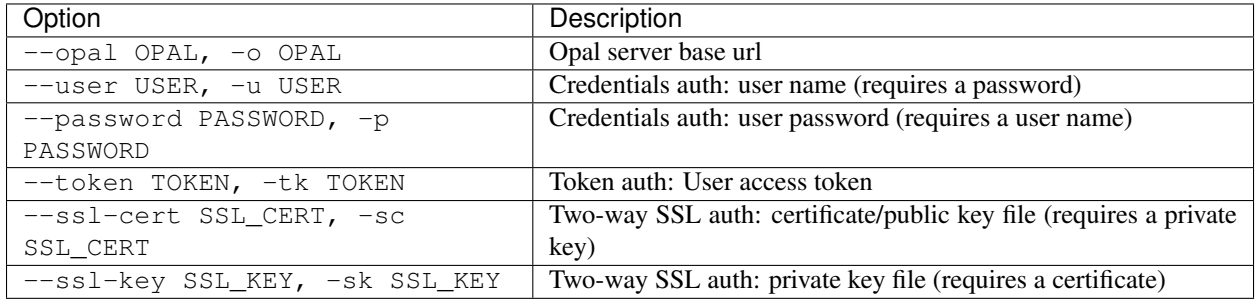

### **Extras**

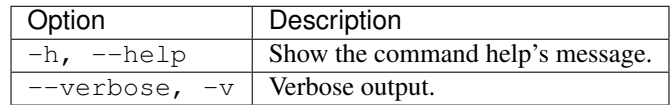

#### **Example**

Export annotations of the Mlstr\_area taxonomy from a specific table:

```
opal export-annot --opal https://opal-demo.obiba.org --user administrator --password
˓→password CLSA --taxonomies Mlstr_area --out /tmp/clsa-area.tsv
```
# **16.1.8 Backup Views**

Backup named or all views of a project in the local file system. If the backup directory does not exist, it will be created. The views are stored as JSON files. Permissions that may have been setup are not backed up.

```
opal backup-view <CREDENTIALS> [OPTIONS] [XTRAS]
```
#### **Options**

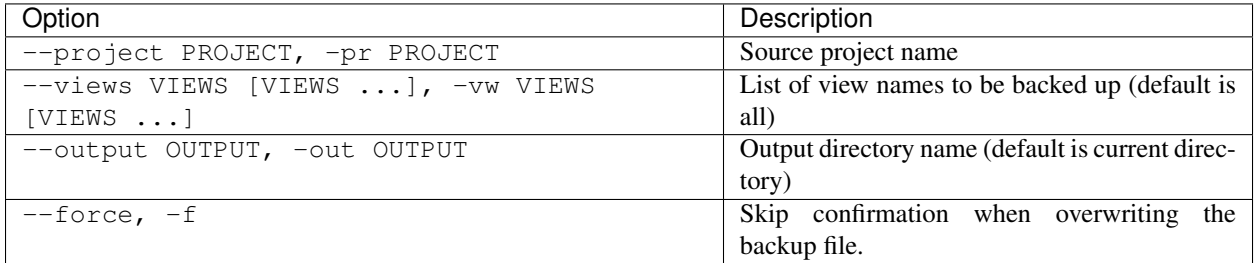

#### **Credentials**

Authentication can be done by username/password credentials OR by personal access token OR by certificate/private key pair (two-way SSL authentication).

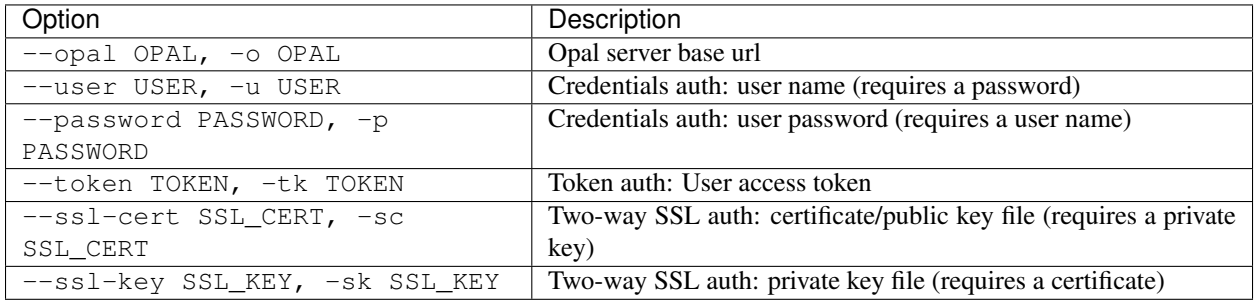

#### **Extras**

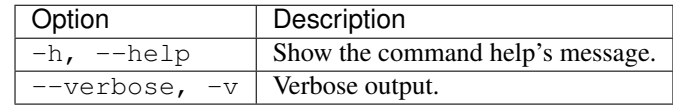

#### **Example**

Backup a specific view from a project into file CNSIM. json:

```
opal backup-view --opal https://opal-demo.obiba.org --user administrator --password
˓→password --project datashield --views CNSIM
```
# **16.1.9 Restore Views**

Restore views that were previously backed up in the local file system into a project. The expected format of the view files is JSON. If one or more tables that are referenced by the backed up view do not exist anymore, the restoration will fail.

opal restore-view <CREDENTIALS> [OPTIONS] [XTRAS]

#### **Options**

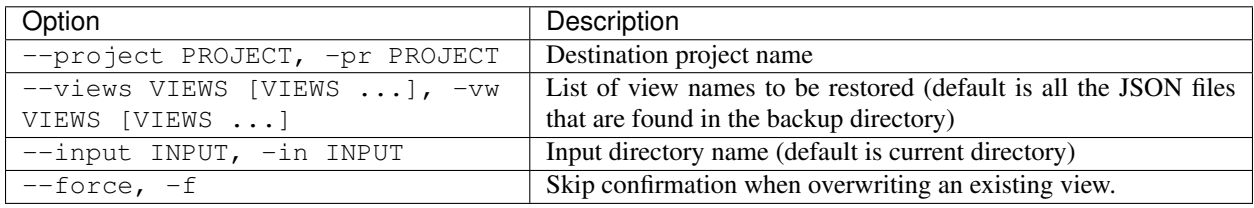

#### **Credentials**

Authentication can be done by username/password credentials OR by personal access token OR by certificate/private key pair (two-way SSL authentication).

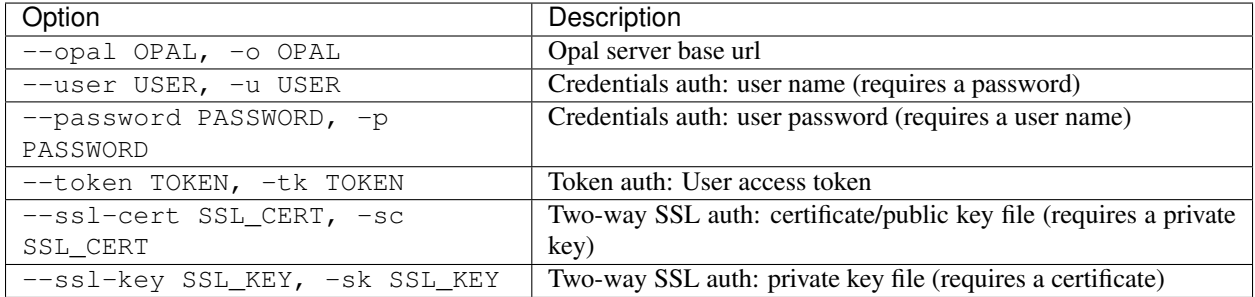

#### **Extras**

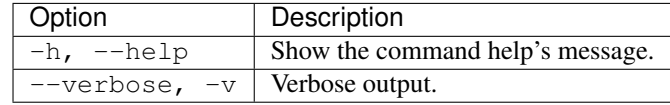

#### **Example**

Restore a specific view file CNSIM. json into a project:

```
opal restore-view --opal https://opal-demo.obiba.org --user administrator --password
˓→password --project datashield --views CNSIM
```
# **16.2 Import Commands**

Import data from files (CSV, XML, SPSS) or a remote server (Opal, Limesurvey).

# **16.2.1 Import CSV**

Import a CSV file, to be found in Opal file system.

```
opal import-csv <CREDENTIALS> <OPTIONS> [EXTRAS]
```
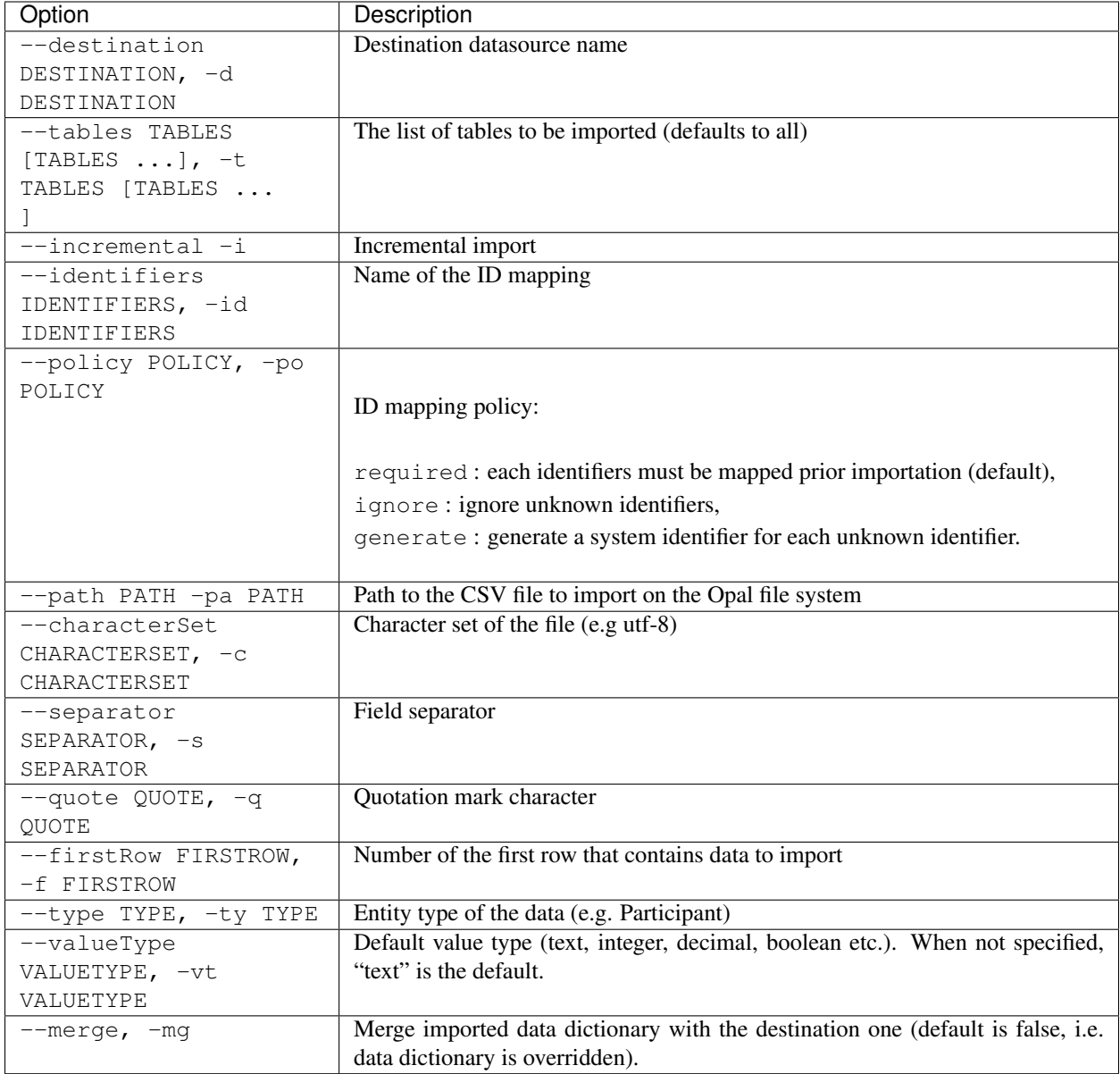

# **Credentials**

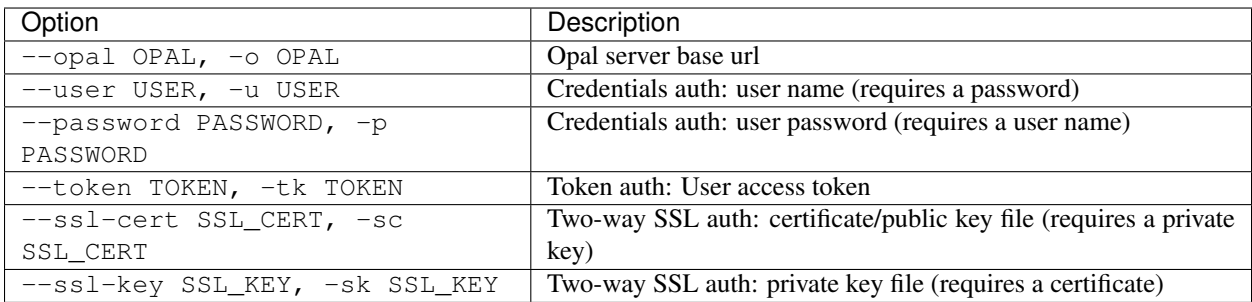

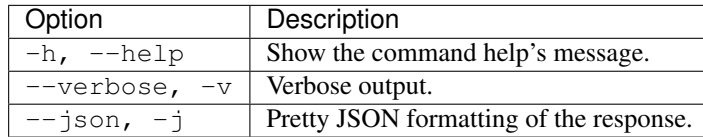

#### **Example**

Import catchment areas from a csv file delimited with ',' :

```
opal import-csv --opal https://opal-demo.obiba.org --user administrator --password
˓→password --destination opal-data --path /home/administrator/catchment-area.csv --
→tables catchment-area --separator , --type Area
```
# **16.2.2 Import Opal Archive**

Import an archive of XML files, to be found in Opal file system.

opal import-spss <CREDENTIALS> <OPTIONS> [EXTRAS]

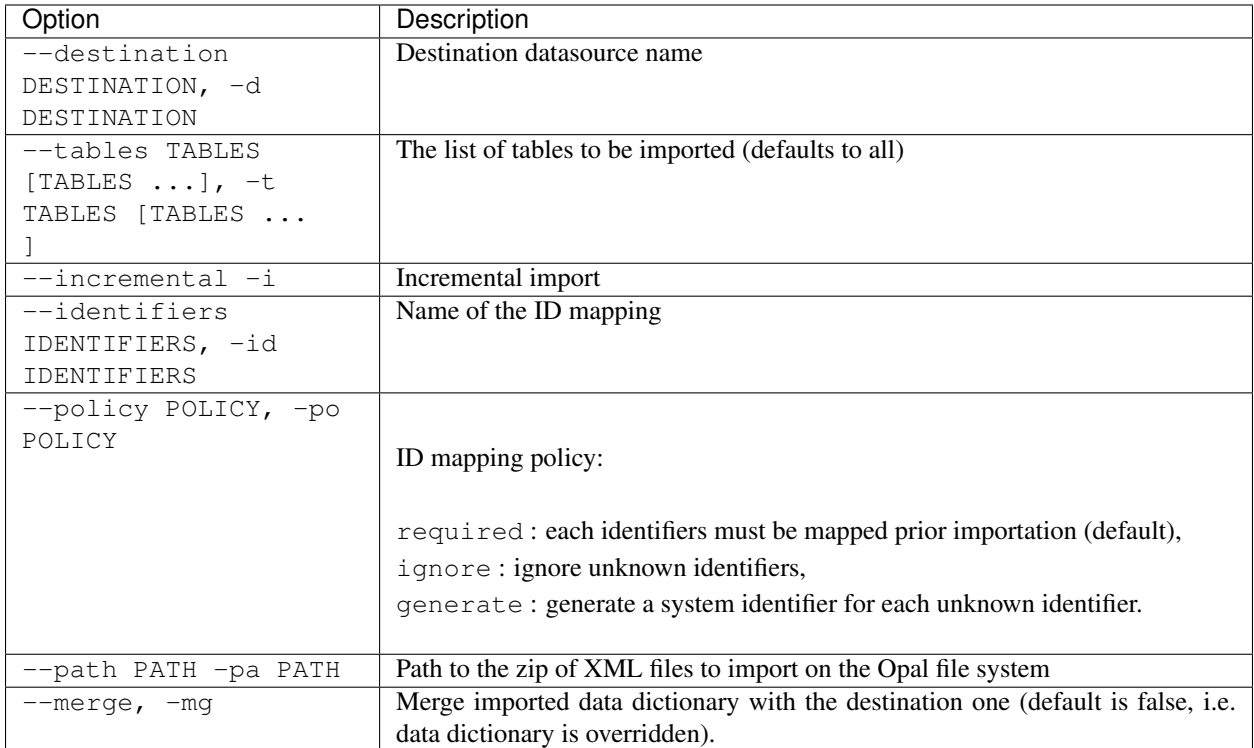

### **Credentials**

Authentication can be done by username/password credentials OR by personal access token OR by certificate/private key pair (two-way SSL authentication).

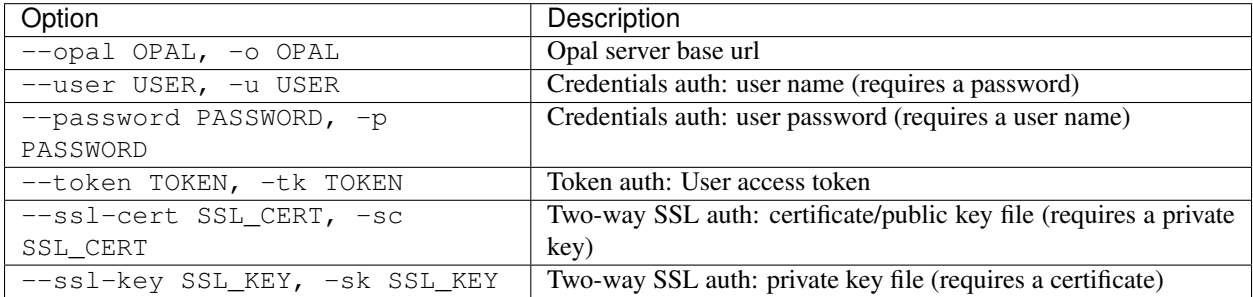

# **Extras**

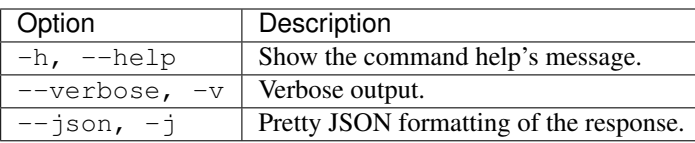

### **Example**

Import tables from 20-onyx ZIP file to the opal-data datasource:

```
# Import all tables
opal import-xml --opal https://opal-demo.obiba.org --user administrator --password
˓→password --path /home/administrator/20-onyx-data.zip --destination opal-data
# Import only ArmSpan and BloodPressure tables
opal import-xml --opal https://opal-demo.obiba.org --user administrator --password
˓→password --path /home/administrator/20-onyx-data.zip --destination opal-data --
˓→tables ArmSpan BloodPressure
```
# **16.2.3 Import SPSS**

Import a SPSS file, to be found in Opal file system.

```
opal import-xml <CREDENTIALS> <OPTIONS> [EXTRAS]
```
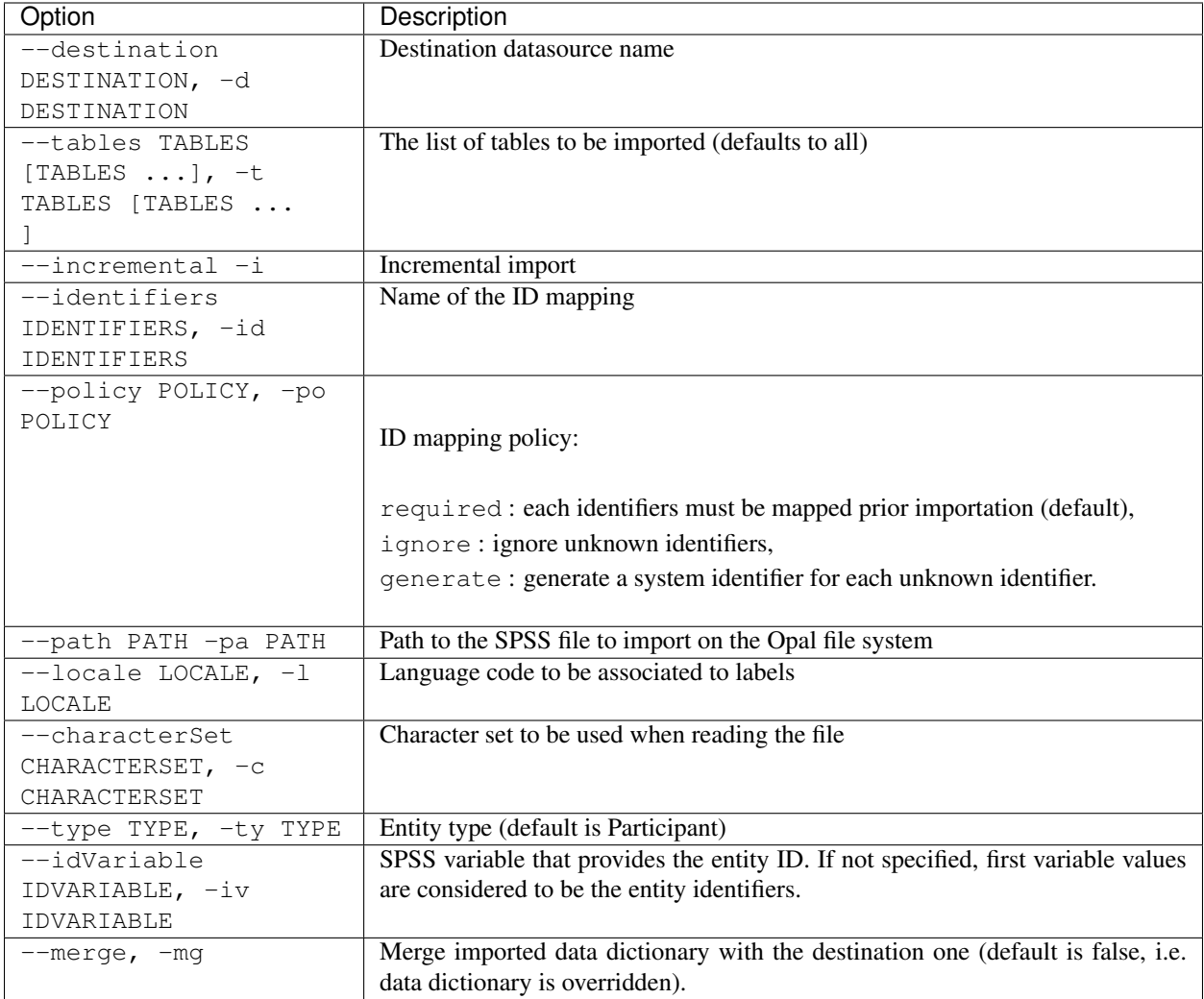

# **Credentials**

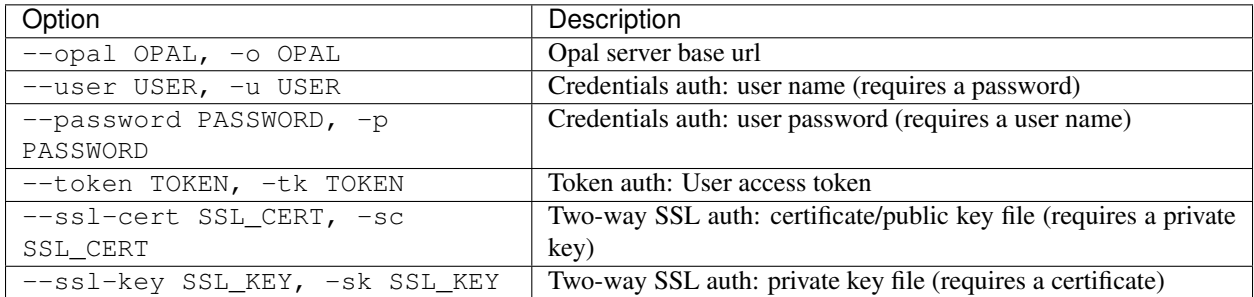

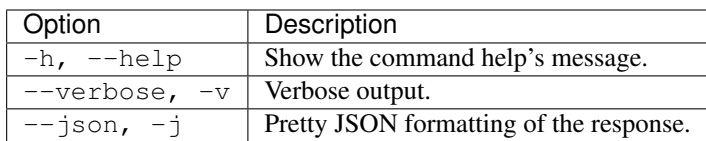

### **Example**

Import table from RobotChicken SPSS file in opal-data datasource:

```
opal import-spss --opal https://opal-demo.obiba.org --user administrator --password
˓→password --destination opal-data --characterSet ISO-8859-1 --locale en --path /home/
˓→administrator/RobotChicken.sav
```
# **16.2.4 Import SAS (R)**

Import a SAS or SAS Transport file, to be found in Opal file system, using R.

opal import-r-sas <CREDENTIALS> <OPTIONS> [EXTRAS]

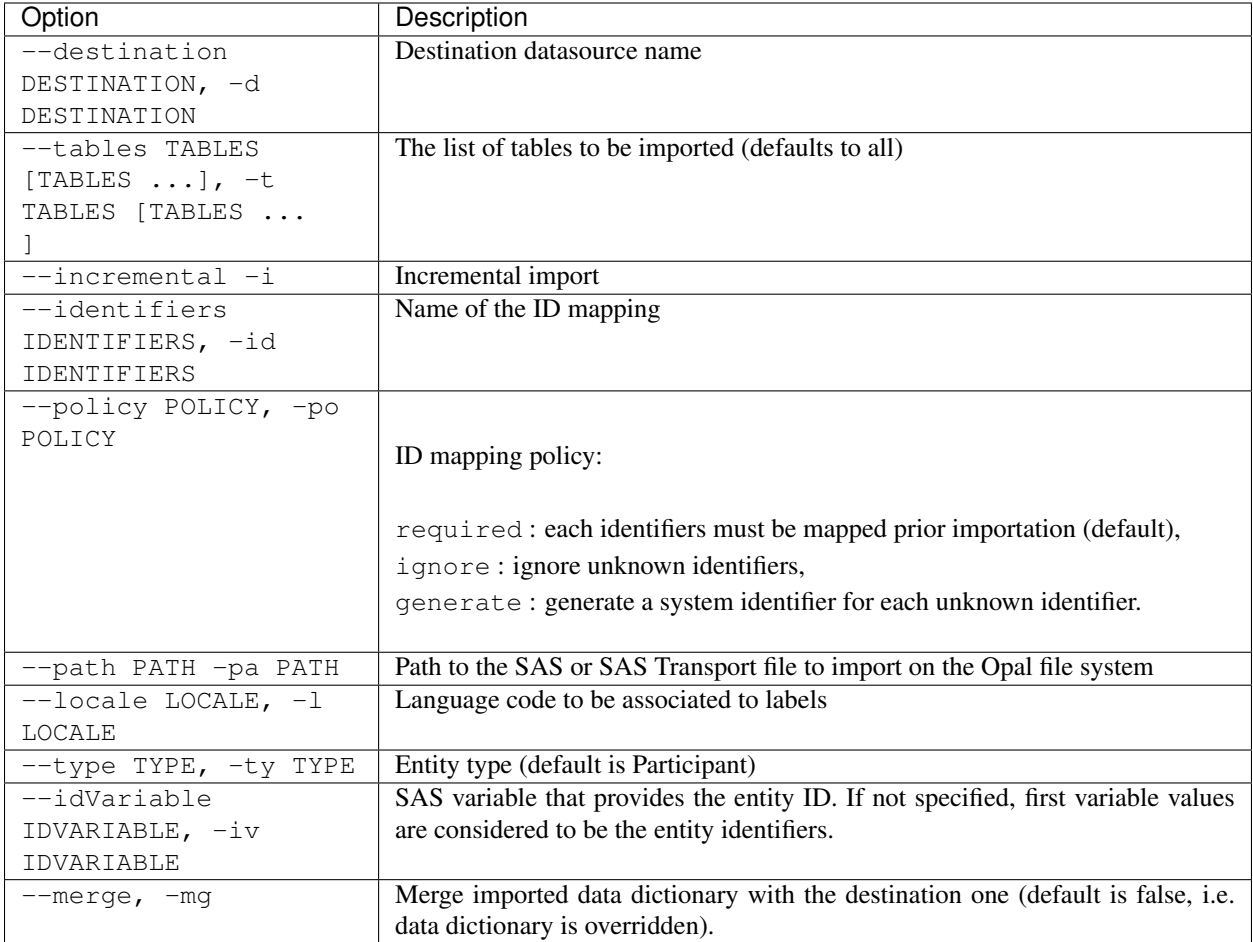

# **Credentials**

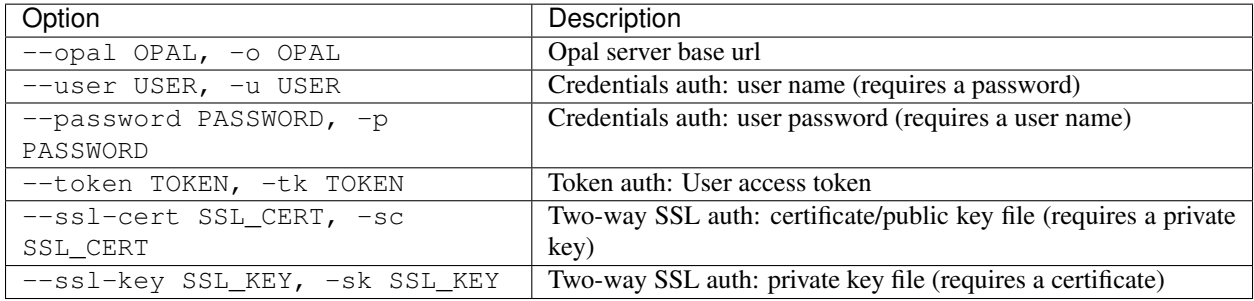

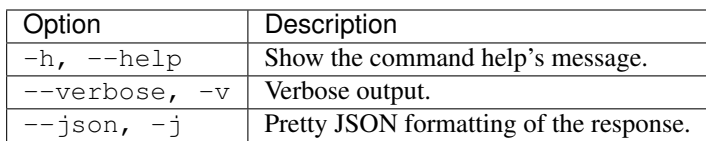

### **Example**

Import table from RobotChicken SAS file in opal-data datasource:

```
opal import-r-sas --opal https://opal-demo.obiba.org --user administrator --password
˓→password --destination opal-data --locale en --path /home/administrator/
˓→RobotChicken.sas7bdat
```
# **16.2.5 Import SPSS (R)**

Import a SPSS or compressed SPSS file, to be found in Opal file system, using R.

opal import-r-spss <CREDENTIALS> <OPTIONS> [EXTRAS]

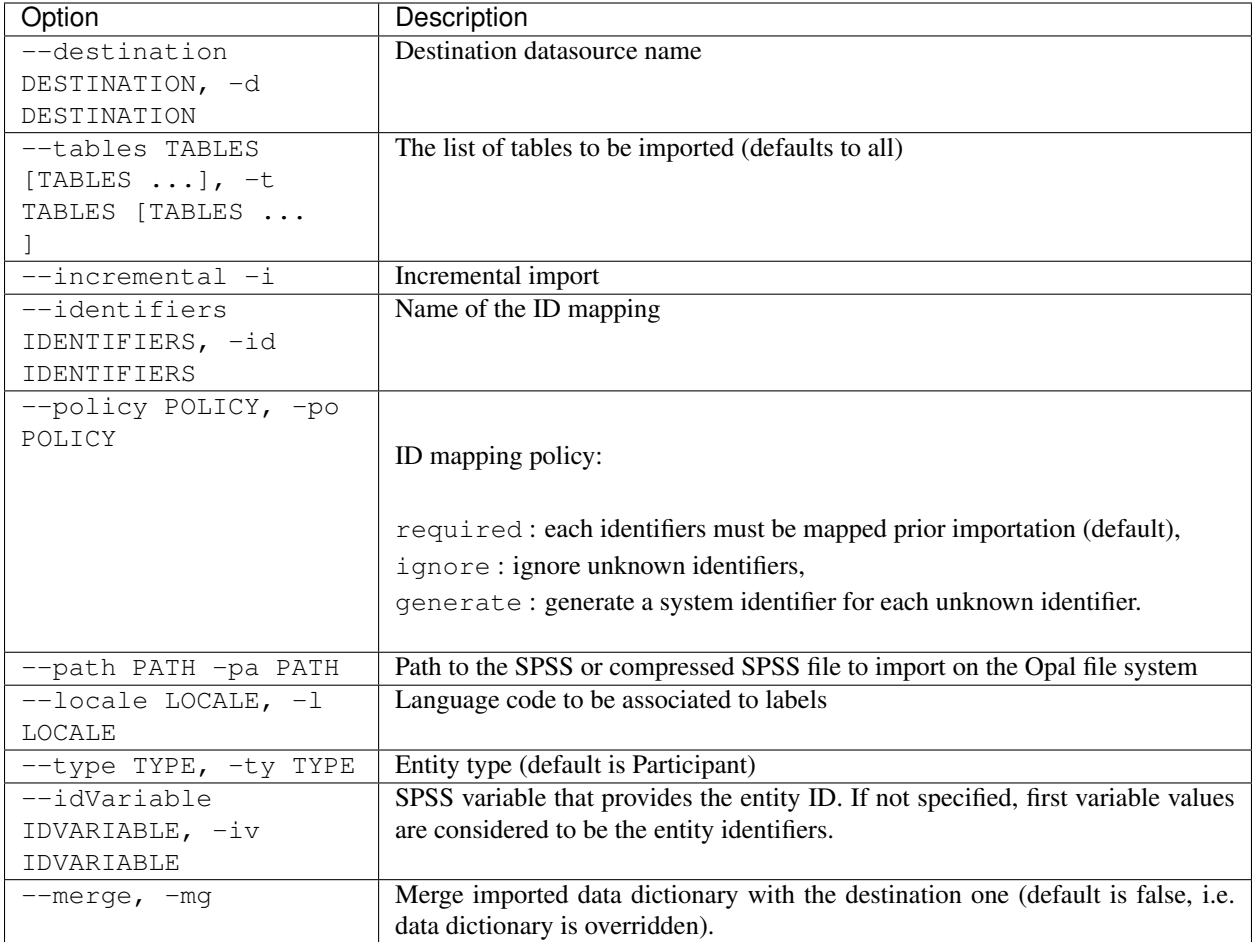

# **Credentials**

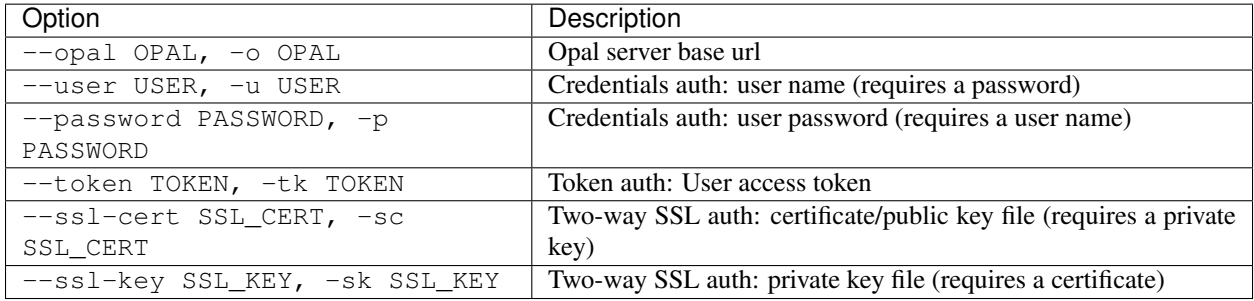

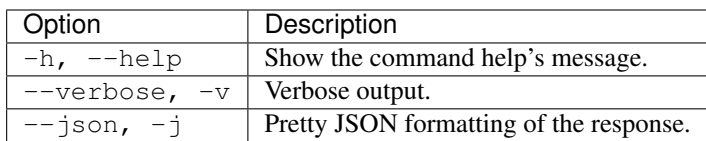

### **Example**

Import table from RobotChicken SPSS file in opal-data datasource:

```
opal import-r-spss --opal https://opal-demo.obiba.org --user administrator --password
˓→password --destination opal-data --locale en --path /home/administrator/
˓→RobotChicken.sav
```
# **16.2.6 Import Stata (R)**

Import a Stata file, to be found in Opal file system, using R.

opal import-r-stata <CREDENTIALS> <OPTIONS> [EXTRAS]

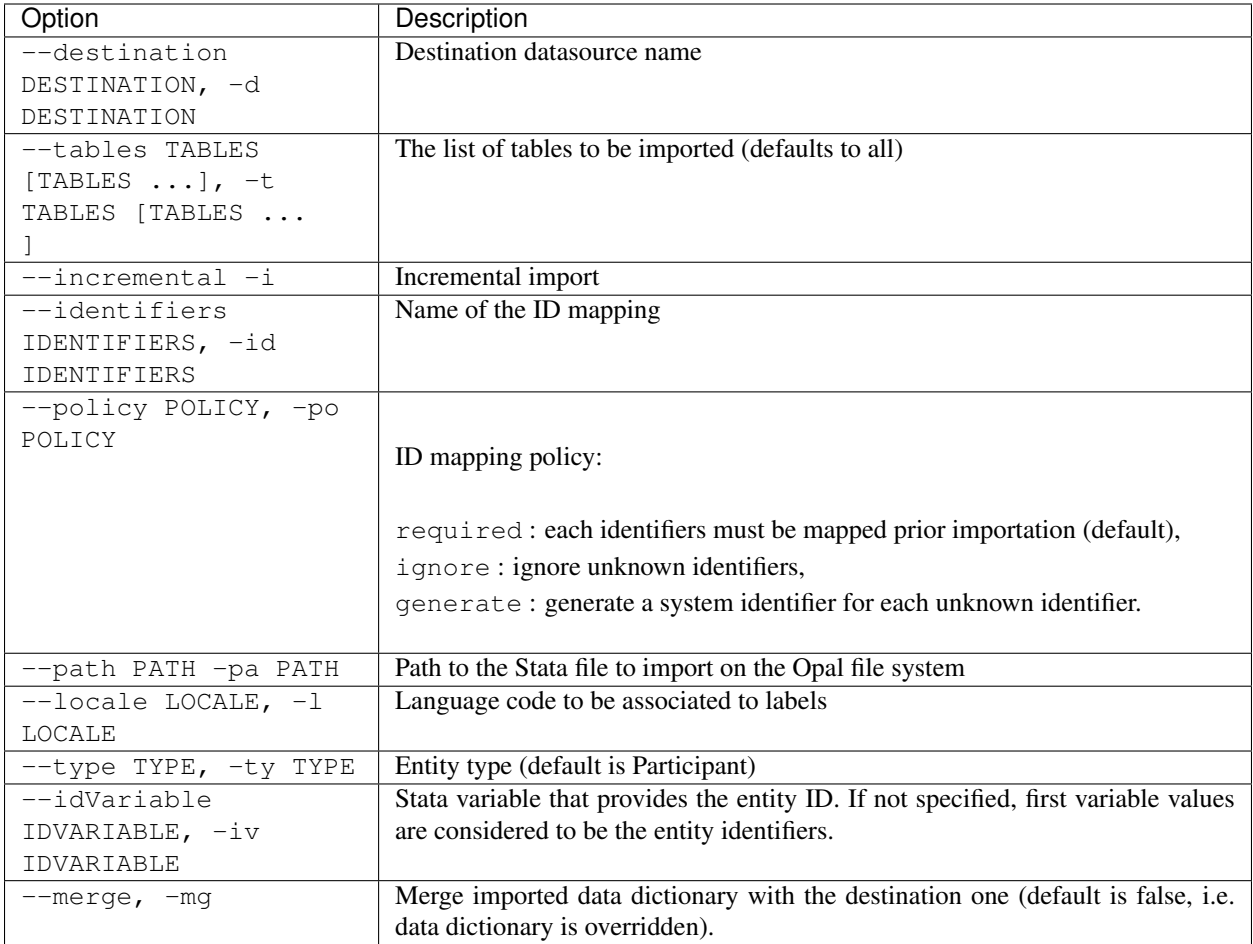

# **Credentials**

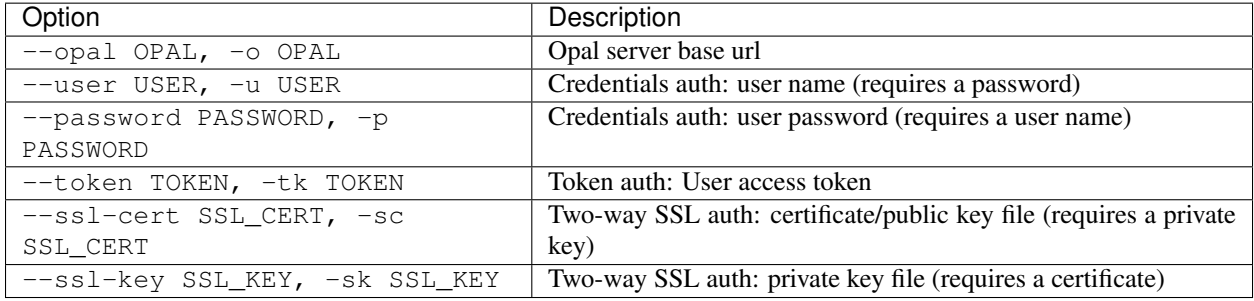

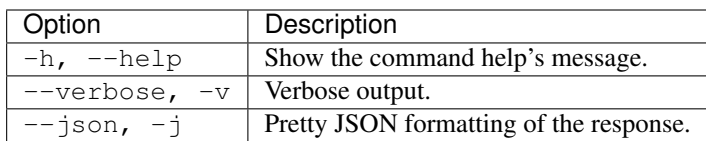

### **Example**

Import table from RobotChicken Stata file in opal-data datasource:

```
opal import-r-stata --opal https://opal-demo.obiba.org --user administrator --
˓→password password --destination opal-data --locale en --path /home/administrator/
˓→RobotChicken.dta
```
# **16.2.7 Import Opal**

Import from a remote opal server.

opal import-opal <CREDENTIALS> <OPTIONS> [EXTRAS]

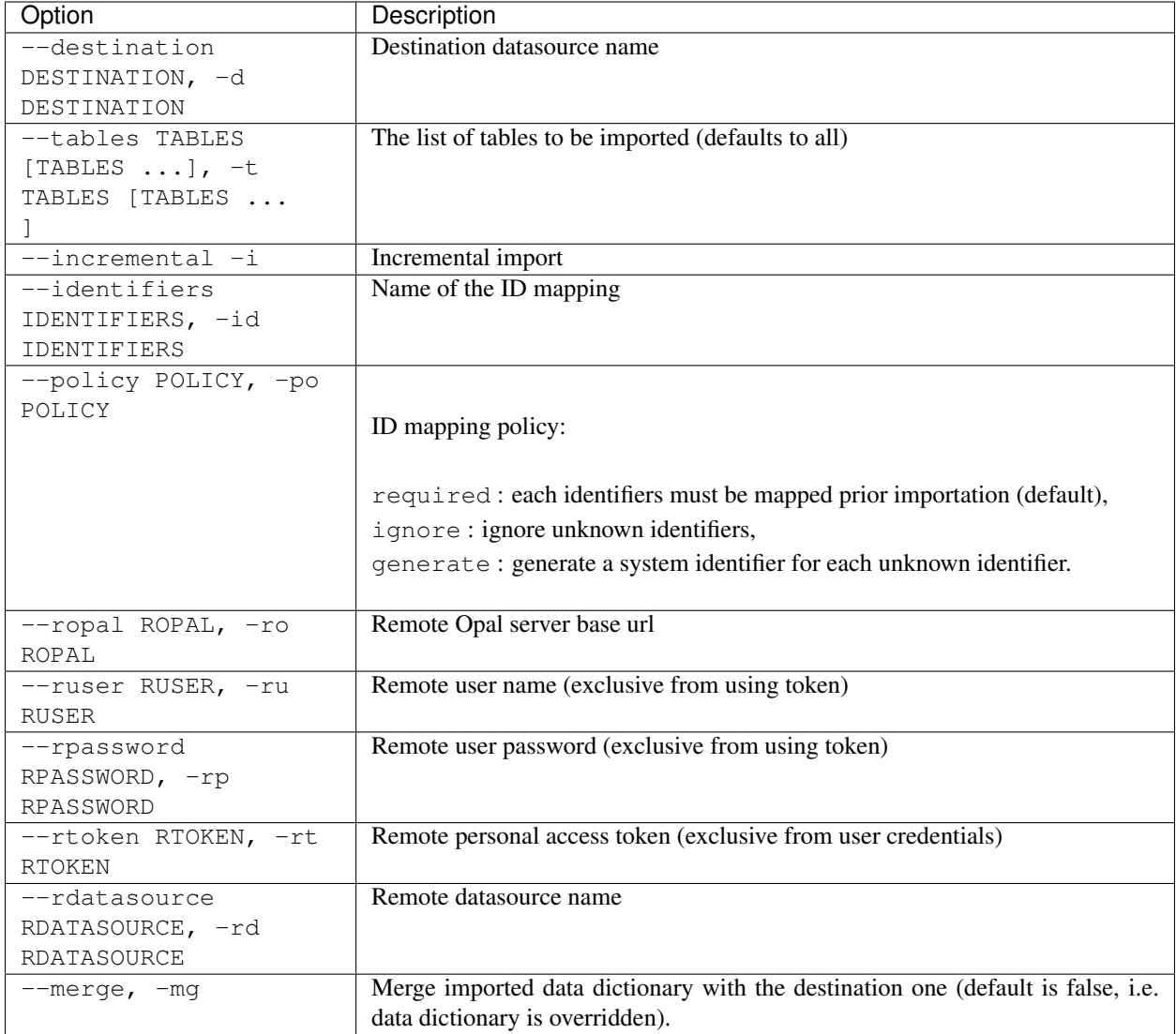

# **Credentials**

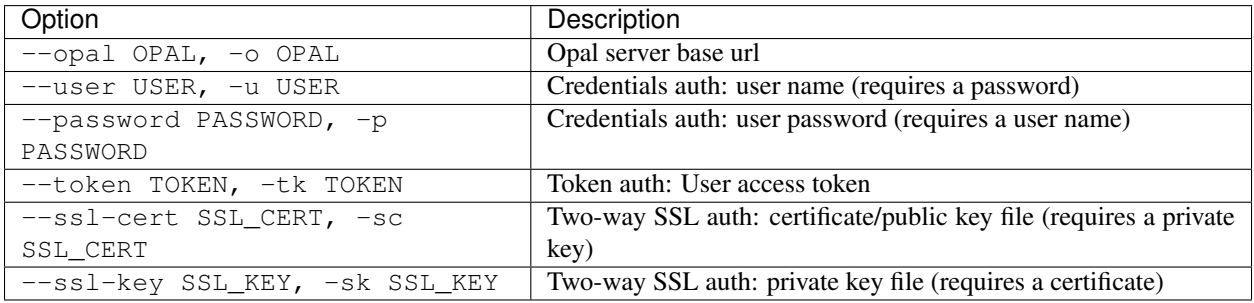

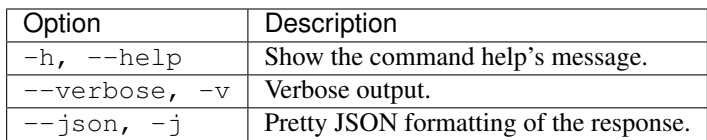

#### **Example**

Copy tables BloodPressure and ArmSpan from Opal on demo.obiba.org to Opal on localhost:

```
opal import-opal -o http://localhost:8080 -u administrator -p password --ro https://
˓→opal-demo.obiba.org --ru administrator --rp password --rdatasource onyx --
˓→destination opal-data --tables BloodPressure ArmSpan
```
# **16.2.8 Import LimeSurvey**

Import from a remote LimeSurvey server.

opal import-limesurvey <CREDENTIALS> <OPTIONS> [EXTRAS]

### **Options**

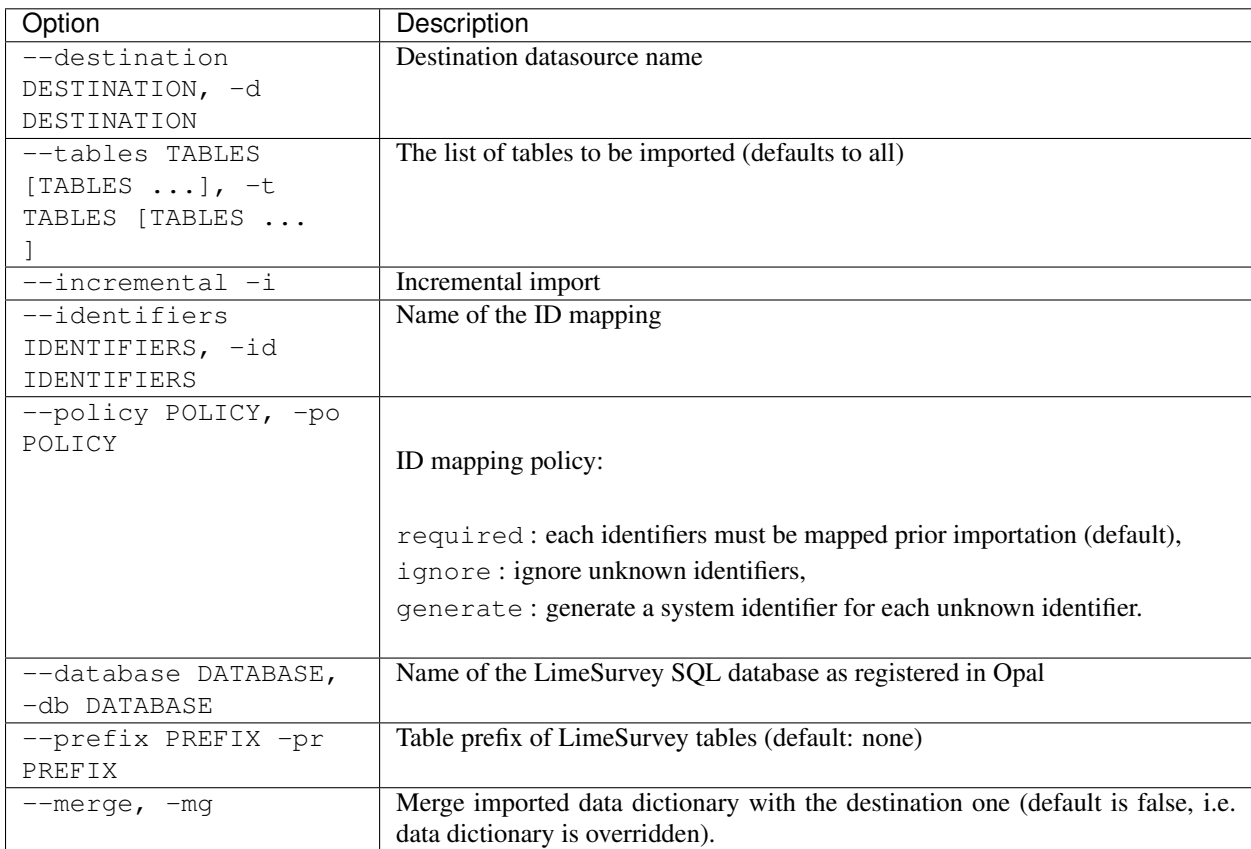

### **Credentials**

Authentication can be done by username/password credentials OR by personal access token OR by certificate/private key pair (two-way SSL authentication).

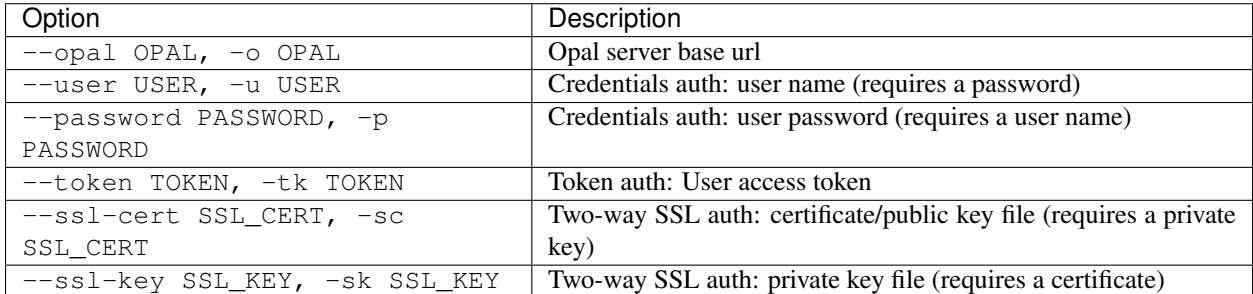

### **Extras**

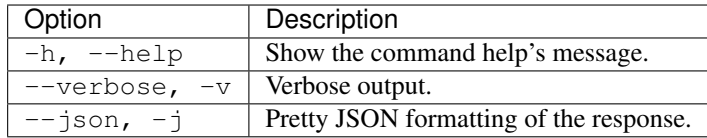

### **Example**

Import the table "Withdrawal Script (WaveInter-wave contact)" from LimeSurvey database to the opal-data datasource:

```
opal import-limesurvey --opal https://opal-demo.obiba.org --user administrator --
→password password --destination ds1 --database LimeSurvey --json -t "Withdrawal
˓→Script (WaveInter-wave contact)"
```
# **16.2.9 Import SQL**

Import from a remote SQL server.

```
opal import-sql <CREDENTIALS> <OPTIONS> [EXTRAS]
```
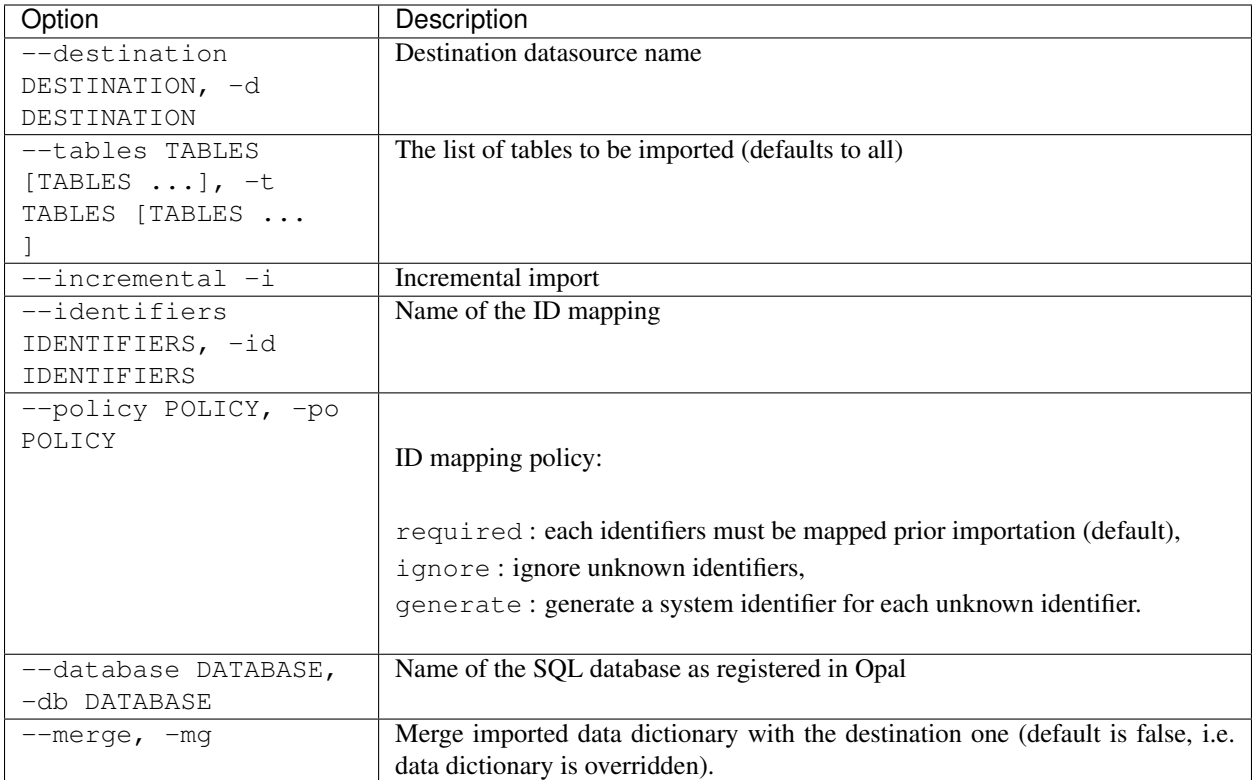

# **Credentials**

Authentication can be done by username/password credentials OR by personal access token OR by certificate/private key pair (two-way SSL authentication).

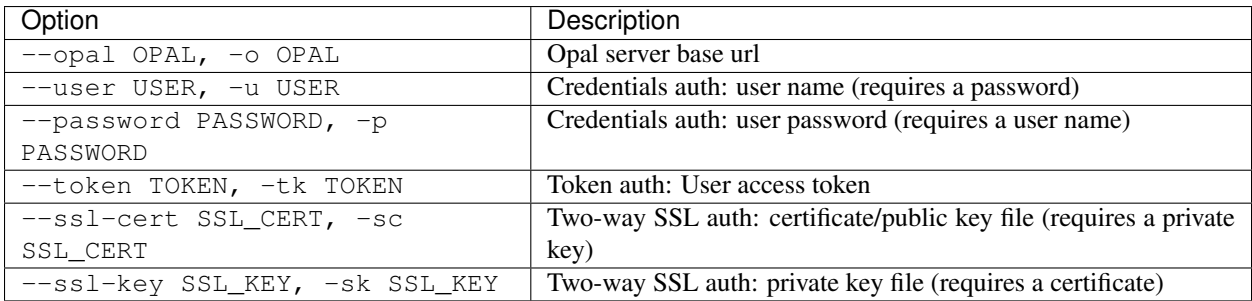

### **Extras**

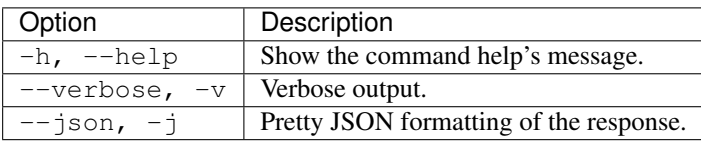

#### **Example**

Import the table "AnkleBrachial" from a SQL database to the opal-data datasource:

```
opal import-sql --opal https://opal-demo.obiba.org --user administrator --password
˓→password --destination ds1 --database sql_db --json -t AnkleBrachial
```
# **16.2.10 Import System Identifiers**

Import entity system identifiers.

```
opal import-ids <CREDENTIALS> <OPTIONS> [EXTRAS]
```
#### **Options**

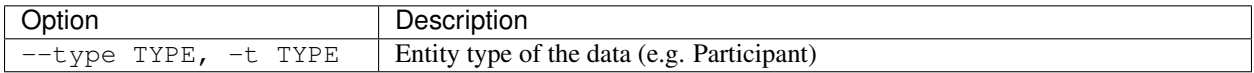

#### **Credentials**

Authentication can be done by username/password credentials OR by personal access token OR by certificate/private key pair (two-way SSL authentication).

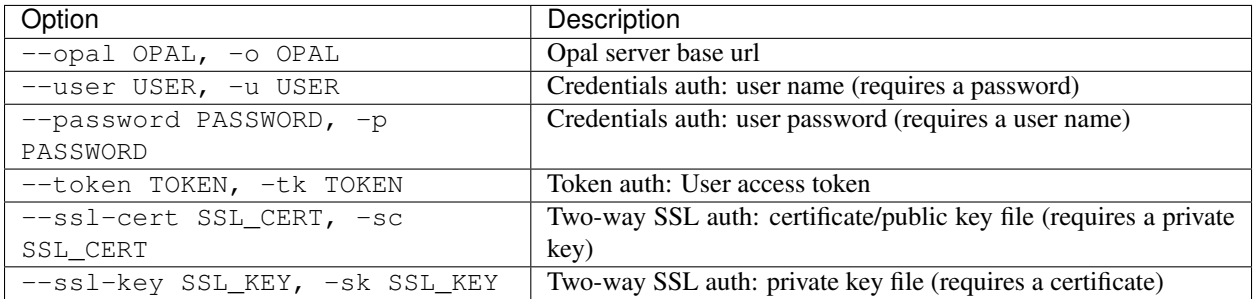

### **Extras**

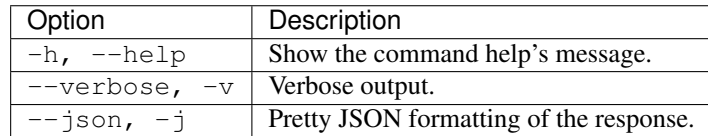

#### **Example**

Import system identifiers from keyboard entries.

```
opal import-ids --opal https://opal-demo.obiba.org --user administrator --password
˓→password --type Participant
```
Import system identifiers from a file.

```
opal import-ids --opal https://opal-demo.obiba.org --user administrator --password
˓→password --type Participant < ids.txt
```
Example of a file of identifiers:

11123456 11345467 11995884 11423423

# **16.2.11 Import Identifiers Mapping**

Import Opal server entity identifiers.

```
opal import-ids-map <CREDENTIALS> <OPTIONS> [EXTRAS]
```
#### **Options**

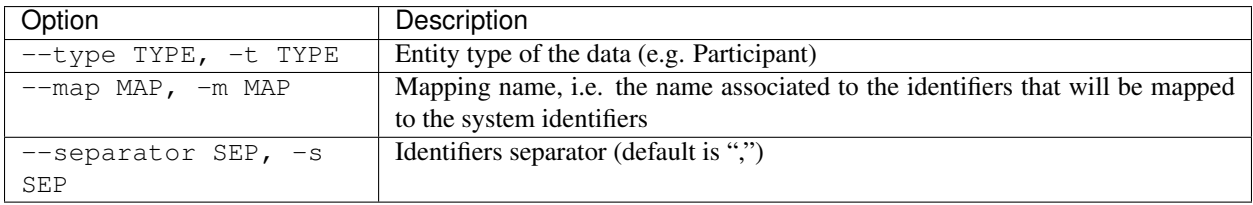

### **Credentials**

Authentication can be done by username/password credentials OR by personal access token OR by certificate/private key pair (two-way SSL authentication).

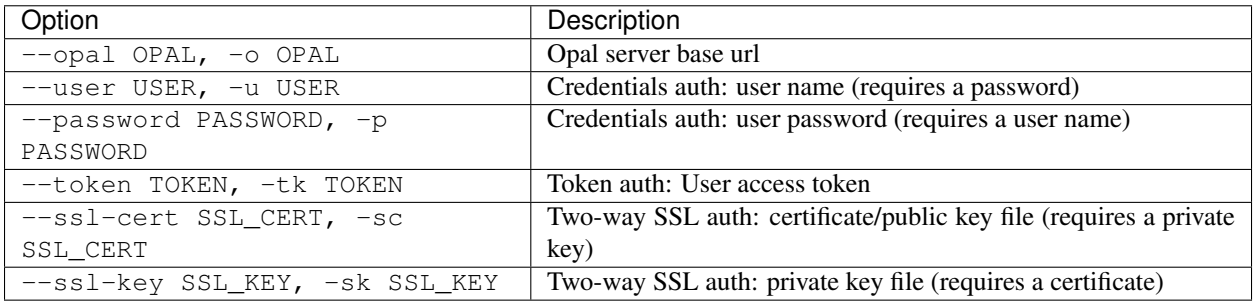

### **Extras**

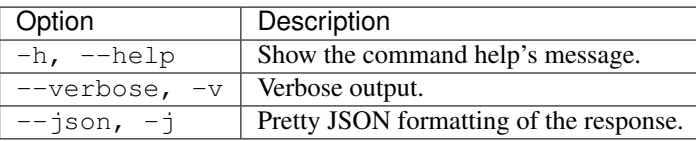

#### **Example**

Import identifiers mapping from keyboard entries.

```
opal import-ids-map --opal https://opal-demo.obiba.org --user administrator --
˓→password password --type Participant --map foo
```
Import identifiers mapping from a file.

```
opal import-ids-map --opal https://opal-demo.obiba.org --user administrator --
˓→password password --type Participant --map foo < idsmap.txt
```
#### Example of a file of identifiers mapping:

11123456,A11111 11345467,A22222 11995884,A33333 11423423,A44444

# **16.2.12 Import VCF**

Import VCF file(s) from Opal file system. Requires that the destination project has a VCF store activated.

```
opal import-vcf <CREDENTIALS> <OPTIONS> [EXTRAS]
```
#### **Options**

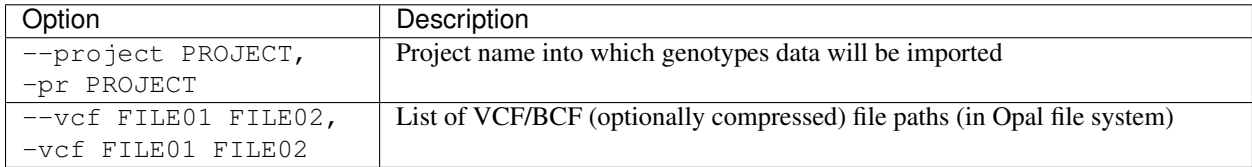

#### **Credentials**

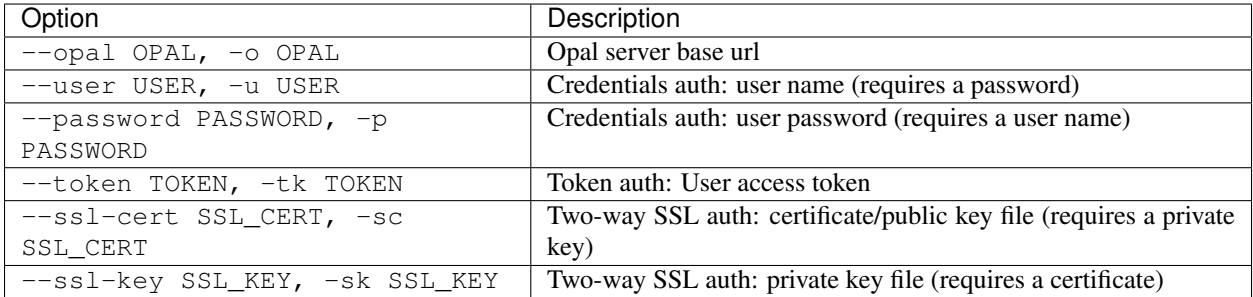

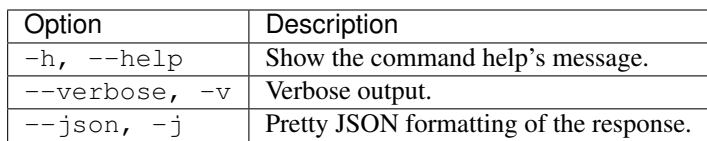

#### **Example**

Import VCF files into the project TEST:

```
opal import-vcf --opal https://opal-demo.obiba.org --user administrator --password
˓→password --project TEST --vcf /path/to/file01.vcf.gz /path/to/file02.vcf.gz
```
# **16.3 Export Commands**

Export one or more tables to the Opal file system.

# **16.3.1 Export CSV**

Export in CSV format in Opal file system.

```
opal export-csv <CREDENTIALS> <OPTIONS> [EXTRAS]
```
#### **Options**

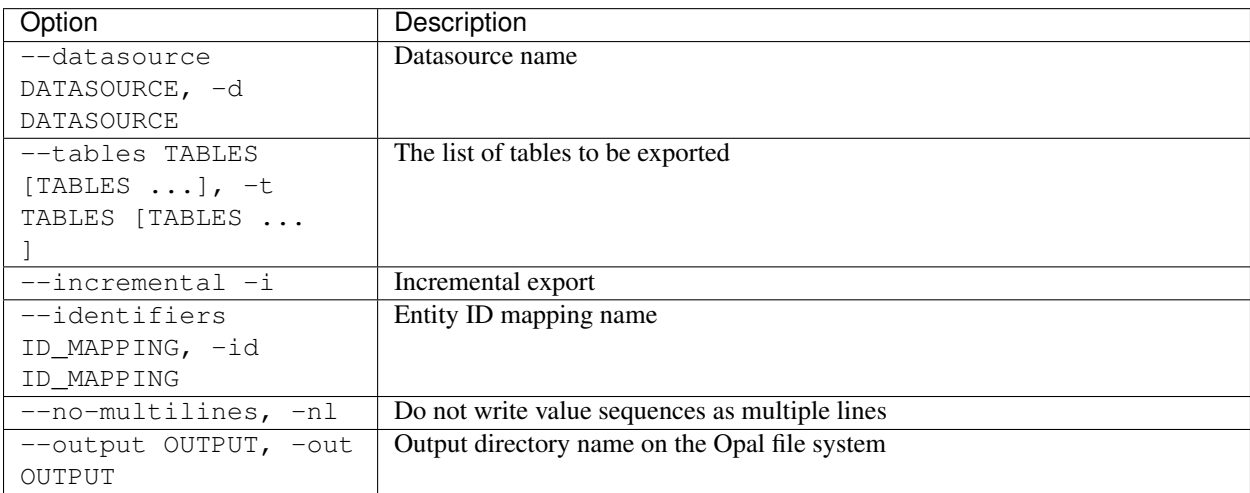

#### **Credentials**

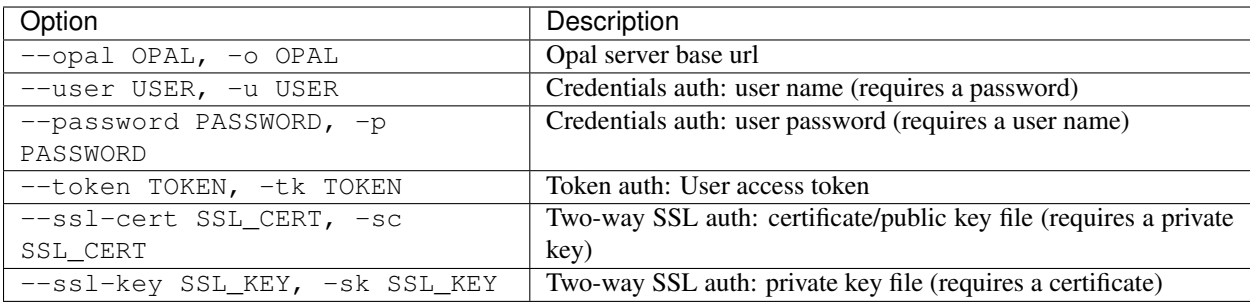

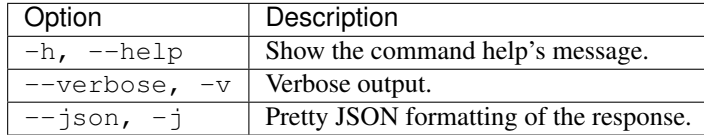

#### **Example**

Export tables from opal-data. A subdirectory is created with table definition and data as CSV files.

```
opal export-csv --opal https://opal-demo.obiba.org --user administrator --password
˓→password --datasource opal-data --tables BloodPressure --output /tmp/export
```
# **16.3.2 Export Opal Archive**

Export in XML format in Opal file system.

opal export-xml <CREDENTIALS> <OPTIONS> [EXTRAS]

#### **Options**

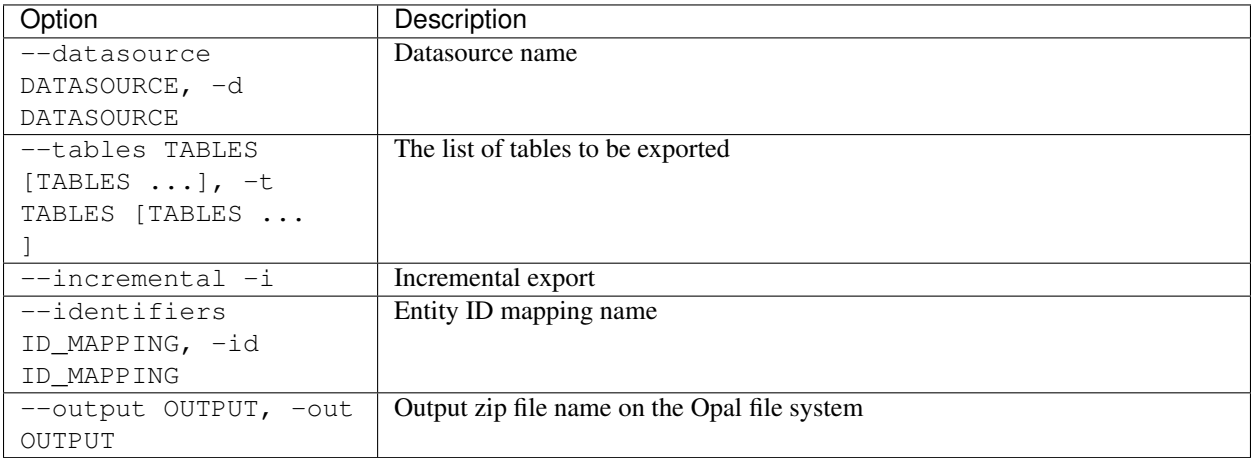

## **Credentials**

Authentication can be done by username/password credentials OR by personal access token OR by certificate/private key pair (two-way SSL authentication).

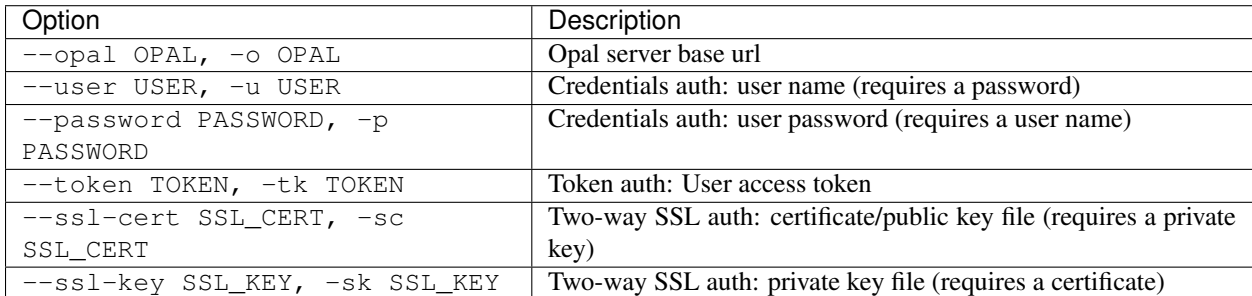

### **Extras**

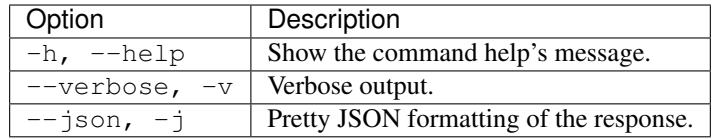

### **Example**

Export tables from opal-data to a ZIP file of XML files:

```
opal export-xml --opal https://opal-demo.obiba.org --user administrator --password
˓→password --datasource opal-data --tables Spirometry StandingHeight --output /tmp/
˓→export.zip
```
# **16.3.3 Export SAS (R)**

Export in SAS or SAS Transport format in Opal file system.

```
opal export-r-sas <CREDENTIALS> <OPTIONS> [EXTRAS]
```
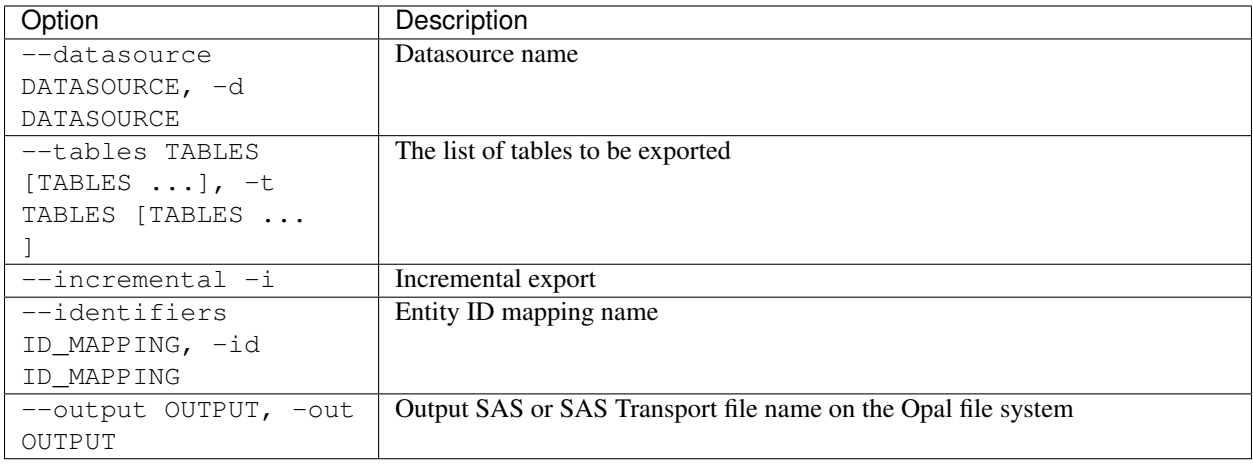

### **Credentials**

Authentication can be done by username/password credentials OR by personal access token OR by certificate/private key pair (two-way SSL authentication).

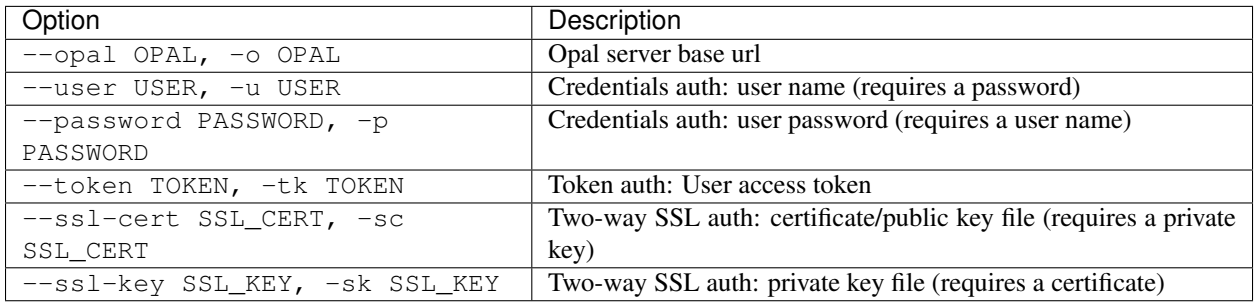

### **Extras**

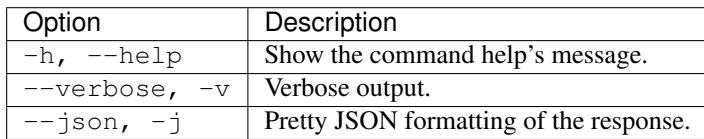

#### **Example**

Export table from opal-data to a SAS file:

opal export-r-sas --opal https://opal-demo.obiba.org --user administrator --password ˓<sup>→</sup>password --datasource opal-data --tables StandingHeight --output /tmp/sh.sas7bdat

# **16.3.4 Export SPSS (R)**

Export in SPSS or compressed SPSS format in Opal file system.

opal export-r-spss <CREDENTIALS> <OPTIONS> [EXTRAS]

### **Options**

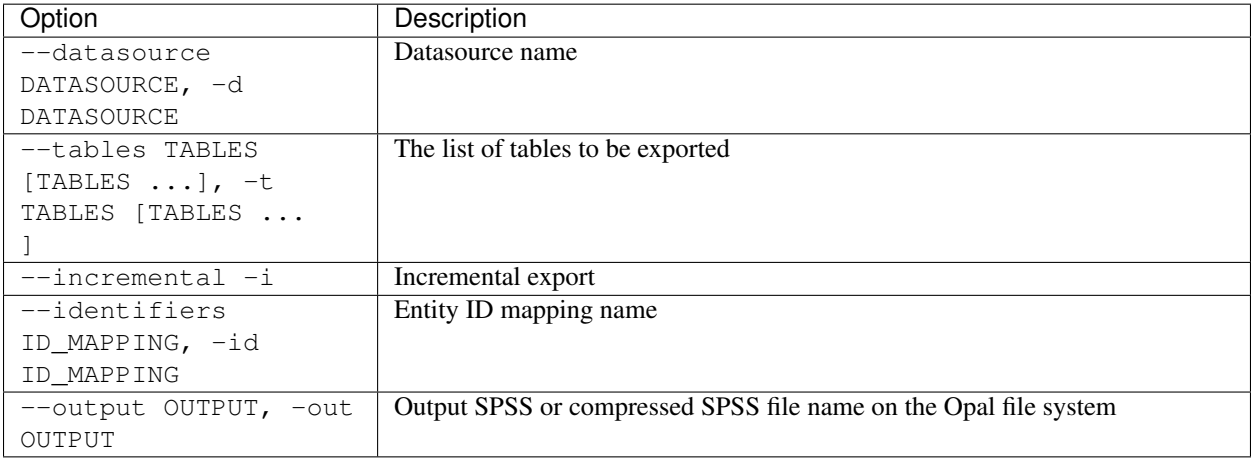

### **Credentials**

Authentication can be done by username/password credentials OR by personal access token OR by certificate/private key pair (two-way SSL authentication).

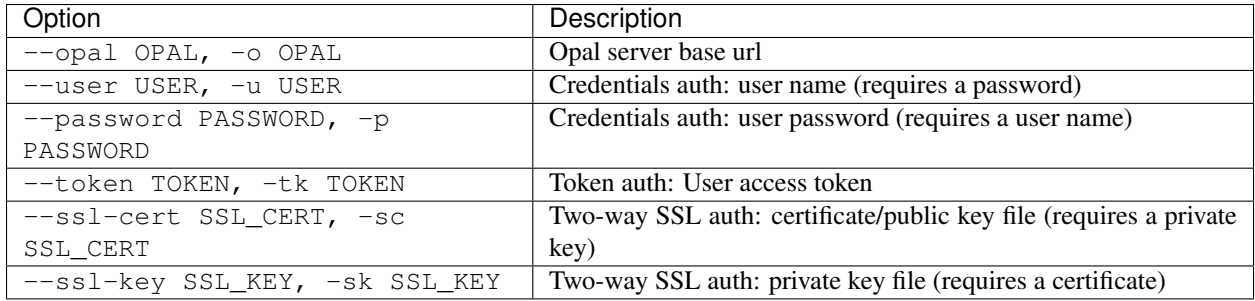

#### **Extras**

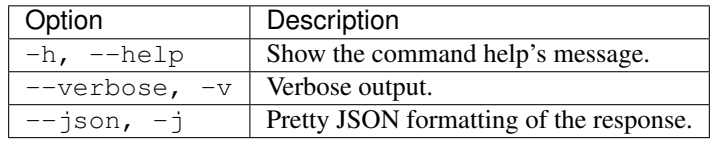

#### **Example**

Export table from opal-data to a SPSS file:

```
opal export-r-spss --opal https://opal-demo.obiba.org --user administrator --password
˓→password --datasource opal-data --tables StandingHeight --output /tmp/sh.sav
```
# **16.3.5 Export Stata (R)**

Export in Stata format in Opal file system.

```
opal export-r-stata <CREDENTIALS> <OPTIONS> [EXTRAS]
```
#### **Options**

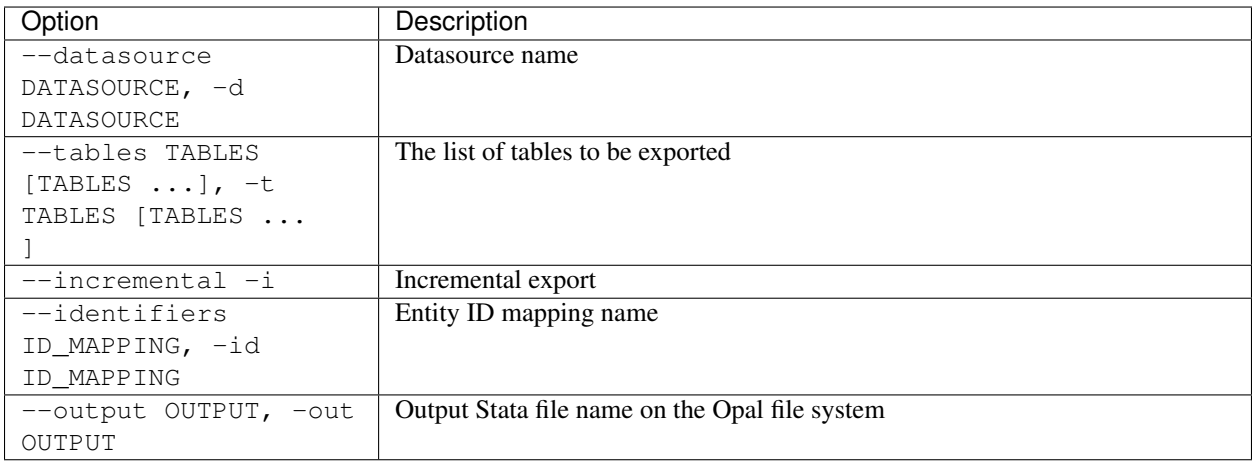

#### **Credentials**

Authentication can be done by username/password credentials OR by personal access token OR by certificate/private key pair (two-way SSL authentication).

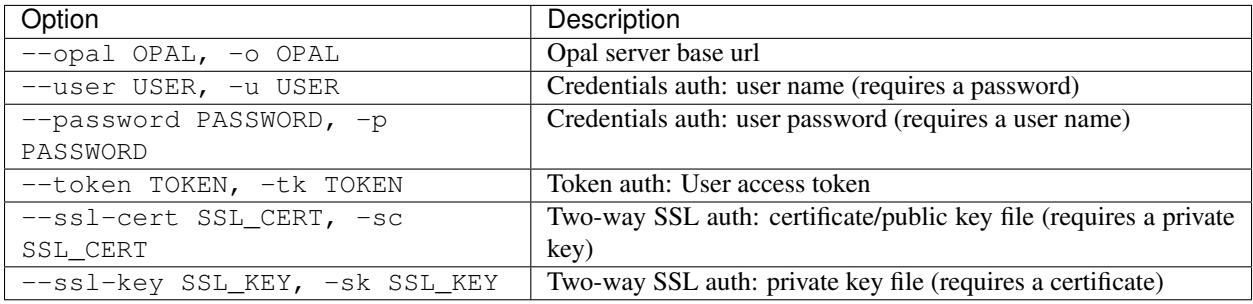

#### **Extras**

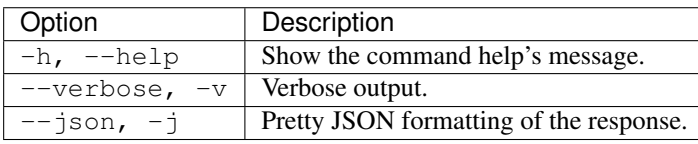

#### **Example**

Export table from opal-data to a Stata file:

```
opal export-r-stata --opal https://opal-demo.obiba.org --user administrator --
˓→password password --datasource opal-data --tables StandingHeight --output /tmp/sh.
˓→dta
```
# **16.3.6 Export SQL**

Export in a SQL database.

```
opal export-sql <CREDENTIALS> <OPTIONS> [EXTRAS]
```
#### **Options**

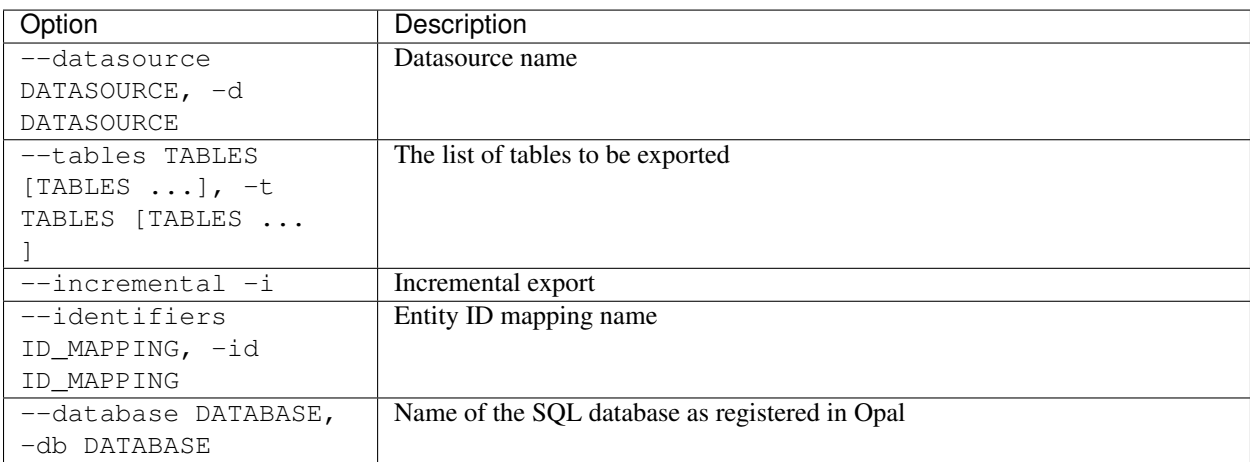

#### **Credentials**

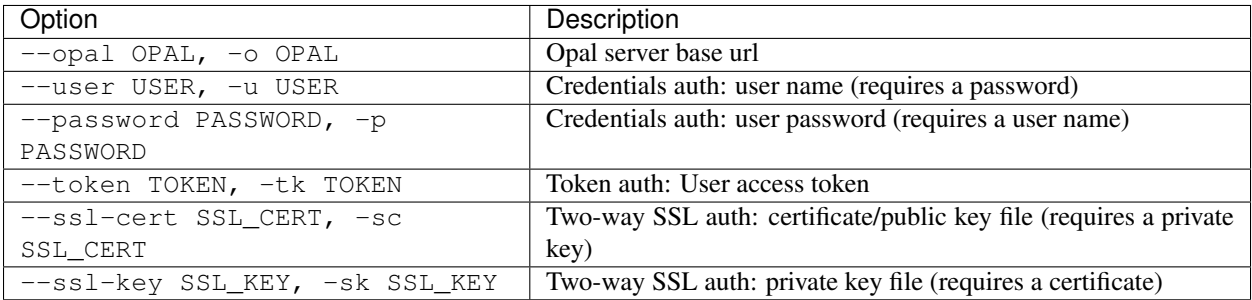

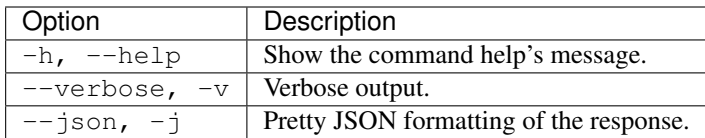

#### **Example**

Export tables from opal-data to a SQL database:

```
opal export-sql --opal https://opal-demo.obiba.org --user administrator --password
˓→password --datasource opal-data --tables Spirometry --database sql_db
```
# **16.3.7 Export VCF**

Export VCF files in Opal file system.

opal export-vcf <CREDENTIALS> <OPTIONS> [EXTRAS]

#### **Options**

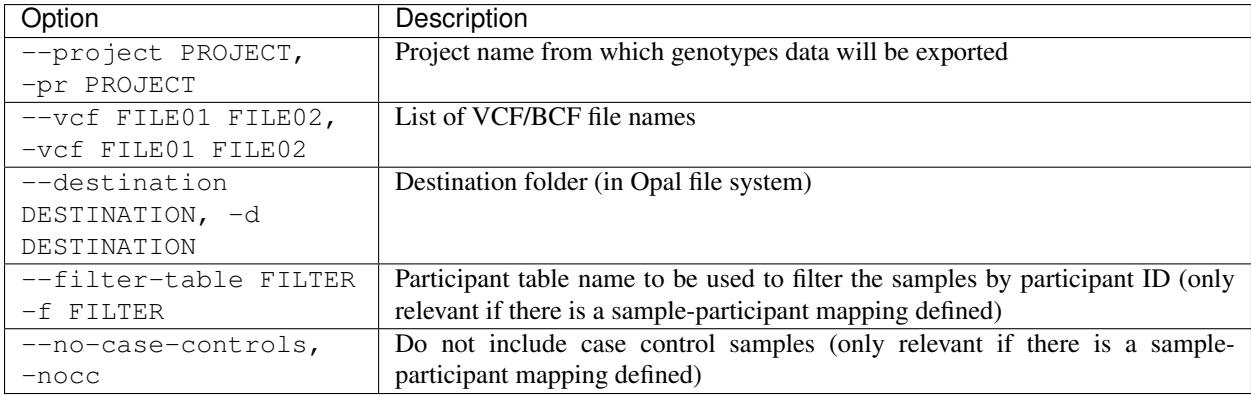

#### **Credentials**

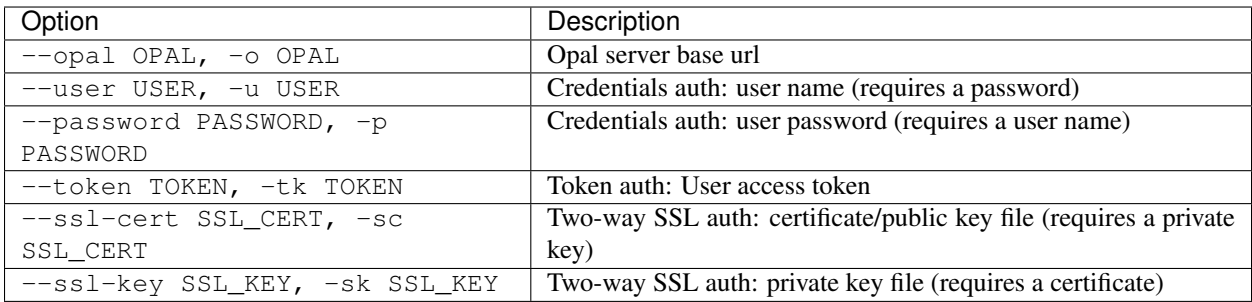

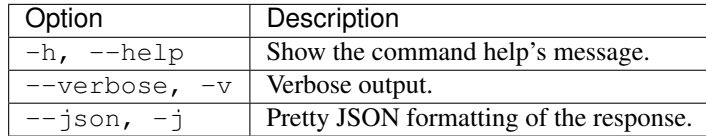

#### **Example**

Export VCF files into the user's export directory, omitting control samples:

```
opal export-vcf --opal https://opal-demo.obiba.org --user administrator --password
˓→password --project TEST --vcf FILE01 FILE02 --destination /home/administrator/
˓→export --filter-table TEST.mapping --no-case-controls
```
# **16.4 User and Group Commands**

Opal (internal) users and groups management. Does not apply to any [Agate](http://agatedoc.obiba.org) users and groups.

# **16.4.1 User**

Manage a user in the Opal internal user directory.

```
opal user <CREDENTIALS> [OPTIONS] [EXTRAS]
```
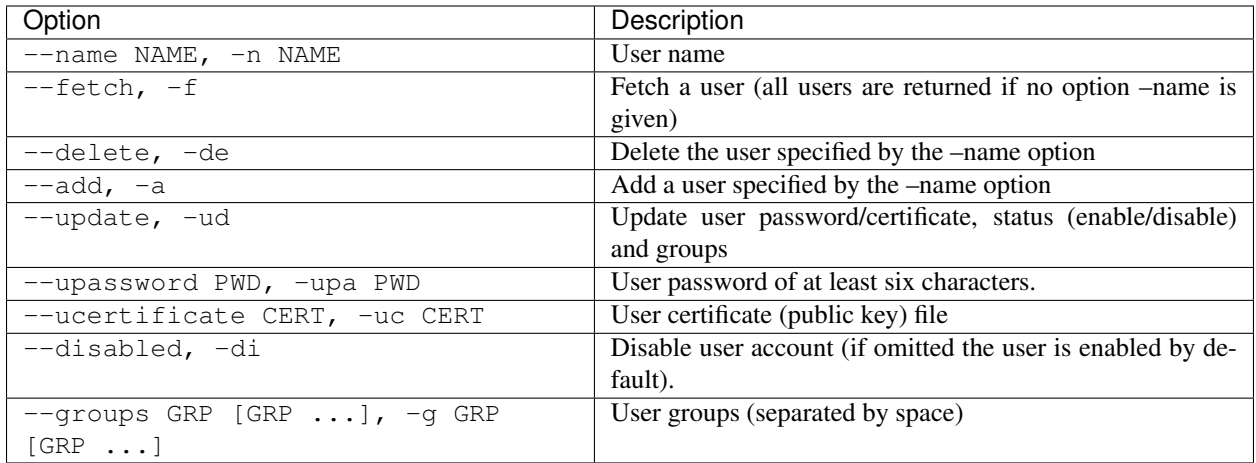

### **Credentials**

Authentication can be done by username/password credentials OR by personal access token OR by certificate/private key pair (two-way SSL authentication).

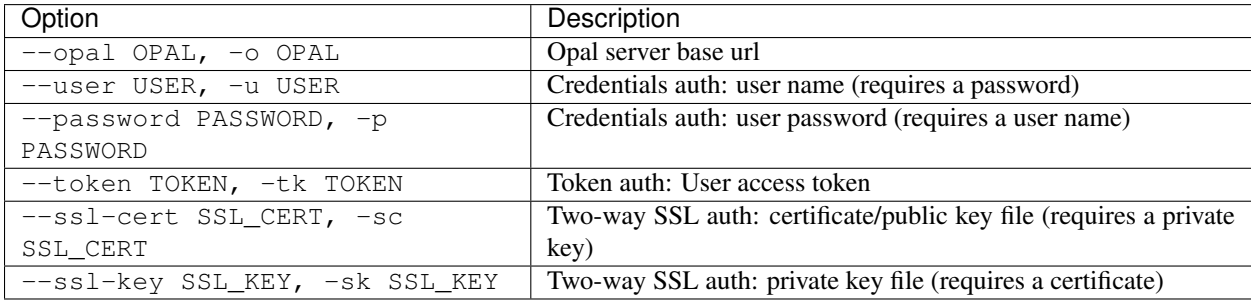

### **Extras**

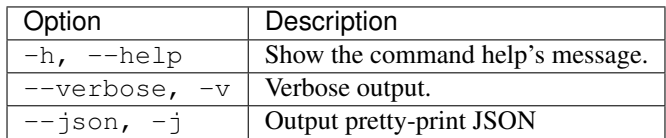

#### **Example**

Get the list of users with associated groups

```
opal user --opal https://opal-demo.obiba.org --user administrator --password password
˓→--fetch
```
Get a specific user with associated groups

```
opal user --opal https://opal-demo.obiba.org --user administrator --password password
˓→--fetch --name user1
```
#### Create the user user2

```
opal user --opal https://opal-demo.obiba.org --user administrator --password password
˓→--add --name user2 --upassword 123456
```
#### Create the user user3 with a certificate

```
opal user --opal https://opal-demo.obiba.org --user administrator --ucertificate /
˓→path/to/certifcate.pem --add --name user3
```
#### Create the user (disabled) user4 with groups group1, group2 and group3

```
opal user --opal https://opal-demo.obiba.org --user administrator --password password
˓→--add --name user4 --disabled --upassword 123456 --groups group1 group2 group3
```
#### Update user2's password

```
opal user --opal https://opal-demo.obiba.org --user administrator --password password
˓→--update --name user2 --upassword 987654
```
#### Update user2's status, set to disabled

```
opal user --opal https://opal-demo.obiba.org --user administrator --password password
˓→--update --name user2 --disabled
```
#### Update user2's status, set to enabled

```
opal user --opal https://opal-demo.obiba.org --user administrator --password password
˓→--update --name user2
```
#### Update user2's groups

```
opal user --opal https://opal-demo.obiba.org --user administrator --password password
˓→--update --name user2 --groups group1 group2
```
#### Delete the user user 3

```
opal user --opal https://opal-demo.obiba.org --user administrator --password password
˓→--delete --name user2
```
## **16.4.2 Group**

Manage a group in the Opal internal user directory.

```
opal group <CREDENTIALS> [OPTIONS] [EXTRAS]
```
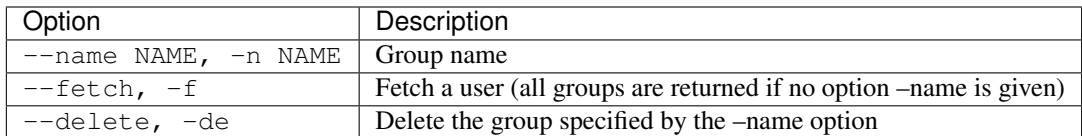

#### **Credentials**

Authentication can be done by username/password credentials OR by personal access token OR by certificate/private key pair (two-way SSL authentication).

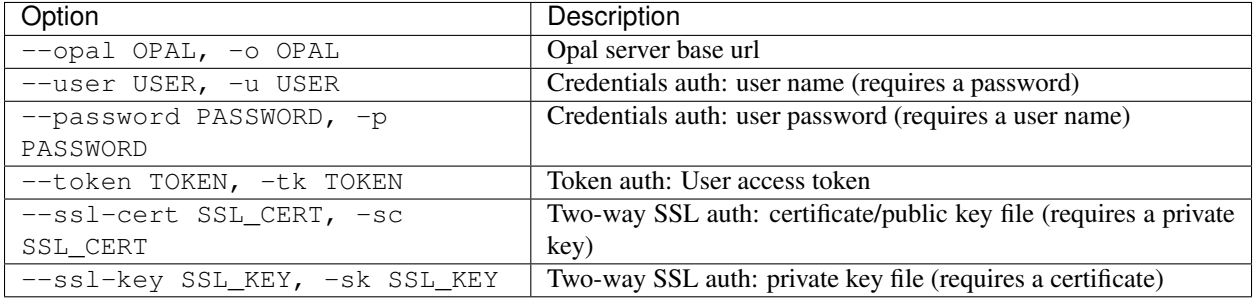

#### **Extras**

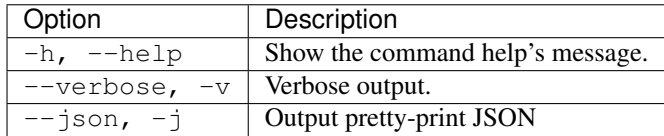

#### **Example**

Get the list of groups with associated users

```
opal group --opal https://opal-demo.obiba.org --user administrator --password
˓→password --fetch
```
#### Get a specific group with associated users

```
opal group --opal https://opal-demo.obiba.org --user administrator --password
˓→password --fetch --name editor
```
#### Delete the group study\_editor

```
opal group --opal https://opal-demo.obiba.org --user administrator --password
˓→password --delete --name study_editor
```
# **16.5 Permission Commands**

These commands allow to set/remove permissions on projects, tables, variables, DataSHIELD etc.

# **16.5.1 Project Permission**

Manage global permissions on the project.

```
opal perm-project <CREDENTIALS> [OPTIONS] [EXTRAS]
```
### **Options**

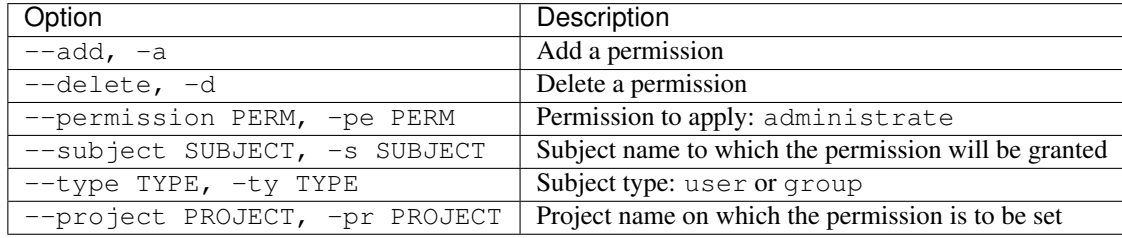

# **Credentials**

Authentication can be done by username/password credentials OR by personal access token OR by certificate/private key pair (two-way SSL authentication).

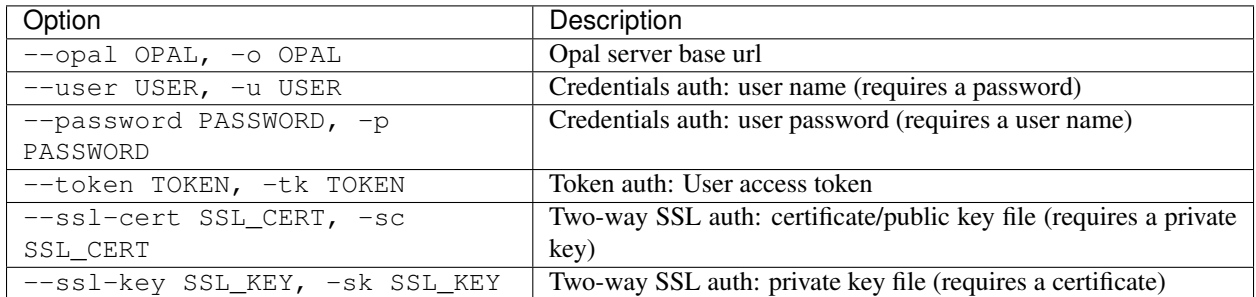

#### **Extras**

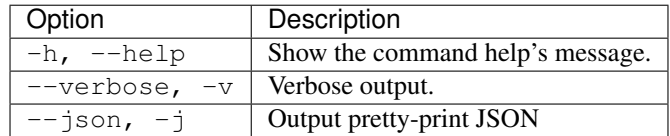

### **Example**

Add administrate permission for subject demouser on datashield project:
```
opal perm-project --opal https://opal-demo.obiba.org --user administrator --password
˓→password --type USER --subject demouser --permission administrate --project
˓→datashield --add
```
#### Remove the above permission:

```
opal perm-project --opal https://opal-demo.obiba.org --user administrator --password
˓→password --type USER --subject demouser --project datashield --delete
```
# **16.5.2 Datasource Permission**

Manage permissions on the project's datasource (the set of tables).

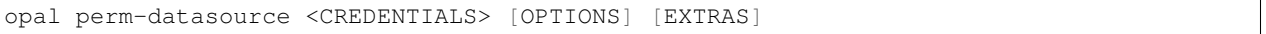

#### **Options**

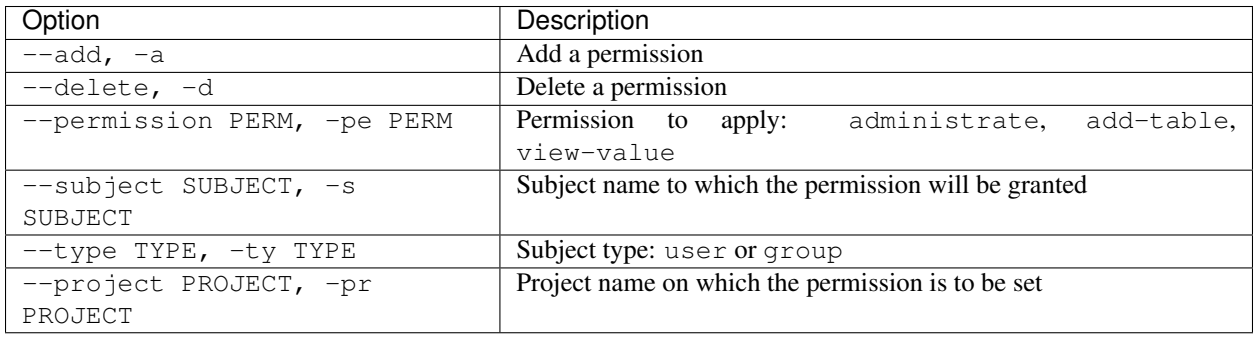

#### **Credentials**

Authentication can be done by username/password credentials OR by personal access token OR by certificate/private key pair (two-way SSL authentication).

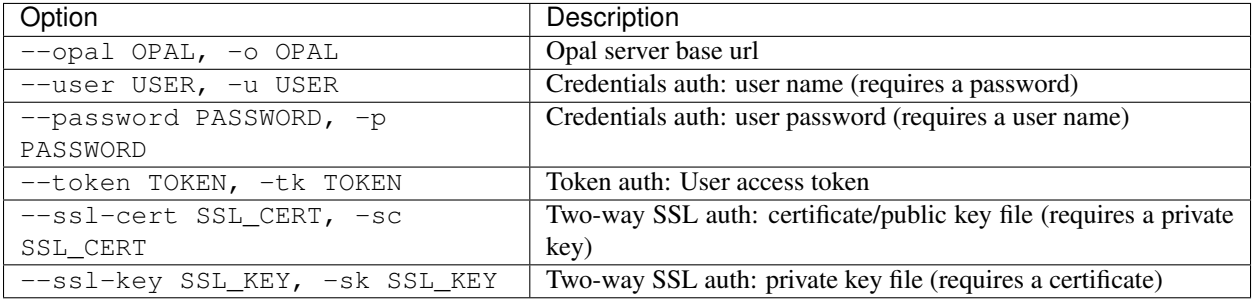

#### **Extras**

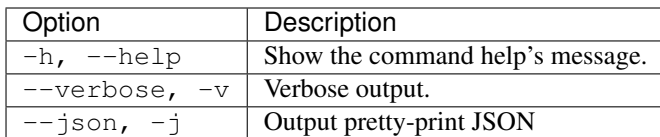

#### **Example**

Add add-table permission for subject demouser on datashield project:

```
opal perm-datasource --opal https://opal-demo.obiba.org --user administrator --
˓→password password --type USER --subject demouser --permission add-table --project
˓→datashield --add
```
Remove the above permission:

```
opal perm-datasource --opal https://opal-demo.obiba.org --user administrator --
˓→password password --type USER --subject demouser --project datashield --delete
```
# **16.5.3 Table Permission**

Manage permissions on a project's table.

```
opal perm-table <CREDENTIALS> [OPTIONS] [EXTRAS]
```
#### **Options**

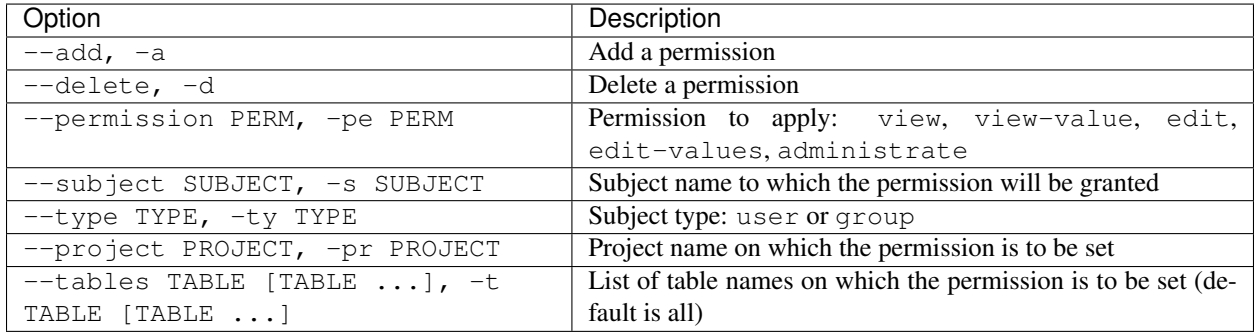

#### **Credentials**

Authentication can be done by username/password credentials OR by personal access token OR by certificate/private key pair (two-way SSL authentication).

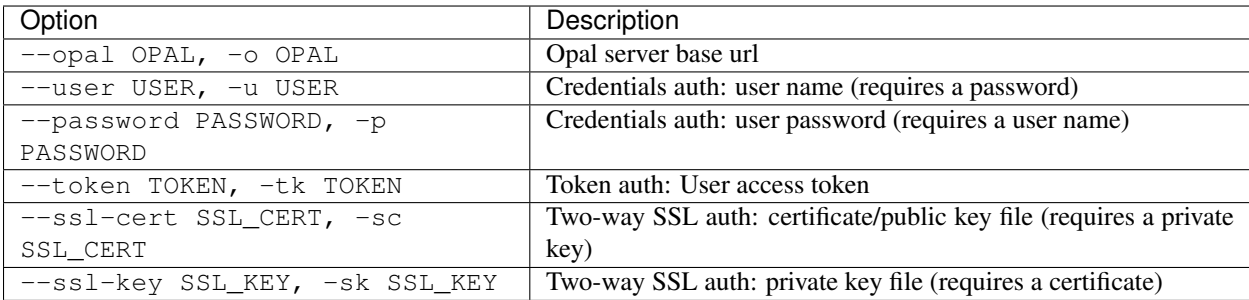

#### **Extras**

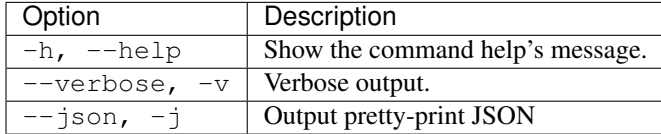

#### **Example**

Add view permission for subject demouser on table CNSIM1 in datashield project:

```
opal perm-table --opal https://opal-demo.obiba.org --user administrator --password
˓→password --type USER --project datashield --subject demouser --permission view --
˓→add --tables CNSIM1
```
Remove the above permission:

```
opal perm-table --opal https://opal-demo.obiba.org --user administrator --password
˓→password --type USER --project datashield --subject demouser --delete --table CNSIM1
```
Add permission on all tables of datashield project:

```
opal perm-table --opal https://opal-demo.obiba.org --user administrator --password
˓→password --type USER --project datashield --subject demouser --permission view --add
```
Remove permission from all table of datashield project:

```
opal perm-table --opal https://opal-demo.obiba.org --user administrator --password
˓→password --type USER --project datashield --subject demouser --delete
```
Add permission on specific tables:

```
opal perm-table --opal https://opal-demo.obiba.org --user administrator --password
˓→password --type USER --project datashield --subject demouser --permission view --
˓→add --tables CNSIM1 FNAC
```
## **16.5.4 Variable Permission**

Manage permissions on a project's variable (in a table).

opal perm-variable <CREDENTIALS> [OPTIONS] [EXTRAS]

#### **Options**

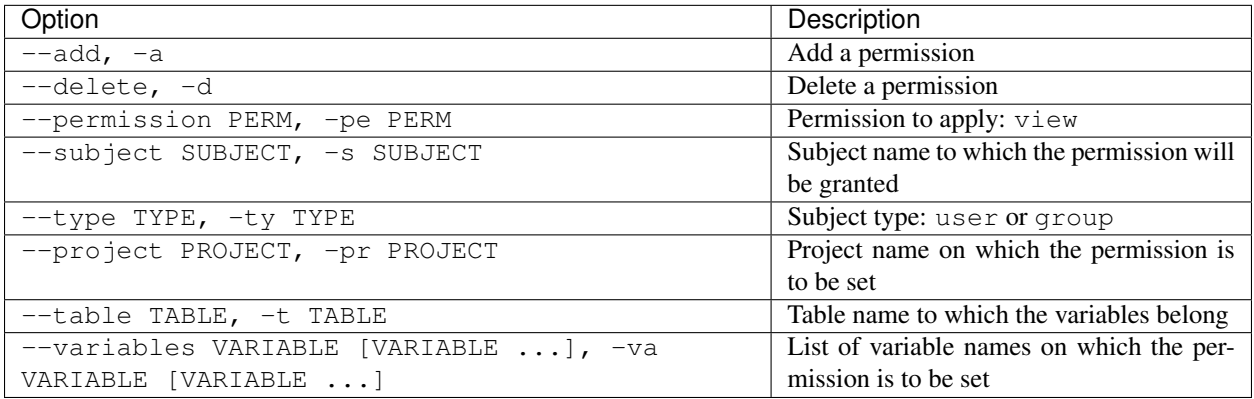

#### **Credentials**

Authentication can be done by username/password credentials OR by personal access token OR by certificate/private key pair (two-way SSL authentication).

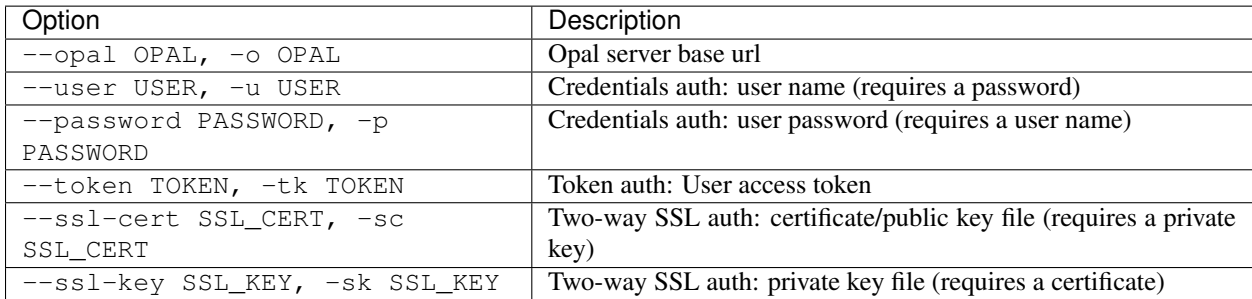

# **Extras**

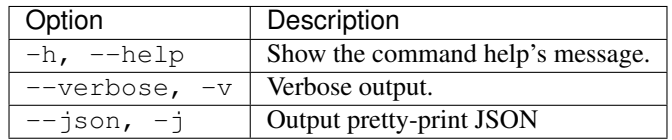

#### **Example**

Add view permission for subject demouser on variables GENDER and LAB\_HDL of table CNSIM1 in datashield project:

```
opal perm-variable --opal https://opal-demo.obiba.org --user administrator --password
˓→password --type USER --subject demouser --project datashield --table CNSIM1 --
˓→variables GENDER LAB_HDL --permission view --add
```
Remove the above permission:

```
opal perm-variable --opal https://opal-demo.obiba.org --user administrator --password
˓→password --type USER --subject demouser --project datashield --table CNSIM1 --
˓→variables GENDER LAB_HDL --delete
```
# **16.5.5 System Permission**

Manage global system permissions.

```
opal perm-system <CREDENTIALS> [OPTIONS] [EXTRAS]
```
#### **Options**

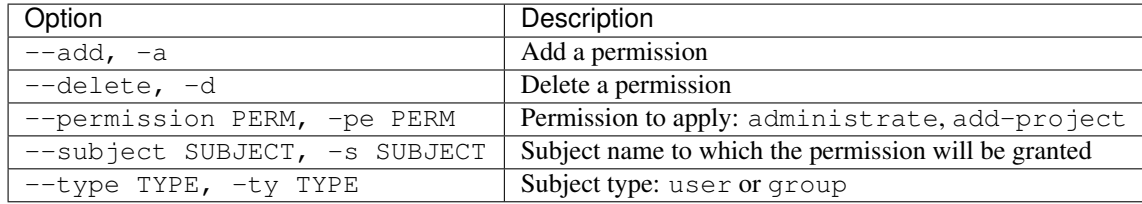

#### **Credentials**

Authentication can be done by username/password credentials OR by personal access token OR by certificate/private key pair (two-way SSL authentication).

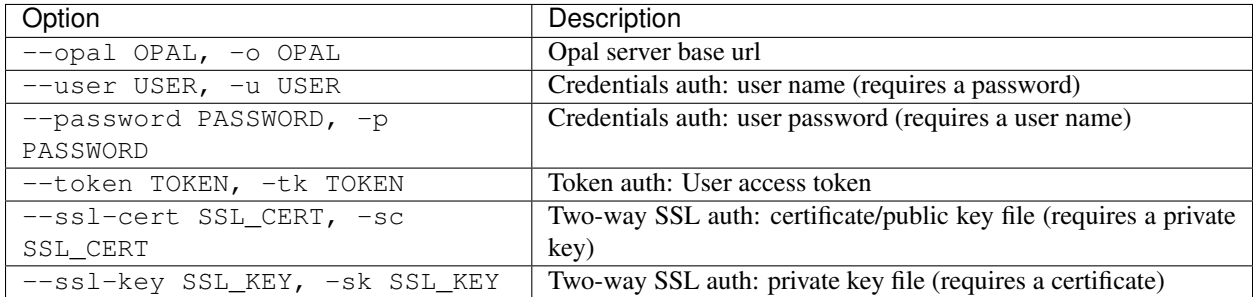

#### **Extras**

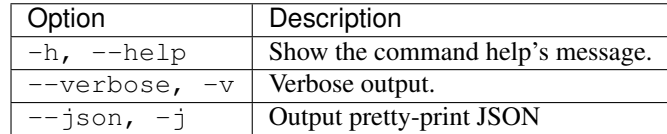

#### **Example**

Add add-project permission for subject demouser:

```
opal perm-system --opal https://opal-demo.obiba.org --user administrator --password
˓→password --type USER --subject demouser --permission add-project --add
```
Remove the above permission:

```
opal perm-system --opal https://opal-demo.obiba.org --user administrator --password
˓→password --type USER --subject demouser --delete
```
# **16.5.6 R Permission**

Manage R server usage permissions.

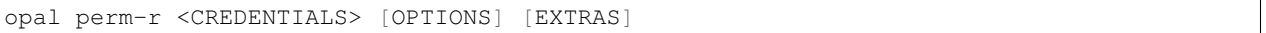

#### **Options**

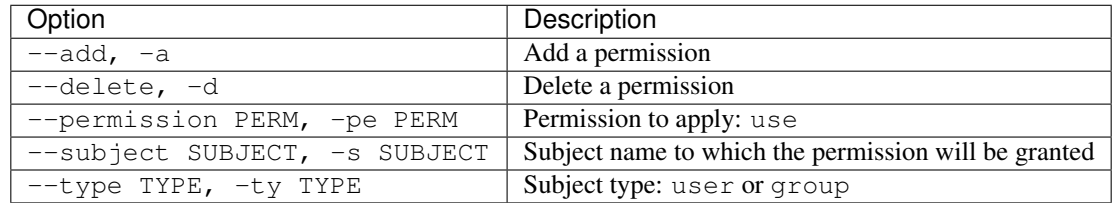

#### **Credentials**

Authentication can be done by username/password credentials OR by personal access token OR by certificate/private key pair (two-way SSL authentication).

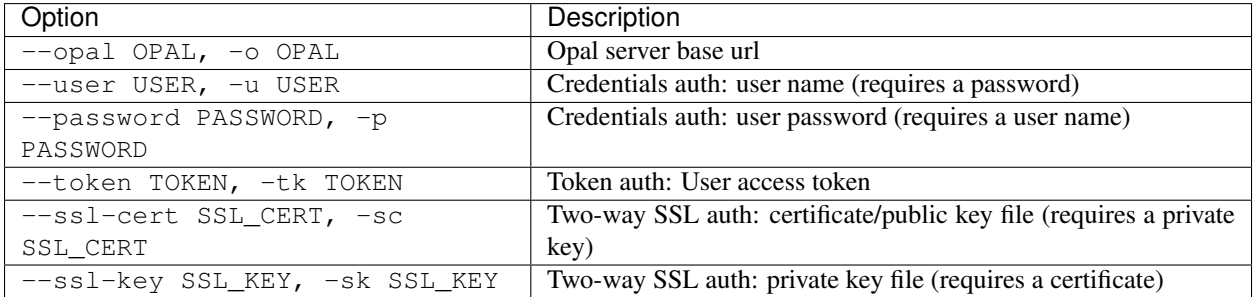

#### **Extras**

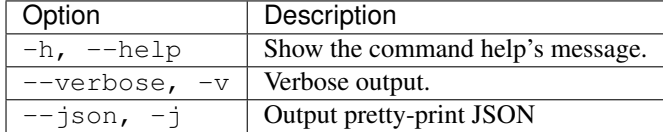

#### **Example**

Add use permission for subject demouser:

```
opal perm-r --opal https://opal-demo.obiba.org --user administrator --password
˓→password --type USER --subject demouser --permission use --add
```
Remove the above permission:

```
opal perm-r --opal https://opal-demo.obiba.org --user administrator --password
˓→password --type USER --subject demouser --delete
```
# **16.5.7 DataSHIELD Permission**

Manage DataSHIELD usage permissions.

```
opal perm-datashield <CREDENTIALS> [OPTIONS] [EXTRAS]
```
#### **Options**

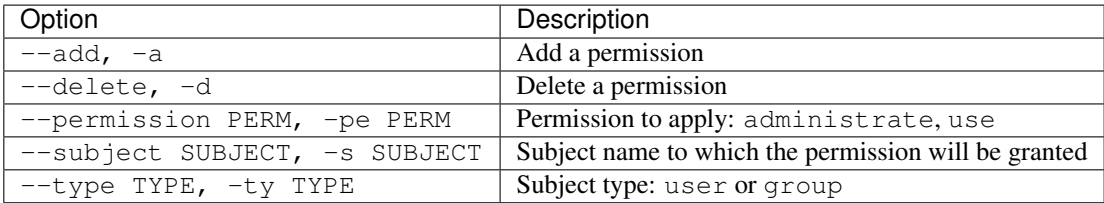

#### **Credentials**

Authentication can be done by username/password credentials OR by personal access token OR by certificate/private key pair (two-way SSL authentication).

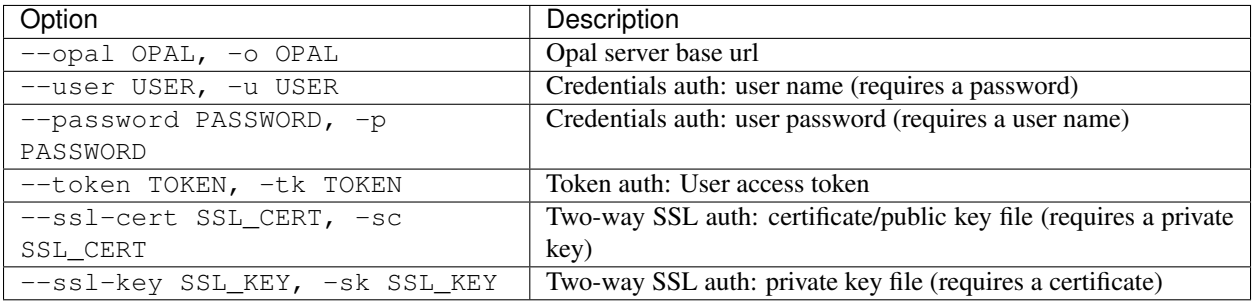

#### **Extras**

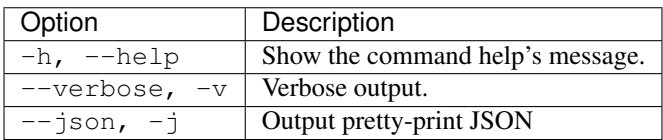

#### **Example**

Add use permission for subject demouser:

```
opal perm-datashield --opal https://opal-demo.obiba.org --user administrator --
˓→password password --type USER --subject demouser --permission use --add
```
Remove the above permission:

```
opal perm-datashield --opal https://opal-demo.obiba.org --user administrator --
˓→password password --type USER --subject demouser --delete
```
# **16.6 Other Commands**

Other commands, for advanced users.

# **16.6.1 File**

Manage files in the Opal file system.

```
opal file <PATH> <CREDENTIALS> [OPTIONS] [EXTRAS]
```
#### **Arguments**

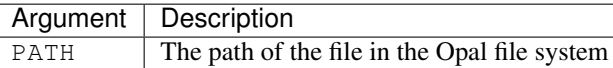

#### **Options**

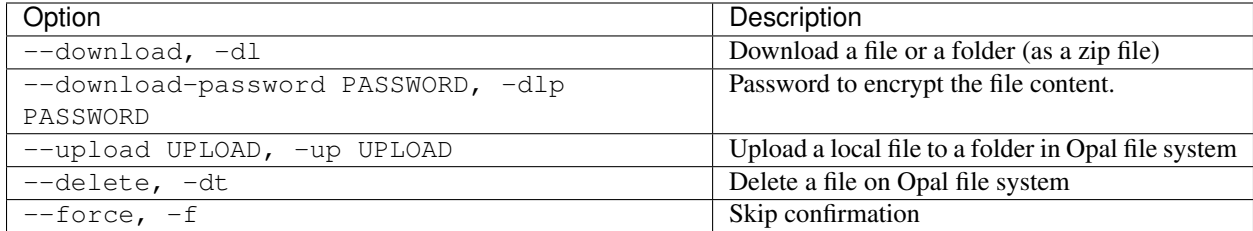

#### **Credentials**

Authentication can be done by username/password credentials OR by personal access token OR by certificate/private key pair (two-way SSL authentication).

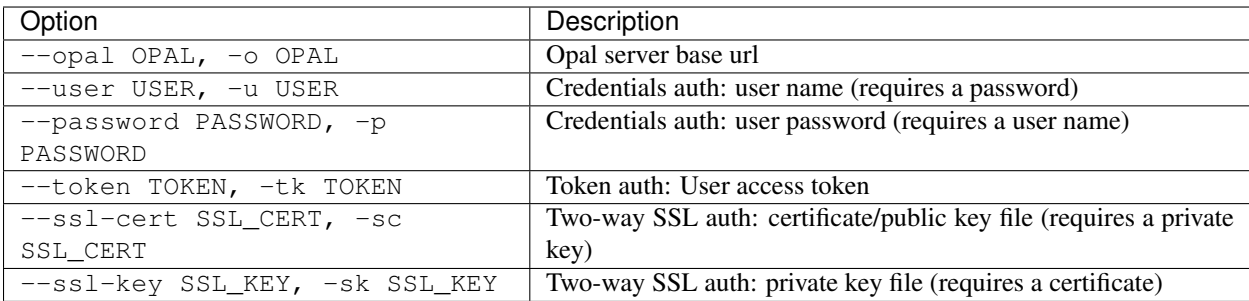

#### **Extras**

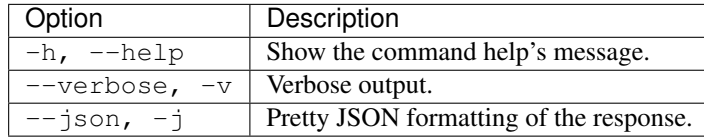

#### **Example**

Upload a file to Opal file system:

```
opal file --opal https://opal-demo.obiba.org --user administrator --password password
˓→-up /path/to/local/file /home/administrator
```
Download a folder (zip file) from Opal file system:

```
opal file --opal https://opal-demo.obiba.org --user administrator --password password
˓→-dl /home/administrator/export/collected > collected.zip
```
Download a file from Opal file system:

```
opal file --opal https://opal-demo.obiba.org --user administrator --password password
˓→-dl /home/administrator/HOP-FNAC2.xml > HOP-FNAC2.xml
```
#### Delete a file from Opal file system:

```
opal file --opal https://opal-demo.obiba.org --user administrator --password password
˓→-dt /home/administrator/HOP-FNAC2.xml
```
#### **16.6.2 System**

Query for system status and configuration.

```
opal system <CREDENTIALS> [OPTIONS] [EXTRAS]
```
#### **Options**

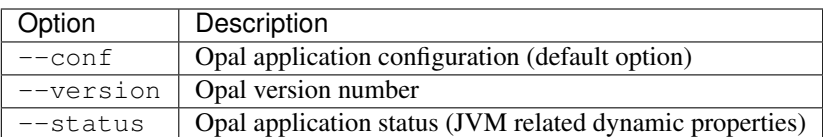

#### **Credentials**

Authentication can be done by username/password credentials OR by personal access token OR by certificate/private key pair (two-way SSL authentication).

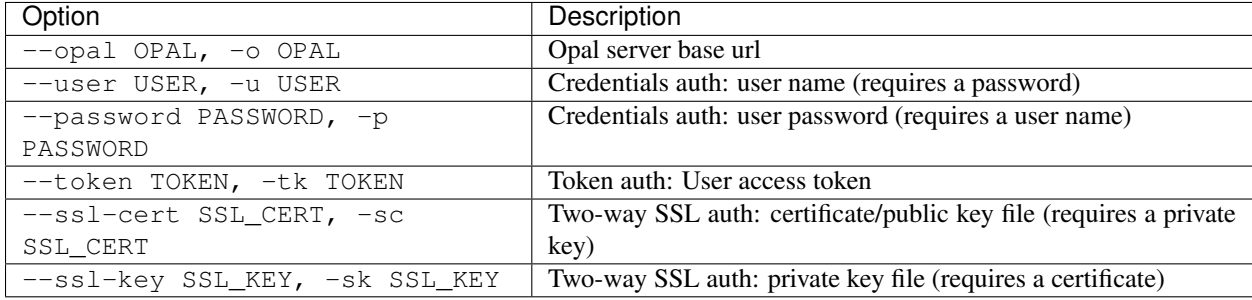

#### **Extras**

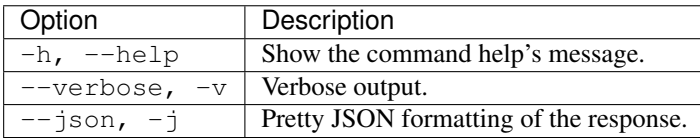

#### **Example**

Retrieve Opal configuration information:

```
opal system --opal https://opal-demo.obiba.org --user administrator --password
˓→password --conf
```
#### Retrieve Opal version number:

```
opal system --opal https://opal-demo.obiba.org --user administrator --password
˓→password --version
```
#### Retrieve Opal status and JVM related dynamic properties:

```
opal system --opal https://opal-demo.obiba.org --user administrator --password
˓→password --status
```
#### Retrieve Opal java execution environment its JVM relates statistics properties:

```
opal system --opal https://opal-demo.obiba.org --user administrator --password
˓→password --env
```
# **16.6.3 Plugin**

#### Manage system plugins.

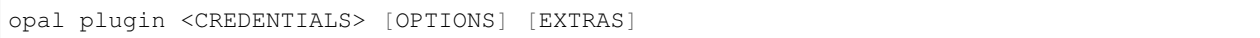

# **Options**

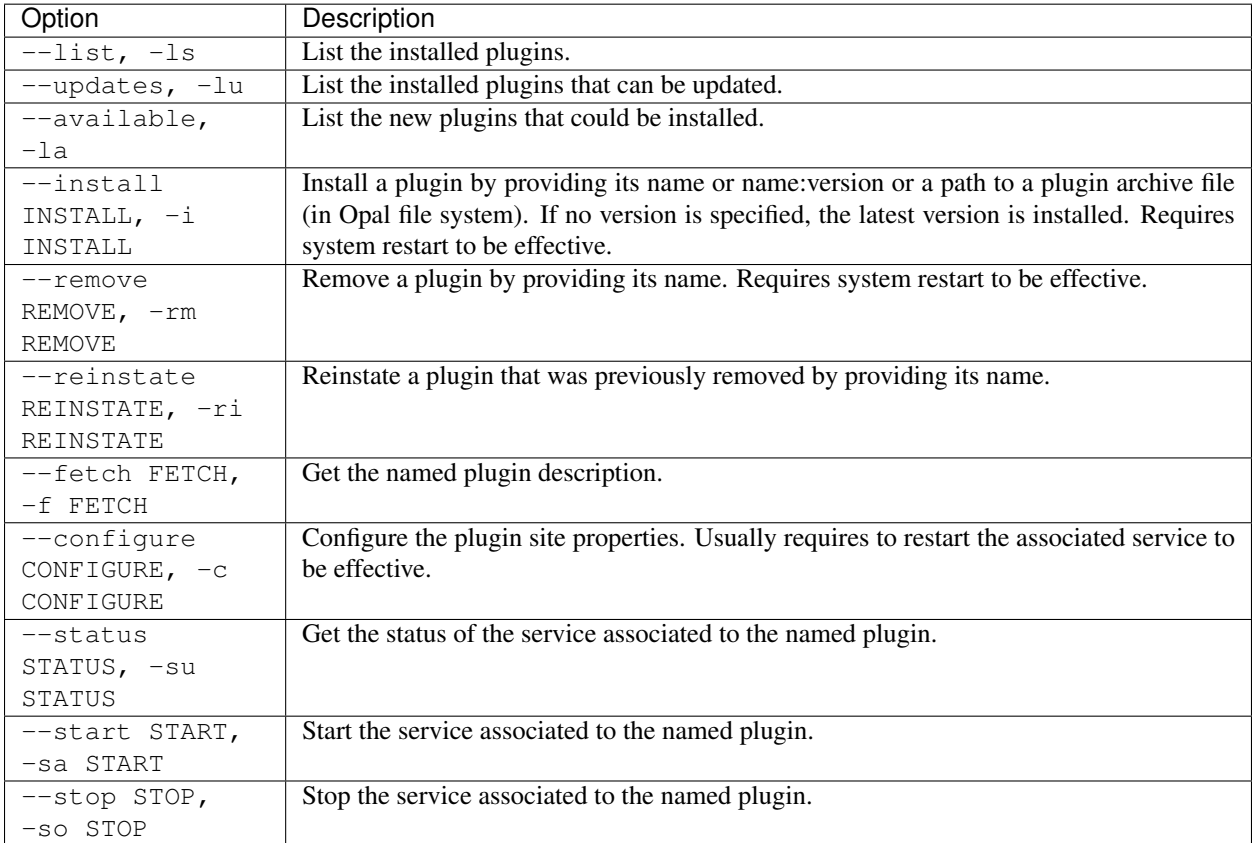

#### **Credentials**

Authentication can be done by username/password credentials OR by personal access token OR by certificate/private key pair (two-way SSL authentication).

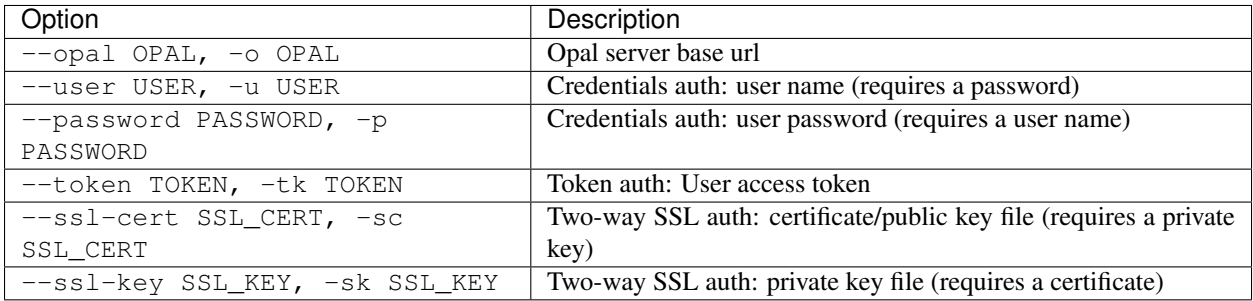

#### **Extras**

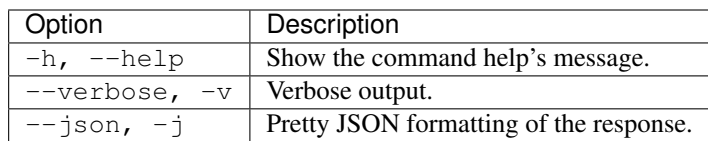

#### **Example**

List the plugins that are currently installed:

```
opal plugin -o https://opal-demo.obiba.org -u administrator -p password --list --json
```
# **16.6.4 Task**

Manage a task, for shell scripts submitting tasks (import/export) and waiting for their completion.

opal task <CREDENTIALS> [OPTIONS] [EXTRAS]

#### **Options**

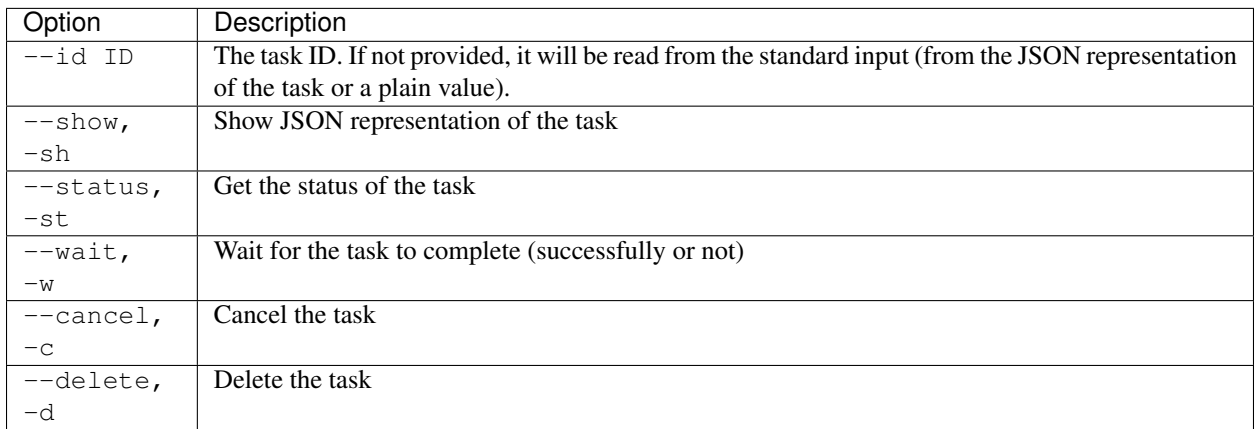

#### **Credentials**

Authentication can be done by username/password credentials OR by personal access token OR by certificate/private key pair (two-way SSL authentication).

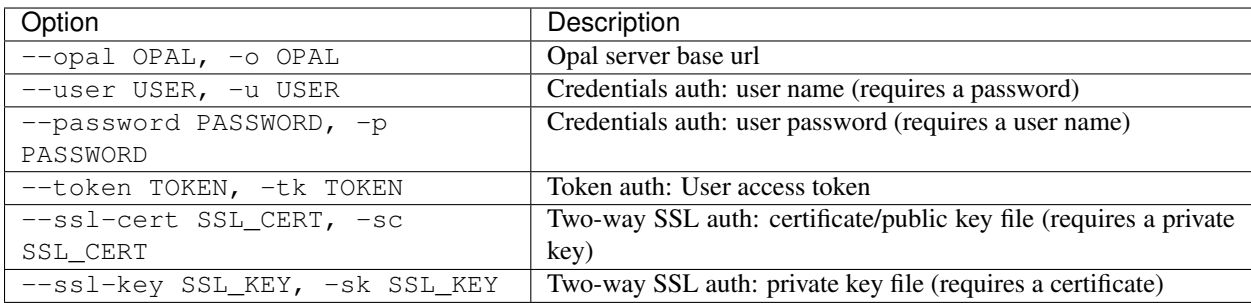

#### **Extras**

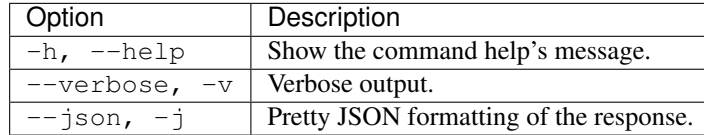

#### **Example**

Get the full status of a task:

```
opal task -o https://opal-demo.obiba.org -u administrator -p password --id 1 --json
```
Get the status token of a task:

```
opal task -o https://opal-demo.obiba.org -u administrator -p password --id 1 --status
```
Wait for the task to complete and get its status token:

```
opal task -o https://opal-demo.obiba.org -u administrator -p password --id 1 --wait
```
# **16.6.5 Web Services**

This command is for advanced users wanting to directly access to the REST API of Opal server.

```
opal rest <PATH> <CREDENTIALS> [OPTIONS] [EXTRAS]
```
#### **Arguments**

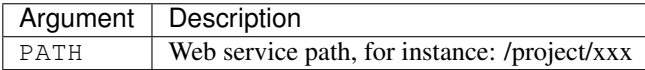

#### **Options**

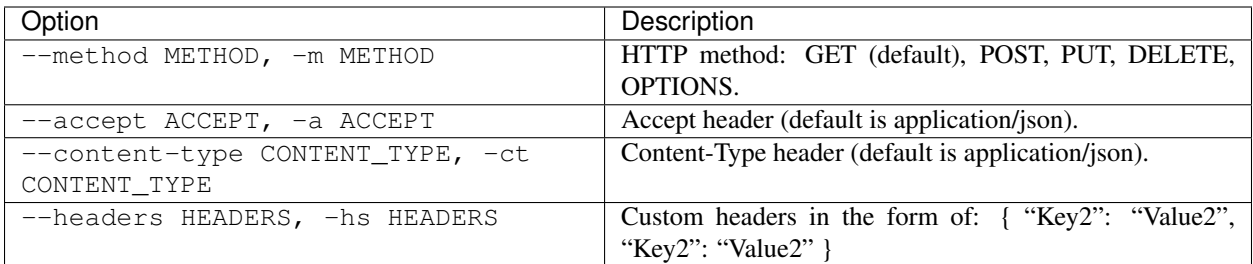

#### **Credentials**

Authentication can be done by username/password credentials OR by personal access token OR by certificate/private key pair (two-way SSL authentication).

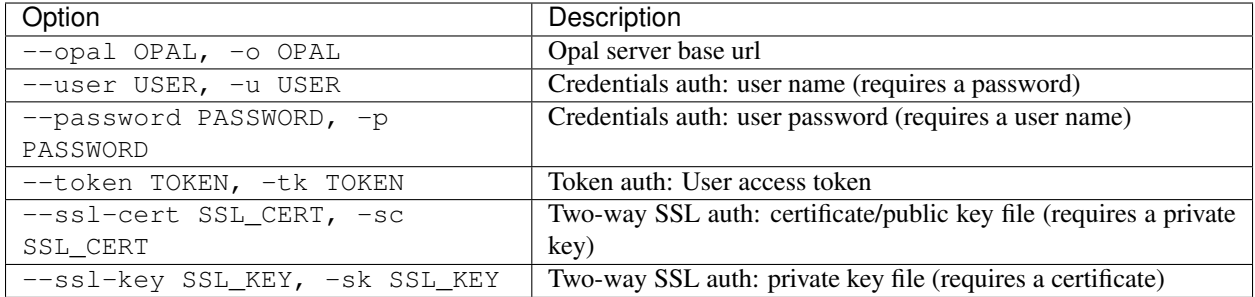

#### **Extras**

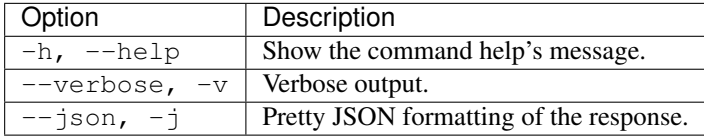

#### **Example**

Get the list of all datasources:

```
opal rest /datasources --opal https://opal-demo.obiba.org --user administrator --
˓→password password --json
```
Get the list of all tables of datasource 'medications':

```
opal rest /datasource/medications/tables --opal https://opal-demo.obiba.org --user
˓→administrator --password password --json
```
Get the list of tables with entity id '6397957' of type 'Participant':

```
opal rest /entity/6397957/type/Participant/tables --opal https://opal-demo.obiba.org -
˓→-user administrator --password password --json
```
# CHAPTER 17

# Magma JS Introduction

The Magma Javascript API is there to allow accession of data and data dictionary in order to perform data cleansing, data harmonization, data filtering etc.

# **17.1 Syntax**

# **17.1.1 Selectors and Execution context**

The API offers a simple way to access to variables and variable value for a value set, based on Magma naming schema. A javascript is always defined within a context that defines implicitly the object to which the selection is applied.

See selectors description: \$ and \$var.

# **17.1.2 Chaining**

Methods from this API return an object to which a method can be directly applied. This allow method calls chaining, for instance:

```
$('DO_YOU_SMOKE').any('DNK', 'PNA').not()
```
# **17.2 Using Selection Statements**

To use JavaScript selection statements such as if-else and switch first convert Magma ScriptableValues to native JavaScript values using the .value() method. Here are some examples:

# **17.2.1 if-else**

```
if($('BooleanType.blood.contraindicated').value()) {
   log('Blood collection has been contraindicated');
}
if($('IntegerType.tubes.collected').gt($('IntegerType.tubes.expected')).value()) {
   log('More tubes than expected.');
} else if ($('IntegerType.tubes.collected').lt($('IntegerType.tubes.expected')).
\rightarrowvalue()) {
   log('Less tubes than expected.');
} else {
   log('Collected tubes matches expected tubes.');
}
```
# **17.2.2 switch**

```
switch($('Admin.Participant.gender').value()) {
  case "MALE":
     log('Participant is male.');
  case "FEMALE":
     log('Participant is female.');
  default:
      log('Participant gender is unknown.');
}
```
# **17.3 Advanced Configuration**

The javascript engine allows several levels of optimization, usually a compromise between compilation time and execution time.

The optimization level can be specified as a JVM system property, i.e. with the command line argument  $-Dr\text{hino}$ . opt.level=<level> where level is a number between -1 (js code is interpreted) and 9 (js code is compiled and optimized as much as possible). See more about [Rhino Optimization.](https://developer.mozilla.org/en-US/docs/Mozilla/Projects/Rhino/Optimization) In some rare cases the compilation can fail because the script is (very) large: in this situation the optimization level should be set to -1.

# CHAPTER 18

# Magma JS Methods

# **18.1 Global Methods**

# <span id="page-160-0"></span>**18.1.1 \$, \$val, \$value**

The current object is a value set. \$ will access to a variable value within this value set.

Note that when joining several tables in a view and when the named variable is present in more than one of these tables, the value returned is a value sequence. Values of this sequence appear in the order of the tables defined in the view. For more details see also the presentation about [multilines](http://slides.com/yannickmarcon/opal-multilines) support. If the values of the sequence are known to be identical (because the same data is repeated in several tables), it is possible to use the *[firstNotNull](#page-181-0)* method to reduce the sequence to one value.

Note also that if a script returns a value sequence and if the derived variable is not "repeatable", the value sequence is automatically reduced with the *[firstNotNull](#page-181-0)* strategy.

See also *[\\$group](#page-163-0)*, *[\\$id, \\$identifier](#page-164-0)*, *[\\$join](#page-161-0)*, *[\\$this](#page-161-1)*, *[\\$var, \\$variable](#page-165-0)*.

#### **Syntax**

\$(name) // alternate syntax \$val(name) \$value(name)

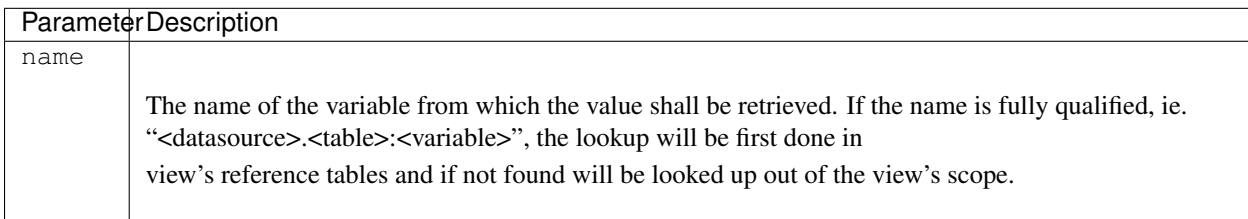

#### **Examples**

Returns the value for current value set and the named variable DO\_YOU\_SMOKE.

\$('DO\_YOU\_SMOKE')

Returns the value for the current entity from the fully qualified table.

```
$('project.table:SMOKING')
```
When using a fully qualifying the variable, if the variable is not a variable from the tables referred by the view, the performance could be very poor as it would result in one request on an individual value in the database.

## <span id="page-161-1"></span>**18.1.2 \$this**

The current object is a value set in a view. \$this will access to a variable value within this value set.

See also *[\\$, \\$val, \\$value](#page-160-0)*, *[\\$group](#page-163-0)*, *[\\$id, \\$identifier](#page-164-0)*, *[\\$join](#page-161-0)*, *[\\$var, \\$variable](#page-165-0)*

#### **Syntax**

\$this(name)

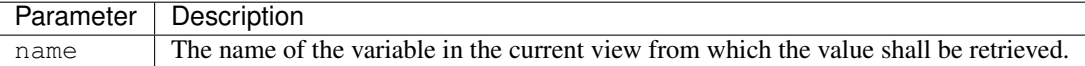

#### **Examples**

Returns the value for current value set and the named variable DERIVED\_VAR.

```
// Get the value of the DERIVED VAR, which is a variable defined in the view
$this('DERIVED_VAR')
// $this is equivalent but much faster than the explicit variable definition
$('my_datasource.my_view:DERIVED_VAR')
```
## <span id="page-161-0"></span>**18.1.3 \$join**

Allows joining a variable value to another variable value that provides a entity identifier. The current object is a value set. \$join will access to a variable value within this value set.

See also *[\\$, \\$val, \\$value](#page-160-0)*.

#### **Syntax**

\$join(name,idname[,flat])

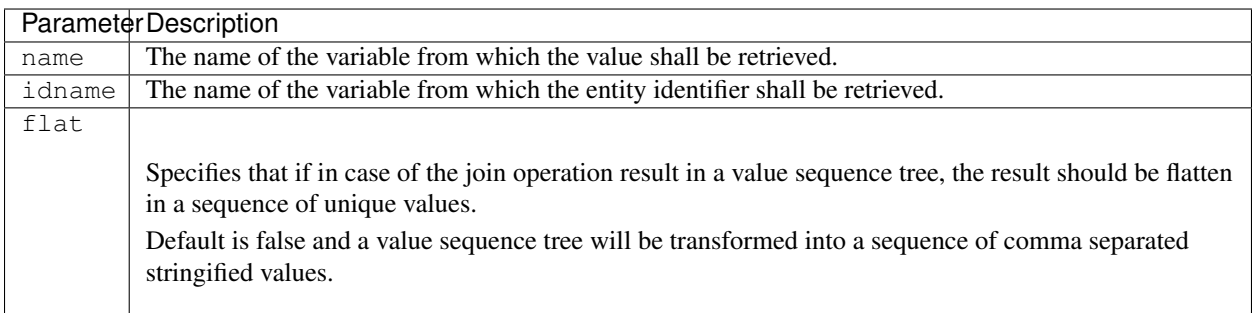

#### **Examples**

Returns the BRAND\_NAME of a medication which is identified by the MEDICATION\_ID.

```
$join('medications.Drugs:BRAND_NAME','MEDICATION_ID')
```
Given the following datasets, a table with a repeatable variable named code:

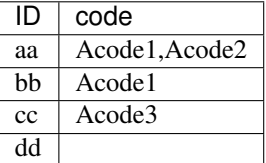

and code\_mapper a table with a repeatable variable parent:

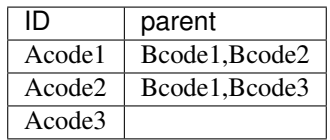

The following script:

\$join('test.code\_mapper:parent','code', **true**)

will return the following value sequences:

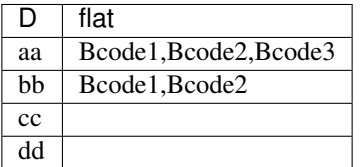

Without the flat option, the following script:

```
$join('test.code_mapper:parent','code')
```
would return the following value sequencies where value sequencies of second order have been stringified:

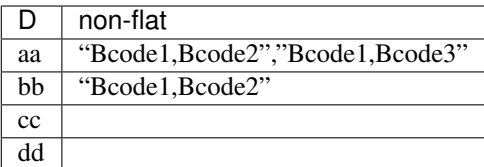

# <span id="page-163-0"></span>**18.1.4 \$group**

The current object is a value set. \$group will access to variable values within this value set. This method will map the values of the variables in the same occurrence group. The group of values considered in the value sequence is the first group matching the provided criteria.

See also *[\\$, \\$val, \\$value](#page-160-0)*, *[\\$id, \\$identifier](#page-164-0)*, *[\\$join](#page-161-0)*, *[\\$var, \\$variable](#page-165-0)*

#### **Syntax**

\$group(name,criteria[,select])

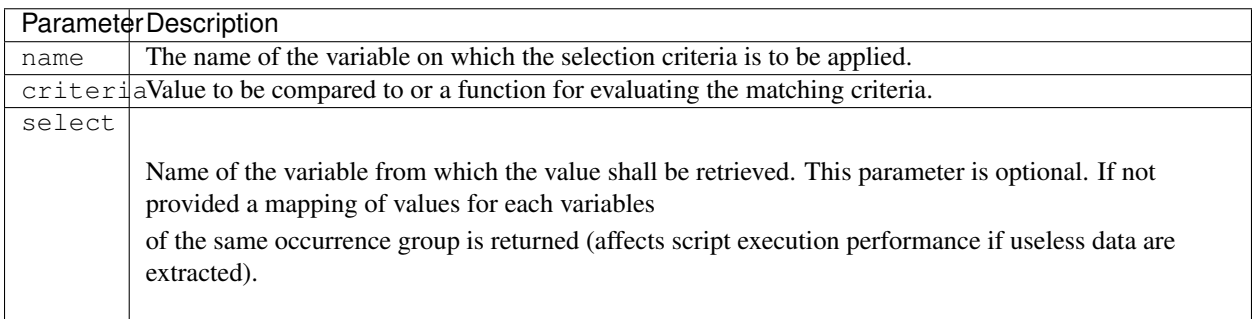

#### **Examples**

In the following example StageName, StageDuration, StageOperator are repeatable variables in the same occurrence group. For a value set, the corresponding value sequences could be as follow:

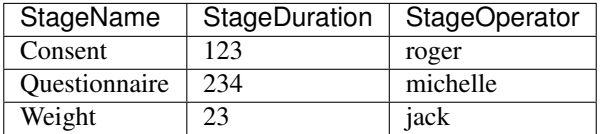

\$group allows to extract a value of a variable given a matching criteria on a variable value in the same occurrence group:

```
// Returns 234
$group('StageName','Questionnaire', 'StageDuration')
// Returns 'michelle'
$group('StageName','Questionnaire','StageOperator')
 // Returns 234 as well but extracts also values for the 'StageOperator' variable
```
(continues on next page)

(continued from previous page)

```
$group('StageName','Questionnaire')['StageDuration']
// Criteria can also be expressed using a function.
// Returns 'jack'
$group('StageDuration', function(value) {
       return value.le(100);
      },'StageOperator')
```
\$group handles value sequences. If multiple occurrences match the criteria, the value that is returned is a value sequence.

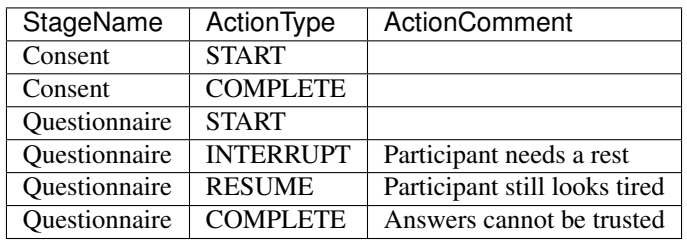

```
// Returns the value sequence: '', 'Participant needs a rest', 'Participant still looks,
˓→tired','Answers cannot be trusted'
$group('StageName','Questionnaire','ActionComment')
// Returns the value: 'Participant needs a rest'
$group('ActionType','INTERRUPT','ActionComment')
// Use asSequence() to ensure consistency with values returned for other participants.
˓→(if multiple actions are of type 'INTERRUPT' in this example).
// Returns a value sequence with one item: 'Participant needs a rest'
$group('ActionType','INTERRUPT','ActionComment').asSequence()
```
# <span id="page-164-0"></span>**18.1.5 \$id, \$identifier**

The current object is a value set. \$id will access to the entity Opal identifier within this value set.

See also *[\\$, \\$val, \\$value](#page-160-0)*, *[\\$join](#page-161-0)*, *[\\$var, \\$variable](#page-165-0)*.

#### **Syntax**

```
$id()// alternate syntax
$identifier()
```
#### **Examples**

Correct a particular value of an entity given its identifier. Other entities will return the recorded value for variable DO\_YOU\_SMOKE.

```
$id().map({'778834' : 'NO'}, $('DO_YOU_SMOKE'))
```
# <span id="page-165-0"></span>**18.1.6 \$var, \$variable**

Returns the variable object at the given name. The name resolution is done given an execution context.

See also *[\\$, \\$val, \\$value](#page-160-0)*, *[\\$id, \\$identifier](#page-164-0)*.

#### **Syntax**

```
$var(name)
// alternate syntax
$variable(name)
```
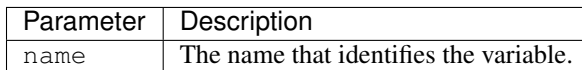

#### **Examples**

Get the variable with name DO\_YOU\_SMOKE.

```
$var('DO_YOU_SMOKE')
```
# **18.1.7 log**

Provides *info* level logging of messages and variable values.

#### **Syntax**

```
log(text[, value_i[, ...]])
```
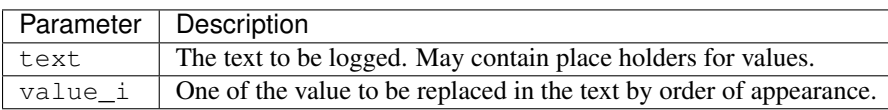

#### **Examples**

```
log('My message');
log('Do you smoke ? {}', $('DO_YOU_SMOKE'));
```
## **18.1.8 now**

Returns the current date time wrapped in a value object.

#### **Syntax**

now()

#### **Examples**

Get the current date time.

now()

# <span id="page-166-0"></span>**18.1.9 newValue**

Creates a new value object.

See also *[asSequence](#page-193-0)*, *[newSequence](#page-167-0)*.

#### **Syntax**

newValue(data[,type])

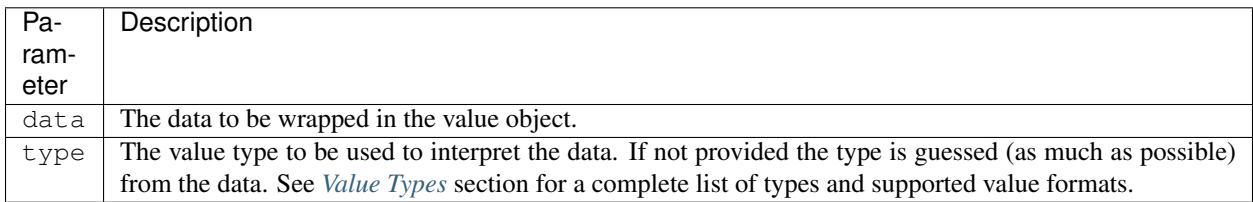

#### **Examples**

#### Create some values:

```
// Creates a value of type 'text'
newValue('lorem ipsum')
// Creates a value of type 'integer'
newValue(123)
// Creates a value of type 'integer'
newValue('123','integer')
The created value object can be turned into a value sequence:
// Creates a value sequence: 123, 234
newValue(123).push(234)
// Creates a value sequence of one item
newValue(123).asSequence()
When creating a date/datetime value, the type must be explicit and the data must be
˓→textual. See Value Types section for the date/datetime supported formats.
// Creates a date value by parsing the provided text using "yyyy-MM-dd" format
newValue('2013-03-24', 'date')
```
(continues on next page)

(continued from previous page)

```
// Creates a datetime value by parsing the provided text using "yyyy-MM-dd HH:mm"\rightarrowformat
newValue('2013-03-24 10:56', 'datetime')
// Currently not supported
newValue(new Date())
```
# <span id="page-167-0"></span>**18.1.10 newSequence**

Creates a new value sequence object. A value sequence is-a value object but also has-some value objects (see Value Sequence Methods).

See also *[newValue](#page-166-0)*, *[asSequence](#page-193-0)*.

#### **Syntax**

newSequence(data[,type])

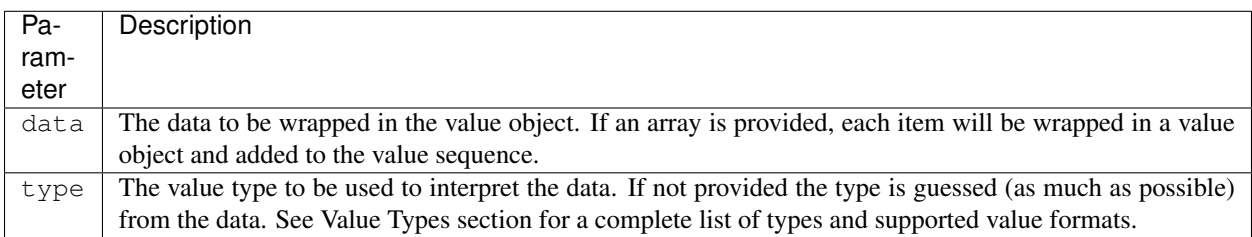

#### **Examples**

Create some value sequences:

```
// Creates a value sequence of type 'text' with one item
newSequence('lorem ipsum')
// Creates a value sequence of type 'integer' with one item
newSequence(123)
// Creates a value sequence of type 'integer' with one item
newSequence('123','integer')
// Creates a value sequence of type 'text' with 3 items
newSequence(['a','b', 'c'])
```
# <span id="page-167-1"></span>**18.1.11 \$created**

The current object is a value set. \$created will access to the creation timestamp within this value set. The creation timestamp is the date time when the values for a given participant were imported into opal.

See also *[\\$lastupdate](#page-168-0)*.

#### **Syntax**

\$created()

#### **Examples**

Check if a value set was created after a given date time.

\$created().after(newValue('2014-05-05 10:30', 'datetime'))

## <span id="page-168-0"></span>**18.1.12 \$lastupdate**

The current object is a value set. \$lastupdate will access to the last update timestamp within this value set. The last update timestamp is the date time when the values for a given participant were updated in opal. It usually close to the creation date time unless the values were overridden.

See also *[\\$created](#page-167-1)*.

#### **Syntax**

```
$lastupdate()
```
#### **Examples**

Check if a value set was created after a given date time.

```
// compare to a date
$lastupdate().after(newValue('2014-05-05', 'date'))
// compare to a datetime (ISO 8601 format)
$lastupdate().after(newValue('2015-02-18T11:56:27.280-0500', 'datetime'))
```
#### **18.1.13 source**

This method allows to load a javascript library by specifying a path to a file. The result of this method is like in-lining javascript code in the current script. The loaded javascript libraries can be used for defining frequently used functions and easily reuse them across multiple scripts.

#### **Syntax**

```
source(path)
```
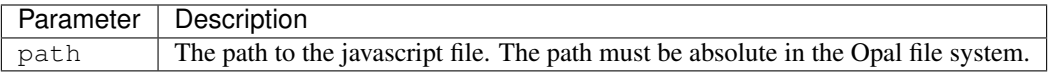

#### **Examples**

Define a javascript file with the following code located in Opal file system at path **/project/questionnaires/lib/age.js**:

```
/*
 * Calculate the age from 2 arguments:
    birthDate: date of birth value
     otherDate: date to compare with
 \star/function age(birthDate, otherDate) {
   var years = otherDate.year().minus(birthDate.year());
    if (otherDate.month().lt(birthDate.month()).value() ||
        otherDate.month().eq(birthDate.month()).value() && otherDate.dayOfMonth().
˓→lt(birthDate.dayOfMonth()).value()) {
       years = years.minus(1);}
    return years;
}
```
Then load this javascript file by specifying its location:

```
// load the library that defines the age() function
source('/project/questionnaires/lib/age.js');
// then use the age() function:
// age at the time of the interview
age($('DATE_OF_BIRTH'), $('INTERVIEW_DATE'));
// or age at the time of the script execution
age($('DATE_OF_BIRTH'), now());
```
# **18.2 Variable Methods**

# **18.2.1 attribute**

Get the variable attribute value with the given name.

See also *[\\$var, \\$variable](#page-165-0)*.

#### **Syntax**

```
attribute(name)
```
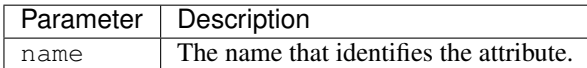

#### **Examples**

Get the value corresponding to the 'stage' attribute:

\$var('AVG\_SITTING\_HEIGHT').attribute('stage')

# **18.2.2 name**

Get the name of the variable as a Text value.

See also *[\\$var, \\$variable](#page-165-0)*.

#### **Syntax**

name()

#### **Examples**

\$('AVar').name()

# **18.2.3 type**

Returns the *[Value Types](#page-10-0)* of the variable, as a Text value.

See also *[\\$var, \\$variable](#page-165-0)*.

#### **Syntax**

type()

#### **Examples**

\$var('DO\_YOU\_SMOKE').type()

# **18.2.4 entityType**

Returns the entity type of the variable, as a Text value.

See also *[\\$var, \\$variable](#page-165-0)*.

#### **Syntax**

entityType()

#### **Examples**

\$var('DO\_YOU\_SMOKE').entityType()

# **18.2.5 refEntityType**

Returns the referenced entity type of the variable, as a Text value.

See also *[\\$var, \\$variable](#page-165-0)*.

#### **Syntax**

refEntityType()

#### **Examples**

\$var('SampleID').refEntityType()

# **18.2.6 repeatable**

Returns if the variable is repeatable, as a Boolean value.

See also *[\\$var, \\$variable](#page-165-0)*.

#### **Syntax**

repeatable()

#### **Examples**

\$var('Measure').repeatable()

# **18.2.7 occurrenceGroup**

Returns the occurrence group of the variable, as a Text value.

See also *[\\$var, \\$variable](#page-165-0)*.

#### **Syntax**

occurrenceGroup()

#### **Examples**

\$var('HEIGHT').occurrenceGroup()

# **18.2.8 mimeType**

Returns the [media type](https://en.wikipedia.org/wiki/Media_type) of the variable, as a Text value.

See also *[\\$var, \\$variable](#page-165-0)*.

#### **Syntax**

mimeType()

#### **Examples**

\$var('OutFile').mimeType()

# **18.2.9 unit**

Returns the unit of the variable, as a Text value.

See also *[\\$var, \\$variable](#page-165-0)*.

#### **Syntax**

unit()

#### **Examples**

```
$var('HEIGHT').unit()
```
# **18.2.10 nature**

Returns the nature of the variable as a Text value. The nature indicates the kind of summary statistics that can be performed on values. Nature values are:

- CATEGORICAL: the values of the variable are discrete and described by the categories of the variable or the value type is boolean,
- CONTINUOUS: values can be any in the considered value type (applies also to variables having categories that are all flagged as being *missing*),
- TEMPORAL: value of type date or datetime,
- GEO: value of type point, linestring or polygone,
- BINARY: value of type binary,
- UNDETERMINED when non of the above apply.

See also *[\\$var, \\$variable](#page-165-0)*.

#### **Syntax**

nature()

#### **Examples**

\$('VAR1').nature()

#### **18.2.11 isNumeric**

Returns whether the variable value type is integer or decimal, as a Boolean value.

See also *[\\$var, \\$variable](#page-165-0)*.

#### **Syntax**

isNumeric()

#### **Examples**

\$var('WEIGHT').isNumeric()

# **18.2.12 isDateTime**

Returns whether the variable value type is date or datetime, as a Boolean value.

See also *[\\$var, \\$variable](#page-165-0)*.

#### **Syntax**

isDateTime()

#### **Examples**

\$var('Measurement.start').isDateTime()

# **18.2.13 isGeo**

Returns whether the variable value type is point, linestring or polygon, as a Boolean value.

See also *[\\$var, \\$variable](#page-165-0)*.

#### **Syntax**

isGeo()

#### **Examples**

```
$var('PostalCode.area').isGeo()
```
# **18.3 Value Methods**

## **18.3.1 all**

Returns true when the value contains all specified parameters, false otherwise. Note that this method will always return false if the value is null.

See also *[\\$, \\$val, \\$value](#page-160-0)*.

#### **Syntax**

```
all(param_1[, param_i[, ...]])
```
Parameter | Description param\_i A string or a Value to be compared to.

#### **Examples**

```
$('CategoricalVar').all('CAT1', 'CAT2')
```
### **18.3.2 any**

Returns true value when the value is equal to any of the parameter, false otherwise. Note that this method will always return false value if the value is null. When applied to a value sequence, it is applied to each of its values and then returns true if at least one of the value verifies the comparison.

See also *[\\$, \\$val, \\$value](#page-160-0)*.

#### **Syntax**

```
any(param_1[, param_i[, ...]\
```
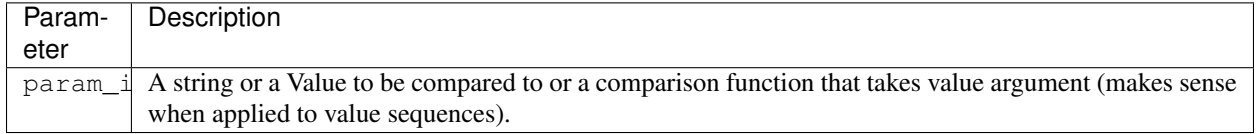

#### **Examples**

```
$('CategoricalVar').any('CAT1', 'CAT2')
```
Usage of a comparison function with the example of a (repeatable) variable representing a sequence of measures:

```
// check if there is any value greater than 100 in a value sequence
$('Measures').any(function(value, index) { return value.le(100) })
// equivalent to
$('Measures').filter(function(value, index) { return value.le(100) }).empty().not()
```
# **18.3.3 isNull**

Returns true if the value is null.

See also *[\\$, \\$val, \\$value](#page-160-0)*.

#### **Syntax**

isNull()

#### **Examples**

\$('MyVar').isNull()

# **18.3.4 whenNull**

Returns its argument when the value is null. Using this method may avoid the use of an if/else block. It can be used to ensure that a method chain never returns a null value.

See also *[\\$, \\$val, \\$value](#page-160-0)*.

#### **Syntax**

whenNull(someValue)

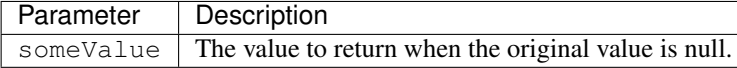

#### **Examples**

```
// the call to any() may result is null. Thus, adding whenNull ensures that the chain,
˓→never returns null.
$('MyVar').any('YES').whenNull(false);
// This complex chain, may result in null for many reasons. Again, adding the
˓→whenNull ensures the result is never null.
```
(continues on next page)

(continued from previous page)

```
$('MyVar').or(
$('SomeOtherVar').and($('YetAnotherVar'))
).whenNull(false);
// Returns a text Value when null
$('MyTextVar').whenNull('foo');
$('MyTextVar').whenNull($('AnotherTextVar'));
// Returns a integer Value when null
$('MyIntegerVar').whenNull(999);
$('MyIntegerVar').whenNull('999');
// Applies to each value in a value sequence
$('MyRepeatableVar').whenNull(99);
```
# **18.3.5 map**

Uses a lookup table to map the a value to another (which may be computed or derived). When the value to be mapped is not found in the association table, then:

- if a value is specified for null values, this value is returned,
- else if a default value is specified, the default value is returned,
- else null is returned.

Another way to use this method is to provide a mapping javascript function, especially useful for value sequences.

See also *[\\$, \\$val, \\$value](#page-160-0)*.

#### **Syntax**

```
map({key_1:value_1[, key_i:value_i[, ...]]}[, defaultValue[, nullValue]])
map(mapper)
```
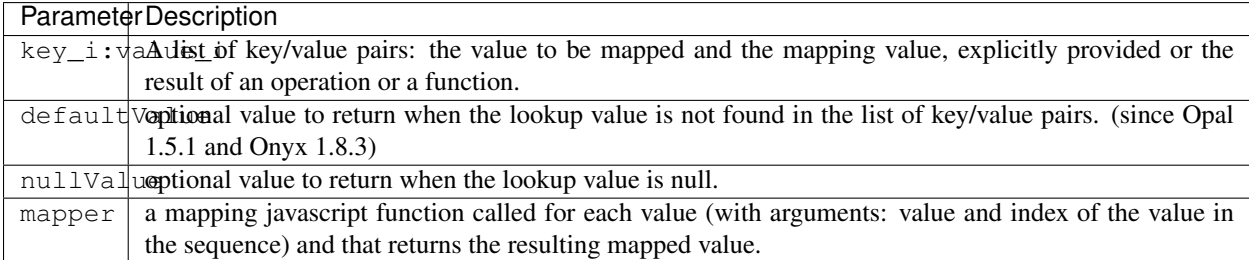

#### **Examples**

Simple constant lookup table

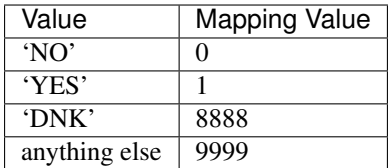

```
$('SMOKE').map(
  {'NO':0,
   'YES':1,
   'DNK':8888}, 9999)
```
Lookup table with computed mapped values

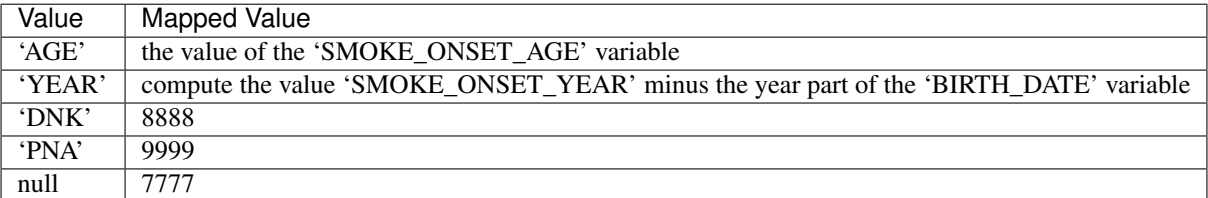

```
$('SMOKE_ONSET').map(
  {'AGE':$('SMOKE_ONSET_AGE'),
   'YEAR':$('SMOKE_ONSET_YEAR').minus($('BIRTH_DATE').year()),
   'DNK':8888,
   'PNA':9999}, null, 7777)
```
Note that all the mapped values will be computed, regardless of the input. If the computation is expensive, consider using a function to compute it, as it will only be invoked when required. See below for an example.

Accepts sequences and returns sequences. In the following example, if the input is 'FRENCH,ENGLISH', the output will be  $'0,1'$ .

\$('LANGUAGES\_SPOKEN').map({'FRENCH':0, 'ENGLISH':1});

The value can also be computed by executing an arbitrary function. This can be used to lazily evaluate mapped values.

```
// Can execute function to calculate lookup value
$('BMI_DIAG').map(
  {'OVERW': function(value) {
              // 'OVERW' is passed in as the method's parameter
               // some expensive computation happens only when the input actually is
\hookrightarrow 'OVERW'return expensiveValue;
            },
   'NORMW': 0
  });
```
Functions can also be passed to define the default value and/or the null value.

```
$('LANGUAGES_SPOKEN').map({'FRENCH': 'FR', 'ENGLISH': 'EN'}, function(val) { return
˓→val.substring(0, 2) }, function() { return '??' })
```
A mapping function can pe provided in place of the mapping object and the additional values (null and default).

```
$('LANGUAGES_SPOKEN').map(function(val,idx) { return val.isNull().value() ? '??' :
˓→val.value().substring(0,2) })
```
# **18.3.6 not**

Returns the contrary of a boolean value or return if it does not match any of the arguments.

See also *[\\$, \\$val, \\$value](#page-160-0)*.

#### **Syntax**

```
not([value1[,value2[, ...]]])
```
Parameter | Description value\_i Optional value or a string to be compared to.

#### **Examples**

Get the contrary of a Boolean value:

```
$('BooleanVar').not()
$('CategoricalVar').any('CAT1').not()
```
Check if a value is not any of the specified strings:

\$('CategoricalVar').not('CAT1', 'CAT2')

Check if a value is not any of the specified values:

```
$('CategoricalVar').not($('OtherCategoricalVar'))
```
#### **18.3.7 type**

Returns or changes the value's type. This conversion can be destructive (lose precision) or impossible (convert 'ABC' to an integer). When the conversion is impossible, the script's evaluation fails.

Improvement to consider: when conversion fails return null instead of throwing an exception.

See also *[\\$, \\$val, \\$value](#page-160-0)*.

#### **Syntax**

type([name])

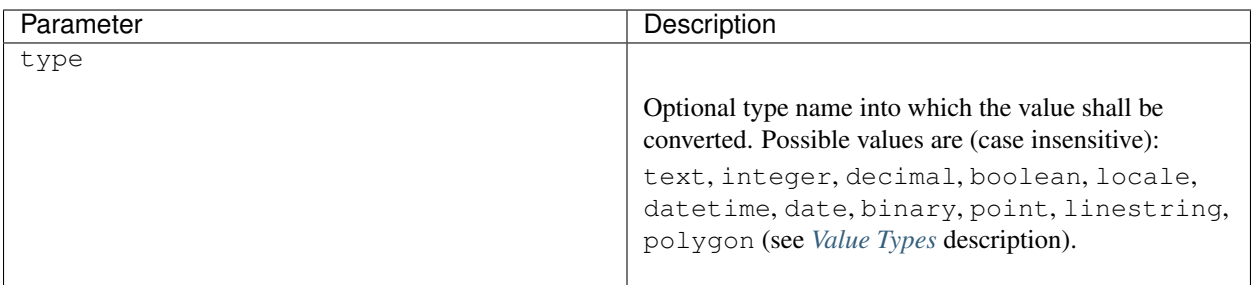

#### **Examples**

# **18.3.8 value**

Returns the primitive javascript value from the Value.

See also *[\\$, \\$val, \\$value](#page-160-0)*.

#### **Syntax**

value()

#### **Examples**

In a if-else statement:

```
if($('Admin.Interview.exportLog.destination').empty().value()) {
  // true
} else {
  // false
}
```
With Geo value types, value() returns arrays of decimals:

```
// Point as a array of decimals: longitude and latitude
$('Point').value()
// Point longitude
$('Point').value()[0]
// Point latitude
$('Point').value()[1]
// LineString as a array of points (i.e. array of array of decimals)
$('LineString').value()
// Latitude of the first point in the line
$('LineString').value()[0][1]
// Polygon as a array of lines (i.e. array of array of array of decimals)
$('Polygon').value()
```
(continues on next page)
(continued from previous page)

```
// Number of lines in the polygon
$('Polygon').value().length
// Number of points in the first line of the polygon
$('Polygon').value()[0].length
// First point of the first line (array of decimals: longitude and latitude)
$('Polygon').value()[0][0]
```
## **18.3.9 length**

Returns the length of the value. The length of a value has different meanings depending on the value type:

- if value type is binary the length is the number of bytes of the value,
- else the length is number of characters of the string representation of the value.

See also *[\\$, \\$val, \\$value](#page-160-0)*.

### **Syntax**

length()

#### **Examples**

Get the binary value's length in bytes:

\$('BINARY').length()

# **18.4 Value Sequence Methods**

## <span id="page-180-0"></span>**18.4.1 empty**

Returns true value if is operating on a sequence that contains zero values. Otherwise false value is returned.

See also *[size](#page-183-0)*.

## **Syntax**

empty()

#### **Examples**

\$('Admin.Interview.exportLog.destination').empty()

## <span id="page-181-1"></span>**18.4.2 first**

Returns the first value in a value sequence.

See also *[firstNotNull](#page-181-0)*, *[valueAt](#page-182-0)*, *[last](#page-182-1)*.

## **Syntax**

first()

## **Examples**

\$('Admin.StageInstance.stage').first()

## <span id="page-181-0"></span>**18.4.3 firstNotNull**

Returns the first Value object of the sequence which value is not null. If the value sequence is empty or if there aren't not null values in the sequence a Value object with a null value is returned.

See also *[empty](#page-180-0)*, *[first](#page-181-1)*, *[last](#page-182-1)*, *[valueAt](#page-182-0)*, *[size](#page-183-0)*.

### **Syntax**

```
firstNotNull()
```
#### **Examples**

```
$('Admin.StageInstance.stage').firstNotNull()
```
## <span id="page-181-2"></span>**18.4.4 indexOf**

Returns the first position of a value in a value sequence.

See also *[lastIndexOf](#page-182-2)* .

## **Syntax**

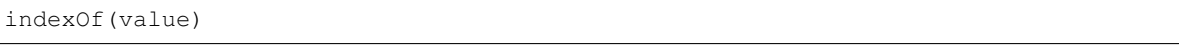

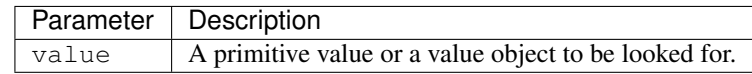

## **Examples**

\$('Admin.StageInstance.stage').indexOf('Spirometry')

## <span id="page-182-1"></span>**18.4.5 last**

Returns the last value in a value sequence.

See also *[valueAt](#page-182-0)*, *[first](#page-181-1)*.

## **Syntax**

last()

## **Examples**

```
$('Admin.StageInstance.stage').last()
```
## <span id="page-182-2"></span>**18.4.6 lastIndexOf**

Returns the last position of a value in a value sequence.

See also *[indexOf](#page-181-2)* .

## **Syntax**

```
lastIndexOf(value)
```
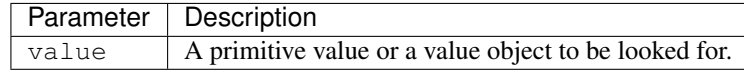

## **Examples**

```
$('Admin.StageInstance.stage').lastIndexOf('Spirometry')
```
## <span id="page-182-0"></span>**18.4.7 valueAt**

Returns the value at a specified index within the sequence (0-based).

See also *[first](#page-181-1)*, *[last](#page-182-1)*.

## **Syntax**

valueAt(index)

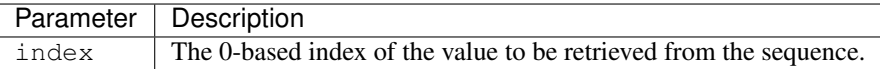

```
$('Admin.StageInstance.stage').valueAt(4)
```
When a view refers to several tables and a variable with same name exists in these tables, the resulting value is a sequence (see *[\\$, \\$val, \\$value](#page-160-0)* method). The order of the values in this sequence is the same as the order of the tables in the view. Then valueAt can be used to pick the value of a specific table.

```
// variable VAR is defined in tables T1 and T2 referred by the view
// getting the value of table T2 by position
$('VAR').valueAt(1)
// is equivalent to fully qualifying the variable
$('project.T2.VAR')
```
## <span id="page-183-0"></span>**18.4.8 size**

Returns the number of values within a sequence. Returns null value if operand is a null value.

See also *[empty](#page-180-0)*.

## **Syntax**

size()

## **Examples**

```
$('Admin.StageInstance.stage').size()
```
## <span id="page-183-1"></span>**18.4.9 reduce**

Reduce values of a sequence to a single value using a custom javascript accumulating function. The reduction result is the last accumulated value.

See also *[map](#page-176-0)*.

## **Syntax**

reduce(accumulator[,initialValue])

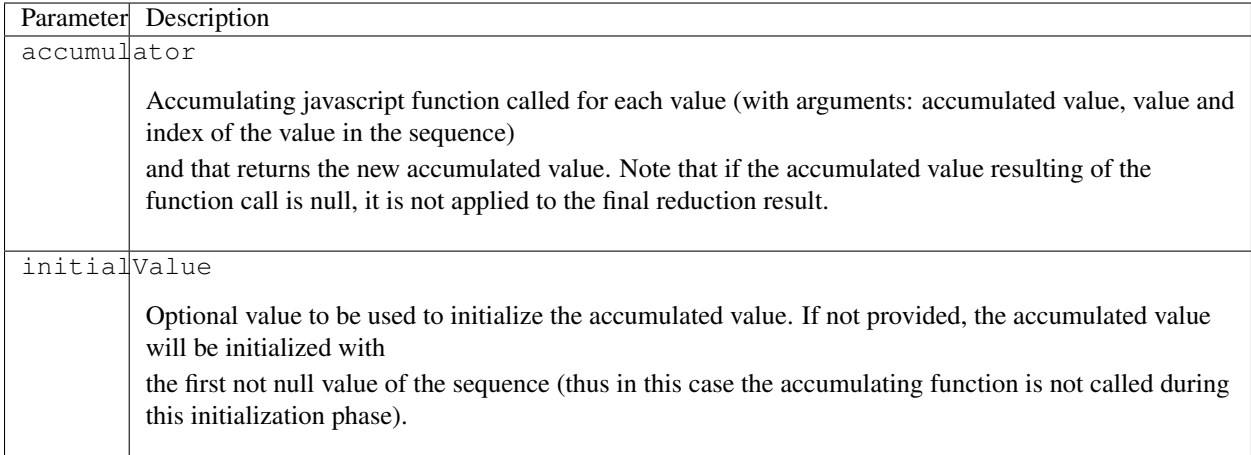

Reduce as sequence of measures to their sum:

```
$('Words').reduce(function(acc, value, index) {
  return acc.plus(value);
})
```
Reduce a sequence of measures to their average value initialized to 0:

```
$('SequenceVar').reduce(function(acc, value, index) {
 return acc.multiply(index).plus(value).div(index+1);
}, 0)
```
## <span id="page-184-0"></span>**18.4.10 filter**

Filter values of a sequence using a custom javascript predicating function.

See also *[subset](#page-185-0)*, *[map](#page-176-0)*, *[reduce](#page-183-1)*.

## **Syntax**

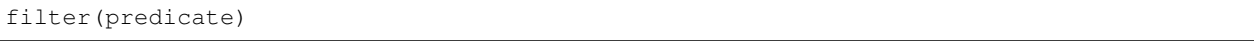

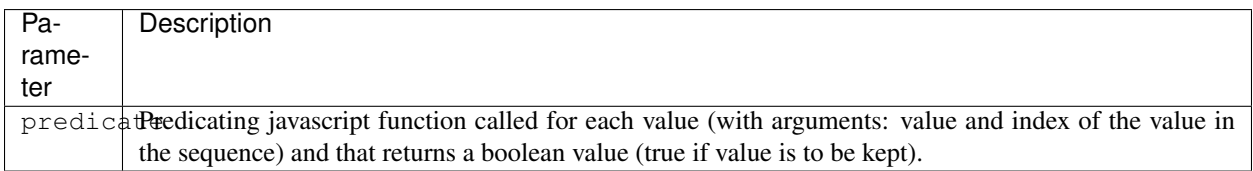

#### **Examples**

Filter sequence values being greater than a given value:

```
$('SequenceVar').filter(function(value) {
  return value.ge(100);
})
```
Filter sequence values based on value position in the sequence:

```
$('SequenceVar').filter(function(value,index) {
 return value.ge(100).value() && index<3;
})
```
Filter sequence based on another variable (in the same occurrence group) value at the same position:

```
var timepoint = $('TimePoint')
$('Measure').filter(function(value,index) {
 return timepoint.valueAt(index).isNull().not();
})
```
## **18.4.11 unique**

Filter the unique values of a value sequence.

See also *[filter](#page-184-0)*.

## **Syntax**

unique()

## **Examples**

```
$('LAB_HDL').unique()
```
## <span id="page-185-0"></span>**18.4.12 subset**

Filter values of a sequence by subsetting the values according to their position.

See also *[filter](#page-184-0)*.

## **Syntax**

```
subset(from[,to])
```
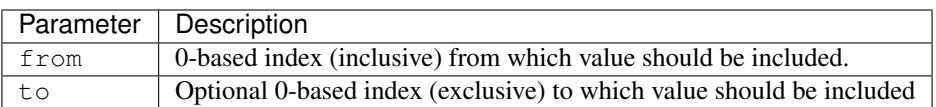

Subset sequence values from a position and its equivalent filter:

```
$('SequenceVar').subset(1)
// is equivalent to the filter:
$('SequenceVar').filter(function(value,index) {
  return index>=1;
})
```
Subset sequence values in a position range and its equivalent filter:

```
$('SequenceVar').subset(1,4)
// is equivalent to the filter:
$('SequenceVar').filter(function(value,index) {
  return index>=1 && index<4;
})
```
## **18.4.13 trimmer**

Filter values of a sequence by removing null values.

See also *[filter](#page-184-0)*, *[subset](#page-185-0)*.

## **Syntax**

trimmer()

## **Examples**

Trim sequence values and its equivalent filter:

```
$('SequenceVar').trimmer()
// is equivalent to the filter:
$('SequenceVar').filter(function(value) {
  return value.isNull().not();
})
```
## **18.4.14 sort**

Sorts a sequence in natural order of its values or using a custom javascript comparing function.

See also *[first](#page-181-1)*, *[last](#page-182-1)*.

## **Syntax**

```
sort([function])
```
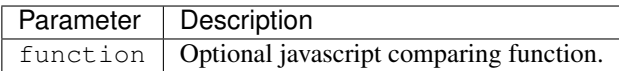

\$('Admin.StageInstance.stage').sort().first().any('MyStage')

Sorts a sequence of Datetime values according to their "dayOfYear" value:

```
$('Admin.Action.dateTime').sort(function(first, second) {
 // Custom sort method is expected to return a number
 return first.dayOfYear().value() - second.dayOfYear().value();
})
```
## <span id="page-187-1"></span>**18.4.15 max**

Returns the maximum value of a value sequence.

If the sequence isn't a numerical sequence, magma exception is thrown.

If the sequence is null or empty, null is returned. Each null value of the sequence is ignored. This method also accepts a non-sequence value, in which case, it is returned untouched.

See also *[min](#page-187-0)*.

## **Syntax**

max()

#### **Examples**

\$('StandingHeight:Measure.RES\_HEIGHT\_MEASURE').max();

## <span id="page-187-0"></span>**18.4.16 min**

Returns the minimum value of a value sequence.

If the sequence isn't a numerical sequence, magma exception is thrown.

If the sequence is null or empty, null is returned. Each null value of the sequence is ignored. This method also accepts a non-sequence value, in which case, it is returned untouched.

See also *[max](#page-187-1)*.

### **Syntax**

min()

\$('StandingHeight:Measure.RES\_HEIGHT\_MEASURE').min();

## <span id="page-188-1"></span>**18.4.17 avg**

Returns the average of a value sequence.

If the sequence isn't a numerical sequence, magma exception is thrown.

If the sequence is null or empty, null is returned. Each null value of the sequence is turned into 0. This method also accepts a non-sequence value, in which case, it is returned untouched.

See also *[max](#page-187-1)*, *[min](#page-187-0)*, *[sum](#page-188-0)*, *[stddev](#page-189-0)*, *[reduce](#page-183-1)*.

## **Syntax**

avg()

#### **Examples**

\$('StandingHeight:Measure.RES\_HEIGHT\_MEASURE').avg();

## **18.4.18 median**

Returns the median value from a value sequence. The returned value will have the decimal value type.

If the sequence is empty or null, null is returned. All the null values of the sequence are excluded from the calculation. This method also accepts a non-sequence value, in which case, it is returned untouched.

See also *[max](#page-187-1)*, *[min](#page-187-0)*, *[stddev](#page-189-0)*, *[avg](#page-188-1)*, *[reduce](#page-183-1)*.

#### **Syntax**

```
median()
```
#### **Examples**

\$('StandingHeight:Measure.RES\_HEIGHT\_MEASURE').median();

## <span id="page-188-0"></span>**18.4.19 sum**

Returns the sum of a value sequence. The returned value will have the operands value type (summing an integer sequence produces an integer).

If the sequence isn't a numerical sequence, magma exception is thrown.

If the sequence is empty, 0 is returned. If the sequence is null, null is returned. Each null value of the sequence is turned into 0. This method also accepts a non-sequence value, in which case, it is returned untouched.

See also *[max](#page-187-1)*, *[min](#page-187-0)*, *[stddev](#page-189-0)*, *[avg](#page-188-1)*, *[reduce](#page-183-1)*.

#### **Syntax**

sum()

#### **Examples**

```
$('StandingHeight:Measure.RES_HEIGHT_MEASURE').sum();
```
## <span id="page-189-0"></span>**18.4.20 stddev**

Returns the standard deviation of a value sequence.

If the sequence isn't a numerical sequence, magma exception is thrown.

If the sequence is empty, 0 is returned. If the sequence is null, null is returned. Each null value of the sequence is turned into 0. This method also accepts a non-sequence value, in which case, it is returned untouched.

See also *[max](#page-187-1)*, *[min](#page-187-0)*, *[sum](#page-188-0)*, *[avg](#page-188-1)*, *[reduce](#page-183-1)*.

#### **Syntax**

stddev()

#### **Examples**

\$('StandingHeight:Measure.RES\_HEIGHT\_MEASURE').stddev();

## <span id="page-189-1"></span>**18.4.21 push**

Adds (at the end) a value to a value to produce a value sequence. Also accepts a value sequence as input, in which case, both sequences are concatenated to produce a single one (it does not produce a sequence of sequence).

If the value being added is not of the same type as the sequence, it will be converted to the sequence's type. If the conversion fails, an exception is thrown.

If the sequence is null, this method returns a null sequence (this part is different from *[append](#page-190-0)*). If the sequence is empty, this method returns a new sequence containing the parameter(s). If the parameter is null, a null value is appended.

See also *[append](#page-190-0)*, *[insertAt](#page-191-0)*, *[prepend](#page-190-1)*.

#### **Syntax**

```
push(value [,value])
```
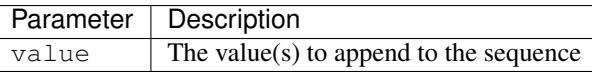

```
// Add a value to a sequence, then compute the average of the resulting sequence
$('BloodPressure:Measure.RES_PULSE').push($('StandingHeight:FIRST_RES_PULSE')).avg();
```
## <span id="page-190-0"></span>**18.4.22 append**

Appends (adds at the end) a value to a value to produce a value sequence. Also accepts a value sequence as input, in which case, both sequences are concatenated to produce a single one (it does not produce a sequence of sequence).

If the value being added is not of the same type as the sequence, it will be converted to the sequence's type. If the conversion fails, an exception is thrown.

If the sequence is null or empty, this method returns a new sequence containing the parameter(s) (this part is different from *[push](#page-189-1)*). If the parameter is null, a null value is appended.

See also *[insertAt](#page-191-0)*, *[prepend](#page-190-1)*, *[push](#page-189-1)*.

#### **Syntax**

append(value [,value])

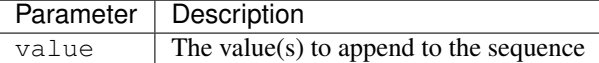

#### **Examples**

```
// Add a value to a sequence, then compute the average of the resulting sequence
$('BloodPressure:Measure.RES_PULSE').append($('StandingHeight:FIRST_RES_PULSE')).
\rightarrowavq();
// Append several values to a value to produce the sequence: a, b, c, null
newValue('a').append('b', 'c', null);
// Append several values to a value sequence to produce the sequence: a, b, c, d, null
newSequence(['a', 'b']).append('c', 'd', null);
```
## <span id="page-190-1"></span>**18.4.23 prepend**

Prepends (adds at the beginning) a value to a value to produce a value sequence. Also accepts a value sequence as input, in which case, both sequences are concatenated to produce a single one (it does not produce a sequence of sequence).

If the value being added is not of the same type as the sequence, it will be converted to the sequence's type. If the conversion fails, an exception is thrown.

If the sequence is null or empty, this method returns a new sequence containing the parameter(s). If the parameter is null, a null value is appended.

See also *[append](#page-190-0)*, *[insertAt](#page-191-0)*, *[push](#page-189-1)*.

prepend(value [,value])

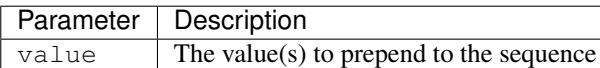

#### **Examples**

```
// Add a value to a sequence, then compute the average of the resulting sequence
$('BloodPressure:Measure.RES_PULSE').prepend($('StandingHeight:FIRST_RES_PULSE')).
\rightarrowavg();
// Prepend several values to a value to produce the sequence: b, c, null, a
newValue('a').prepend('b', 'c', null);
// Prepend several values to a value sequence to produce the sequence: c, d, null, a,
\rightarrow bnewSequence(['a', 'b']).prepend('c', 'd', null);
```
## <span id="page-191-0"></span>**18.4.24 insertAt**

Insert at a given position a value to a value to produce a value sequence. Also accepts a value sequence as input, in which case, both sequences are concatenated to produce a single one (it does not produce a sequence of sequence).

If the value being added is not of the same type as the sequence, it will be converted to the sequence's type. If the conversion fails, an exception is thrown.

If the sequence is null or empty, this method returns a new sequence containing the parameter(s) (this part is different from *[push](#page-189-1)*). If the parameter is null, a null value is appended.

See also *[append](#page-190-0)*, *[prepend](#page-190-1)*, *[push](#page-189-1)*.

## **Syntax**

```
insertAt(position, value [,value])
```
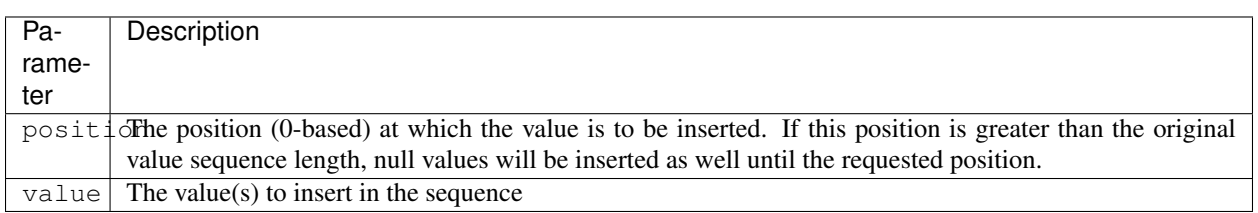

## **Examples**

```
// Add a value to a sequence, then compute the average of the resulting sequence
$('BloodPressure:Measure.RES_PULSE').instertAt(0, $('StandingHeight:FIRST_RES_PULSE
\leftrightarrow')).avg();
```
(continues on next page)

(continued from previous page)

```
// Insert several values to a value to produce the sequence: a, b, c, null
newValue('a').insertAt(1, 'b', 'c', null);
// Insert several values to a value to produce the sequence: a, null, b, c, null
newValue('a').insertAt(2, 'b', 'c', null);
// Insert several values to a value sequence to produce the sequence: a, c, d, null, b
newSequence(['a', 'b']).insertAt(1, 'c', 'd', null);
```
## <span id="page-192-1"></span>**18.4.25 join**

Joins the text representation of the values in the sequence, using the provided delimiter, prefix and suffix. A null (resp. empty sequence) will return a null (resp. empty) text value.

See also *[zip](#page-192-0)*.

#### **Syntax**

join([delimiter[, prefix[, suffix]]])

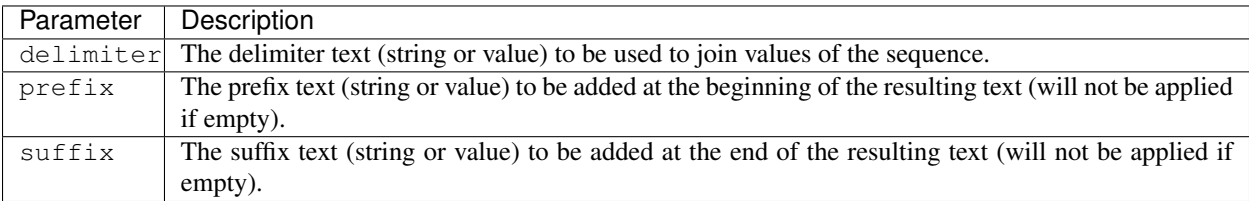

#### **Examples**

Join the value sequence: [1,2,3]

```
// returns "1, 2, 3"
$('SequenceVar').join(', ');
// returns "[1:2:3]"
$('SequenceVar').join(':', '[', ']');
// returns "123"
$('SequenceVar').join();
```
## <span id="page-192-0"></span>**18.4.26 zip**

Returns a sequence of values, where each value is the transformation of a tuple of values. The i-th tuple contains the i-th element from each of the argument sequences. The returned list length is the length of the longest argument sequence (shortest argument sequence values are null). Not sequential arguments have their value repeated in each tuple.

See also *[join](#page-192-1)*.

```
zip(value_1[, value_2[, ...]]], function)
```
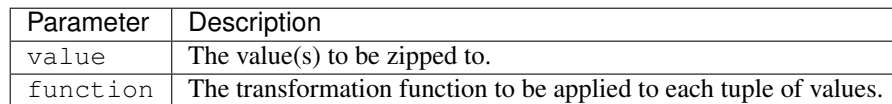

## **Examples**

Zip the value sequences:

- $\bullet$  [A,B,C]
- $[1,2,3]$
- $\bullet$  [X, Y]

And concatenate the string representation of the values for each tuples.

```
// returns the text values sequence ["A: 1X", "B: 2Y", "C: 3null"]
$('SequenceVarABC').zip($('SequenceVar123'),$('SequenceVarXY'),function(o1, o2, o3) {
    return o1.concat(': ', o2, o3);
  });
```
Increment each values of a sequence of integers: [1,2,3]

```
// returns the integer values sequence [2,3,4]
$('SequenceVar123').zip(1,function(o1, o2) {
   return o1.plus(o2);
  });
```
## <span id="page-193-0"></span>**18.4.27 asSequence**

Turns a value object into a value sequence object. A value sequence *is-a* value object but also *has-some* value objects. If the value object on which it is applied is already a value sequence object, no operation is made.

See also *[newValue](#page-166-0)*, *[newSequence](#page-167-0)*, *[isSequence](#page-194-0)*.

Syntax

asSequence()

Examples

Create some value sequences:

```
// Creates a value sequence of type 'text' with one item
newValue('lorem ipsum').asSequence()
// Make sure that the value returned by $group is always a value sequence
$group('Var1','key','Var2').asSequence()
```
## <span id="page-194-0"></span>**18.4.28 isSequence**

Check whether a value is a value sequence object.

See also *[asSequence](#page-193-0)*.

## **Syntax**

isSequence()

## **Examples**

Would be True if the VAR is a repeatable variable or if VAR is in different tables referred by the view:

```
$('VAR').isSequence()
```
# **18.5 Boolean Value Methods**

## <span id="page-194-2"></span>**18.5.1 and**

Applies the [ternary AND logic](http://en.wikipedia.org/wiki/Ternary_logic) on values. If no arguments is provided, returns the value of the left operand. See also *[or](#page-195-0)*.

## **Syntax**

```
and(value_1[, value_i[, ...]])
```
Parameter | Description value\_i | The boolean value(s) to be compared to.

## **Examples**

```
$('BooleanVar').and($('OtherBooleanVar'))
$('BooleanVar').and($('OtherBooleanVar').not())
$('BooleanVar').and($('SomeBooleanVar'), $('OtherBooleanVar'))
```
## <span id="page-194-1"></span>**18.5.2 compare**

When comparing Boolean values: returns 0 if the value represents the same boolean value as the argument; a positive integer if the value represents true and the argument represents false; and a negative integer if this value represents false and the argument represents true.

When comparing Numeric values (i.e. integer and/or decimal types) or Text values: returns a negative integer, zero, or a positive integer as the value is less than, equal to, or greater than the value argument.

See also *[eq](#page-195-1)*.

compare(value)

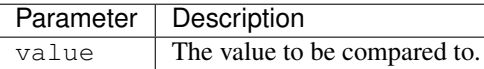

## **Examples**

```
$('AVar').compare($('OtherVar'));
```
## <span id="page-195-1"></span>**18.5.3 eq**

Returns if left operand value is equal to right operand value. The operands must be either be both of:

- integer or decimal type.
- boolean type.
- text type.

If the left operand is a value sequence, the method will check equality for each of the values provided (sequences must be of same length and content must be equal). See also any to check if one of the value is in the value sequence.

See also *[compare](#page-194-1)*.

## **Syntax**

```
eq(value_1[, value_i[, ...]])
```
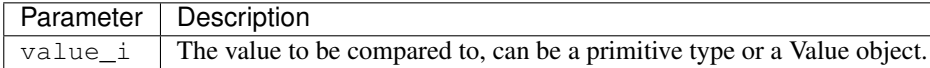

## **Examples**

```
$('AVar').eq($('OtherVar'));
```
Check sequence equality:

```
$('VAR1').eq('a','b');
```
# <span id="page-195-0"></span>**18.5.4 or**

Applies the [ternary OR logic](http://en.wikipedia.org/wiki/Ternary_logic) on values. If no arguments is provided, returns the value of the left operand.

See also *[and](#page-194-2)*.

or(value\_1[, value\_i[, ...]])

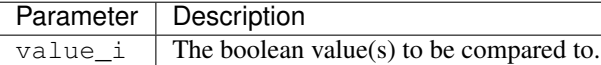

#### **Examples**

```
$('BooleanVar').or($('OtherBooleanVar'))
$('BooleanVar').or($('OtherBooleanVar').not())
$('BooleanVar').or($('SomeBooleanVar'), $('OtherBooleanVar'))
```
# **18.6 Numeric Value Methods**

## <span id="page-196-1"></span>**18.6.1 ge**

Returns if left operand value is greater equal than right operand value. The operands must be either be of integer or decimal type.

See also *[gt](#page-196-0)*, *[le](#page-197-0)*, *[lt](#page-197-1)*.

#### **Syntax**

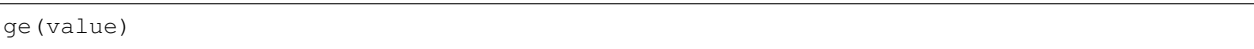

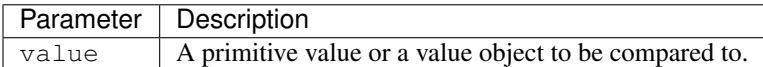

#### **Examples**

```
$('AVar').ge($('OtherVar'))
$('HEIGHT').ge(100)
```
## <span id="page-196-0"></span>**18.6.2 gt**

Returns if left operand value is greater than right operand value. The operands must be either be of integer or decimal type.

See also *[ge](#page-196-1)*, *[le](#page-197-0)*, *[lt](#page-197-1)*.

#### **Syntax**

gt(value)

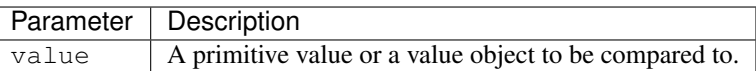

```
$('AVar').gt($('OtherVar'))
$('HEIGHT').gt(100)
```
## <span id="page-197-0"></span>**18.6.3 le**

Returns if left operand value is lower equal than right operand value. The operands must be either be of integer or decimal type.

See also *[ge](#page-196-1)*, *[gt](#page-196-0)*, *[lt](#page-197-1)*.

#### **Syntax**

le(value)

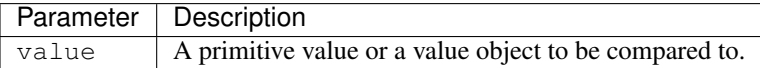

#### **Examples**

```
$('AVar').le($('OtherVar'))
$('HEIGHT').le(100)
```
## <span id="page-197-1"></span>**18.6.4 lt**

Returns if left operand value is lower than right operand value. The operands must be either be of integer or decimal type.

See also *[ge](#page-196-1)*, *[gt](#page-196-0)*, *[le](#page-197-0)*.

### **Syntax**

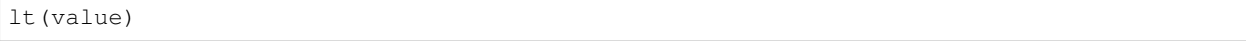

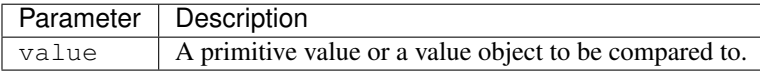

#### **Examples**

```
$('AVar').lt($('OtherVar'))
$('HEIGHT').lt(100)
```
## <span id="page-198-1"></span>**18.6.5 plus**

Returns result of first operand value plus second operand value. The operands must be either of integer or decimal type.

See also *[minus](#page-198-0)*, *[multiply](#page-199-0)*, *[div](#page-199-1)*.

## **Syntax**

plus(value)

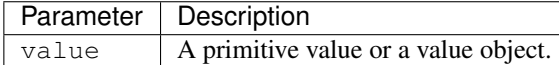

## **Examples**

```
$('AVar').plus($('OtherVar'))
$('HEIGHT').plus(100)
```
## <span id="page-198-0"></span>**18.6.6 minus**

Returns result of first operand value minus second operand value. The operands must be either of integer or decimal type.

See also *[plus](#page-198-1)*, *[multiply](#page-199-0)*, *[div](#page-199-1)*.

## **Syntax**

minus(value)

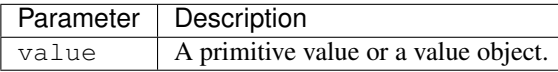

## **Examples**

```
$('AVar').minus($('OtherVar'))
$('HEIGHT').minus(100)
```
## <span id="page-199-0"></span>**18.6.7 multiply**

Returns result of first operand value multiply second operand value. The operands must be either of integer or decimal type.

See also *[plus](#page-198-1)*, *[minus](#page-198-0)*, *[div](#page-199-1)*.

## **Syntax**

```
multiply(value)
```
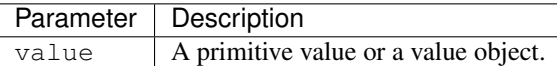

#### **Examples**

```
$('AVar').multiply($('OtherVar'))
$('HEIGHT').multiply(100)
```
## <span id="page-199-1"></span>**18.6.8 div**

Returns result of first operand value divided by second operand value. The operands must be either be of integer or decimal type. The result of the div operations is always of decimal type.

See also *[plus](#page-198-1)*, *[minus](#page-198-0)*, *[multiply](#page-199-0)*.

## **Syntax**

div(value)

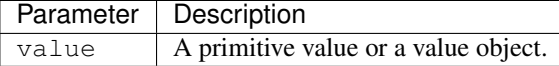

### **Examples**

```
$('AVar').div($('OtherVar'))
$('HEIGHT').div(100)
```
## <span id="page-199-2"></span>**18.6.9 ln**

Returns the natural logarithm (base e) of the value. To obtain other logarithms, use the *[log](#page-200-0)* method.

See also *[log](#page-200-0)*.

 $ln($ )

## **Examples**

\$('AVar').ln()

## <span id="page-200-0"></span>**18.6.10 log**

Returns the base 10 (or a specific base) logarithm of the value.

See also *[ln](#page-199-2)*.

#### **Syntax**

log([base])

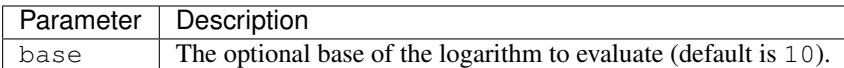

## **Examples**

```
$('AVar').log()
$('AVar').log(2) // base-2 logarithm
```
## **18.6.11 abs**

Returns the absolute value of the current value.

#### **Syntax**

abs()

### **Examples**

```
$('AVar').abs()
```
## **18.6.12 pow**

Returns the value raised to the power of the argument.

pow([power])

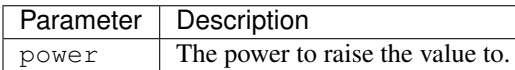

### **Examples**

```
$('AVar').pow(2) // AVar * AVar
$('AVar').pow(-1) // 1 / AVar
```
## <span id="page-201-2"></span>**18.6.13 sqroot**

Returns the square root of the value.

See also *[root](#page-201-0)*, *[cbroot](#page-201-1)*.

## **Syntax**

sqroot()

## **Examples**

\$('AVar').sqroot()

## <span id="page-201-1"></span>**18.6.14 cbroot**

Returns the cubic root of the value.

See also *[root](#page-201-0)*, *[sqroot](#page-201-2)*.

## **Syntax**

cbroot()

### **Examples**

\$('AVar').cbroot()

## <span id="page-201-0"></span>**18.6.15 root**

Returns the root of the value.

See also *[cbroot](#page-201-1)*, *[sqroot](#page-201-2)*.

root(root)

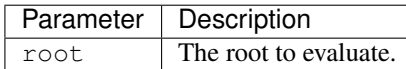

#### **Examples**

```
$('AVar') .root(2) // same as sqroot()$('AVar').root(3) // same as cbroot()
```
## **18.6.16 round**

Returns the rounded value of the current value.

#### **Syntax**

round([scale])

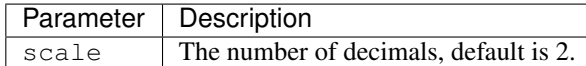

#### **Examples**

```
// round to 2 decimals (default)
$('AVar').round()
// round to specified number of decimals
$('AVar').round(4)
```
## **18.6.17 group**

Groups values from a continuous space into a discrete space given a list of adjacent range limits. Applies only to integer or decimal type values. The returned value is:

- the text representation of the range, for instance: \* '-10' for range (-∞10), \* '10-20' for range [10..20), \* '20+' for range  $[20..+\infty)$ .
- the text representation of the value if the value is defined as an outlier.

See also *[map](#page-176-0)*.

#### **Syntax**

group(array\_of\_bounds[, array\_of\_outliers])

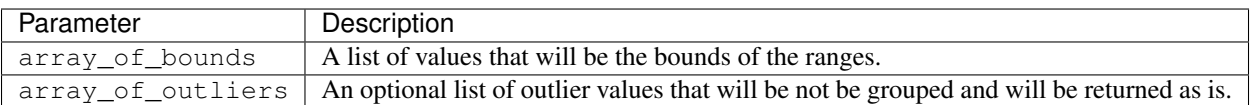

Usage example, possible returned values are:  $-18$ ,  $18-35$ ,  $35-40$ , ...,  $70+$ 

\$('CURRENT\_AGE').group([18,35,40,45,50,55,60,65,70]);

Support of optional outliers:

```
$('CURRENT_AGE').group([18,35,40,45,50,55,60,65,70],[888,999]);
```
In combination with map:

```
$('CURRENT_AGE').group([30,40,50,60],[888,999]).map({
  '-30' : 1,
  '30-40': 2,
  '40-50': 3,
  '50-60': 4,
  '60+': 5,
  '888': 88,
  '999': 99
});
```
# **18.7 Text Value Methods**

## **18.7.1 compareNoCase**

Returns a negative integer, zero, or a positive integer as the text value is less than, equal to, or greater than the text value argument ignoring case.

See also *[compare](#page-194-1)*.

## **Syntax**

```
compareNoCase(value)
```
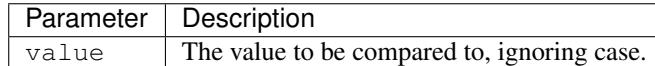

## **Examples**

\$('AVar').compareNoCase(\$('OtherVar'));

## <span id="page-204-1"></span>**18.7.2 concat**

Returns the text type result of first operand concat second operand. The operands must be either values or text type. See also *[capitalize](#page-208-0)*, *[lowerCase](#page-207-0)*, *[replace](#page-206-0)*, *[trim](#page-207-1)*, *[upperCase](#page-208-1)*.

## **Syntax**

```
concat(value_1[, value_i[, ...]])
```
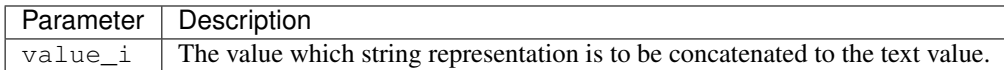

## **Examples**

```
$('AVar').concat($('OtherVar'));
```
## <span id="page-204-0"></span>**18.7.3 date**

Makes a value of date type by parsing the text value given a date format pattern.

The pattern should be defined from the [Java Date Format Specifications:](http://docs.oracle.com/javase/8/docs/api/java/text/SimpleDateFormat.html)

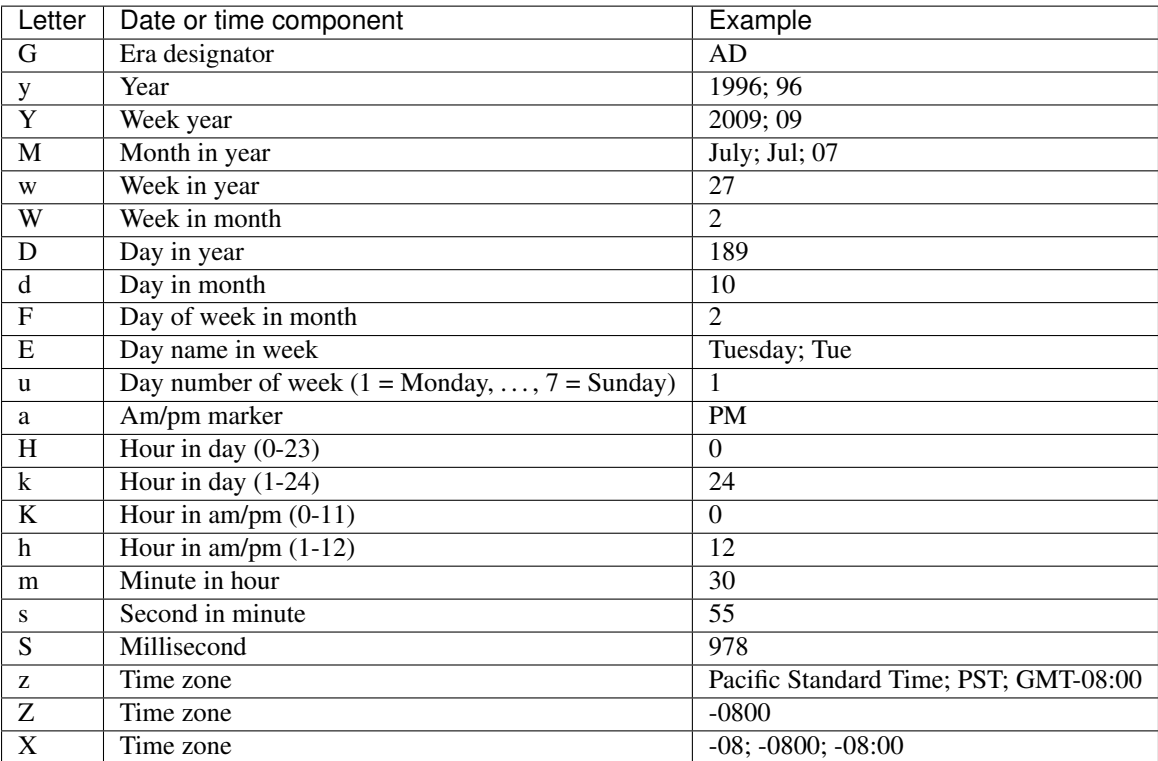

See also *[datetime](#page-205-0)*.

date(format)

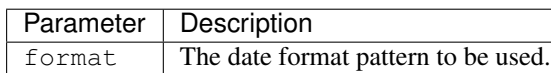

## **Examples**

```
// example: 08/23/73
$('AVar').date('MM/dd/yy')
// example: Dec 31, 2009
$('AVar').date('MMM dd, yyyy')
// example: Wed, Jul 4, '01
$('AVar').date("EEE, MMM d, ''yy")
```
## <span id="page-205-0"></span>**18.7.4 datetime**

Makes a value of datetime type by parsing the text value given a date format pattern.

The pattern should be defined from the [Java Date Format Specifications:](http://docs.oracle.com/javase/8/docs/api/java/text/SimpleDateFormat.html)

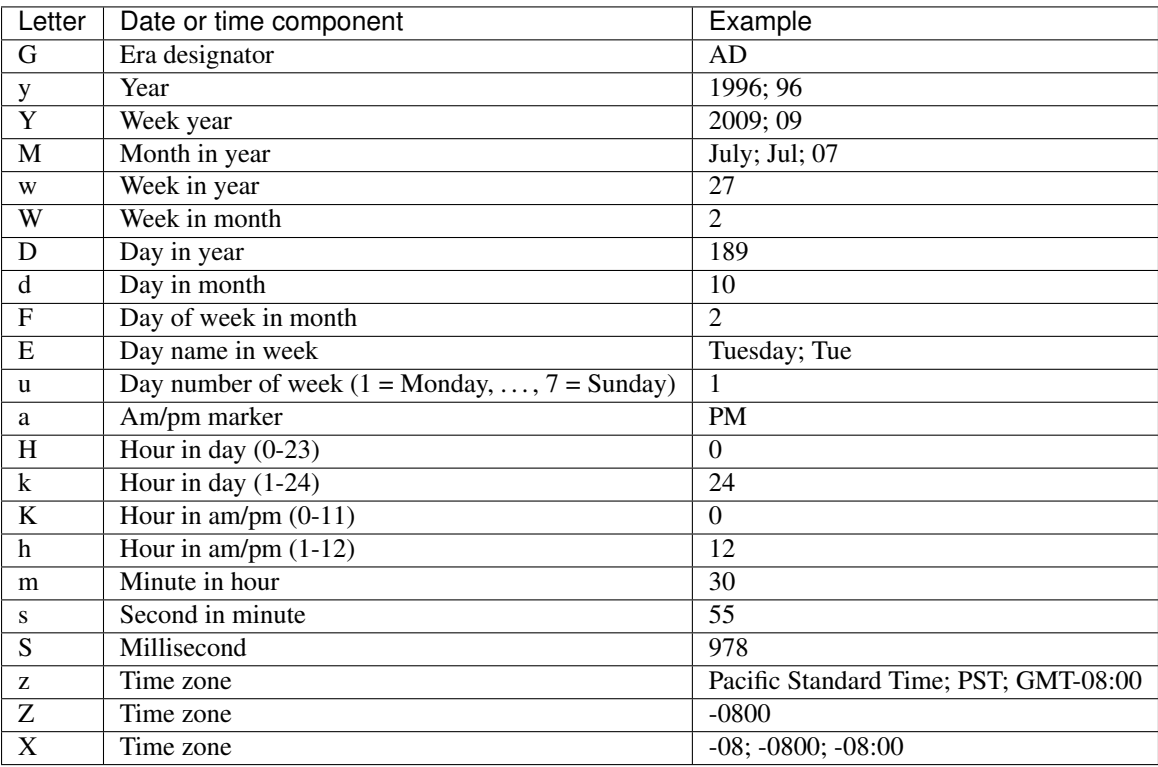

See also *[date](#page-204-0)*.

datetime(format)

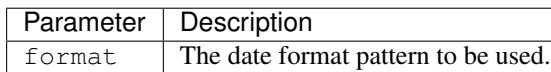

#### **Examples**

```
// example: 08/23/73
$('AVar').datetime('MM/dd/yy')
// example: 10/23/12 10:59 PM
$('AVar').datetime('MM/dd/yy h:mm a')
// example: Wed, 4 Jul 2001 12:08:56 -0700
$('AVar').datetime('EEE, d MMM yyyy HH:mm:ss Z')
// example: 2008-03-01T13:00:00+01:00
$('AVar').datetime("yyyy-MM-dd'T'HH:mm:ssZ")
```
## <span id="page-206-1"></span>**18.7.5 matches**

Returns a Boolean value after match of a regular expression against a string. See [Regular Expressions in JavaScript](https://developer.mozilla.org/en/Core_JavaScript_1.5_Guide/Regular_Expressions#Writing_a_Regular_Expression_Pattern) [Guide](https://developer.mozilla.org/en/Core_JavaScript_1.5_Guide/Regular_Expressions#Writing_a_Regular_Expression_Pattern) for more details about how to write a regular expression pattern.

See also *[replace](#page-206-0)*.

## **Syntax**

matches(regex)

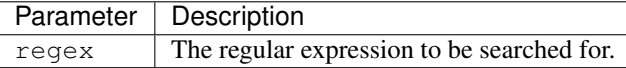

#### **Examples**

```
$('VarName').matches(/yes/)
```
## <span id="page-206-0"></span>**18.7.6 replace**

Used to find a match between a regular expression and a string, and to replace the matched substring with a new substring.

See also *[matches](#page-206-1)*.

replace(regex, text)

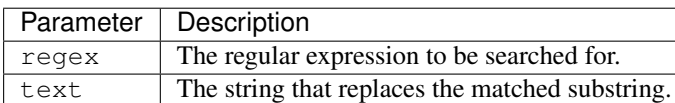

#### **Examples**

```
$('VarName').replace(/yes/, '1')
```
## <span id="page-207-1"></span>**18.7.7 trim**

Returns a copy of the string, with leading and trailing whitespace omitted.

See also *[capitalize](#page-208-0)*, *[lowerCase](#page-207-0)*, *[replace](#page-206-0)*, *[concat](#page-204-1)*, *[upperCase](#page-208-1)*.

## **Syntax**

trim()

## **Examples**

\$('AVar').trim();

## <span id="page-207-0"></span>**18.7.8 lowerCase**

Returns a copy of the string, lower cased.

See also *[capitalize](#page-208-0)*, *[concat](#page-204-1)*, *[replace](#page-206-0)*, *[trim](#page-207-1)*, *[upperCase](#page-208-1)*.

## **Syntax**

lowerCase([locale])

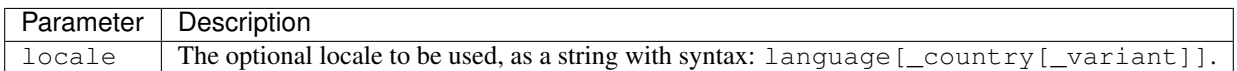

## **Examples**

```
$('AVar').lowerCase()
$('AVar').lowerCase('fr_CA')
```
## <span id="page-208-1"></span>**18.7.9 upperCase**

Returns a copy of the string, upper cased.

See also *[capitalize](#page-208-0)*, *[lowerCase](#page-207-0)*, *[replace](#page-206-0)*, *[trim](#page-207-1)*, *[concat](#page-204-1)*.

## **Syntax**

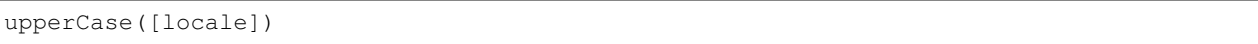

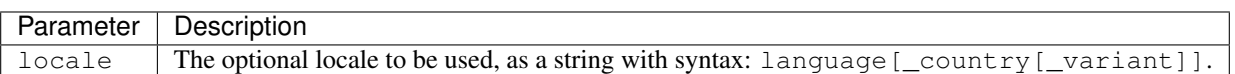

## **Examples**

```
$('AVar').upperCase()
$('AVar').upperCase('fr_CA')
```
## <span id="page-208-0"></span>**18.7.10 capitalize**

Returns a copy of the string, with first characters of each word capitalized.

See also *[upperCase](#page-208-1)*, *[lowerCase](#page-207-0)*, *[replace](#page-206-0)*, *[trim](#page-207-1)*, *[concat](#page-204-1)*.

## **Syntax**

```
capitalize([delimiters])
```
Parameter | Description delimiters The optional delimiting characters for identifying words. Default is ' '.

## **Examples**

```
$('AVar').capitalize()
$('AVar').capitalize(':;,( .["')
```
# **18.8 Date and Datetime Value Methods**

## **18.8.1 add**

Adds days to a value of date or date time type.

add(days)

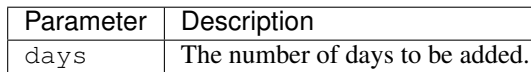

#### **Examples**

Adds 2 days:

\$('Date').add(2)

#### Subtracts 4 days:

 $$('Date') .add(-4)$ 

## <span id="page-209-1"></span>**18.8.2 after**

Returns true if the date value is after the specified date value(s).

See also *[before](#page-209-0)*.

### **Syntax**

```
after(data_1[, date_2[, ... ])
```
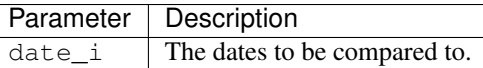

#### **Examples**

After one date:

```
$('Date').after($('OtherDate'))
// string representation of dates are supported as well
$('Date').after('2017-01-15')
```
After several dates:

```
$('Date').after($('OtherDate'), $('SomeOtherDate'))
```
## <span id="page-209-0"></span>**18.8.3 before**

Returns true if the date value is before the specified date value(s).

See also *[after](#page-209-1)*.

before(date\_1[, date\_2[, ...]])

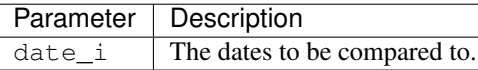

#### **Examples**

Before one date:

```
$('Date').before($('OtherDate'))
// string representation of dates are supported as well
$('Date').before('2017-01-15')
```
Before several dates:

\$('Date').before(\$('OtherDate'), \$('SomeOtherDate'))

## <span id="page-210-1"></span>**18.8.4 dayOfMonth**

Returns the day of month from a date as an integer starting from 1.

See also *[dayOfWeek](#page-210-0)*, *[dayOfYear](#page-211-0)*.

#### **Syntax**

dayOfMonth()

#### **Examples**

\$('Date').dayOfMonth()

## <span id="page-210-0"></span>**18.8.5 dayOfWeek**

Returns the day of week from a date as an integer starting from 1 (Sunday).

See also *[dayOfMonth](#page-210-1)*, *[dayOfYear](#page-211-0)*.

### **Syntax**

dayOfWeek()

#### **Examples**

\$('Date').dayOfWeek()

## <span id="page-211-0"></span>**18.8.6 dayOfYear**

Returns the day of year from a date as an integer starting from 1.

See also *[dayOfMonth](#page-210-1)*, *[dayOfWeek](#page-210-0)*.

## **Syntax**

dayOfYear()

## **Examples**

\$('Date').dayOfYear()

## **18.8.7 format**

Returns the text representation of the date formatted by the provided pattern.

Date and time formats are specified by date and time pattern strings. The pattern should be defined from the [Java Date](http://docs.oracle.com/javase/8/docs/api/java/text/SimpleDateFormat.html) [Format Specifications:](http://docs.oracle.com/javase/8/docs/api/java/text/SimpleDateFormat.html)

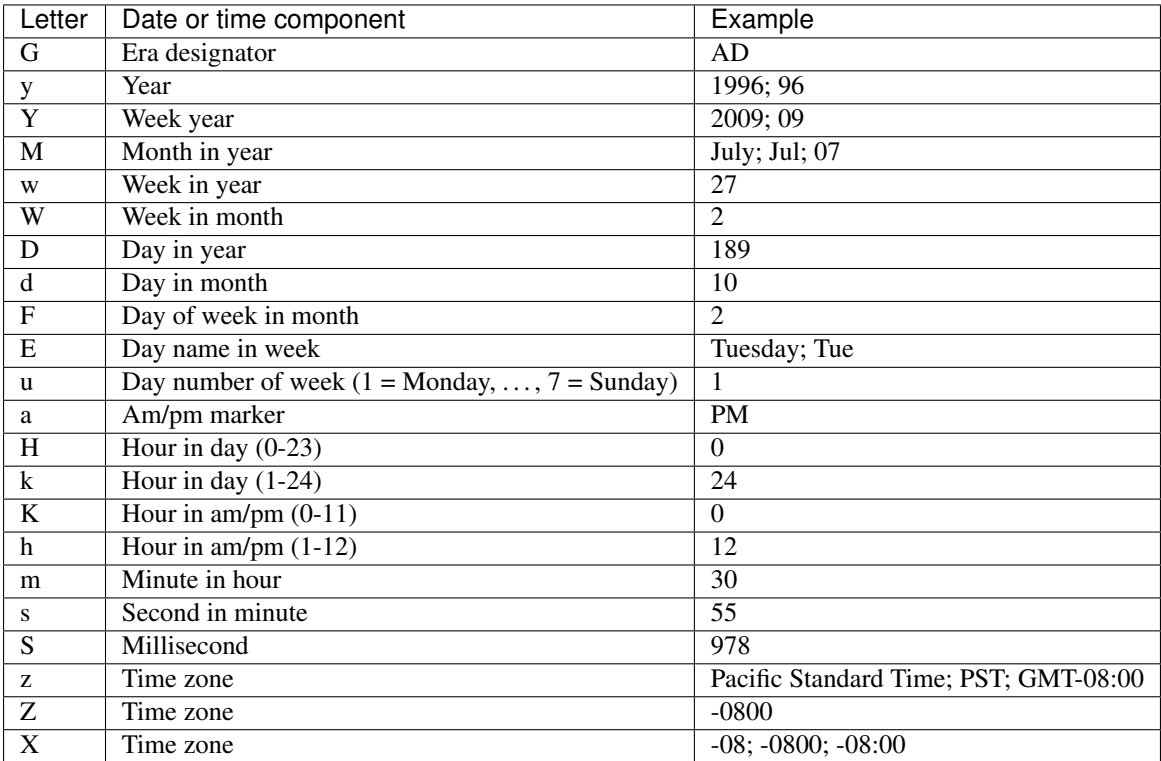

Pattern letters are usually repeated, as their number determines the exact presentation:

- Text: if the number of pattern letters is 4 or more, the full form is used; otherwise a short or abbreviated form is used if available.
- Number: the number of pattern letters is the minimum number of digits, and shorter numbers are zero-padded to this amount.
- Year: if the number of pattern letters is 2, the year is truncated to 2 digits; otherwise it is interpreted as a number.
- Month: if the number of pattern letters is 3 or more, the month is interpreted as text; otherwise, it is interpreted as a number.

The following examples show how date and time patterns are interpreted in the U.S. locale. The given date and time are 2001-07-04 12:08:56 local time in the U.S. Pacific Time time zone.

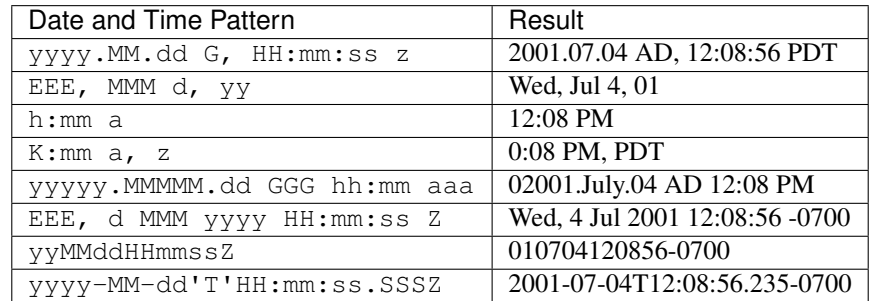

### **Syntax**

```
format(pattern)
```
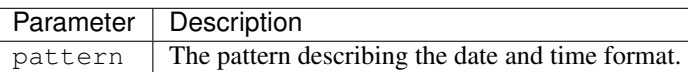

## **Examples**

String pattern:

\$('Date').format('dd/MM/yyyy')

Pattern extracted from the string representation of a variable value:

```
$('Date').format($('Pattern'))
```
## <span id="page-212-0"></span>**18.8.8 hour**

Returns the hour of the day for the 12-hour clock (0 - 11). Noon and midnight are represented by 0, not by 12. For example, at 10:04:15.250 PM the HOUR is 10.

See also *[hourOfDay](#page-213-0)*.

hour()

## **Examples**

\$('Date').hour()

## <span id="page-213-0"></span>**18.8.9 hourOfDay**

Returns the hour of the day for the 24-hour clock. For example, at 10:04:15.250 PM the hour of the day is 22.

See also *[hour](#page-212-0)*.

## **Syntax**

hourOfDay()

## **Examples**

\$('Date').hourOfDay()

## **18.8.10 minute**

Returns the minute within the hour.

## **Syntax**

minute()

## **Examples**

```
$('Date').minute()
```
# **18.8.11 millisecond**

Returns the millisecond within the second.

## **Syntax**

millisecond()

```
$('Date').millisecond()
```
## **18.8.12 month**

Returns the month of a Date as an integer starting from 0 (January).

## **Syntax**

month()

## **Examples**

\$('Date').month()

## **18.8.13 quarter**

Returns the quarter of a Date as an integer starting from 0 (Q1).

## **Syntax**

quarter()

## **Examples**

\$('Date').quarter()

## **18.8.14 second**

Returns the second within the minute.

## **Syntax**

second()

## **Examples**

\$('Date').second()

## **18.8.15 semester**

Returns the semester of a Date as an integer starting from 0 (Q1).

## **Syntax**

semester()

## **Examples**

\$('Date').semester()

## **18.8.16 time**

Returns the number of milliseconds since January 1, 1970, 00:00:00 GMT (epoch time).

## **Syntax**

time()

## **Examples**

\$('Date').time()

## **18.8.17 weekday**

Returns a boolean value indicating whether the date denotes a weekday (between Monday and Friday inclusively).

## **Syntax**

weekday()

## **Examples**

\$('Date').weekday()

## **18.8.18 weekend**

Returns a boolean value indicating whether the date denotes a weekend (either Sunday or Saturday).
#### **Syntax**

weekend()

#### **Examples**

\$('Date').weekend()

## <span id="page-216-0"></span>**18.8.19 weekOfMonth**

Returns the week of month from a date as an integer starting from 1.

#### **Syntax**

weekOfMonth()

#### **Examples**

\$('Date').weekOfMonth()

## <span id="page-216-1"></span>**18.8.20 weekOfYear**

Returns the week of year from a date as an integer starting from 1.

#### **Syntax**

```
weekOfYear()
```
#### **Examples**

```
$('Date').weekOfYear()
```
## <span id="page-216-2"></span>**18.8.21 year**

Returns the year value.

## **Syntax**

year()

#### **Examples**

\$('Date').year()

## **18.9 Geo Value Methods**

## <span id="page-217-1"></span>**18.9.1 latitude**

Returns the latitude of a point value as a decimal value. See also *[longitude](#page-217-0)*.

#### **Syntax**

latitude()

#### **Examples**

\$('COORDINATE').latitude()

## <span id="page-217-0"></span>**18.9.2 longitude**

Returns the longitude of a point value as a decimal value.

See also *[latitude](#page-217-1)*.

#### **Syntax**

longitude()

#### **Examples**

\$('COORDINATE').longitude()

## **18.10 Measurement Unit Methods**

## <span id="page-217-2"></span>**18.10.1 unit**

Sets or gets the measurement unit:

- when called without any arguments, this method returns the current measurement unit of the value.
- when called with a string argument, this method sets the measurement unit of the current value, regardless of the previous measurement unit (if any).

See also *[toUnit](#page-218-0)*.

#### **Syntax**

unit([value])

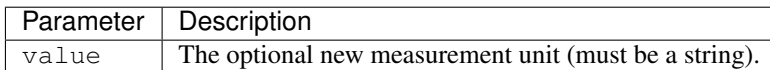

#### **Examples**

```
$('HEIGHT').unit() // returns 'cm'
$('HEIGHT').unit('m') // returns the same value, but with a measurement unit of 'm'
```
## <span id="page-218-0"></span>**18.10.2 toUnit**

Converts the current value with a measurment unit to another measurement unit. For example, this method can convert the value 1kg to 2.2lb or 1000g.

See also *[unit](#page-217-2)*.

#### **Syntax**

toUnit(newUnit)

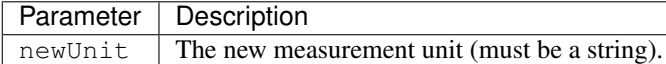

#### **Examples**

Converts the value from meters to centimeters:

```
$('HEIGHT').unit('m').toUnit('cm')
```
Converts the value from its current unit to centimeters (the current unit is take from the unit property of the HEIGHT variable):

```
$('HEIGHT').toUnit('cm')
```
#### Global Methods

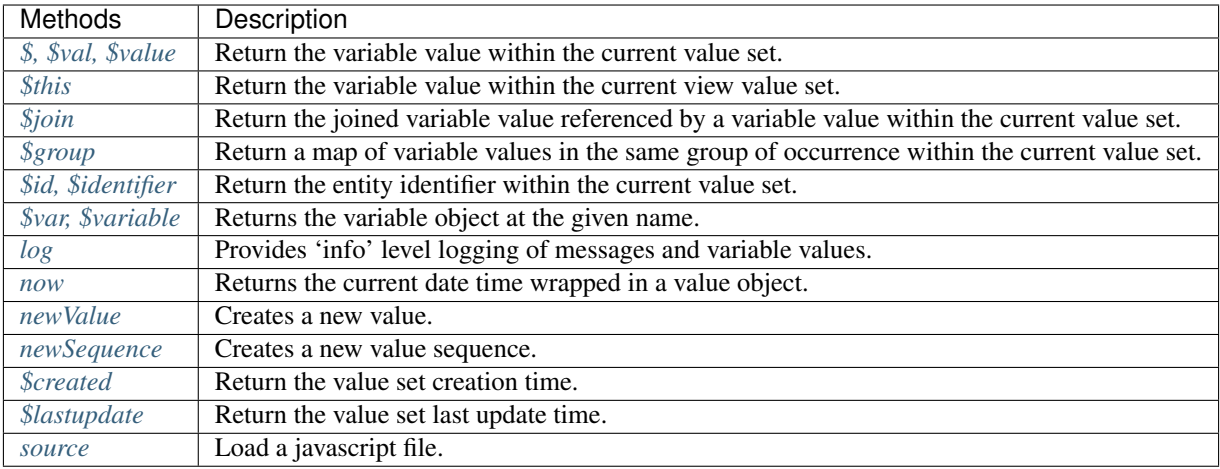

## Variable Methods

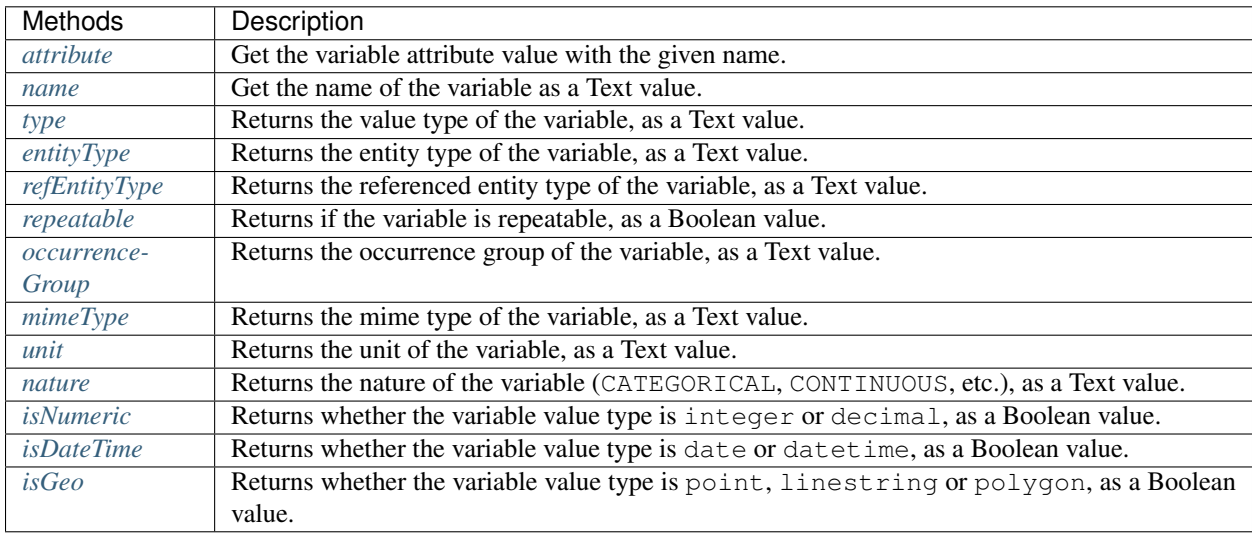

## Value Methods

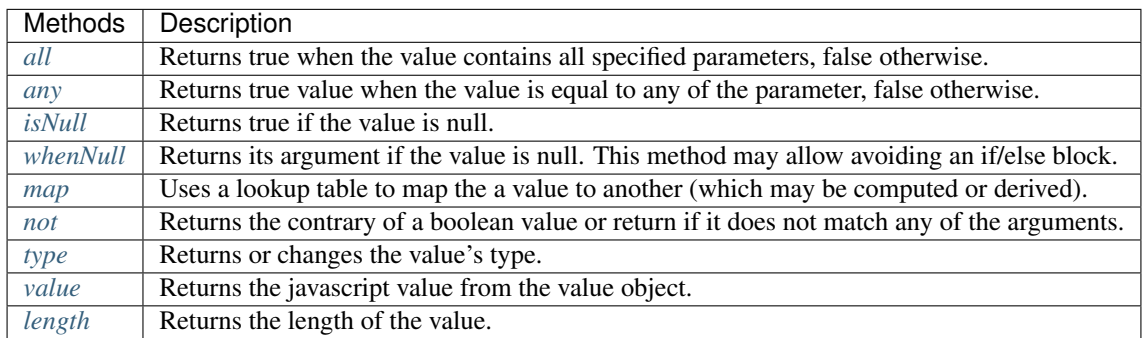

## Value Sequence Methods

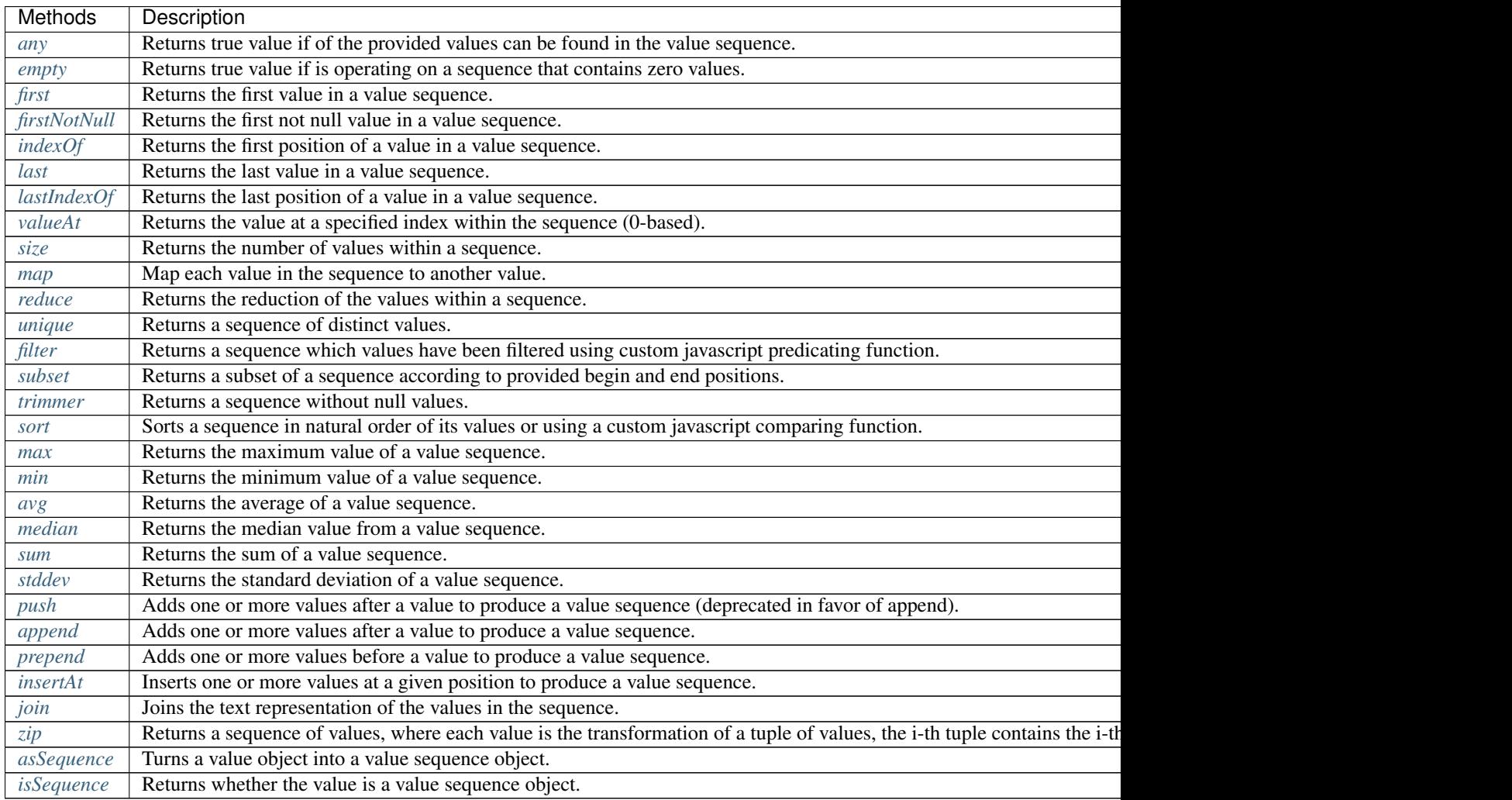

## Boolean Value Methods

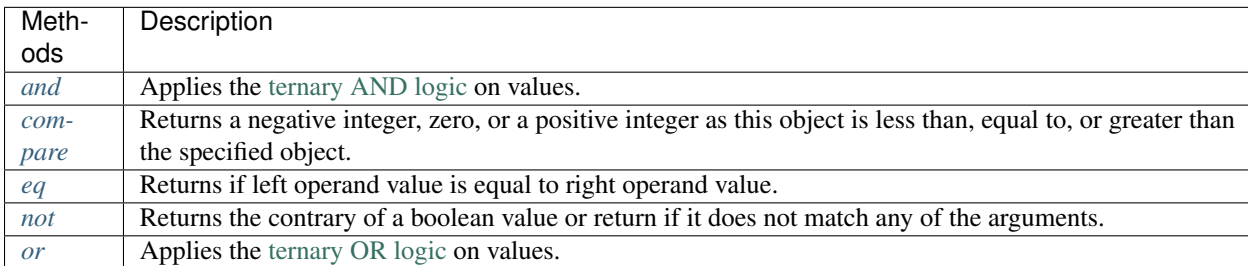

#### Numeric Value Methods

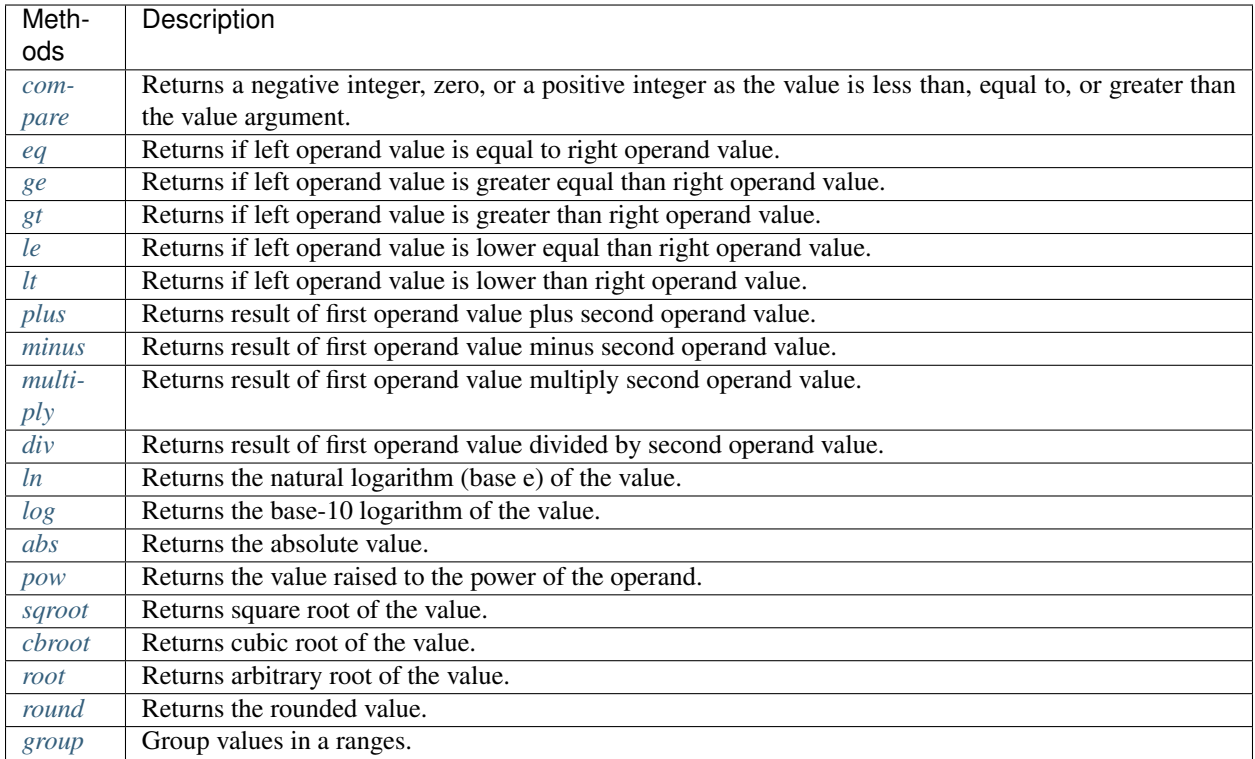

## Text Value Methods

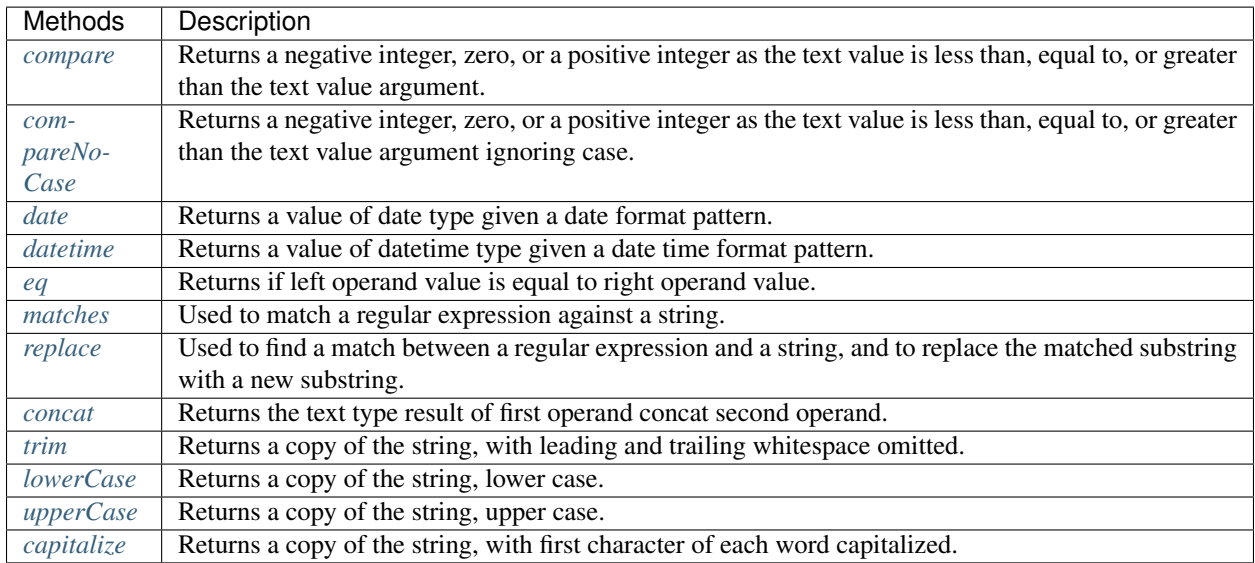

#### Date and Datetime Value Methods

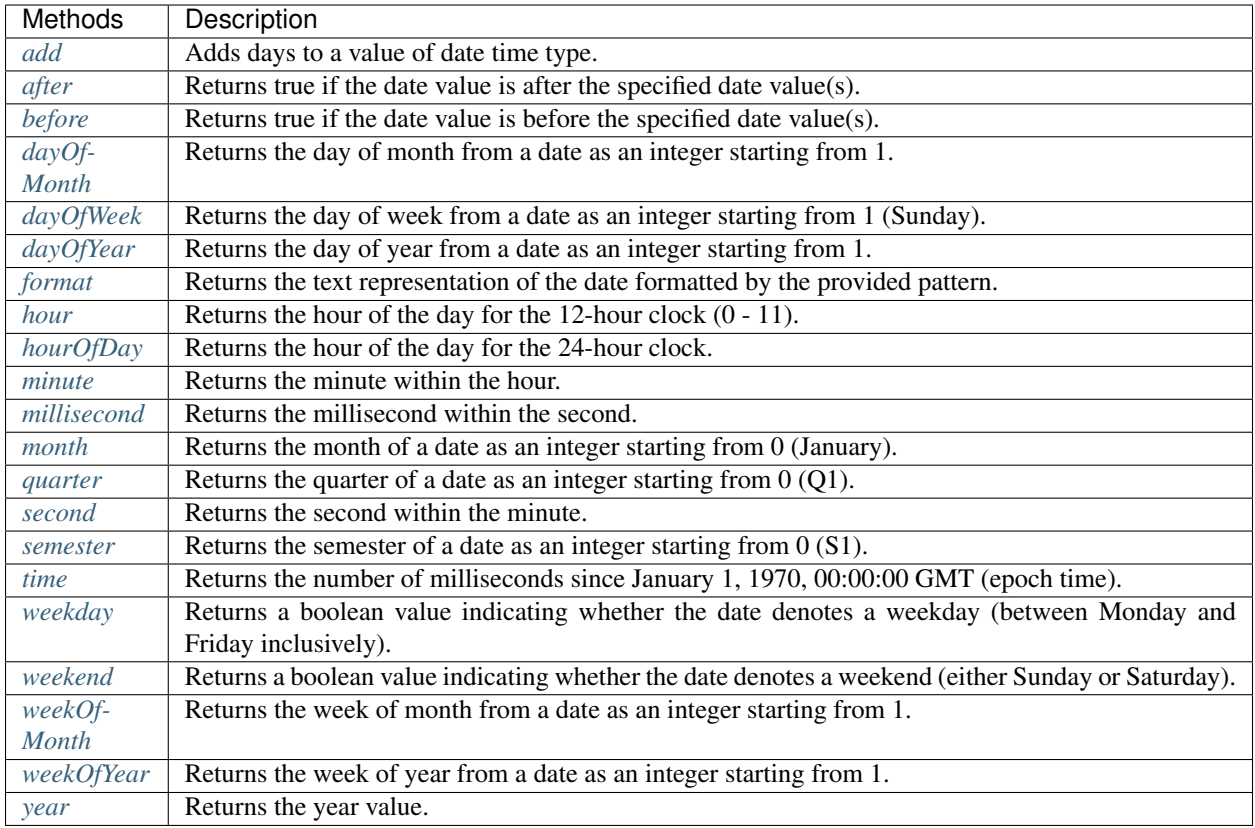

### Geo Value Methods

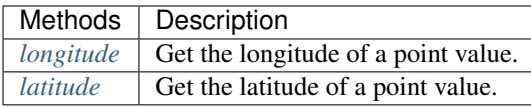

#### Measurement Unit Methods

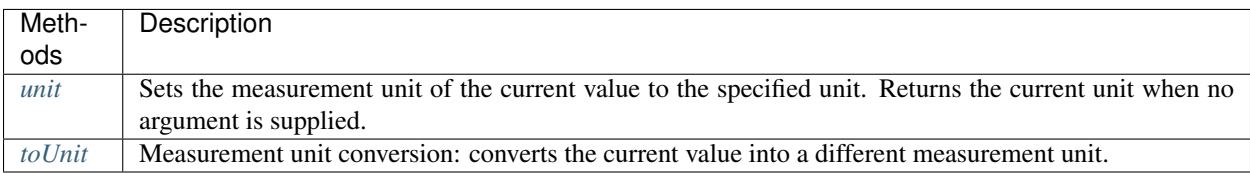

# CHAPTER 19

Partners and Funders

The development of this application was made possible thanks to the support of our partners and funders:

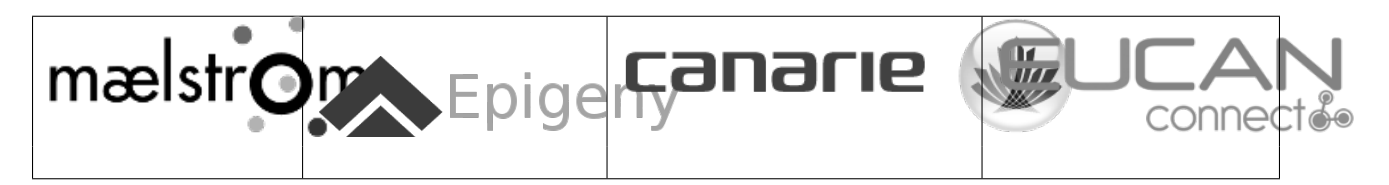

# CHAPTER 20

Support

Please visit [OBiBa support](https://www.obiba.org/pages/support/) page.